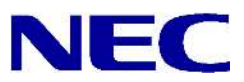

N8406-026 10GbE (L3)

(AOS)

856-127813-026-A 2008 7

Copyright © 2008 NEC Corporation

 $\bullet$ 

 $\bullet$ 

 $\bullet$  $NEC$ NEC

Microsoft® Windows® Windows NT® Microsoft Corporation SunOS™ Solaris™ Sun Microsystems Cisco<sup>®</sup> Cisco Systems 856-127813-026-A 2008 7

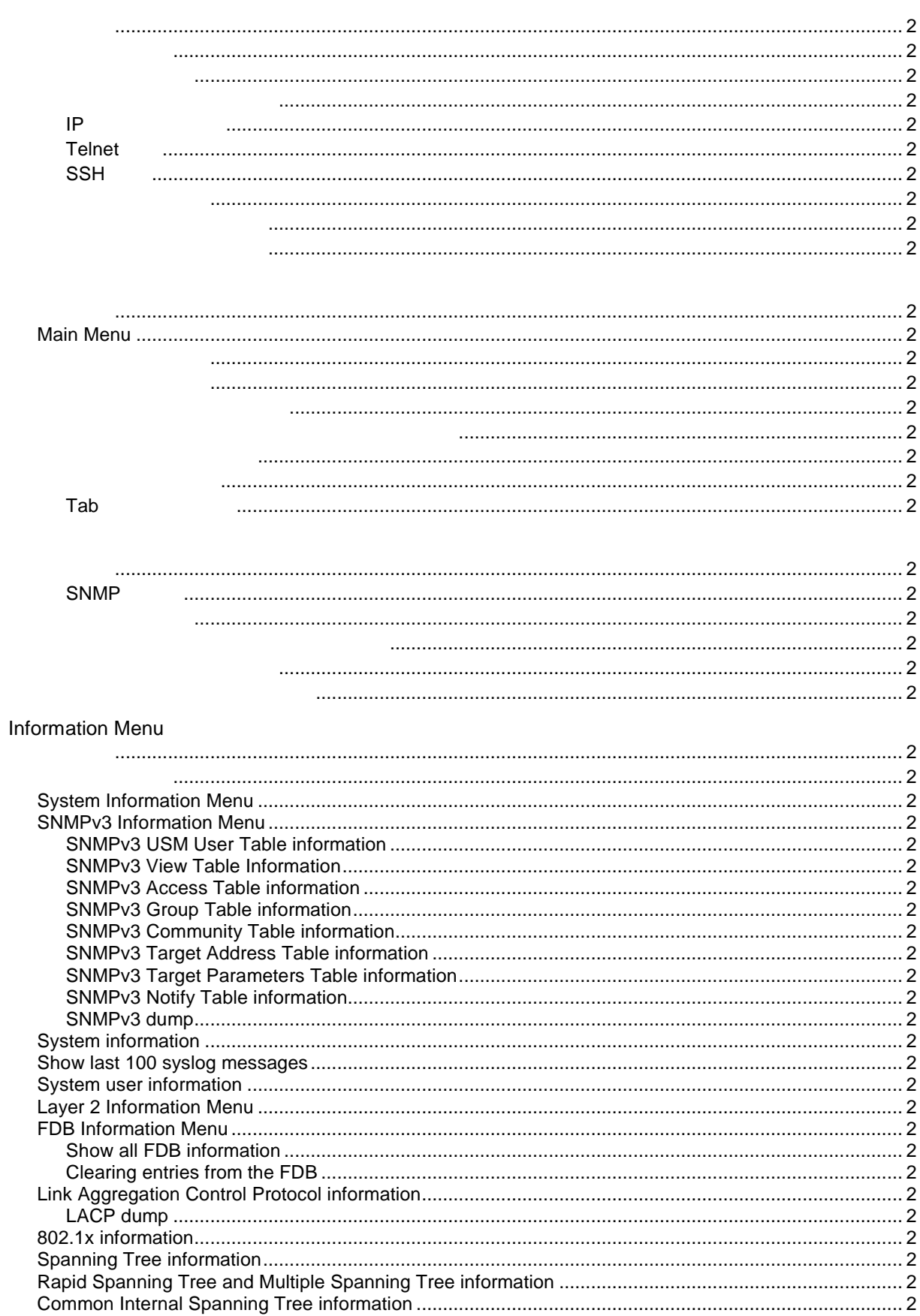

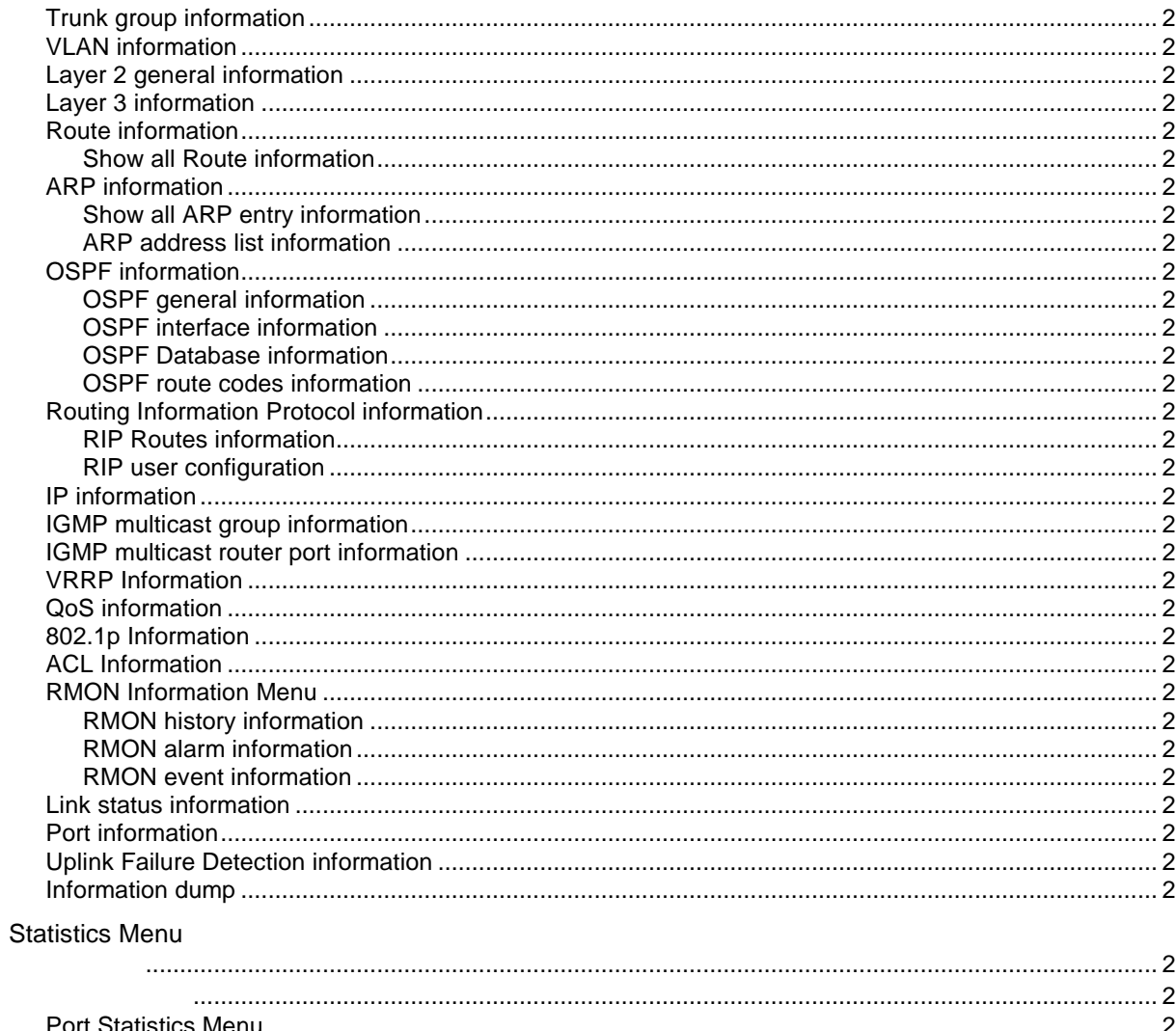

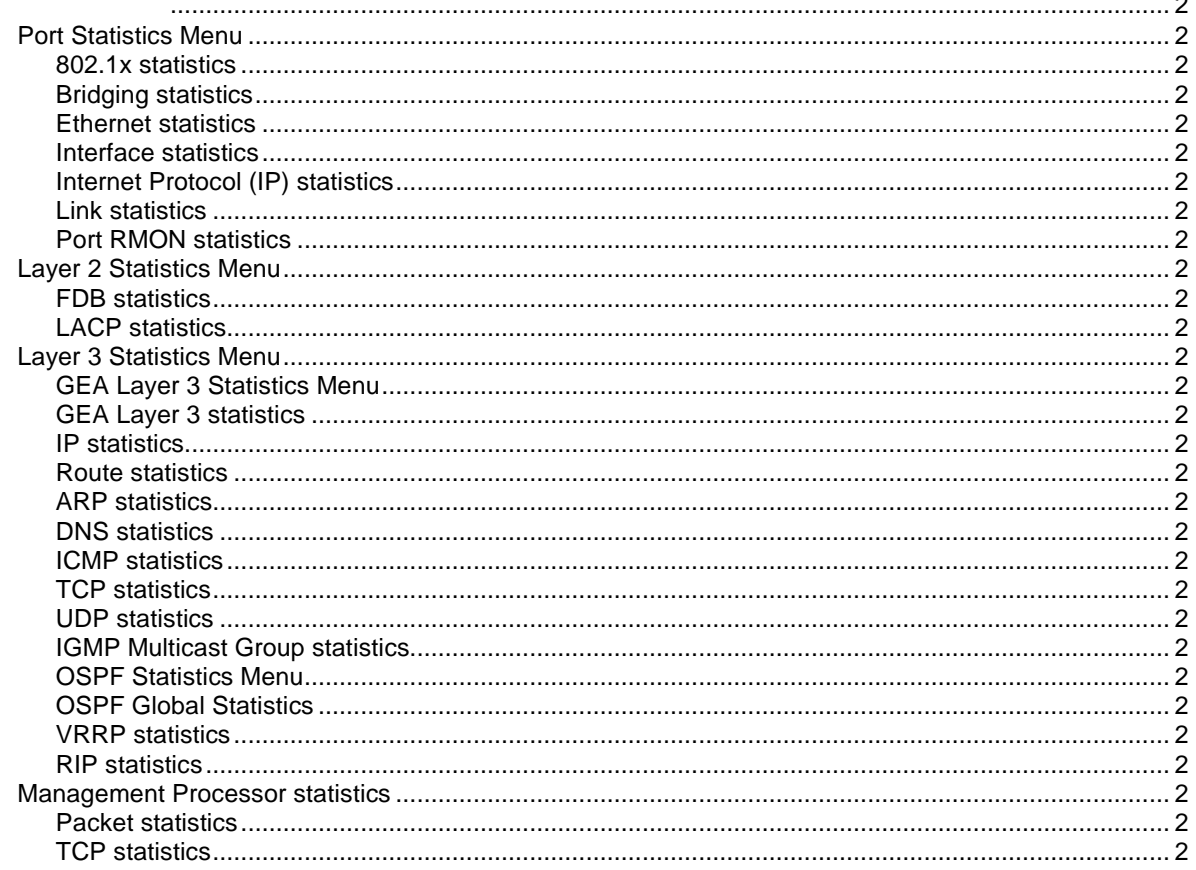

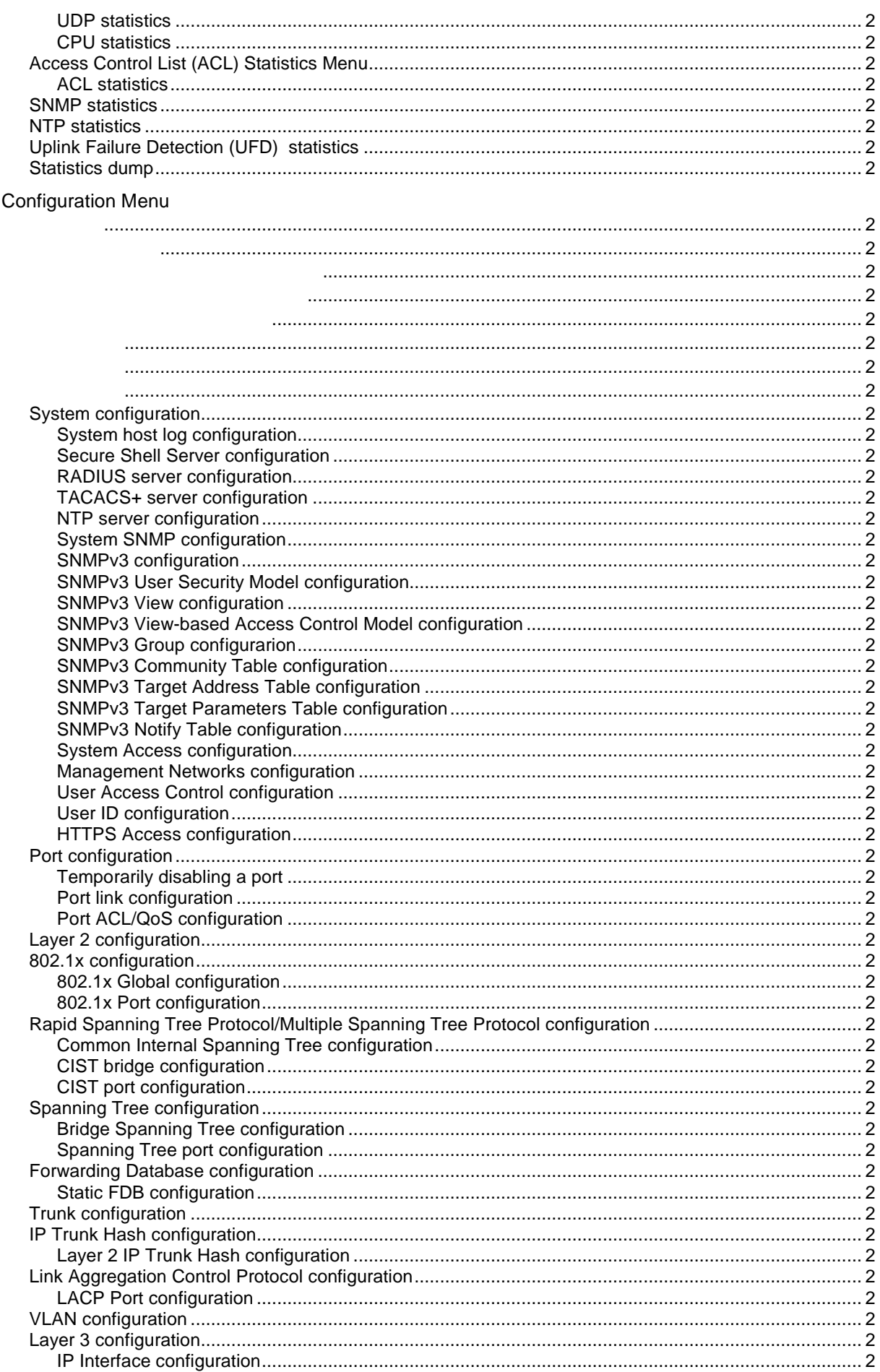

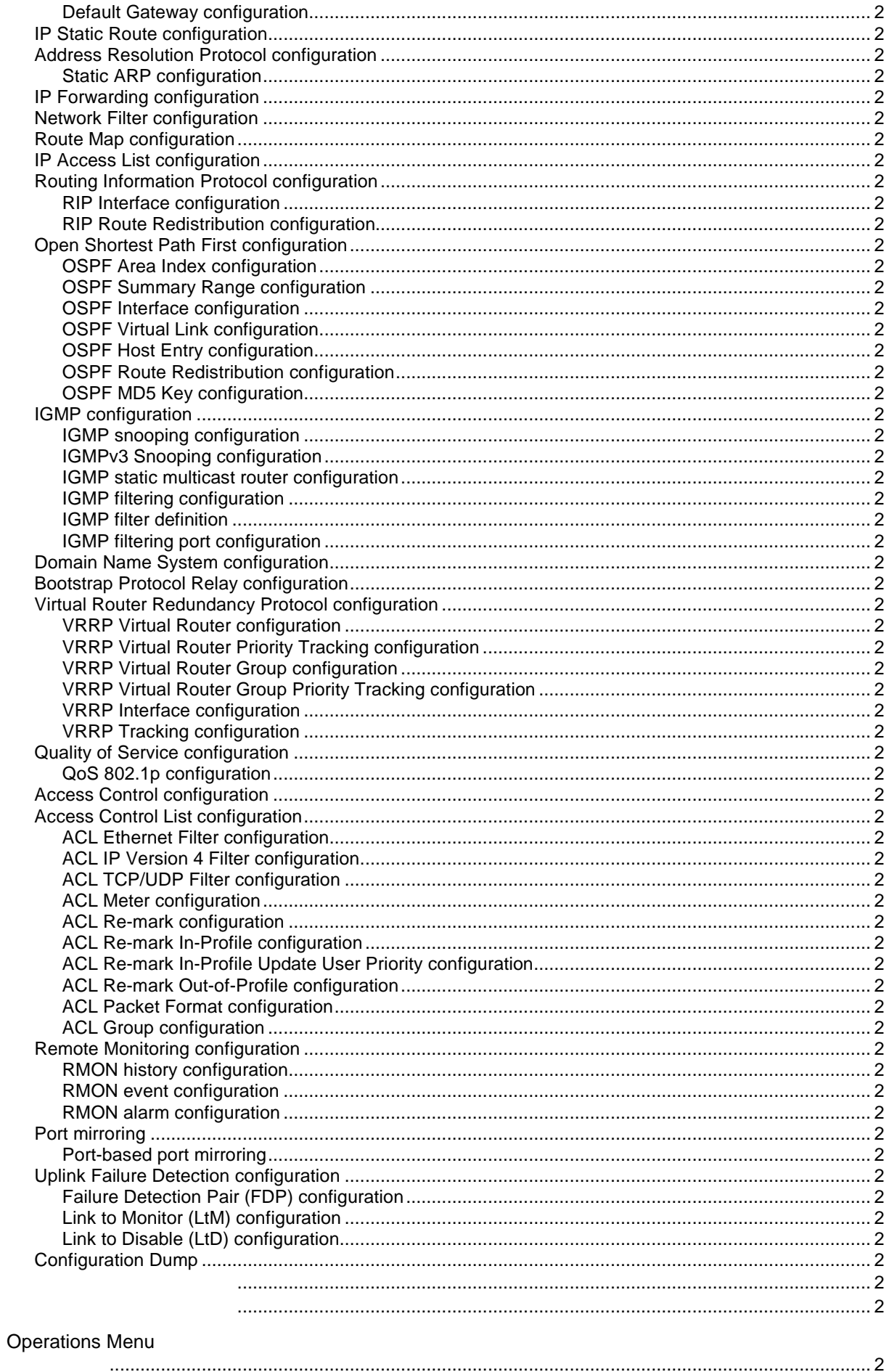

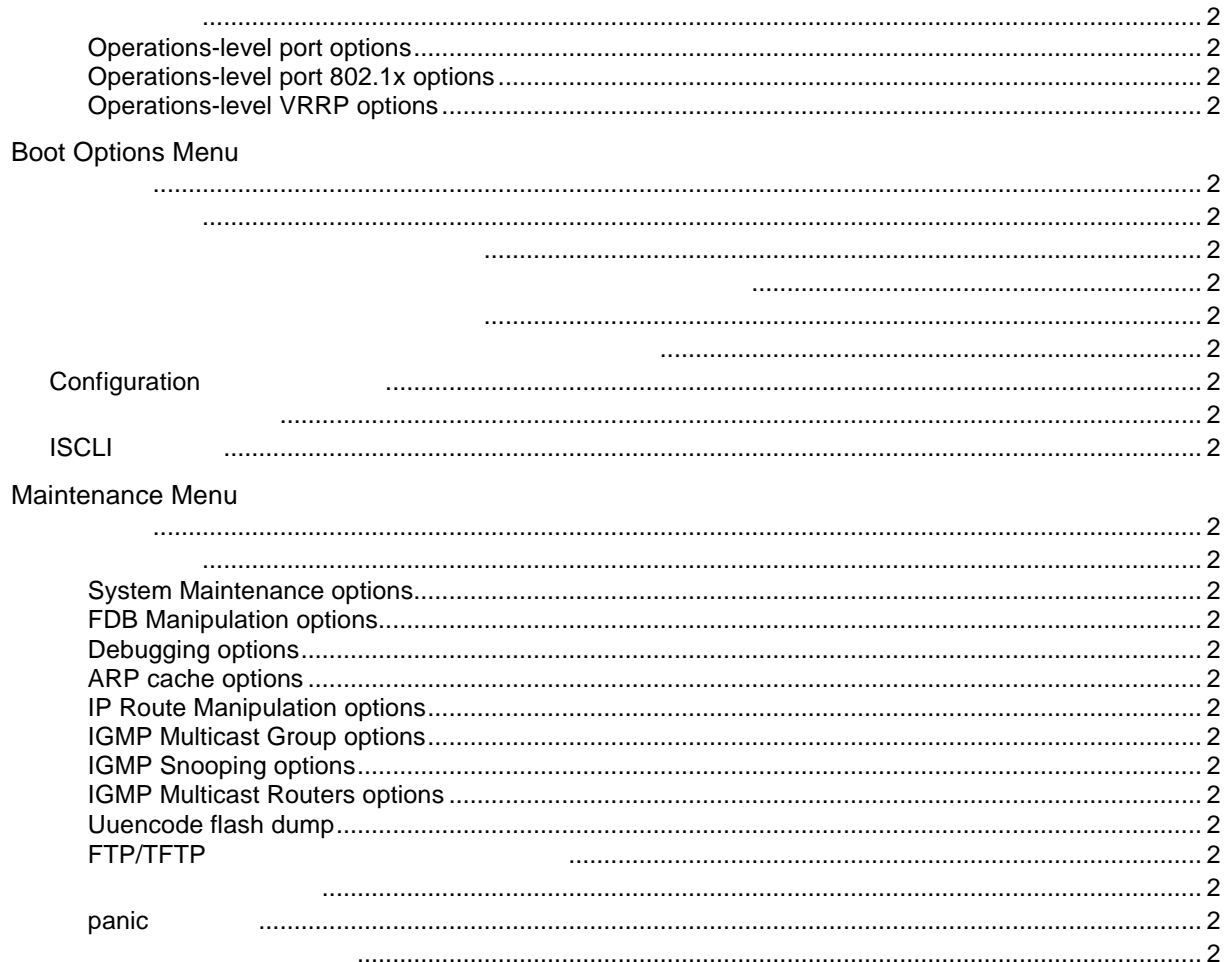

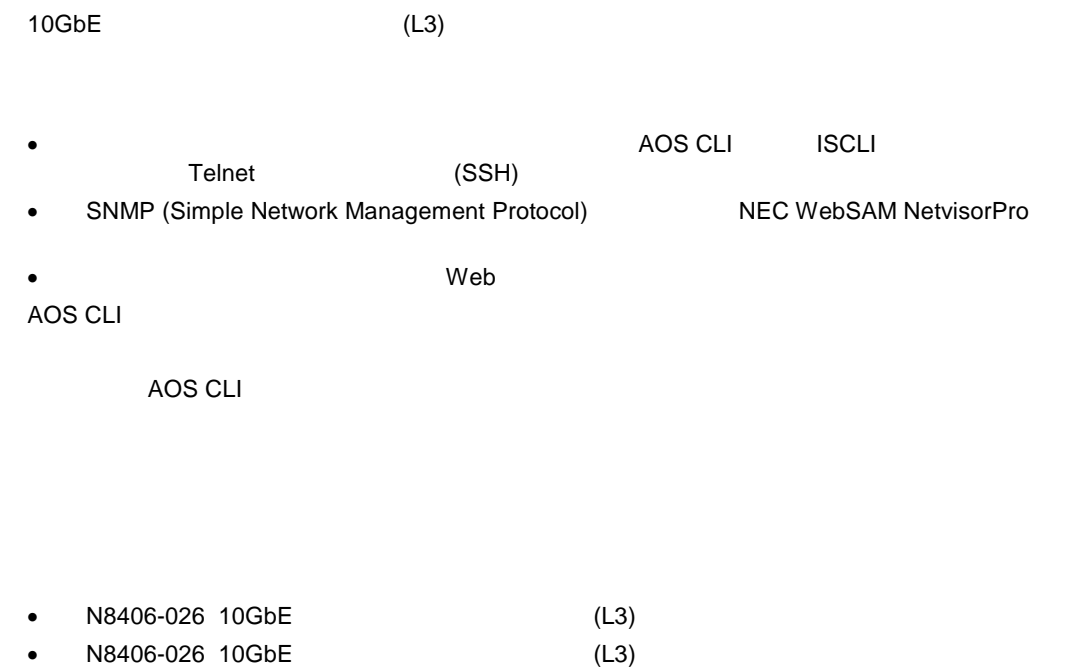

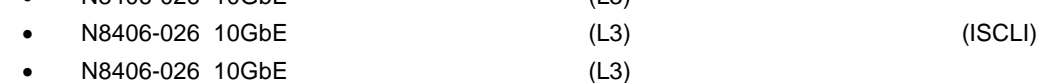

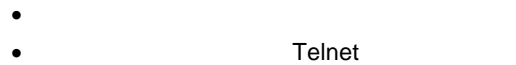

 $\bullet$ 

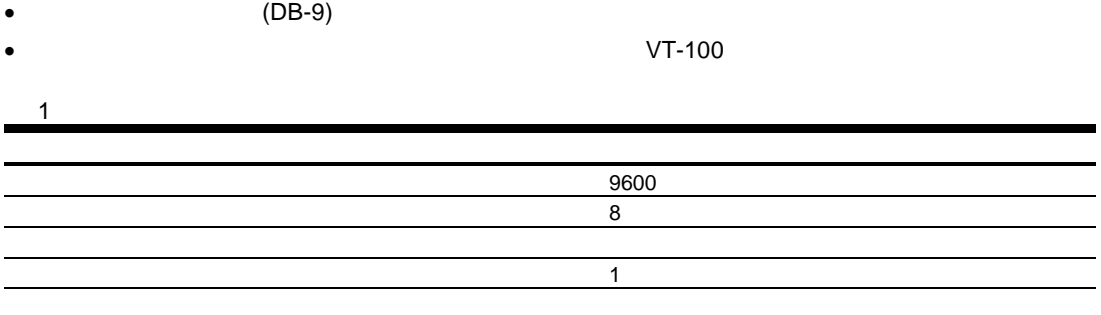

- $1.$
- $2.$
- 3. Enter
- $4.$  $($

### IP アドレ

Telnet SSH IP

- $\bullet$ • DHCP  $-$ /cfg/sys/dhcp enabled **250 DHCP IP** /cfg/sys/dhcp enabled  $\bullet$   $-$  DHCP  $\bullet$ 
	- 256 IP 2008 P  $254$
	- BOOTP → インタフェー 1 HOOTP HP  $\begin{picture}(180,19) \put(0,0){\line(1,0){15}} \put(15,0){\line(1,0){15}} \put(15,0){\line(1,0){15}} \put(15,0){\line(1,0){15}} \put(15,0){\line(1,0){15}} \put(15,0){\line(1,0){15}} \put(15,0){\line(1,0){15}} \put(15,0){\line(1,0){15}} \put(15,0){\line(1,0){15}} \put(15,0){\line(1,0){15}} \put(15,0){\line(1,0){15}} \put(15,0){\line(1$ MAC BOOTP BOOTP BOOTP MAC<br>System Information (Information Menu System System (Information Menu<br>
	BOOTP DHCP Information Menu MAC
		- ◆ キー BOOTP けっしん IP マー はんじょう はんじょう はんじょう はんじょう はんじょう はんじょう はんじょう はんじょう はんじょう はんじょう

 $\bullet$ 

## Telnet

Telnet ネットワーク スイットワーク スイットワーク スイットワーク スイットワーク スイットワーク スイットワーク スイットワーク スイットワーク スイットワーク こうしゃ

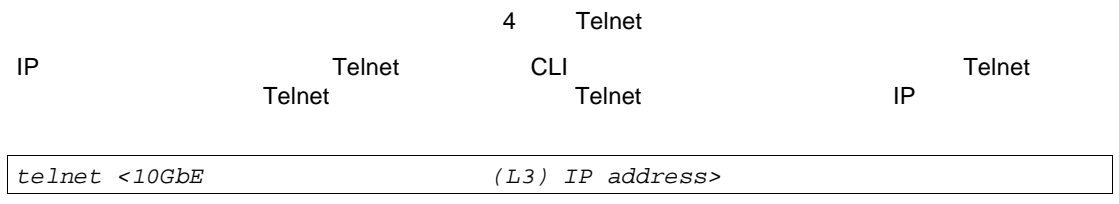

### SSH

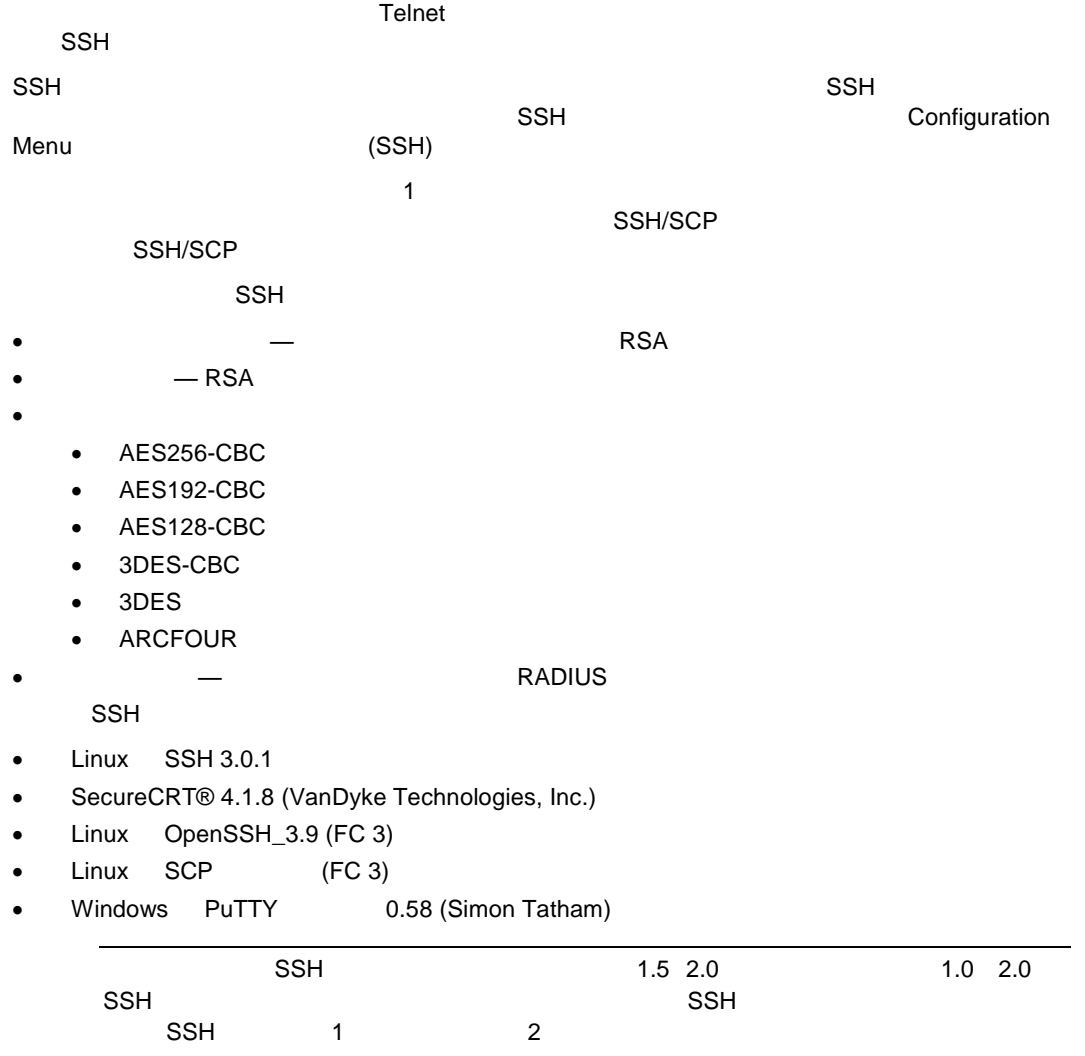

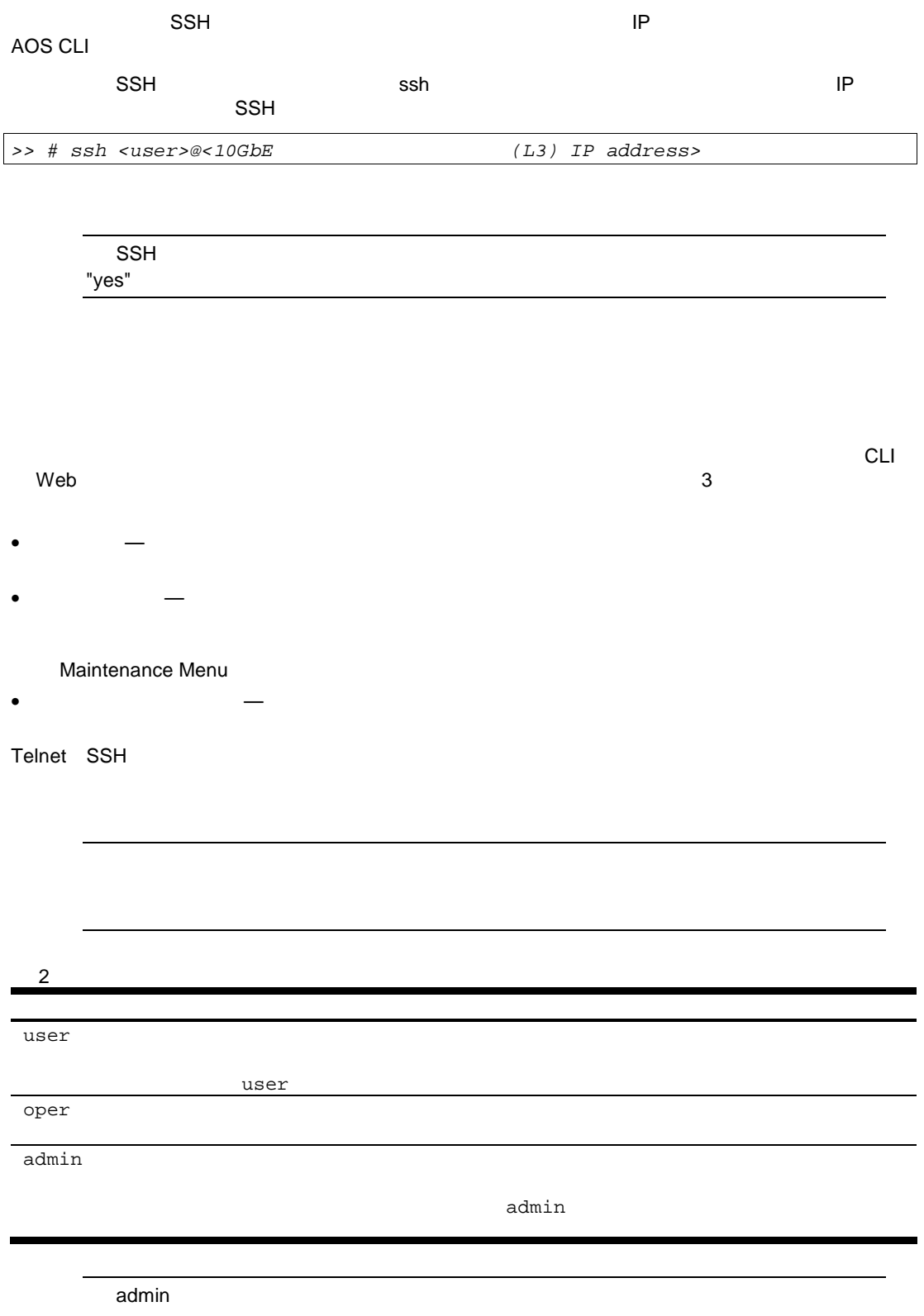

**CLI Main Menu CLI Main Menu** 

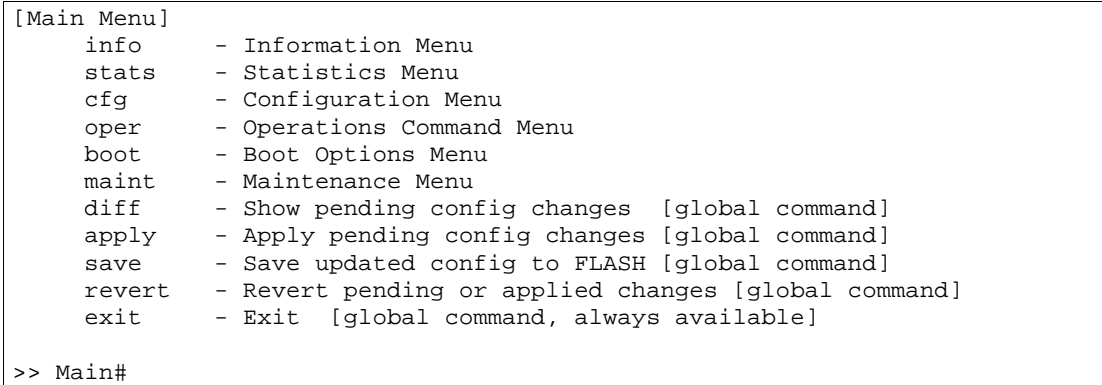

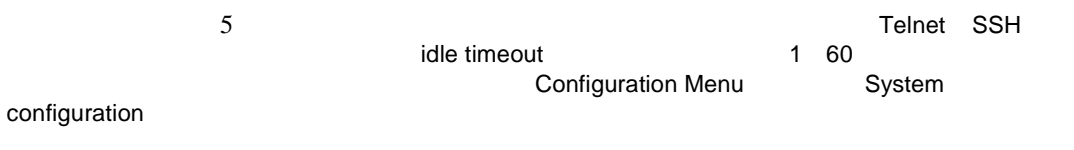

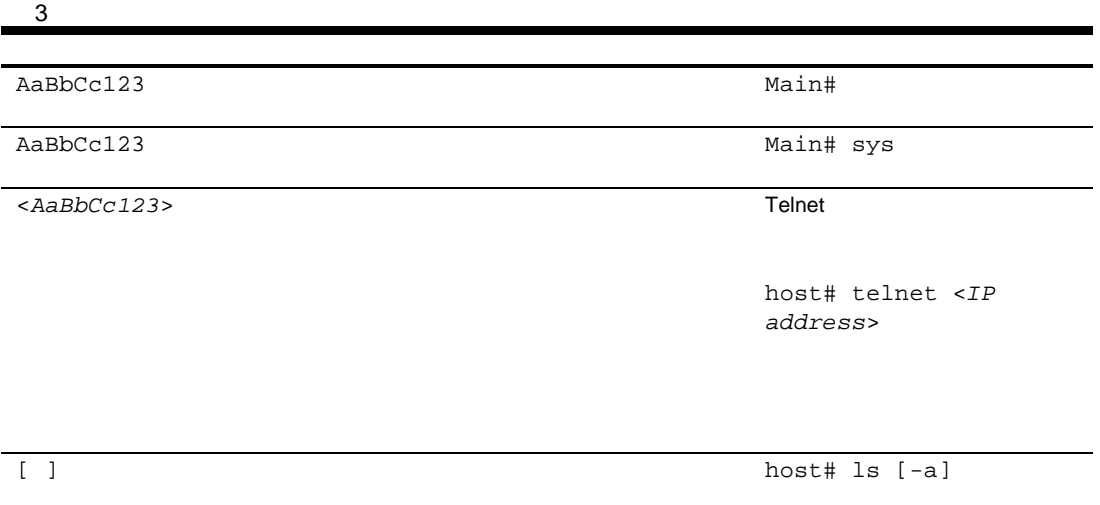

AOS CLI AOS CLI AOS CLI AOS CLI AOS CLI

CLI いやすくするため スター・コマン メニュ サブメミュ サブメミュ サブメミュ サブメミュ しゅうしょう

Main Menu 2008 No. 2009 CLI

# Main Menu

Main Menu

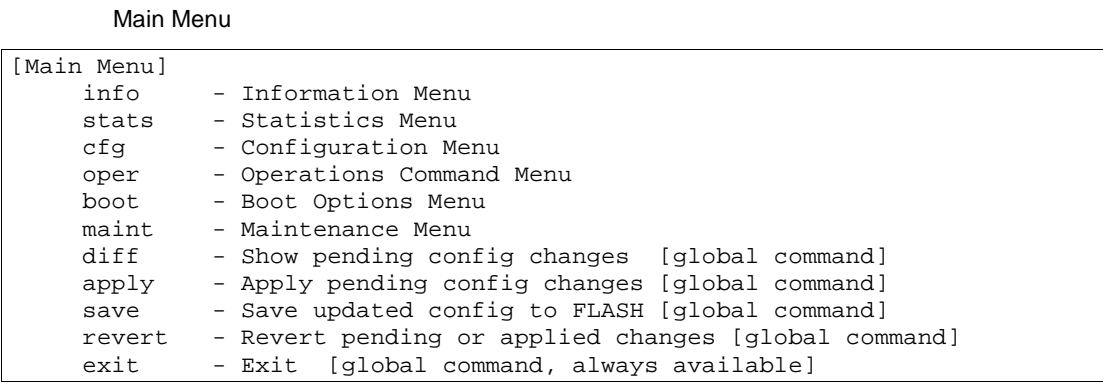

#### Main Menu

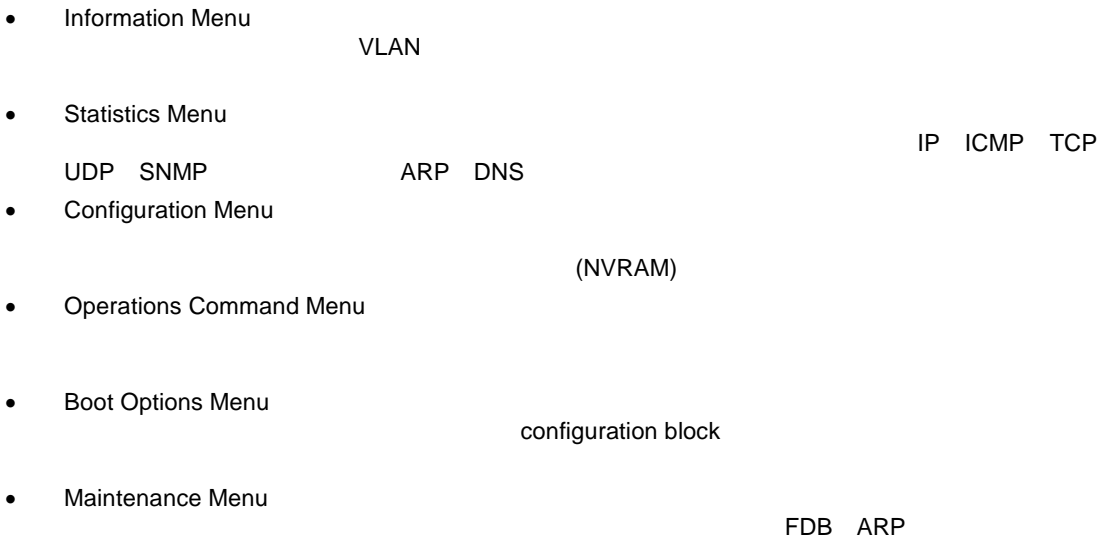

>> Main# help For help on a specific command, type help <command> Global Commands: [can be issued from any menu]<br>help up frint help up up print pwd<br>
lines verbose exit quit lines verbose exit quit<br>diff apply save revert diff  $\begin{array}{ccc}\n\text{diff} & \text{apply} & \text{save} & \text{revert} \\
\text{ping} & \text{traceroute} & \text{telnet} & \text{history}\n\end{array}$ traceroute pushd popd who The following are used to navigate the menu structure: . Print current menu .. Move up one menu level / Top menu if first, or command separator ! Execute command from history

 $"help"$ 

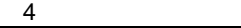

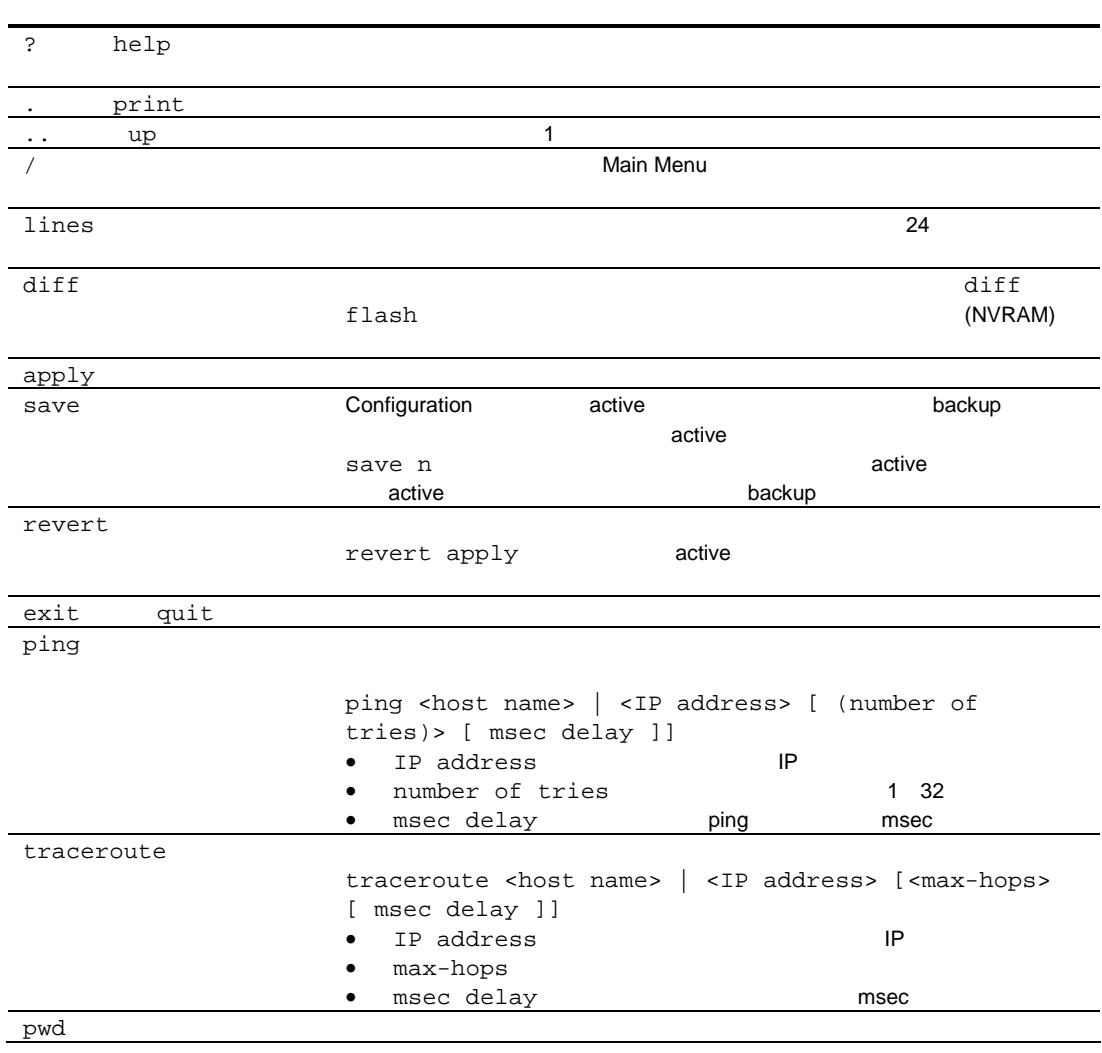

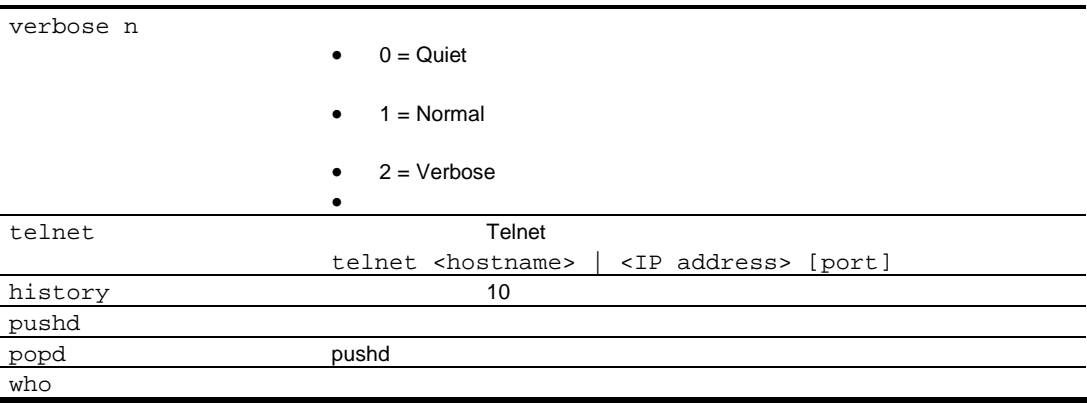

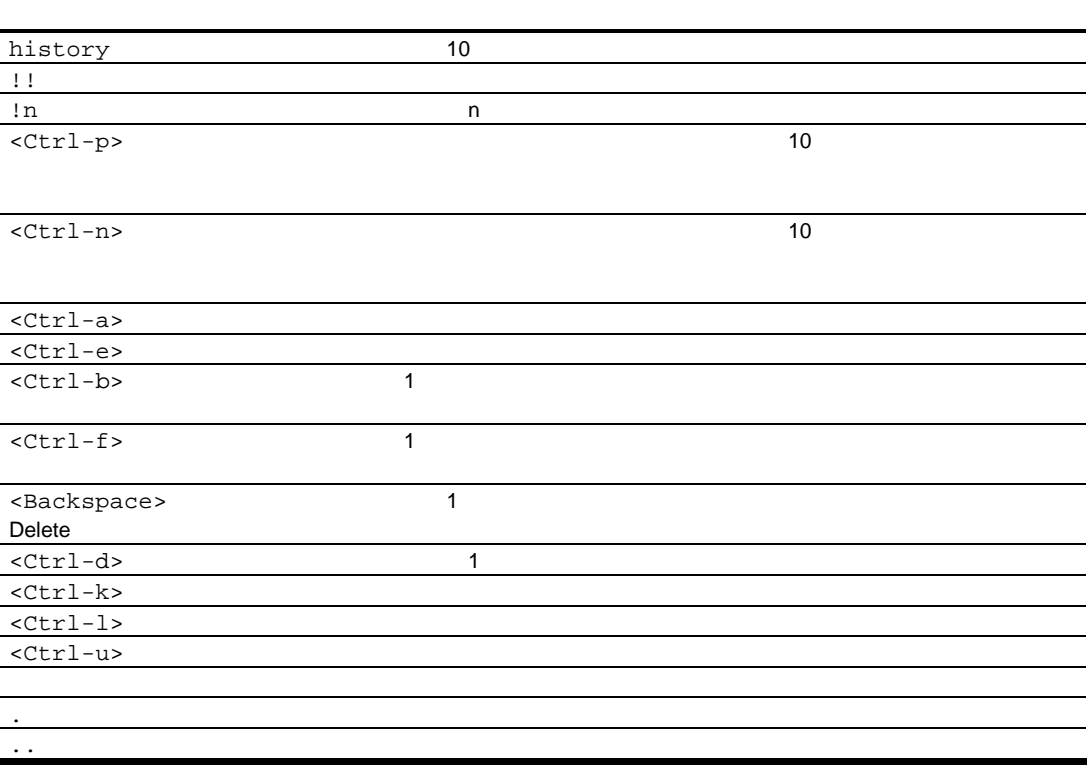

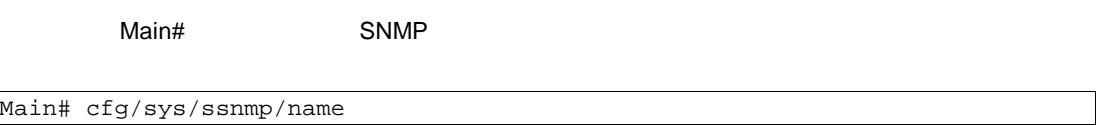

 $\mathbf 1$ 

Main# cfg/sys/ssnmp/name

Main# c/sys/ssn/n

Tab

 $\Delta$  Tab  $\Delta$  Tab  $\Delta$ 

 $\mathsf{Tab}$  the contract  $\mathsf{Tab}$  and  $\mathsf{Tab}$  and  $\mathsf$ ラインドライバ ちになります コマンドライバ ちになります コマンドライバ エネルギー エネルギー エネルギー エネルギー エネルギー エネルギー エネルギー エネルギー エネルギー エネルギー エネルギー エネルギー エネルギー エネルギー エネルギー エネルギー エネルギー エネルギー エネルギー エネルギー エネルギー エネルギー エネルギー エネルギー エネルギー エネルギー エネルギー エネルギー エネルギー エネルギー エネル

16

 $1.$ 

```
Blade Network Technologies 10Gb Intelligent L3 Switch.
Enter password:
```
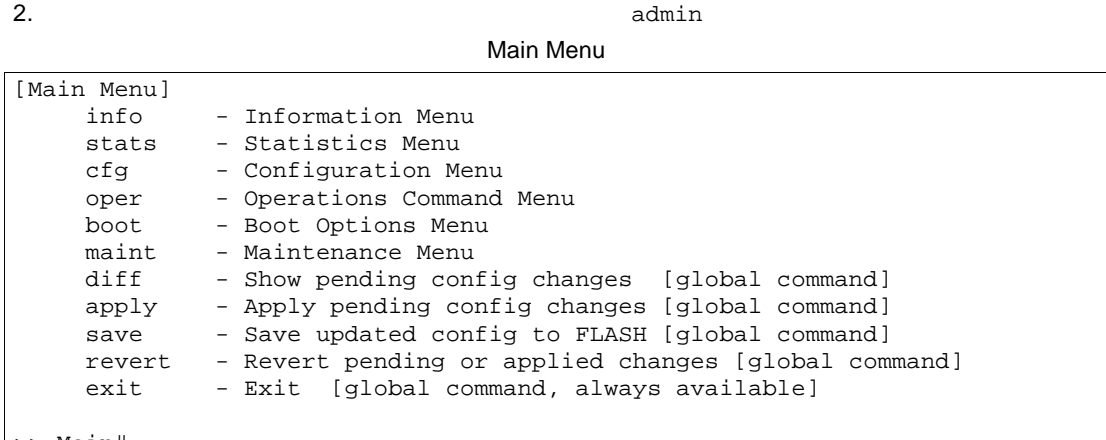

- >> Main#
- 

3. Main Menu 2010 2010 2010 2010 2011 2010 2011 2012 2014 2016

```
Main# /cfg
```
Configuration Menu

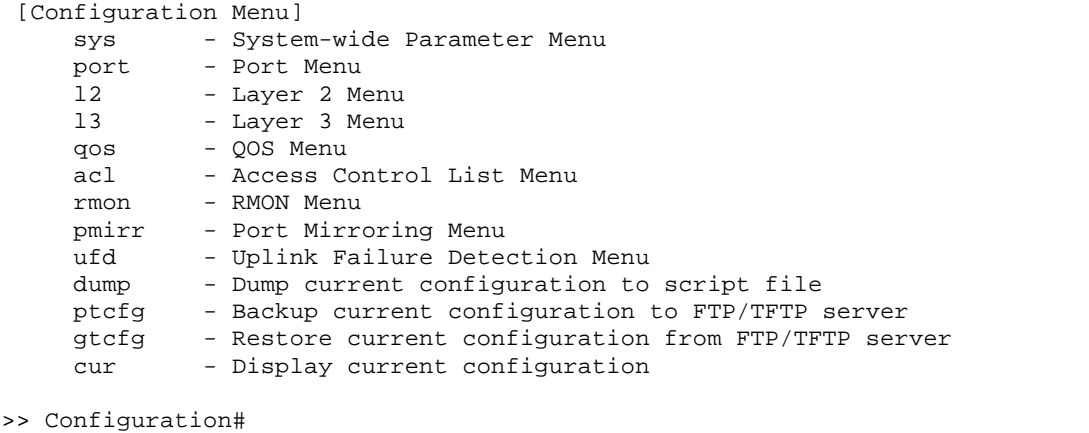

### SNMP

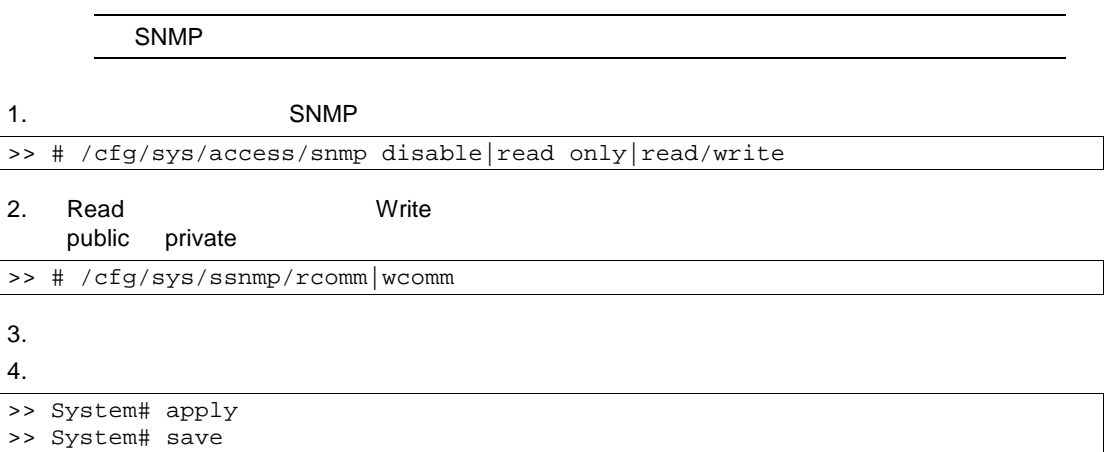

 $\blacksquare$ アドマカウン デフォルトパスワー admin  $\blacksquare$ 

5. admin

6. Main Menu **The Configuration Menu** 

Main# /cfg

#### Configuration Menu

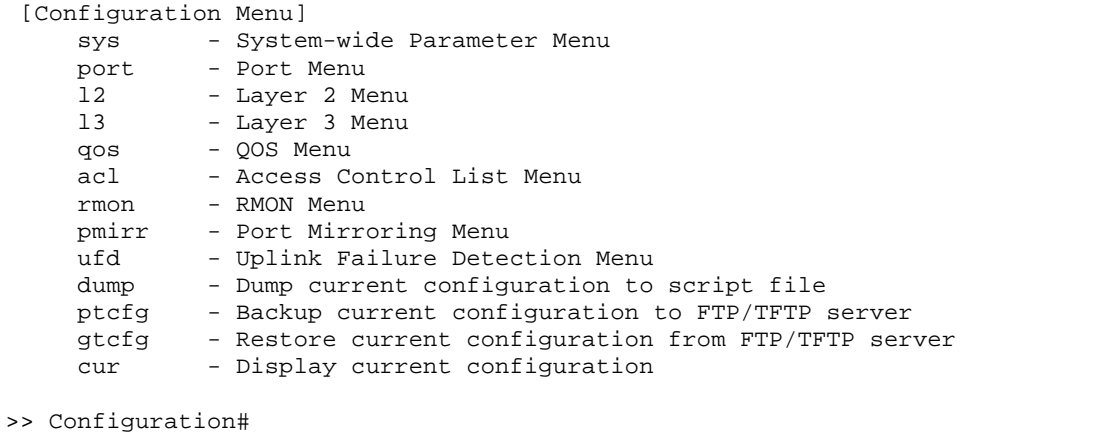

7. Configuration Menu **The System Menu** System Menu

>> Configuration# sys

#### System

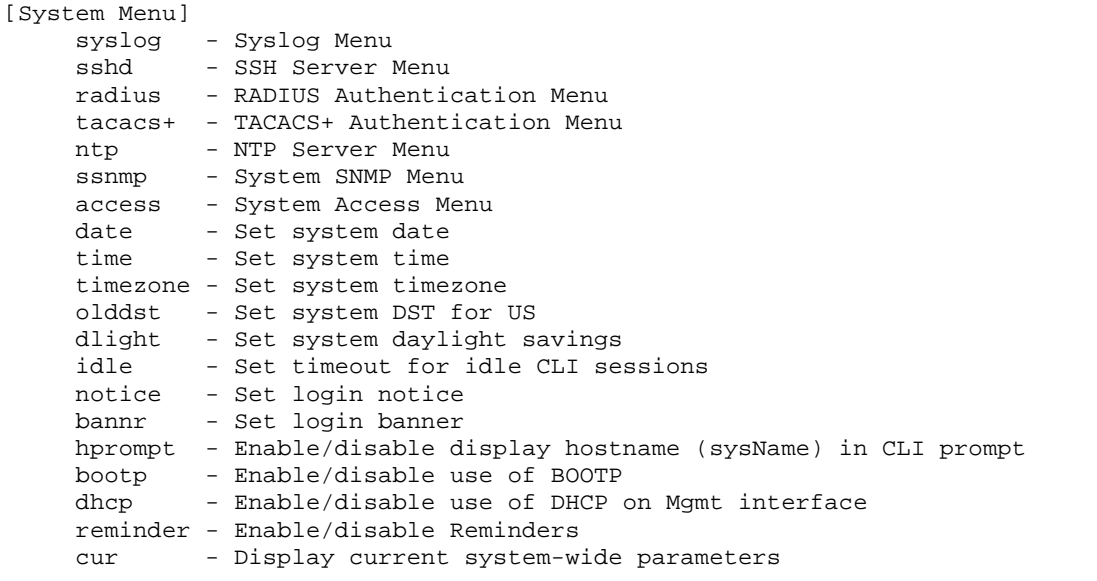

>> System#

#### $8.$

System# access/user/admpw

#### $9.$

Changing ADMINISTRATOR password; validation required: Enter current admin password:

#### $10.$

Enter new administrator password:

 $11.$ 

Re-enter new administrator password:

#### $12.$

System# apply System# save

#### $\overline{\mathsf{user}}$  and  $\overline{\mathsf{user}}$  and  $\overline{\mathsf{user}}$  and  $\overline{\mathsf{user}}$

 $1.$ 

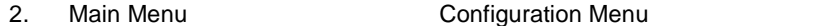

Main# cfg

3. Configuration Menu **The System Menu** System Menu

>> Configuration# sys

 $4.$ 

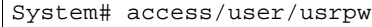

 $5.$ 

Changing USER password; validation required: Enter current admin password:

#### $6.$

Enter new user password:

 $7.$ 

Re-enter new user password:

8.  $\blacksquare$ 

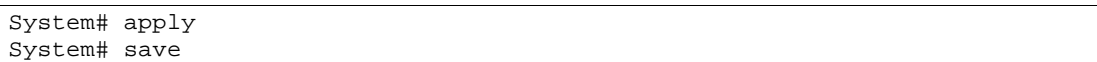

#### $1.$

2. Main Menu 2. Configuration Menu

Main# cfg

3. Configuration Menu **The System Menu** System Menu

 $4.$ 

System# access/user/opw

>> Configuration# sys

 $5.$ 

Changing OPERATOR password; validation required: Enter current admin password:

 $6.$ 

Enter new operator password:

 $7.$ 

Re-enter new operator password:

8.  $\blacksquare$ 

System# apply System# save

# Information Menu

#### CLI スイックス しょうしょう しょうしょうしょう

/info  $\hspace{0.1mm}$ 

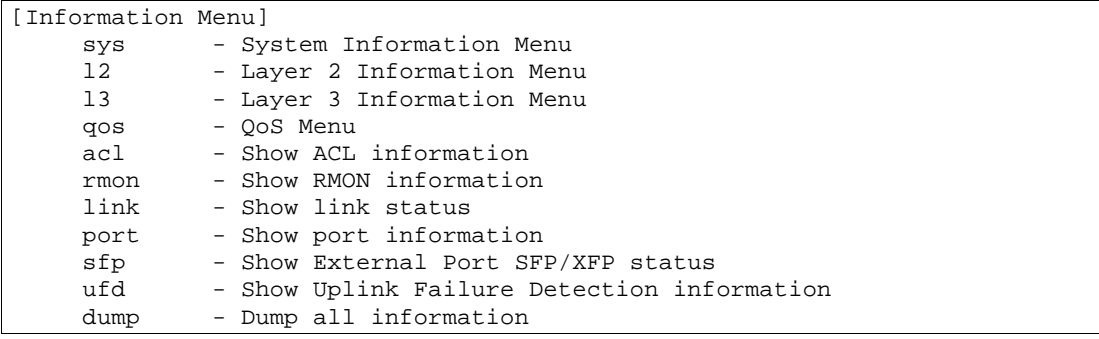

#### Information Menu

#### 6 Information Menu

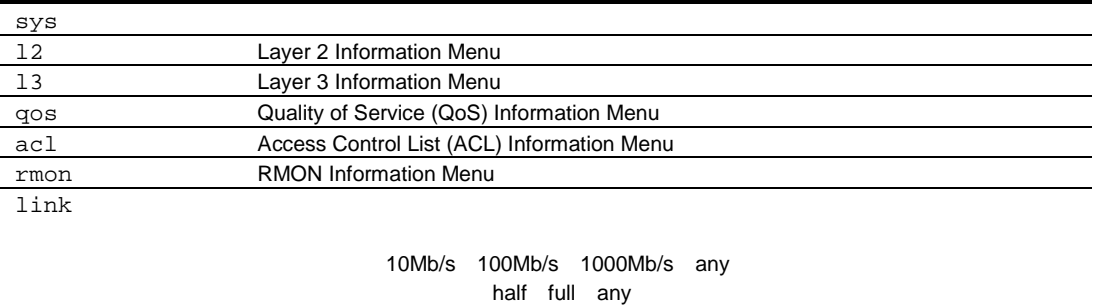

no yes any up down

port  $\blacksquare$ 

#### VLAN VLAN ID (PVID)

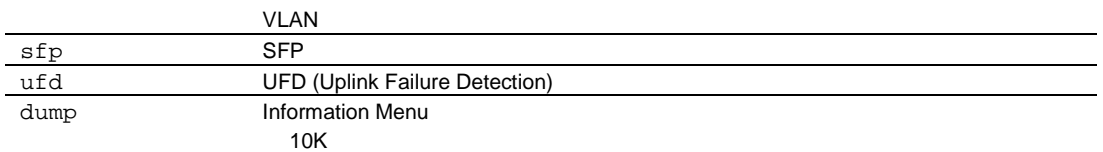

# System Information Menu

#### $/info/sys$

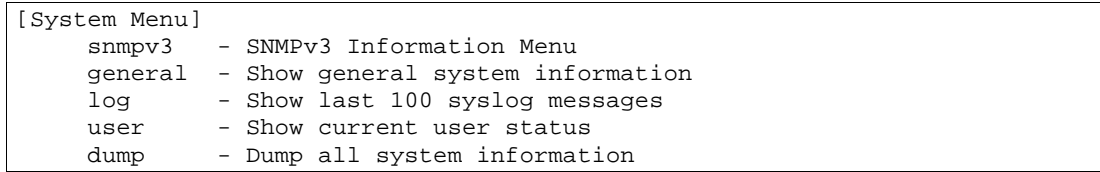

#### System Menu

#### 7 System Menu

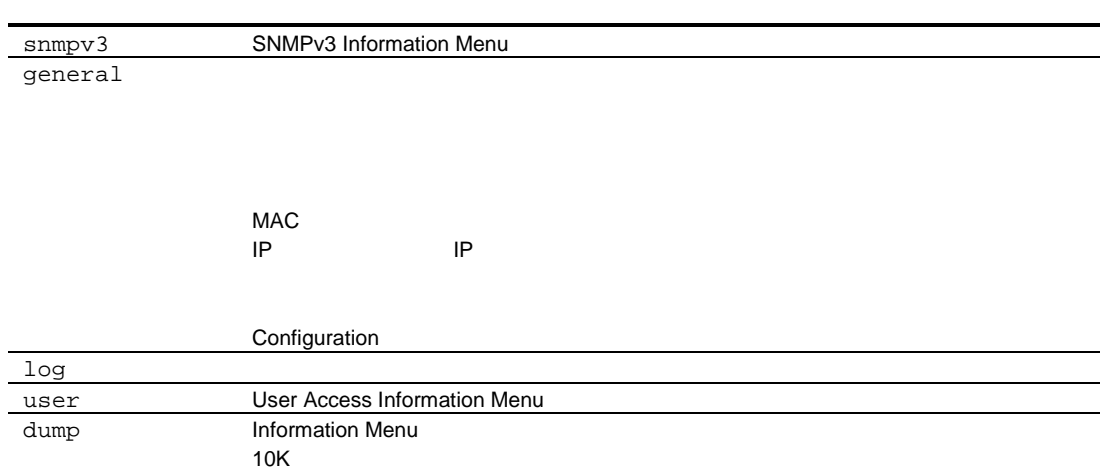

## SNMPv3 Information Menu

#### /info/sys/snmpv3

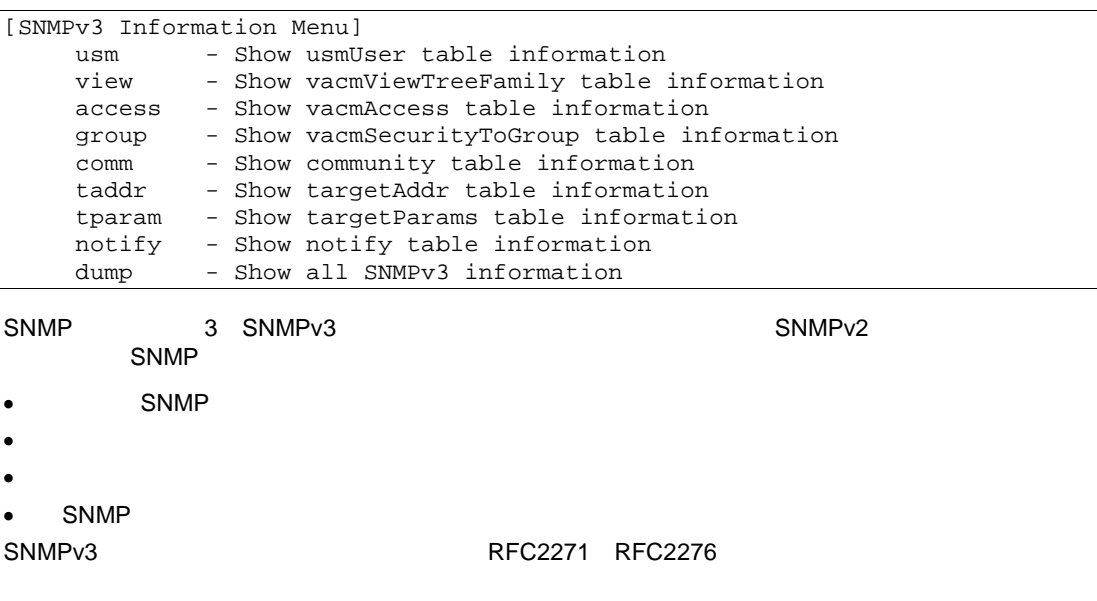

#### SNMPv3 Information Menu

#### 8 SNMPv3 Information Menu

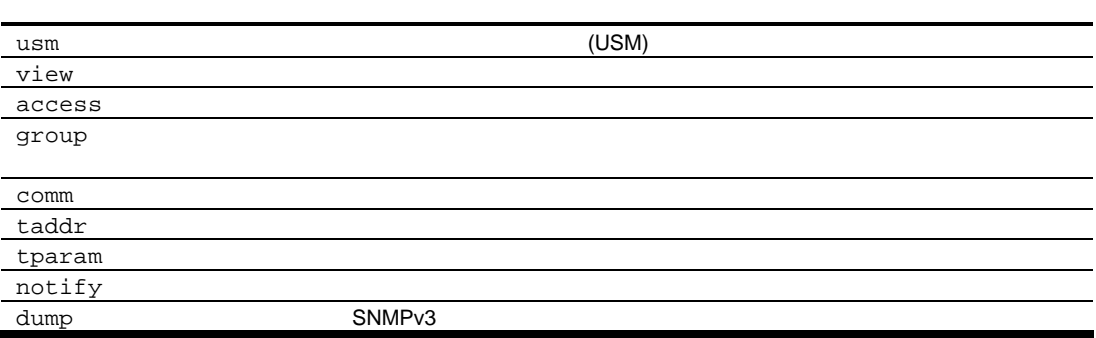

### SNMPv3 USM User Table information

/info/sys/snmpv3/usm

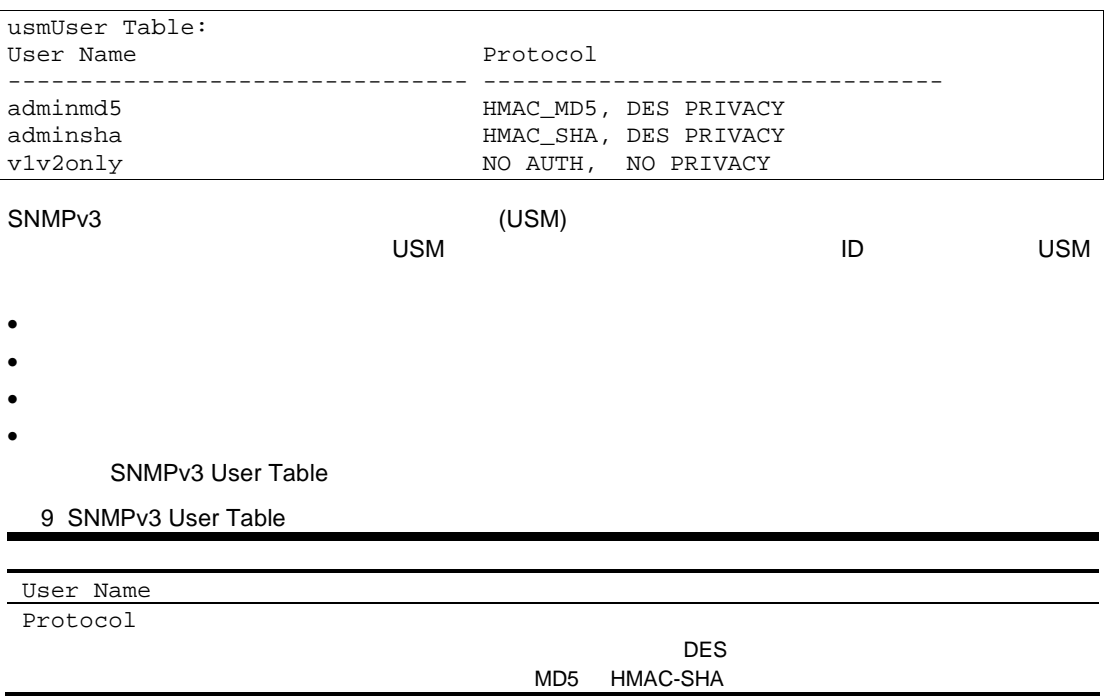

### SNMPv3 View Table Information

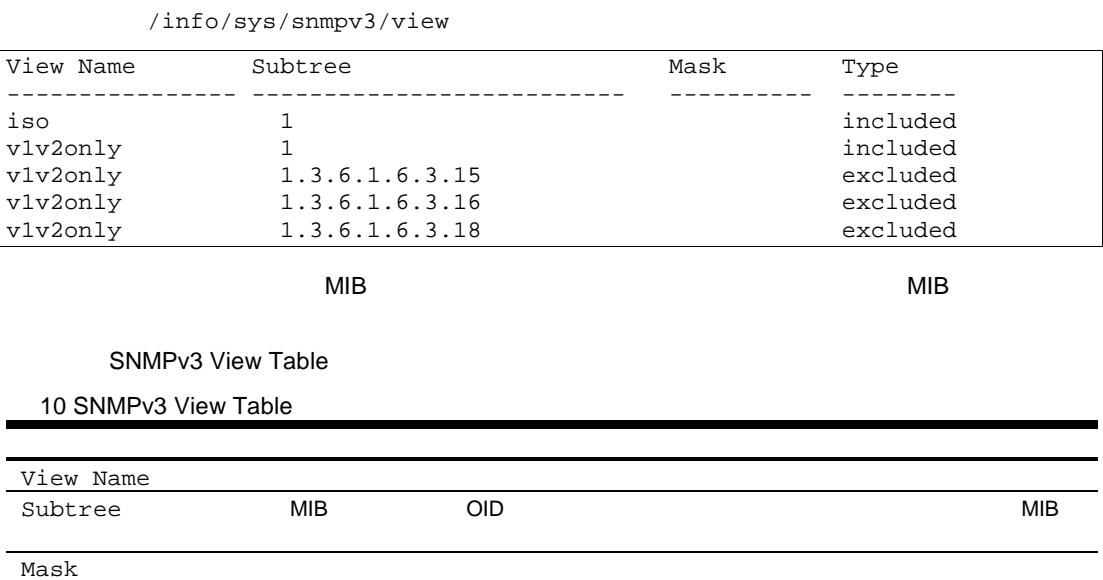

Type  $\blacksquare$ 

### SNMPv3 Access Table information

/info/sys/snmpv3/access

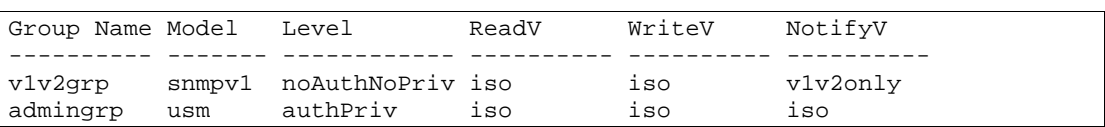

vacmAccess Table (View-based Access Control Model Access Table) Read View Write View Notify View

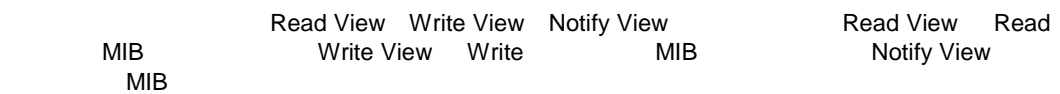

SNMPv3 Access Table

11 SNMPv3 Access Talbe

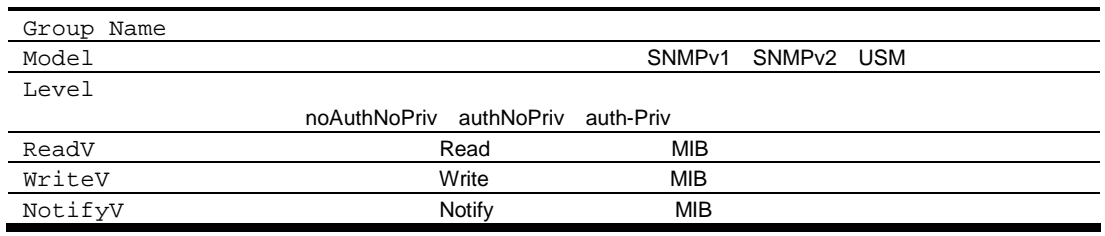

### SNMPv3 Group Table information

/info/sys/snmpv3/group

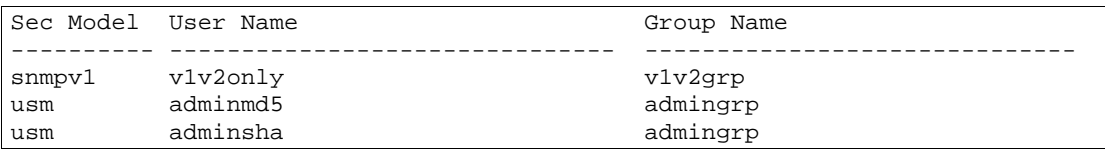

#### SNMPv3 Grouo Table

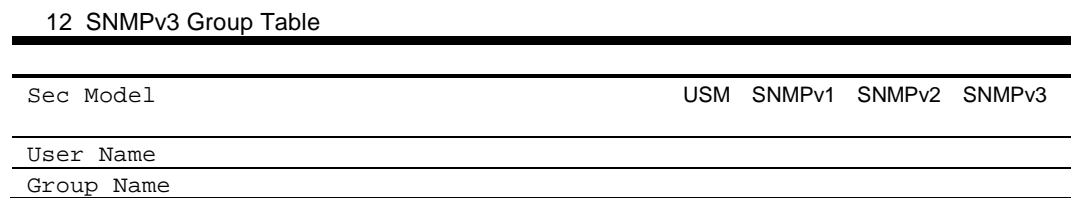

### SNMPv3 Community Table information

/info/sys/snmpv3/comm

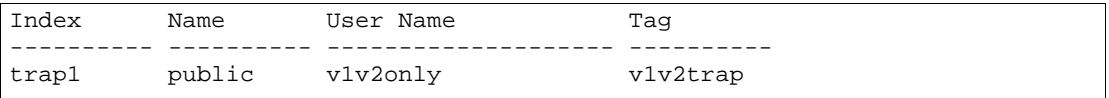

#### SNMP

SNMPv3 Community Table

13 SNMPv3 Community Table

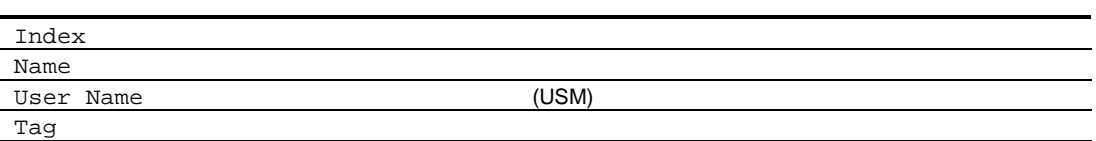

### SNMPv3 Target Address Table information

/info/sys/snmpv3/taddr

```
Name Transport Addr Port Taglist Params
---------- --------------- ---- ---------- ---------------
trap1 47.81.25.66 162 v1v2trap v1v2param
```
#### SNMP<sub>v3</sub>

SNMPv3 Target Address Table

```
14 SNMPv3 Target Address Table
```
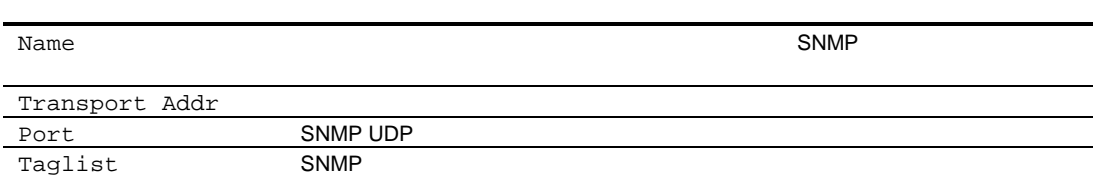

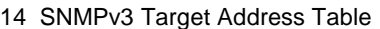

Params

**THE RESERVIEW STATE SNMP** 

### SNMPv3 Target Parameters Table information

/info/sys/snmpv3/tparam

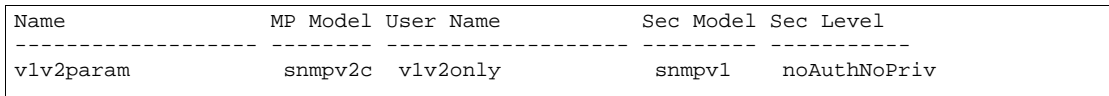

#### SNMPv3 Target Parameters Table

15 SNMPv3 Target Parameters Table

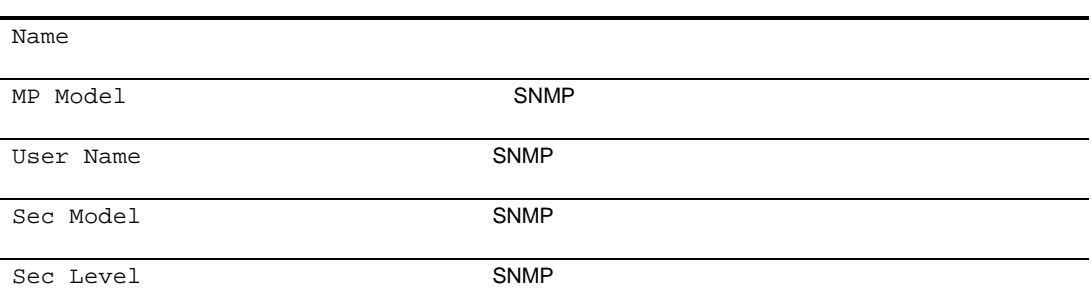

### SNMPv3 Notify Table information

/info/sys/snmpv3/notify

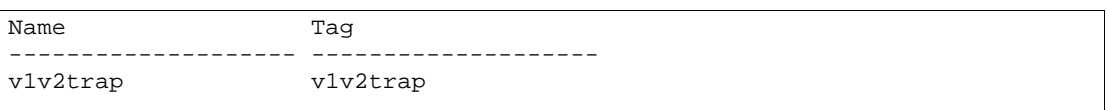

SNMPv3 Notify Table

16 SNMPv3 Notify Table

Name SNMP SNMP

Tag SNMP

SNMP

### SNMPv3 dump

/info/sys/snmpv3/dump

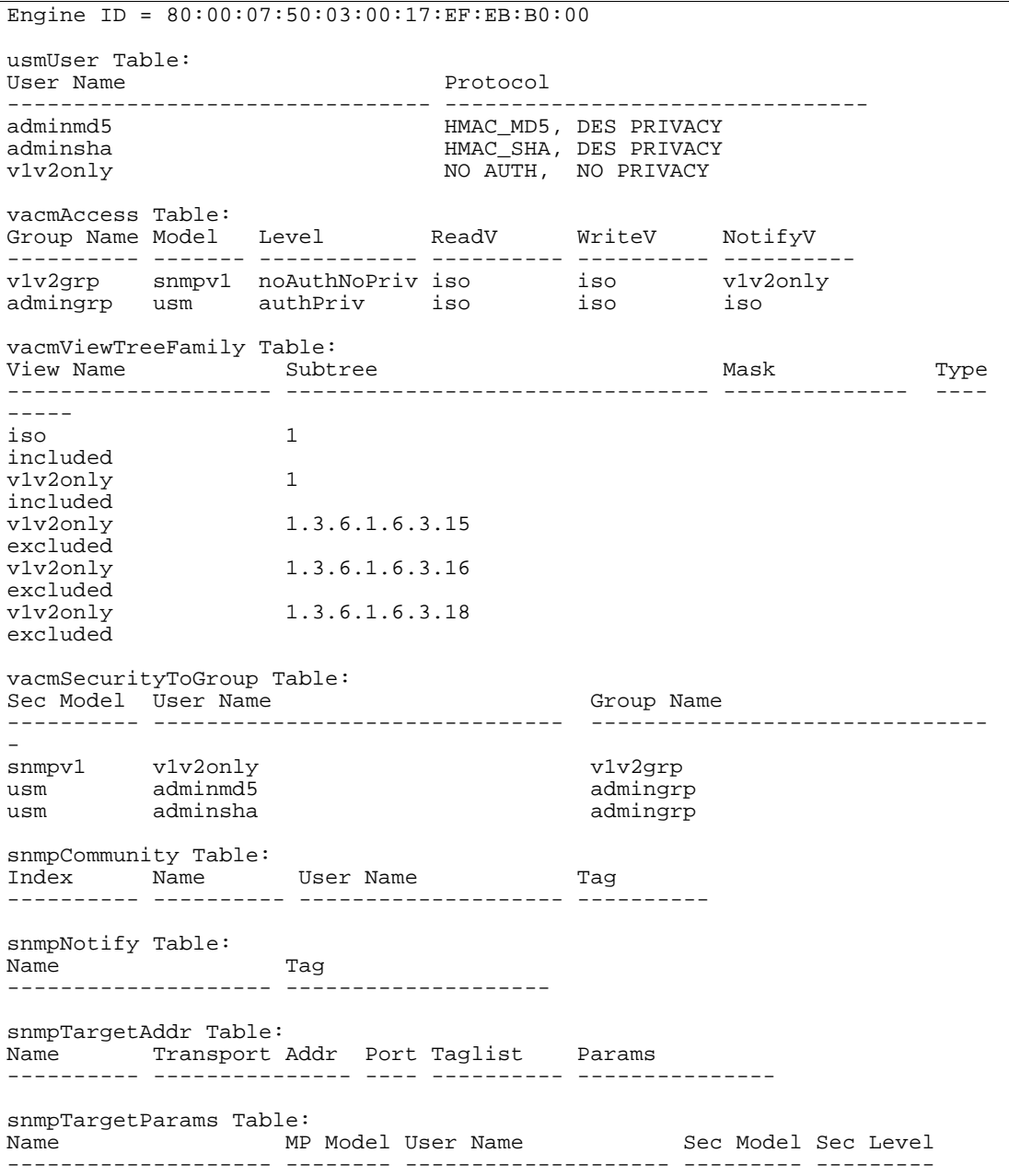

## System information

/info/sys/gen

```
System Information at 16:06:28 Tue Mar 4, 2008
Time zone: Asia/Tokyo
Blade Network Technologies 10Gb Intelligent L3 Switch
sysName:
sysLocation:
RackName: Haruna-rack8
EnclosureName: Product-1
BayNumber: 7
Switch has been up for 7 days, 19 hours, 51 minutes and 47 seconds.
Last boot: >>>> CLOCK NOT SET <<<< (power cycle)
MAC address: 00:17:ef:eb:b0:00 IP (If 1) address: 193.168.9.100
Management Port MAC Address: 00:17:ef:eb:b0:01
Management Port IP Address (if 250): 192.168.12.90
Revision: 0A
Switch Serial No: USP74200TC
Spare Part No: 856-850991-026-A
Software Version 1.0.0 (FLASH image1), active configuration.
```

```
\bullet - \bullet - \bullet - \bullet - \bullet\bullet• Rack
\bullet• MAC
<sup>•</sup> IP IP
version of the contract of the contract of the contract of the contract of the contract of the contract of the<br>The contract of the contract of the contract of the contract of the contract of the contract of the contract o
• Configuration (active backup factory default)
```
## Show last 100 syslog messages

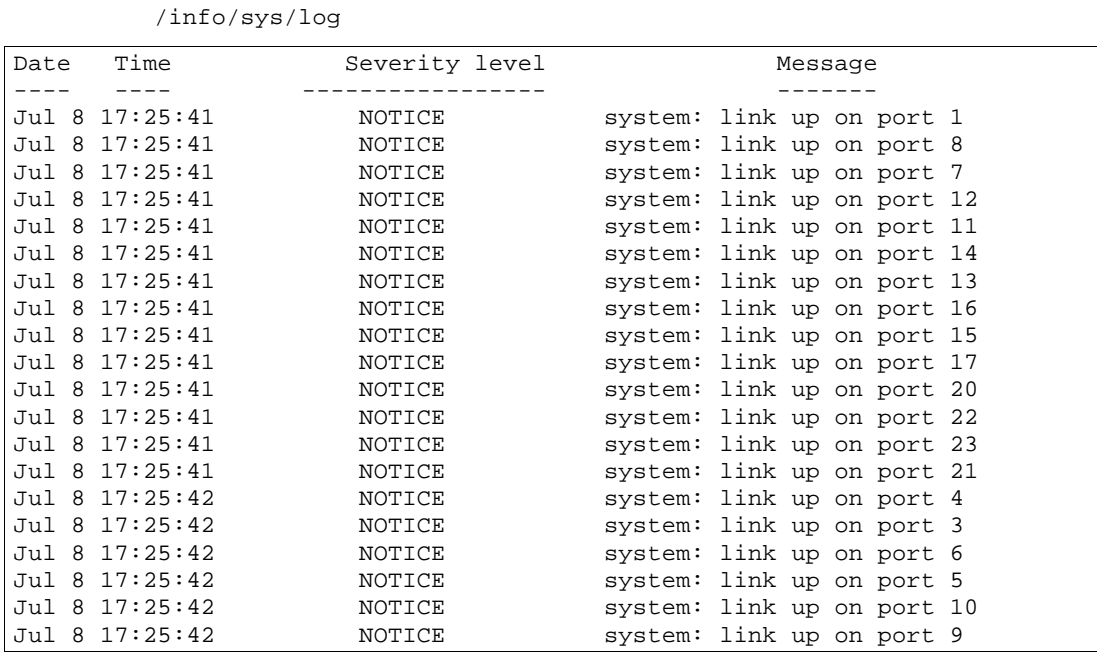

- $\sim$  8
- $\bullet$  EMERG-
- $ALERT -$
- $CRIT -$
- $ERR$  —
- $WARNING -$
- $NOTICE$   $-$
- $INFO$  —
- $\bullet$  DEBUG-

## System user information

/info/sys/user

```
Usernames:
 user - enabled - offline
 oper - disabled - offline
 admin - Always Enabled - online 1 session.
Current User ID table:
  1: name Kiku , ena, cos user , password valid, offline
```
User Name Information

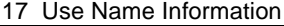

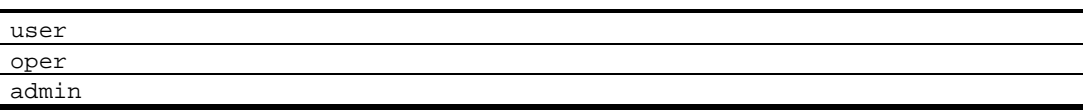

# Layer 2 Information Menu

#### $/info/12$

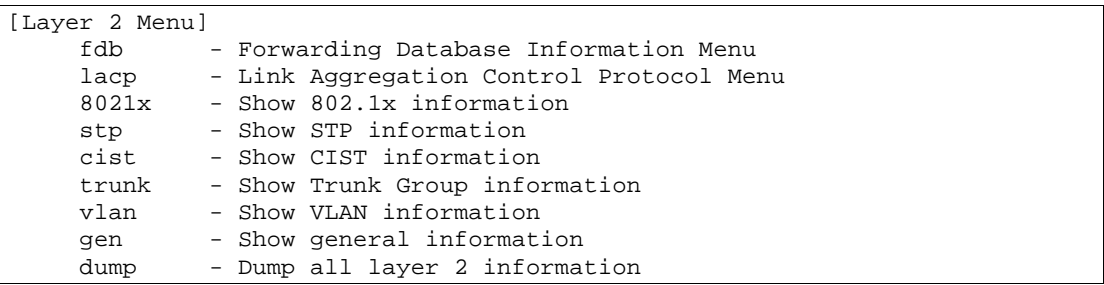

Layer 2 Menu

18 Layer 2 Menu

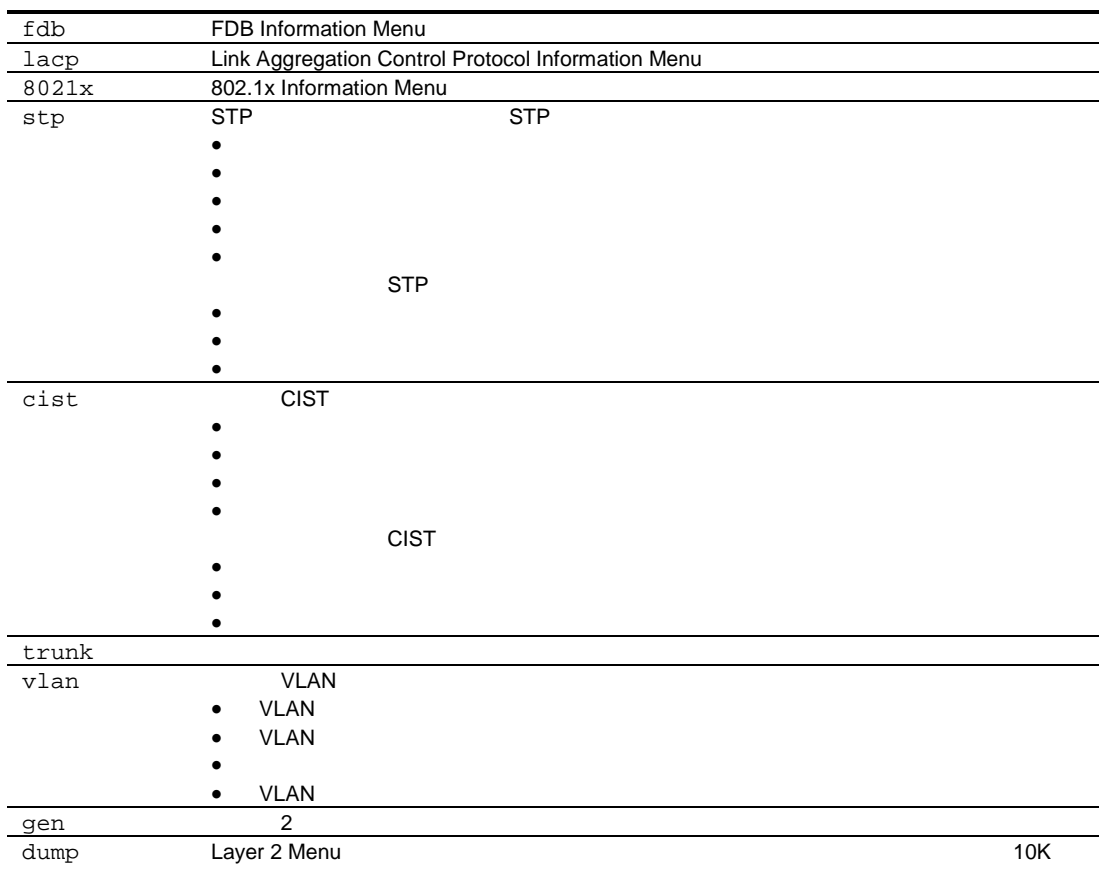

# FDB Information Menu

 $/info/12/fdb$ 

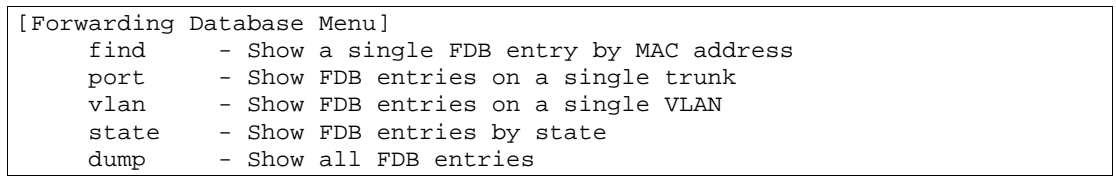

FDB (Forwarding Database) MAC

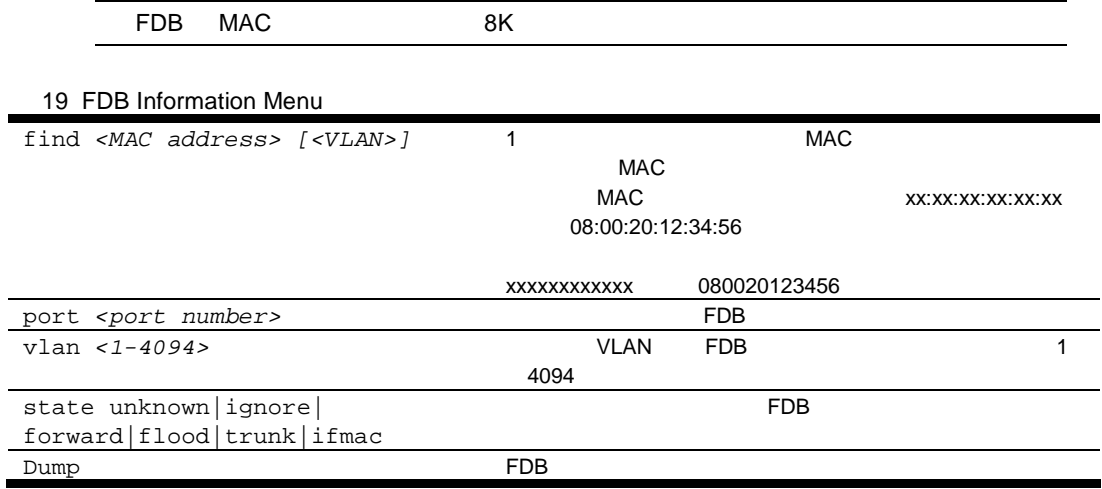

### Show all FDB information

/info/l2/fdb/dump

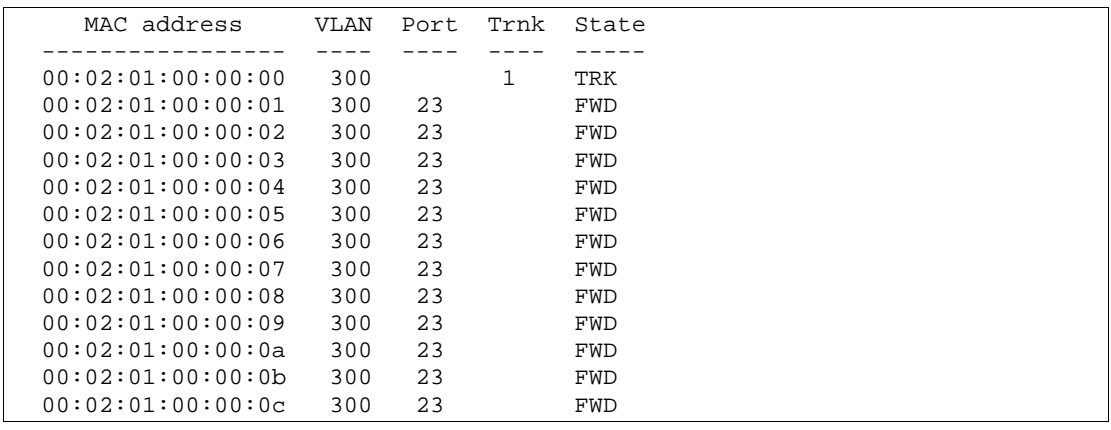

 $(FWD)$ ーンキング Trnk フィール Trnk スタックス エンタイル スタックス エンストランク Trnk スタックス アイスタックス しょうしょう こうしょうしょう

 $(UNK)$  MAC

### Clearing entries from the FDB

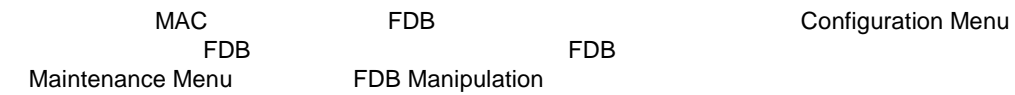

# Link Aggregation Control Protocol information

 $/info/12/lacp$ 

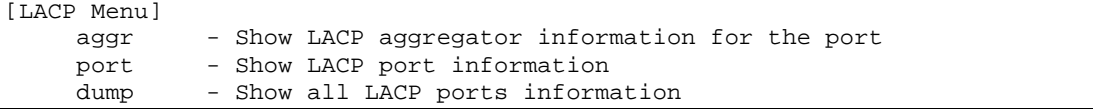

#### 20 LACP information Menu

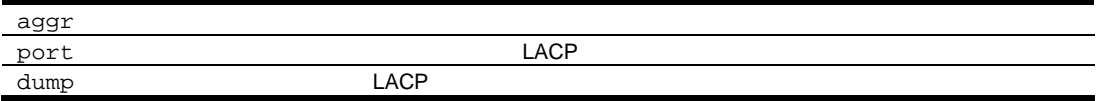

## LACP dump

 $/info/12/lacp/dump$ 

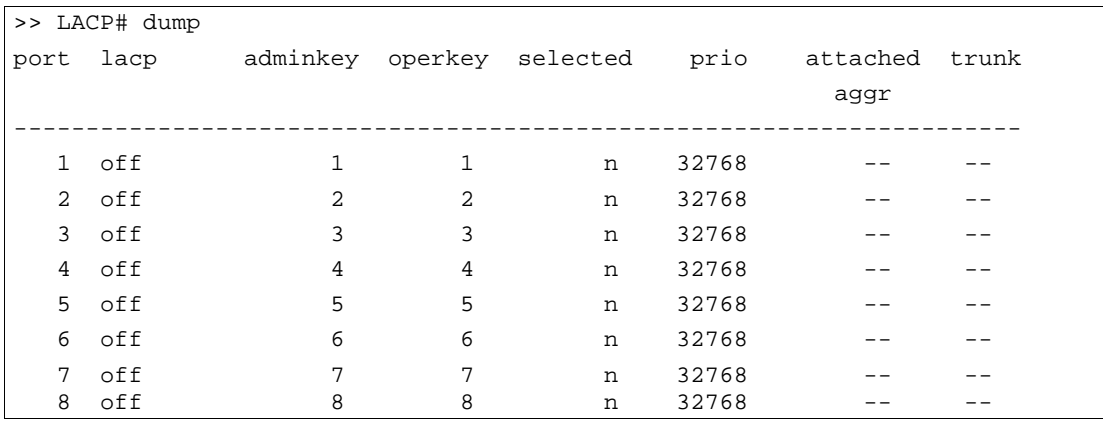

LACP スイックス しょうしょう しょうしょく しんこうしょう しんこうしょう  $\bullet$ 

- LACP (active, passive, off)
- adminkey
- operkey
- $\bullet$
- ポートプライオリテ
- $\bullet$  Model is the distribution of the distribution of the distribution of the distribution of the distribution of the distribution of the distribution of the distribution of the distribution of the distribution of the dis
- LACP

## 802.1x information

#### $/info/12/8021x$

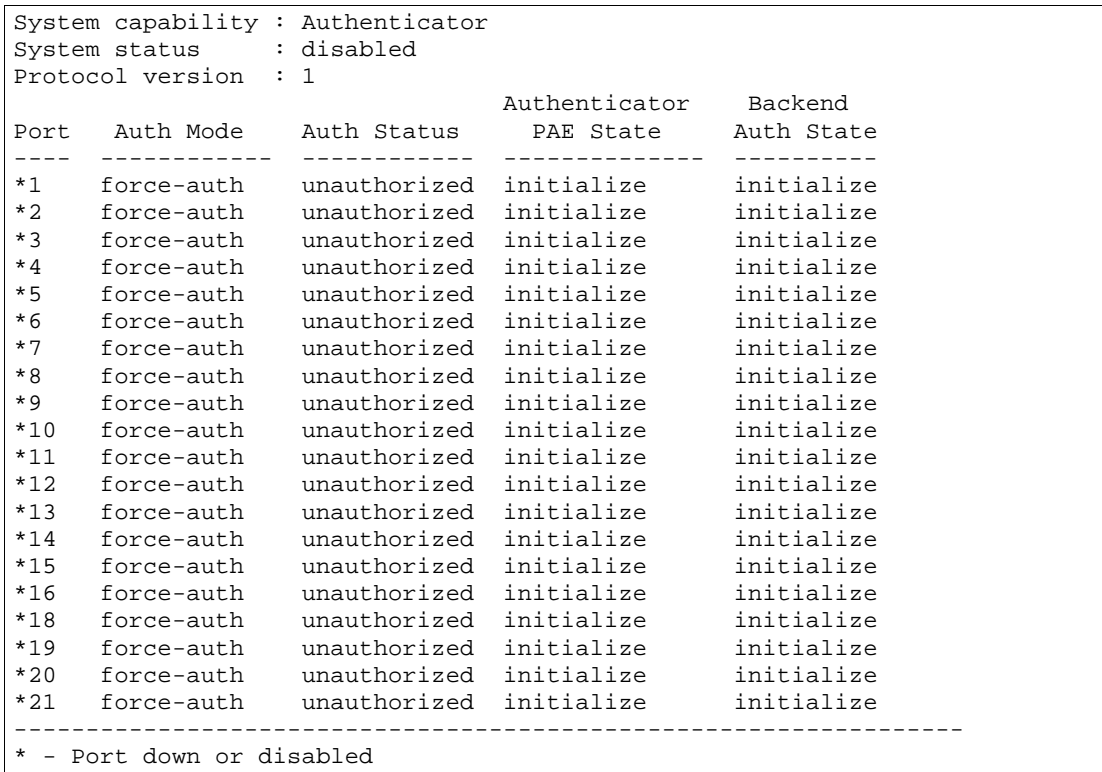

#### IEEE 802.1x

#### 21 802.1x

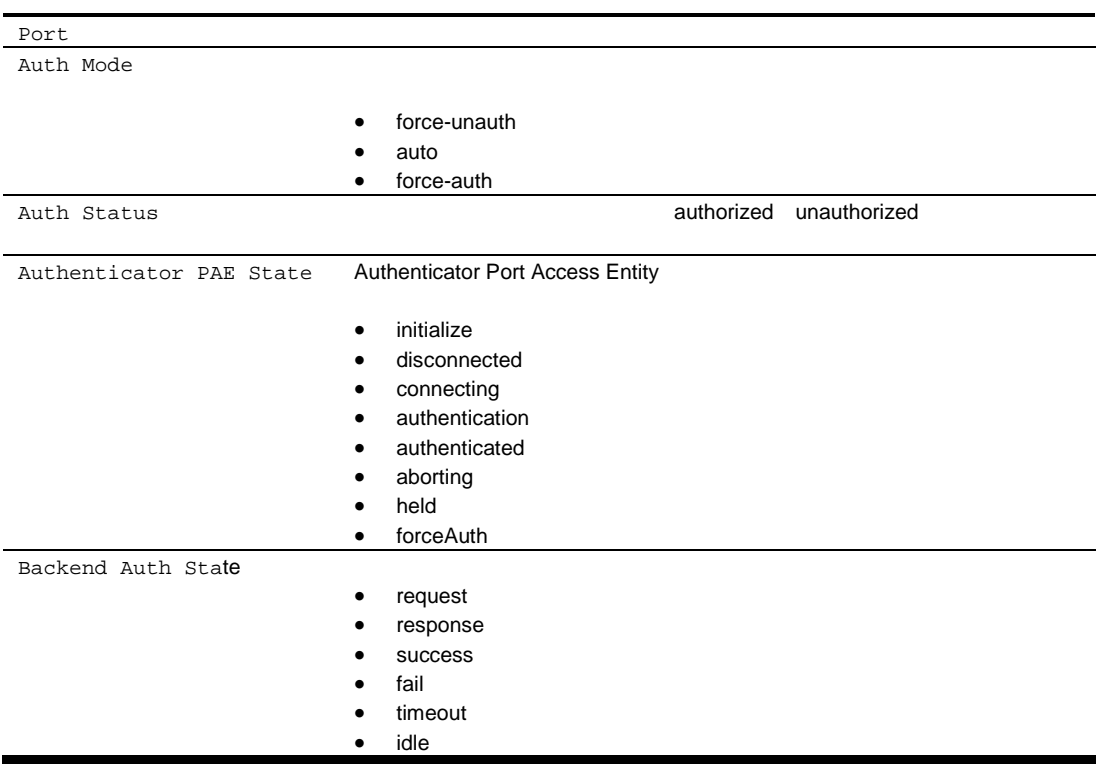

# Spanning Tree information

 $/info/12/stp$ 

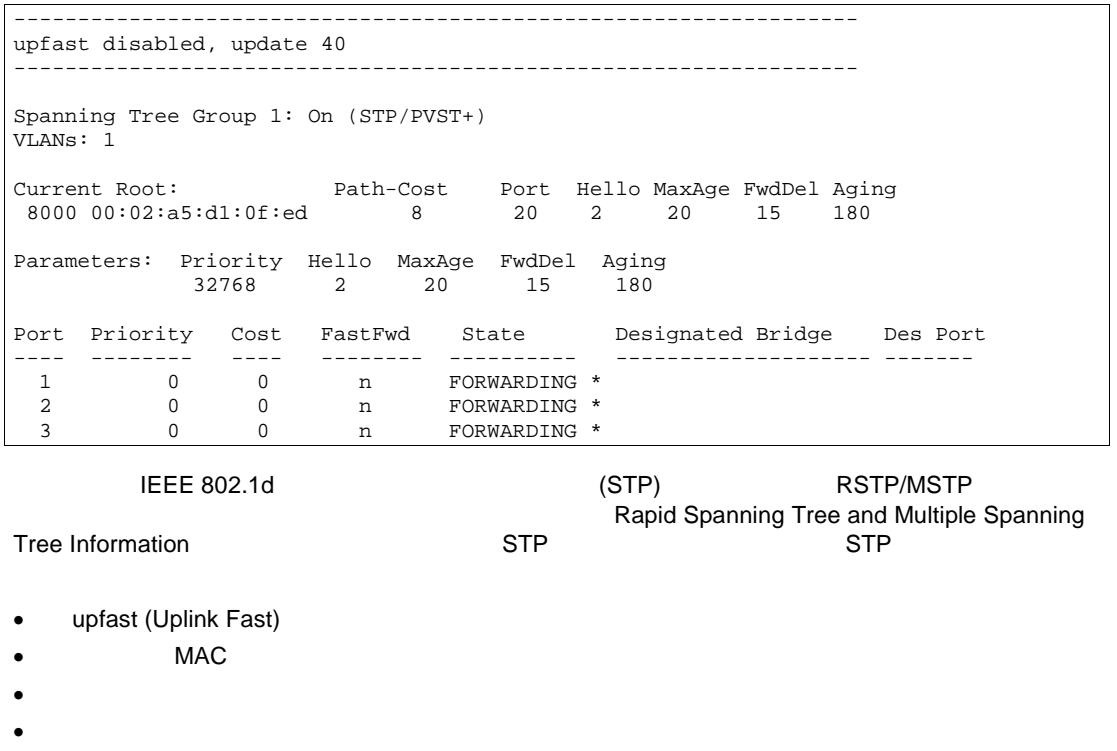

- 
- 
- ハロ  $\bullet$
- $\bullet$
- $\bullet$

**STP** 

- $\bullet$
- $\bullet$
- $\ddot{\phantom{0}}$
- $\bullet$
- 
- $\bullet$  $\ddot{\cdot}$

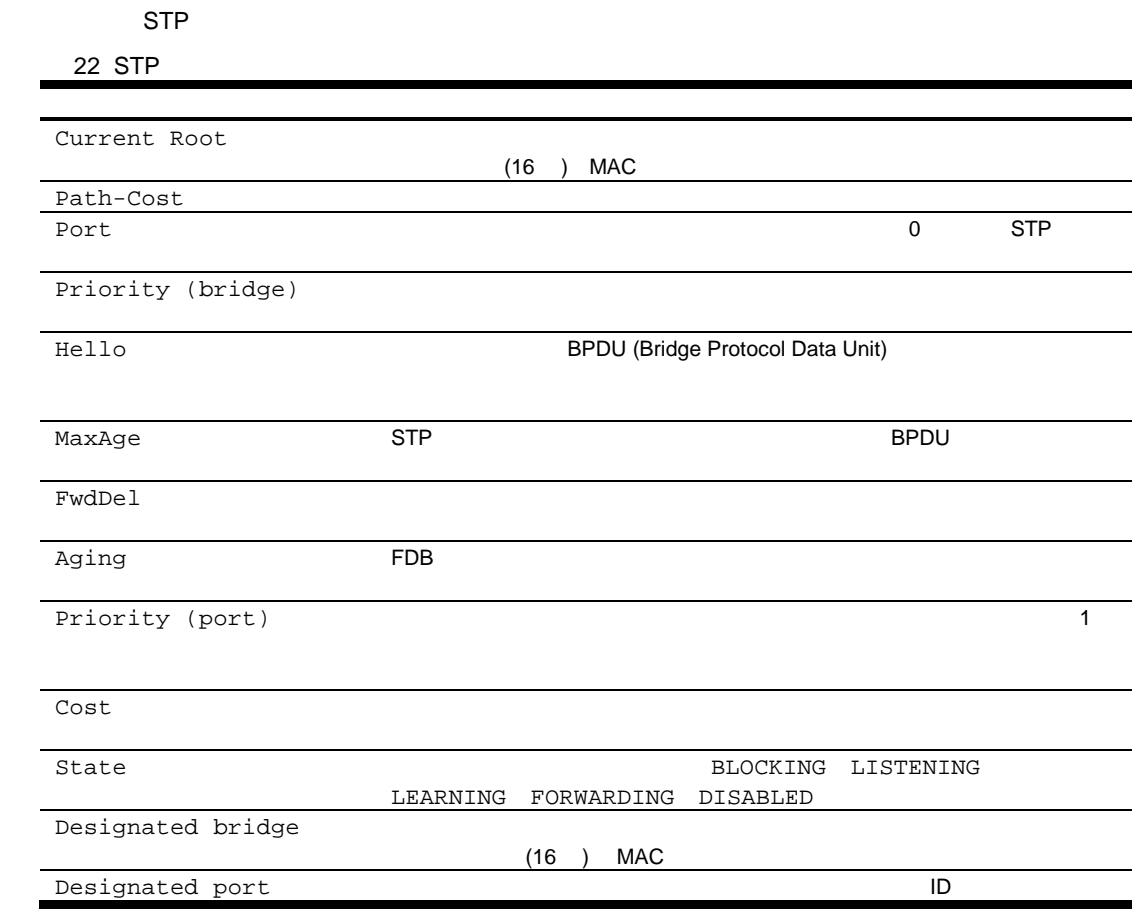

## Rapid Spanning Tree and Multiple Spanning Tree information

#### $/info/12/stp$

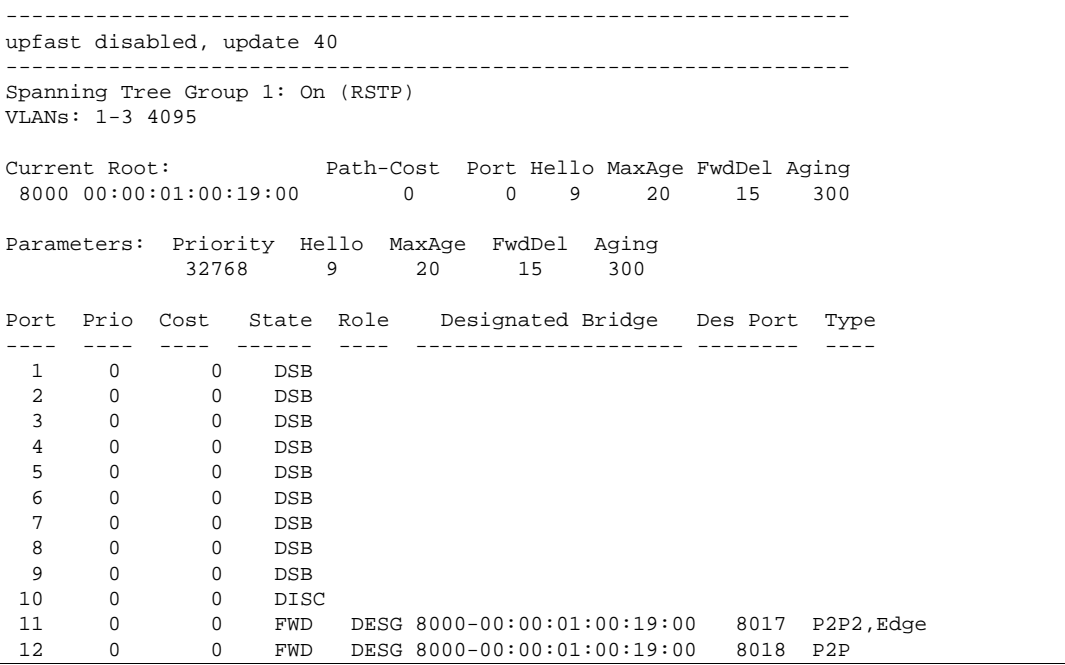

にする スパニング マングリーズ RSTP リックス スパニング RSTP

IEEE 802.1w Rapid Spanning Tree Protocol (RSTP) IEEE 802.1s Multiple Spanning Tree Protocol (MSTP) のどちらか するよう できま RSTP/MSTP

- upfast (Uplink Fast)
- MAC
- $\bullet$   $\bullet$   $\bullet$
- $\bullet$
- ハロ
- $\bullet$
- $\bullet$
- エージン

RSTP

- ポー プライオリテ
- $\bullet$
- 
- $\bullet$
- $\bullet$
- $\bullet$
- $\bullet$
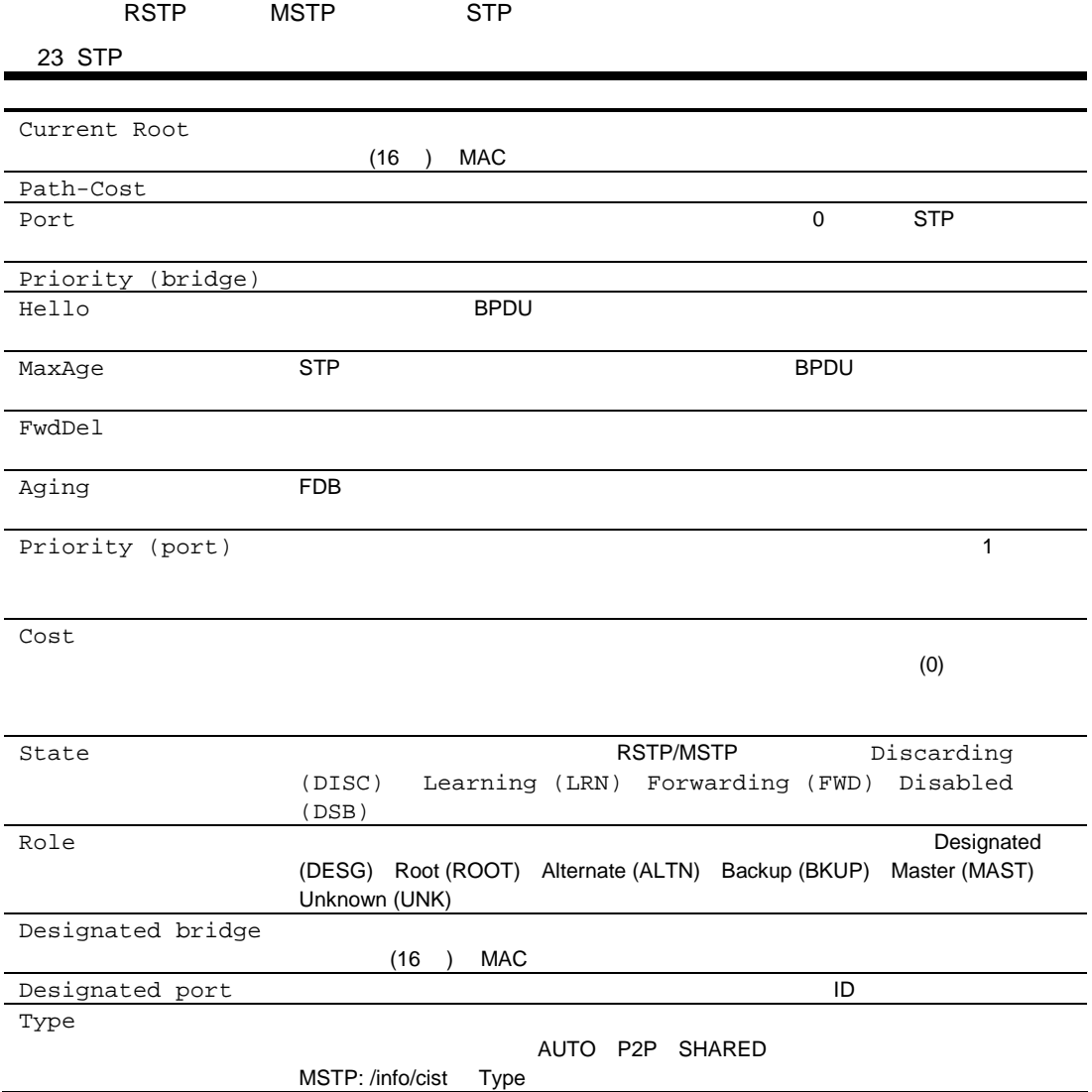

## Common Internal Spanning Tree information

 $/info/12/cist$ 

```
Mstp Digest: 0xac36177f50283cd4b83821d8ab26de62
Common Internal Spanning Tree: 
VLANs: 1 3-4094
Current Root: Path-Cost Port MaxAge FwdDel 
8000 00:03:42:fa:3b:80   11   1   20   15
CIST Regional Root: Path-Cost
 8000 00:03:42:fa:3b:80 11
Parameters: Priority MaxAge FwdDel Hops
             32768 20 15 20
Port Prio Cost State Role Designated Bridge Des Port Hello Type
---- ---- ---- ------ ---- --------------------- -------- ----- ----
 1 128 2000 FWD DESG 8000-00:03:42:fa:3b:80 8001 4 P2P, Edge
 2 128 2000 FWD DESG 8000-00:03:42:fa:3b:80 8002
 3 128 2000 DSB<br>4 128 2000 DSB<br>5 128 2000 DSB
 4 128 2000 DSB
 5 128 2000 DSB
  6 128 2000 DSB
 7 128 2000 DSB
 8 128 2000 DSB
  9 128 2000 DSB
 10 128 0 DSB
 11 128 2000 FWD DESG 8000-00:03:42:fa:3b:80 
 12 128 2000 DSB
```
Common Internal Spanning Tree (CIST) The CIST CIST

- upfast (Uplink Fast)
- CIST
- CIST
- $\bullet$   $\qquad$
- $\bullet$
- $\bullet$
- $\bullet$

CIST

- ポー プライオリテ
- $\bullet$
- $\bullet$
- $\bullet$
- 
- $\bullet$
- ハロ
- $\bullet$

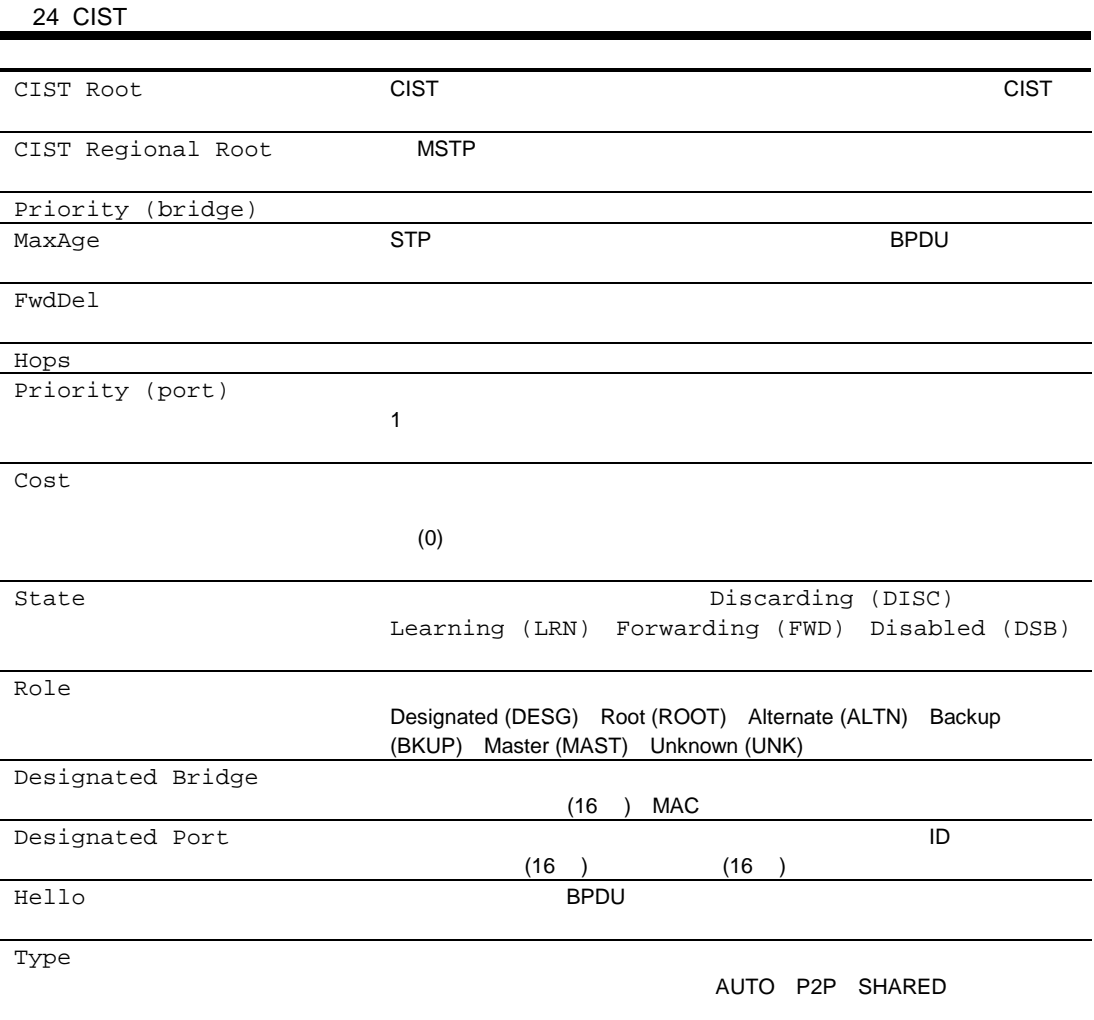

# Trunk group information

**CIST** 

 $/info/12/trunk$ 

Trunk group 1, Enabled port state: 20: STG 1 forwarding<br>21: STG 1 forwarding

# VLAN information

 $/info/12/vlan$ 

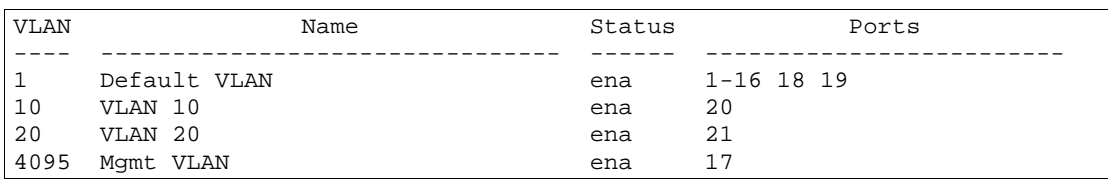

 $V$ LAN  $V$ 

VLAN

- VLAN
- VLAN
- $\bullet$
- VLAN

# Layer 2 general information

 $/info/12/gen$ 

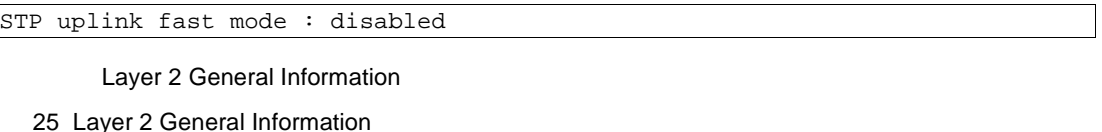

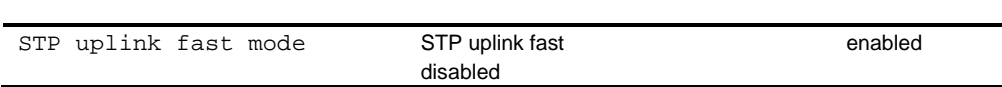

# Layer 3 information

 $/info/13$ 

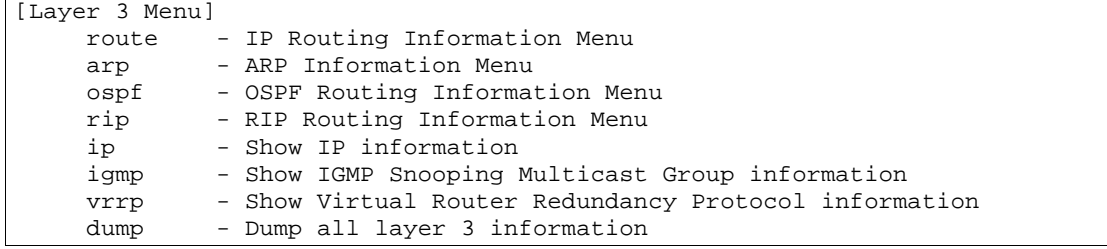

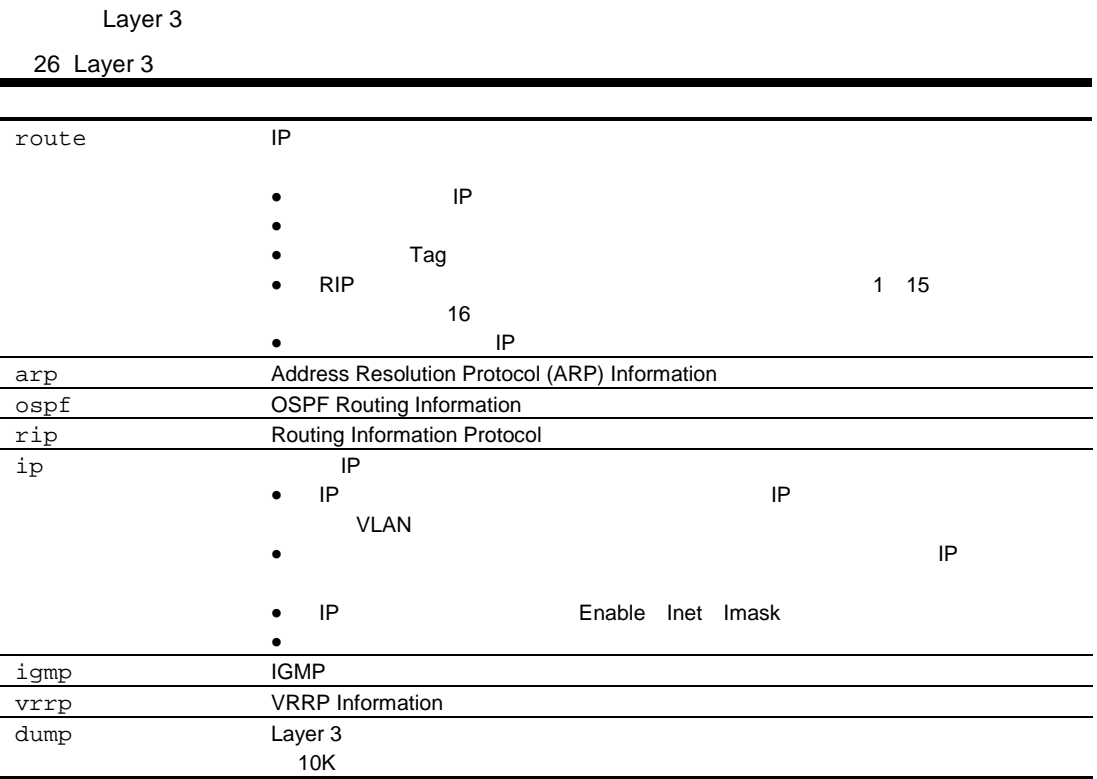

# Route information

 $/info/13$ /route

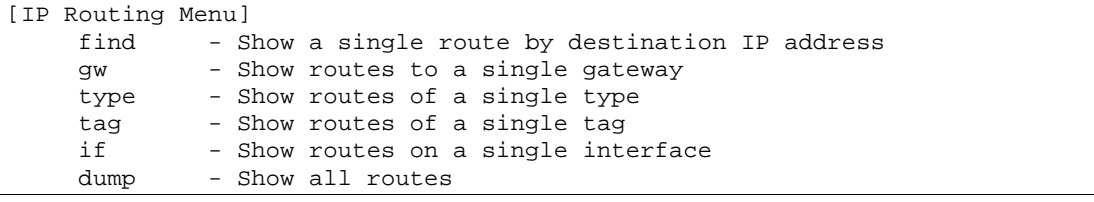

コマン スイット・レース IP ルー することができます

27 Route

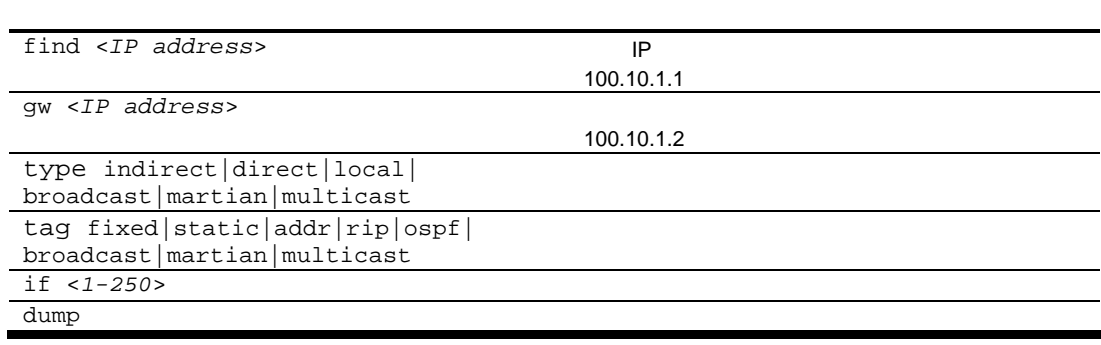

## Show all Route information

/info/l3/route/dump

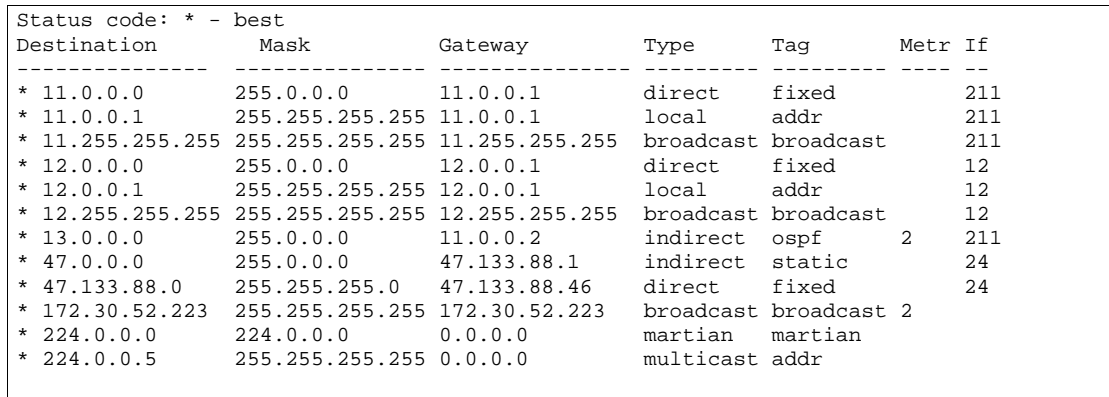

Type

28 IP Routing Type information

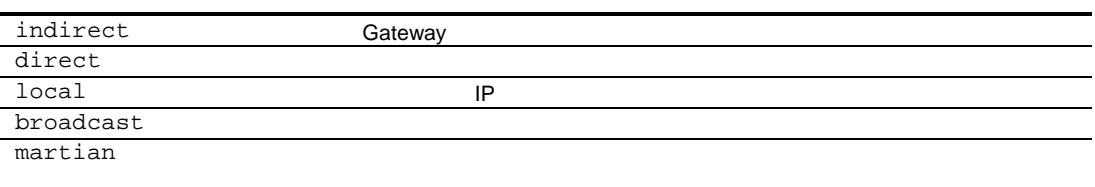

multicast

29 IP Routing Tag information

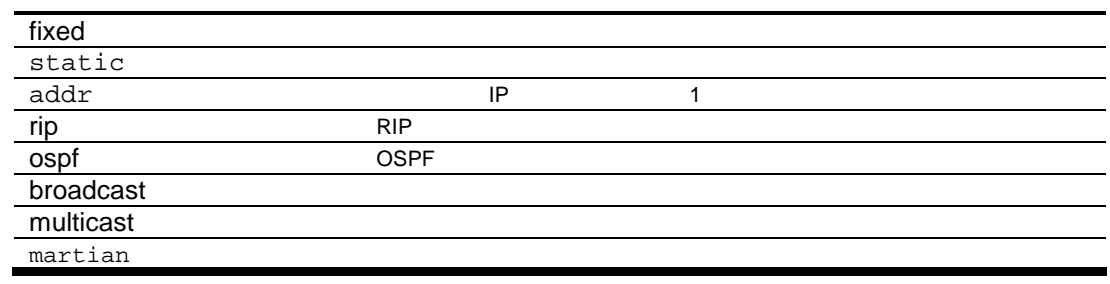

Tag

# ARP information

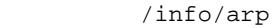

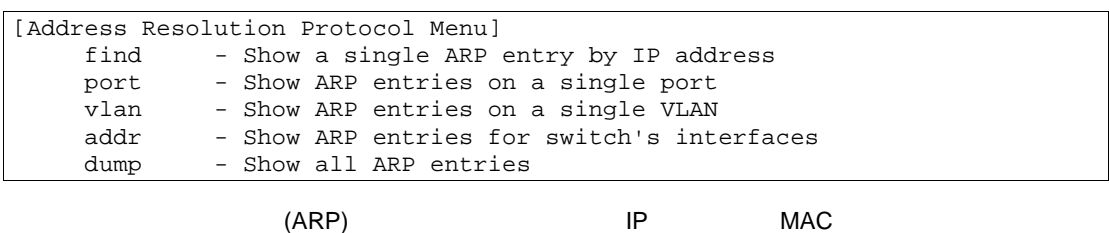

**THE VLAN**  $\mathcal{A}$ 

**Address Resolution Protocol** 

#### 30 Address Resolution Protocol

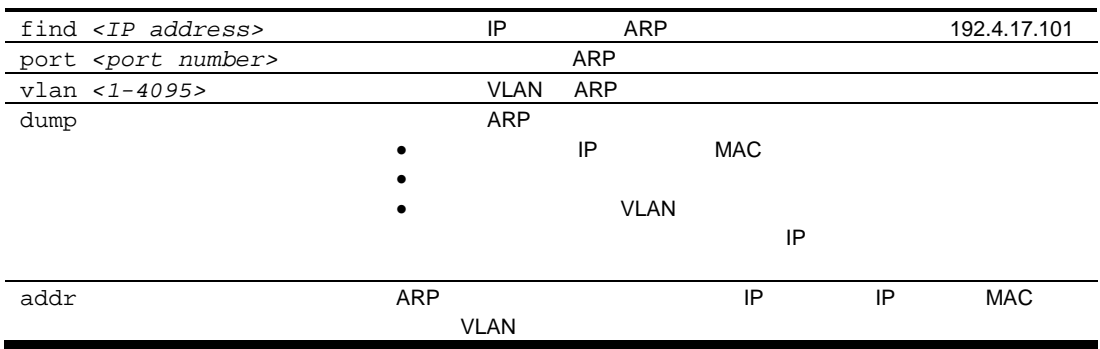

## Show all ARP entry information

 $/info/arp/dump$ 

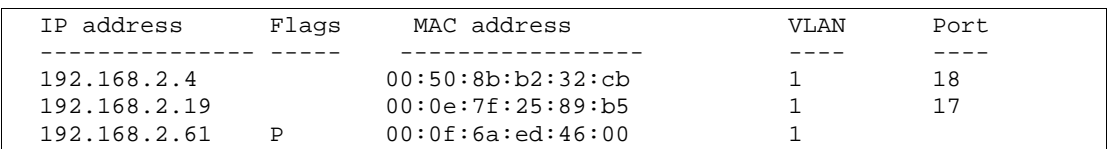

#### Flags フィール エント こうしょう こうしょう こうしょう こうしょう こうしょう こうしょう

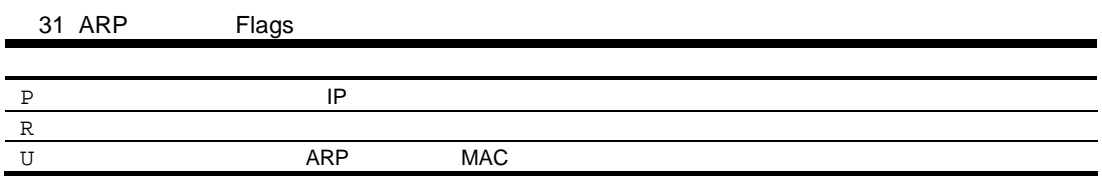

### ARP address list information

 $/info/arp/addr$ 

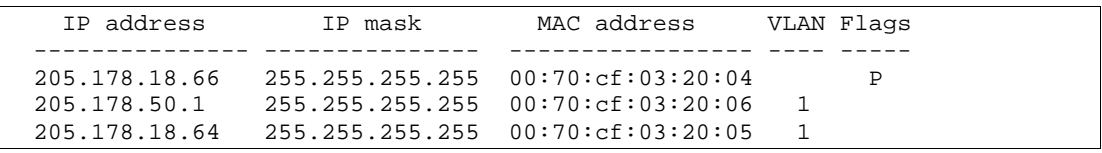

 $ARP$ 

## OSPF information

 $/info/13/ospf$ 

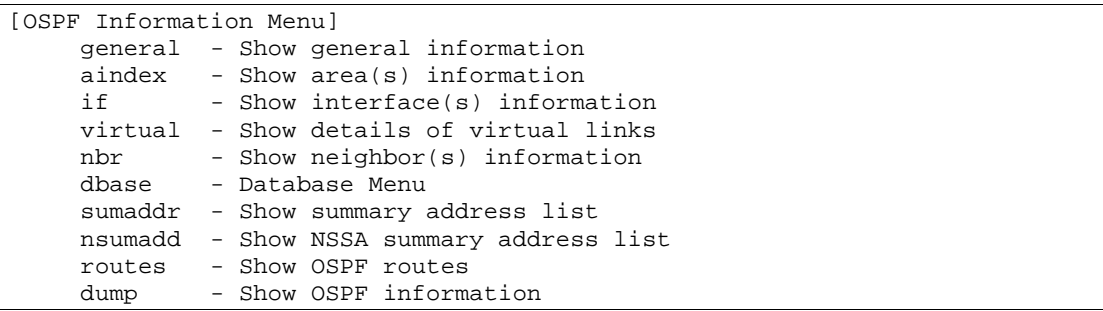

**OSPF** 

32 OSPF

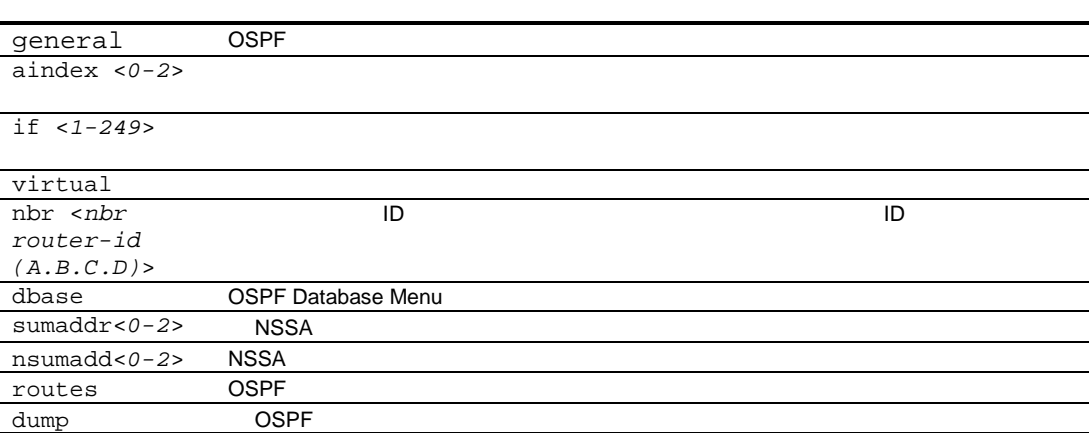

### OSPF general information

/info/l3/ospf/general

```
OSPF Version 2
Router ID: 10.10.10.1
Started at 1663 and the process uptime is 4626
Area Border Router: yes, AS Boundary Router: no
LS types supported are 6
External LSA count 0
External LSA checksum sum 0x0
Number of interfaces in this router is 2
Number of virtual links in this router is 1
16 new lsa received and 34 lsa originated from this router
Total number of entries in the LSDB 10
Database checksum sum 0x0
Total neighbors are 1, of which
                                  2 are >=INIT state,
                                  2 are >=EXCH state,
                                  2 are =FULL state
Number of areas is 2, of which 3-transit 0-nssa
         Area Id : 0.0.0.0
         Authentication : none
         Import ASExtern : yes
         Number of times SPF ran : 8
         Area Border Router count : 2
         AS Boundary Router count : 0
         LSA count : 5
         LSA Checksum sum : 0x2237B
```
Summary : no Summary

## **OSPF** interface information

 $/info/13/ospf/if <1-254>$ 

```
Ip Address 10.10.12.1, Area 0.0.0.1, Admin Status UP
  Router ID 10.10.10.1, State DR, Priority 1
  Designated Router (ID) 10.10.10.1, Ip Address 10.10.12.1
  Backup Designated Router (ID) 10.10.14.1, Ip Address 10.10.12.2
  Timer intervals, Hello 10, Dead 40, Wait 1663, Retransmit 5,
  Transit delay 1
  Neighbor count is 1 If Events 4, Authentication type none
```
### **OSPF Database information**

/info/13/ospf/dbase

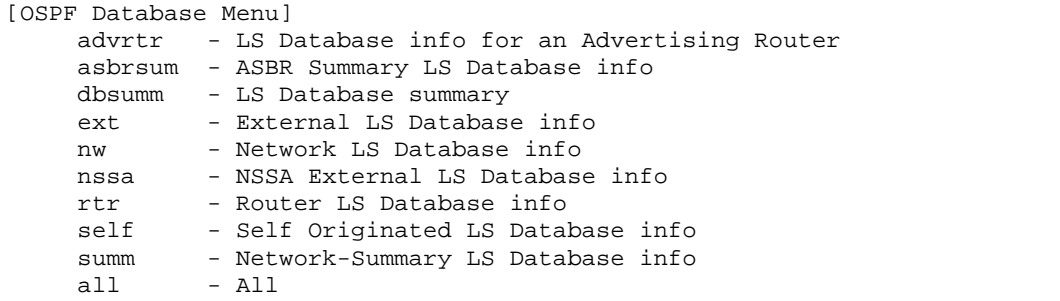

OSPF Database information

33 OSPF Database information

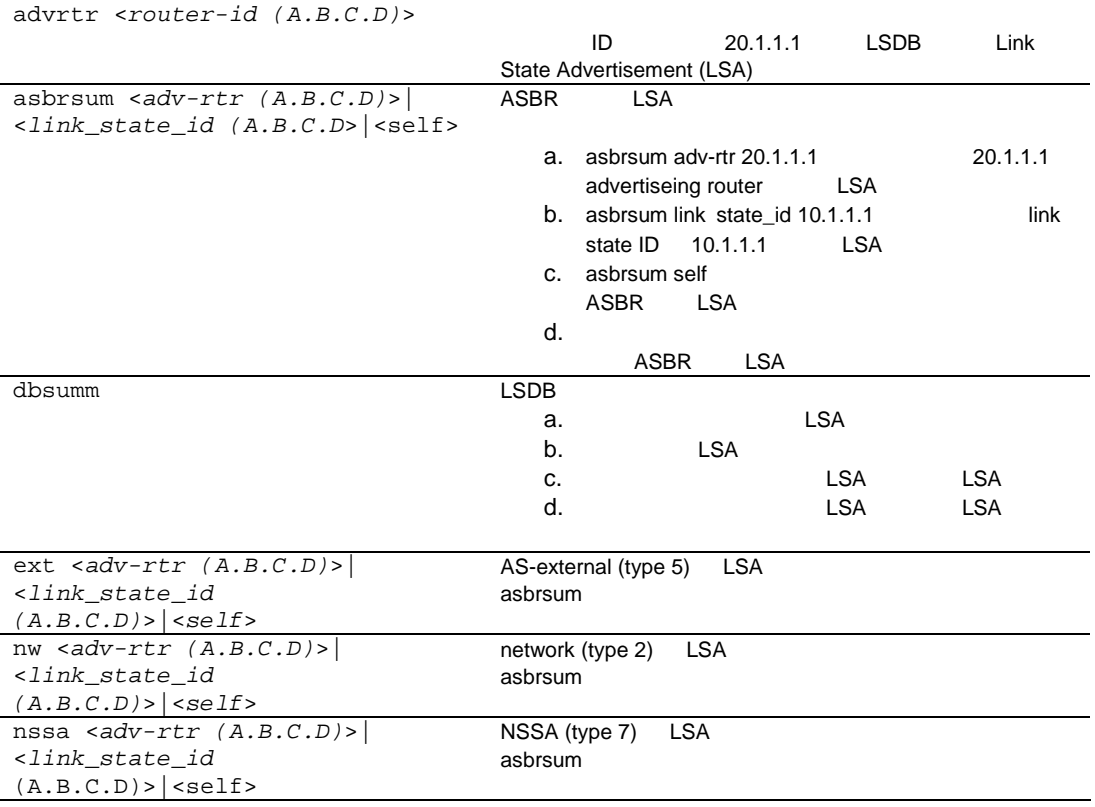

33 OSPF Database information

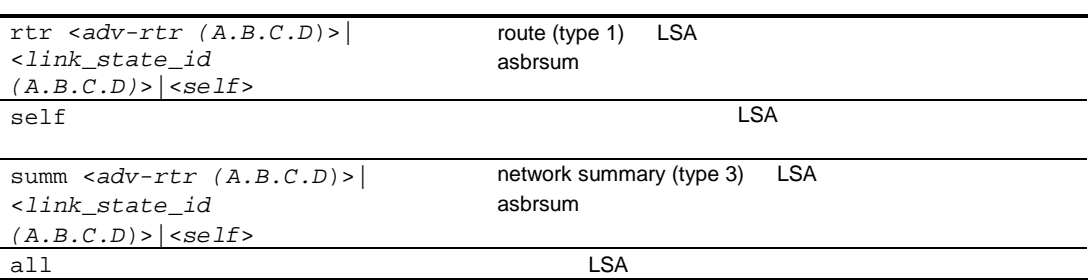

### OSPF route codes information

/info/l3/ospf/routes

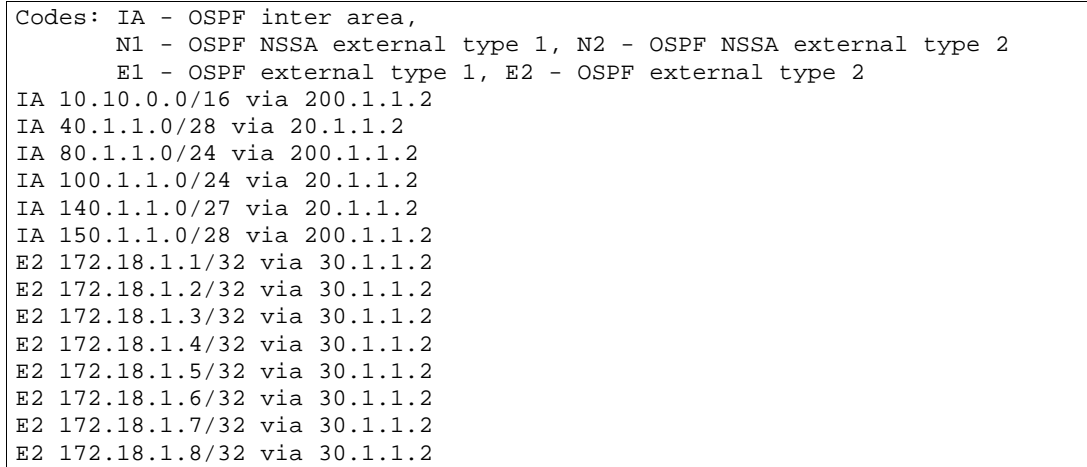

## Routing Information Protocol information

 $/info/13/rip$ 

```
[RIP Information Menu]
     routes - Show RIP routes
    dump - Show RIP user's configuration
```
Routing Information Protocol (RIP) information

34 RIP information

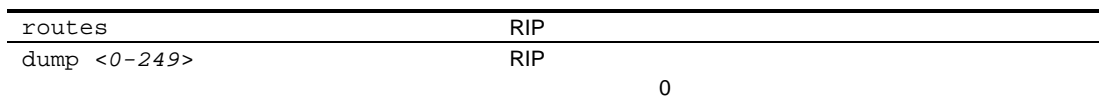

### RIP Routes information

 $/info/13/rip/routes$ 

```
>> IP Routing# /info/l3/rip/routes
3.0.0.0/8 via 30.1.1.11 metric 4
4.0.0.0/16 via 30.1.1.11 metric 16
10.0.0.0/8 via 30.1.1.2 metric 3
20.0.0.0/8 via 30.1.1.2 metric 2
```
### RIP user configuration

/info/l3/rip/dump < $1-249$ 

```
RIP USER CONFIGURATION :
RIP on updat 30
RIP Interface 2 : 102.1.1.1, enabled
version 2, listen enabled, supply enabled, default none
poison disabled, trigg enabled, mcast enabled, metric 1
auth none,key none
RIP Interface 3 : 103.1.1.1, enabled
version 2, listen enabled, supply enabled, default none
poison disabled, trigg enabled, mcast enabled, metric 1
```
## IP information

 $/info/13/ip$ 

```
Interface information:
  1: 47.80.23.243 255.255.254.0 47.80.23.255, vlan 1, up
Default gateway information: metric strict
  1: 192.168.9.1, vlan any, active
   2: 192.168.12.235, vlan any, active
Current BOOTP relay settings: OFF
  0.0.0.0, 0.0.0.0
Current IP forwarding settings: OFF, dirbr disabled
Current network filter settings:
  none
Current route map settings:
```
- $\bullet$
- IP アドレ
- IP マス
- IP ブロードキャストアドレ
- $\bullet$
- BOOTP
- $\bullet$
- $\bullet$

## IGMP multicast group information

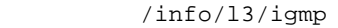

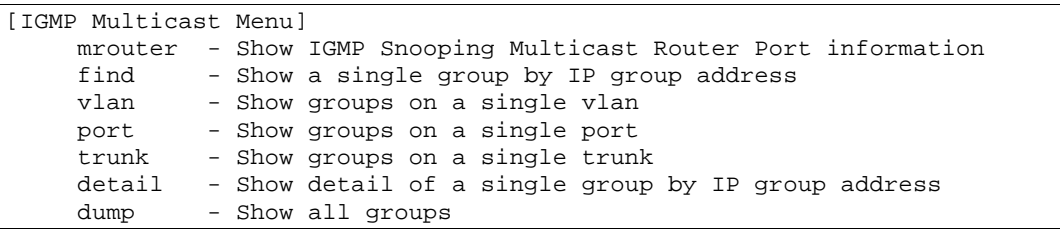

**THE IGMP THE IGMP** 

35 IGMP Multicast Group

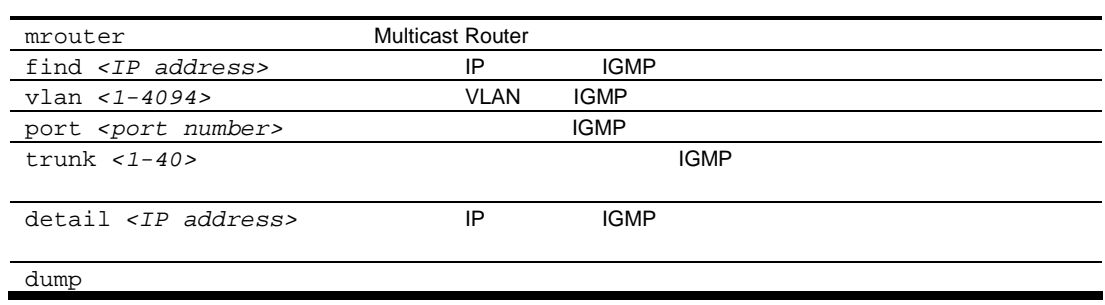

# IGMP multicast router port information

/info/l3/igmp/mrouter

```
[IGMP Multicast Router Menu]
          - Show all multicast router ports on a single vlan
     dump - Show all multicast router ports
```
IGMP  $\blacksquare$ 

36 IGMP Multicast Router Menu

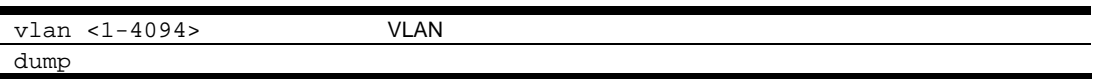

## VRRP Information

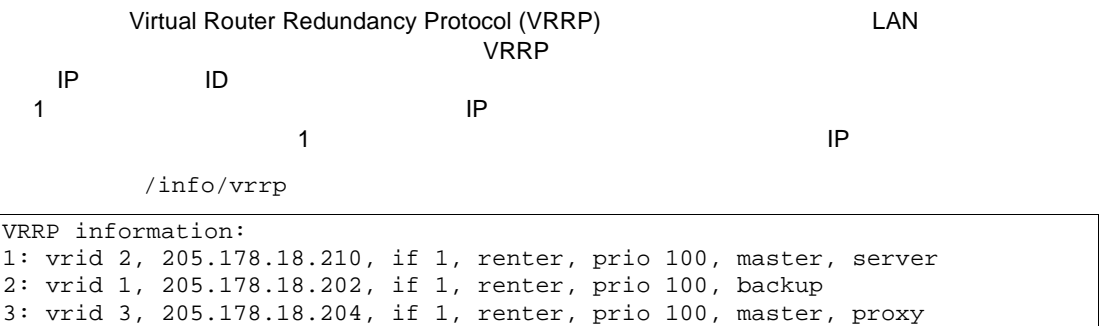

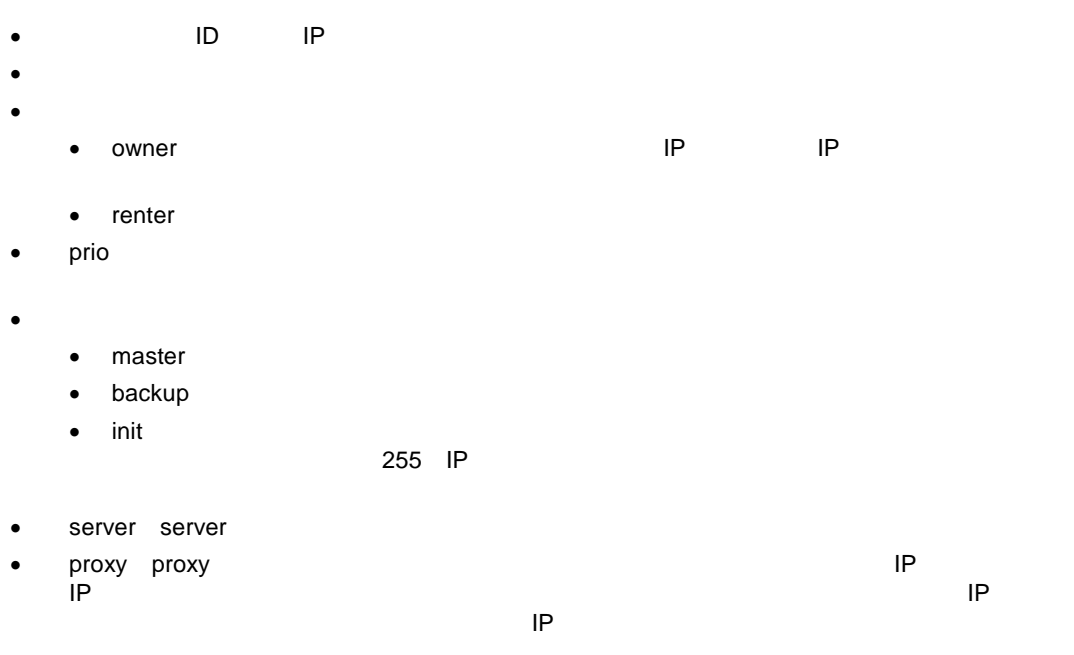

# QoS information

 $/info/qos$ [QoS Menu] 8021p - Show QOS 802.1p information Quality of Service (QoS) Information Menu

37 QoS Menu

8021p QoS 802.1p

# 802.1p Information

 $/info/qos/8021p$ 

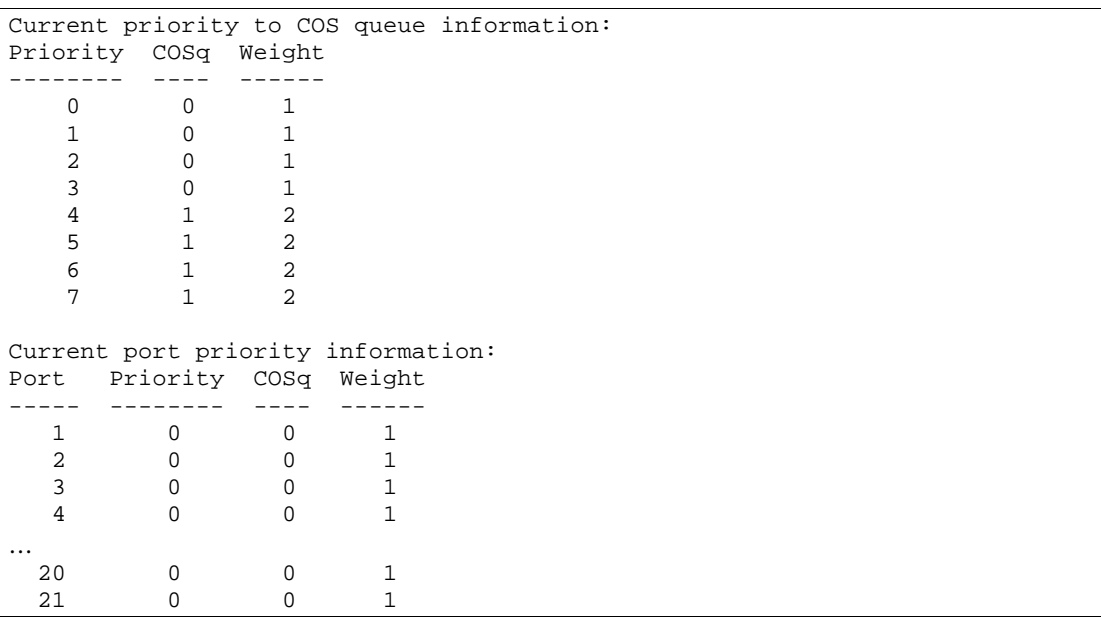

IEEE 802.1p priority to COS queue information

38 802.1p Priority to COS Queue information

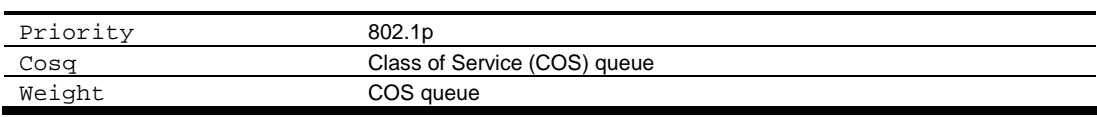

IEEE 802.1p port priority information

39 802.1p Port Priority information

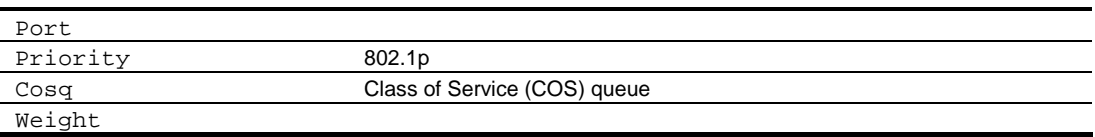

# ACL Information

 $/info/acl$ 

```
Current ACL information:
------------------------
 Filter 1 profile:
  Ethernet
- VID : 1/0xfft Actions : Set COS to 0
 Filter 2 profile:
  Ethernet
- VID : 1/0xfft Actions : Permit
  No ACL groups configured.
```
Access Control List (ACL) information Access Control List ACL ACL Group

## RMON Information Menu

 $/info/r$ mon

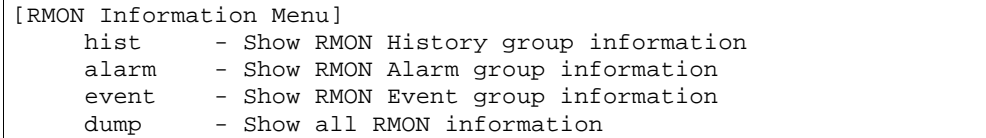

RMON Information Menu

40 RMON Information Menu

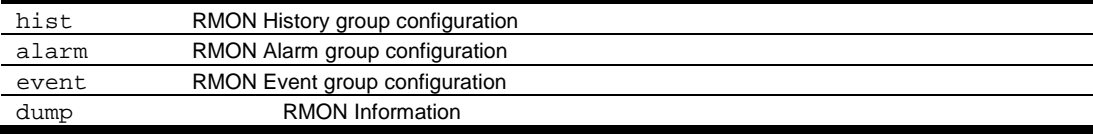

# RMON history information

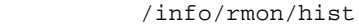

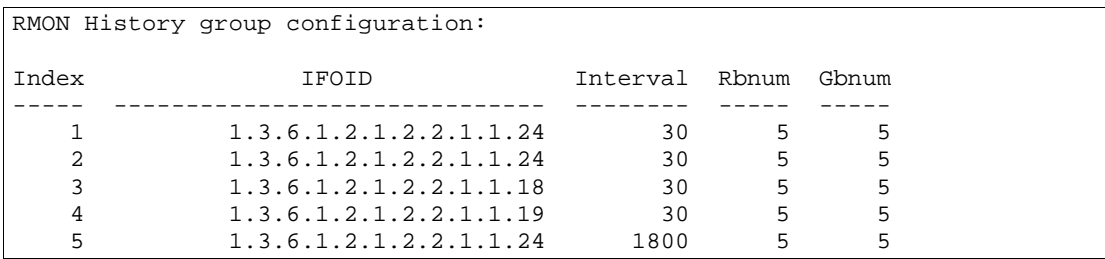

RMON History group configuration

#### 41 RMON History group configuration

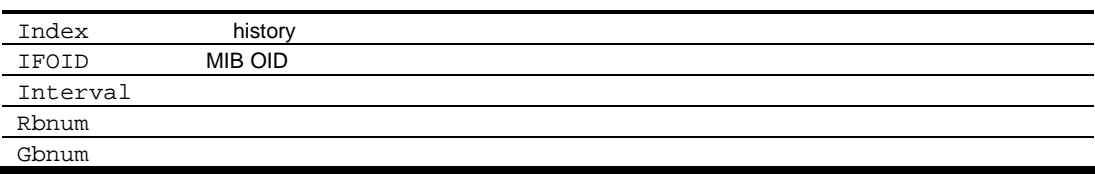

## RMON alarm information

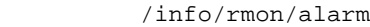

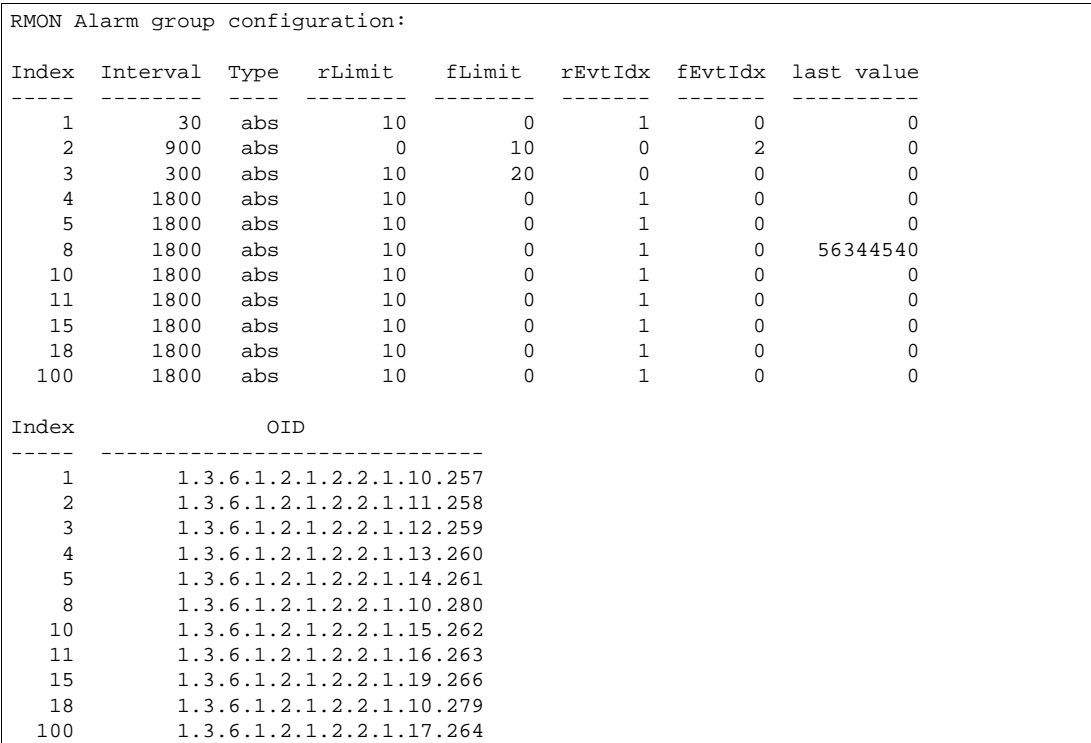

#### RMON Alarm group configuration

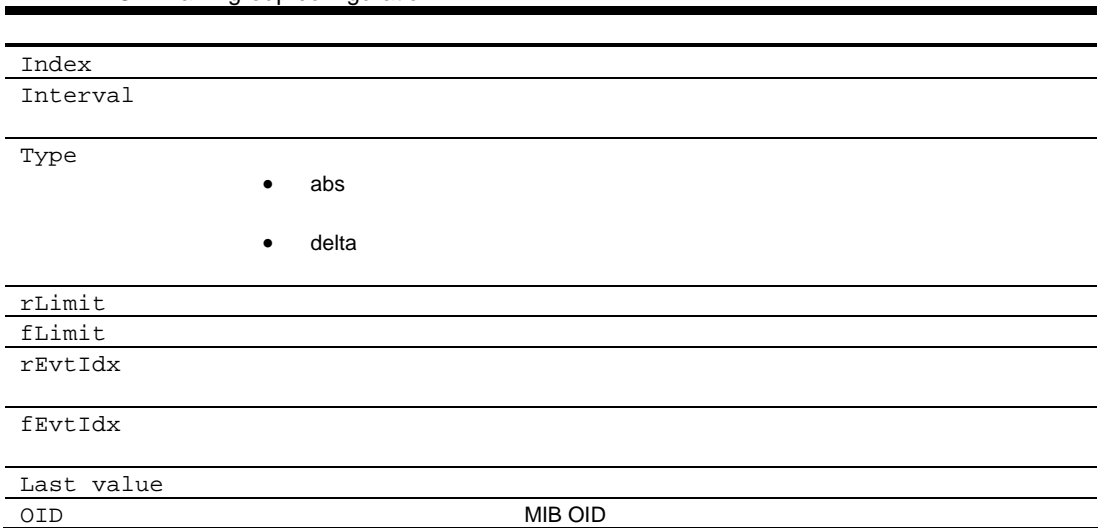

#### 42 RMON Alarm group configuration

### RMON event information

/info/rmon/event

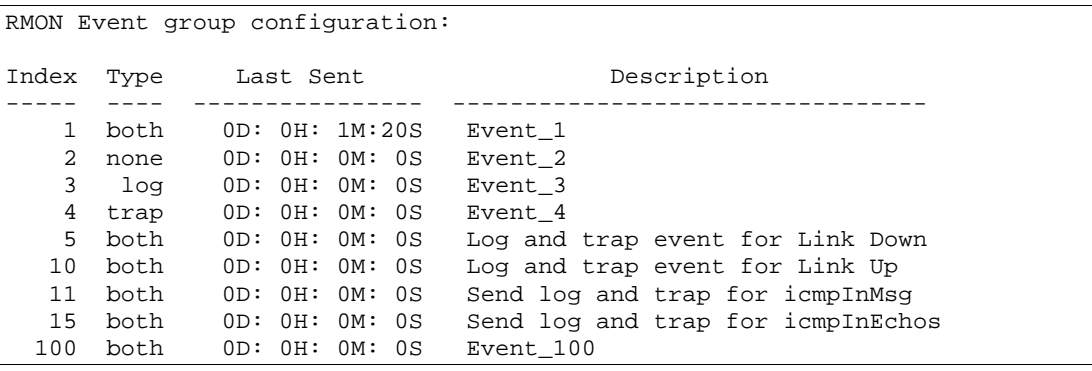

RMON Event group configuration

both

43 RMON Event group configuration

Index

Type None log trap

Last Sent

Description

# Link status information

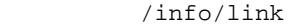

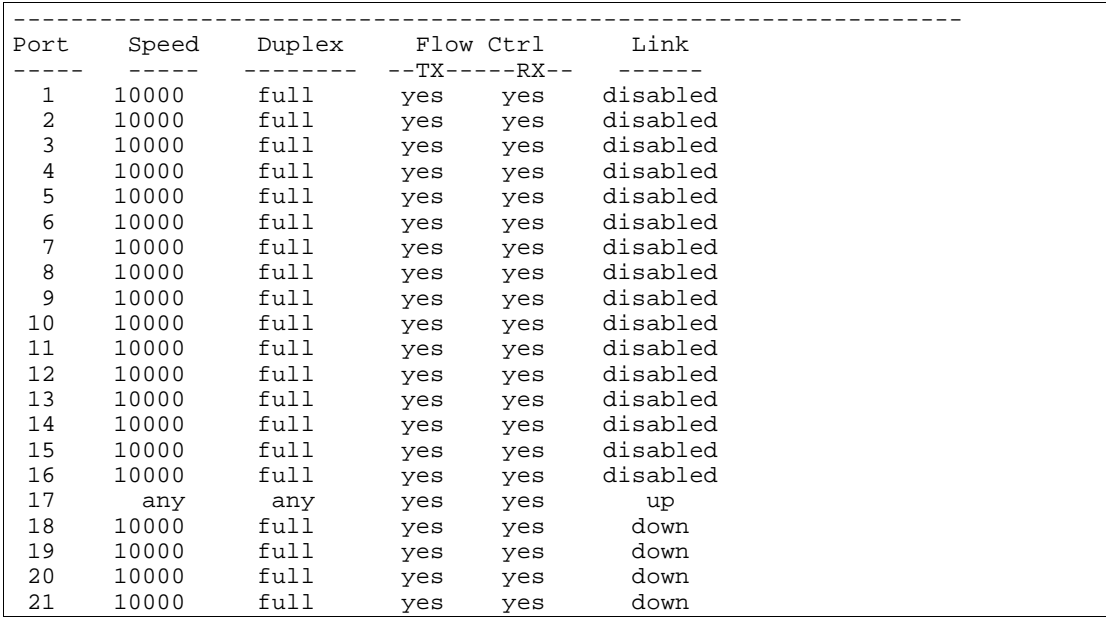

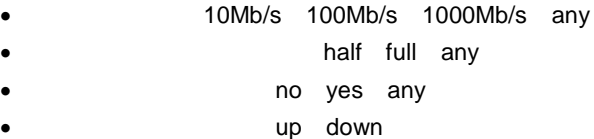

# Port information

 $\bullet$ 

/info/port

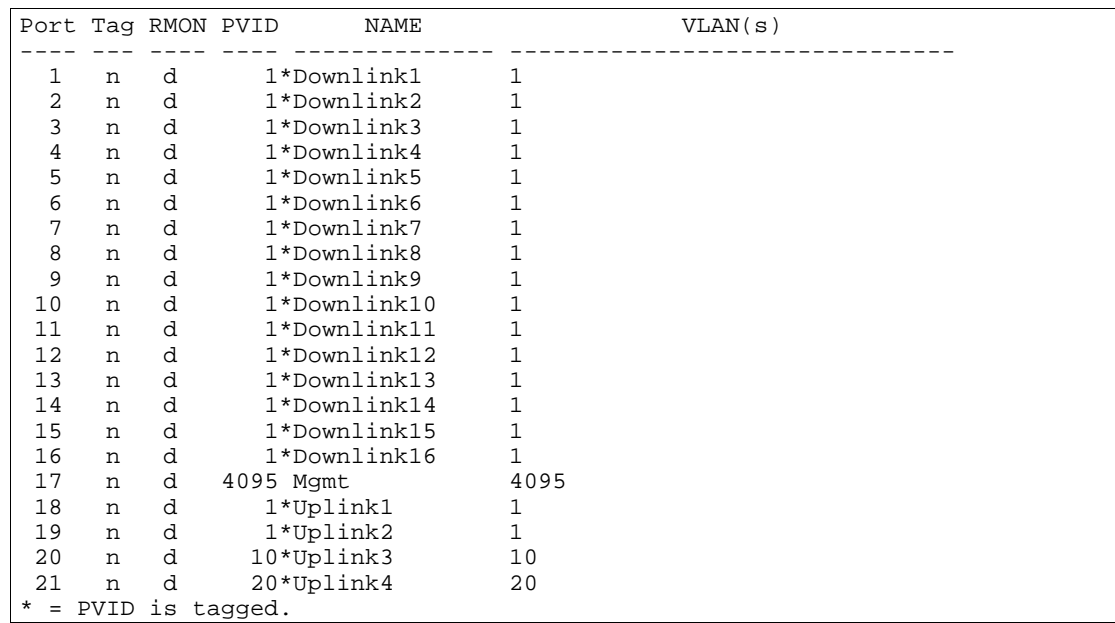

- $\bullet$
- VLAN y n<br>RMON e d  $\bullet$
- $\ddot{\cdot}$
- **VLAN ID (PVID)**
- $\ddot{\bullet}$ **VLAN**

# Uplink Failure Detection information

#### $/info/ufd$

```
Uplink Failure Detection 1: Enabled 
LtM status: Down<br>Member STG
       STG STG State Link Status<br>-- --- ----------- ------------
--------- --- ------------ -----------
  port 20 down
            1 DISABLED
           10 DISABLED *
           15 DISABLED *
* = STP turned off for this port.
LtD status: Auto Disabled
Member Link Status
--------- -----------
  port 1 disabled
  port 2 disabled
  port 3 disabled
  port 4 disabled
Uplink Failure Detection 2: Disabled
Uplink Failure Detection 3: Disabled
Uplink Failure Detection 4: Disabled
```
UFD (Uplink Failure Detection)

- UFD enabled disabled
- LtM
	-
- LtM
- LtD

## Information dump

 $/info/dump$ 

dump 1nformation Menu  $10K$ 

# Statistics Menu

できま CLI によ スイッ デー につい しま

```
/stats
```
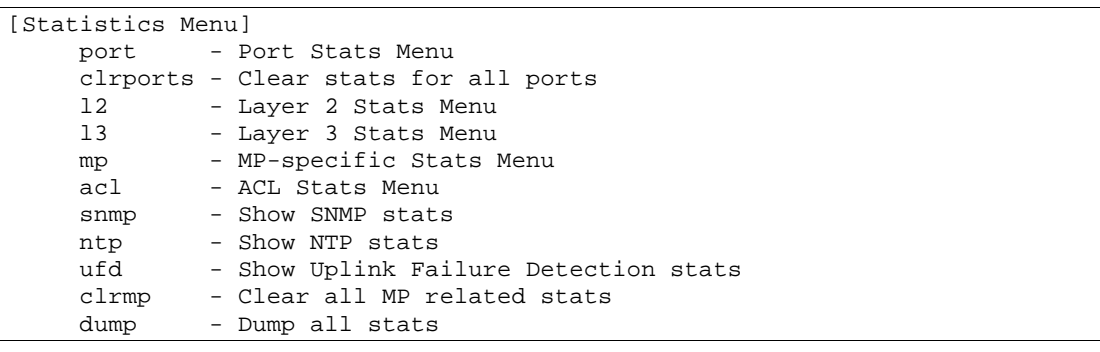

Statistics

```
44 Statistics
```
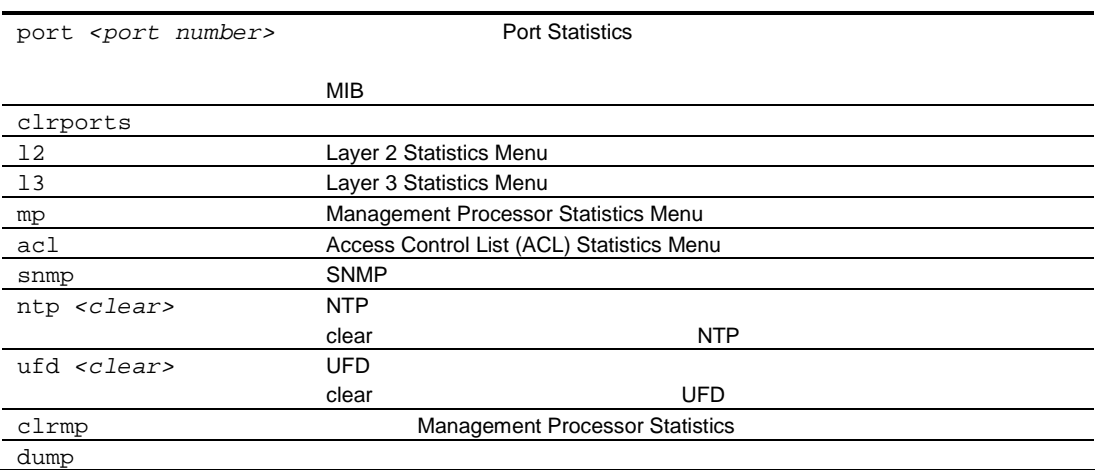

# Port Statistics Menu

#### /stats/port <port number>

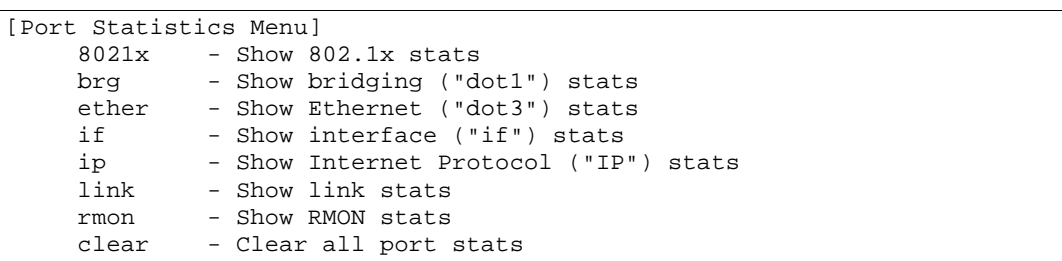

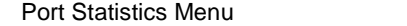

#### 45 Port Statistics Menu

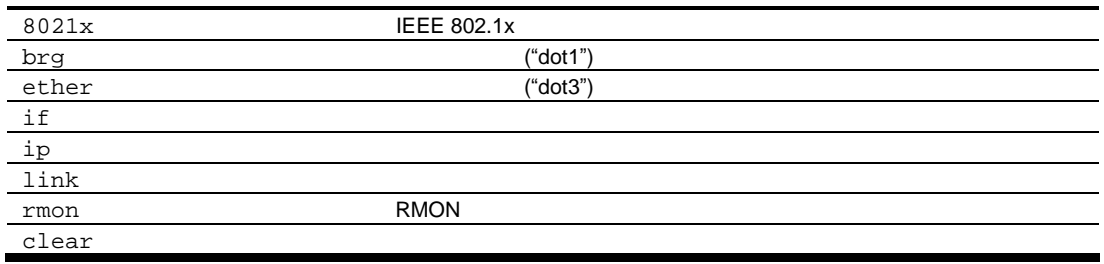

### 802.1x statistics

/stats/port <port number>/8021x

| Authenticator Statistics:            |       |                       |       |                |
|--------------------------------------|-------|-----------------------|-------|----------------|
| eapolFramesRx                        | $=$   | $\Omega$              |       |                |
| eapolFramesTx                        |       | $= 0$                 |       |                |
| eapolStartFramesRx                   | $= 0$ |                       |       |                |
| eapolLogoffFramesRx                  |       | $= 0$                 |       |                |
| eapolRespIdFramesRx                  |       | $= 0$                 |       |                |
| eapolRespFramesRx                    |       | $= 0$                 |       |                |
| eapolReqIdFramesTx                   |       | $= 0$                 |       |                |
| eapolReqFramesTx                     | $= 0$ |                       |       |                |
| invalidEapolFramesRx                 |       | $= 0$                 |       |                |
| eapLengthErrorFramesRx               | $= 0$ |                       |       |                |
| lastEapolFrameVersion                | $= 0$ |                       |       |                |
| lastEapolFrameSource                 |       | $= 00:00:00:00:00:00$ |       |                |
|                                      |       |                       |       |                |
| Authenticator Diagnostics:           |       |                       |       |                |
| authEntersConnecting                 |       |                       | $=$   | - 0            |
| authEapLogoffsWhileConnecting        |       | $= 0$                 |       |                |
| authEntersAuthenticating             |       | $= 0$                 |       |                |
| authSuccessesWhileAuthenticating     |       | $= 0$                 |       |                |
| authTimeoutsWhileAuthenticating      |       |                       | $= 0$ |                |
| authFailWhileAuthenticating          |       |                       | $= 0$ |                |
| authReauthsWhileAuthenticating       |       | $= 0$                 |       |                |
| authEapStartsWhileAuthenticating     |       |                       | $= 0$ |                |
| authEapLogoffWhileAuthenticating     |       |                       | $= 0$ |                |
| authReauthsWhileAuthenticated        |       |                       | $= 0$ |                |
| authEapStartsWhileAuthenticated      |       |                       | $= 0$ |                |
| authEapLogoffWhileAuthenticated      |       |                       | $= 0$ |                |
| backendResponses                     |       |                       | $= 0$ |                |
| backendAccessChallenges              |       |                       | $=$   | $\Omega$       |
| backendOtherRequestsToSupplicant     |       |                       | $=$   | $\Omega$       |
| backendNonNakResponsesFromSupplicant |       |                       | $= 0$ |                |
| backendAuthSuccesses                 |       |                       | =     | $\overline{0}$ |

backendAuthFails

 $= 0$ 

802.1x

46 802.1x

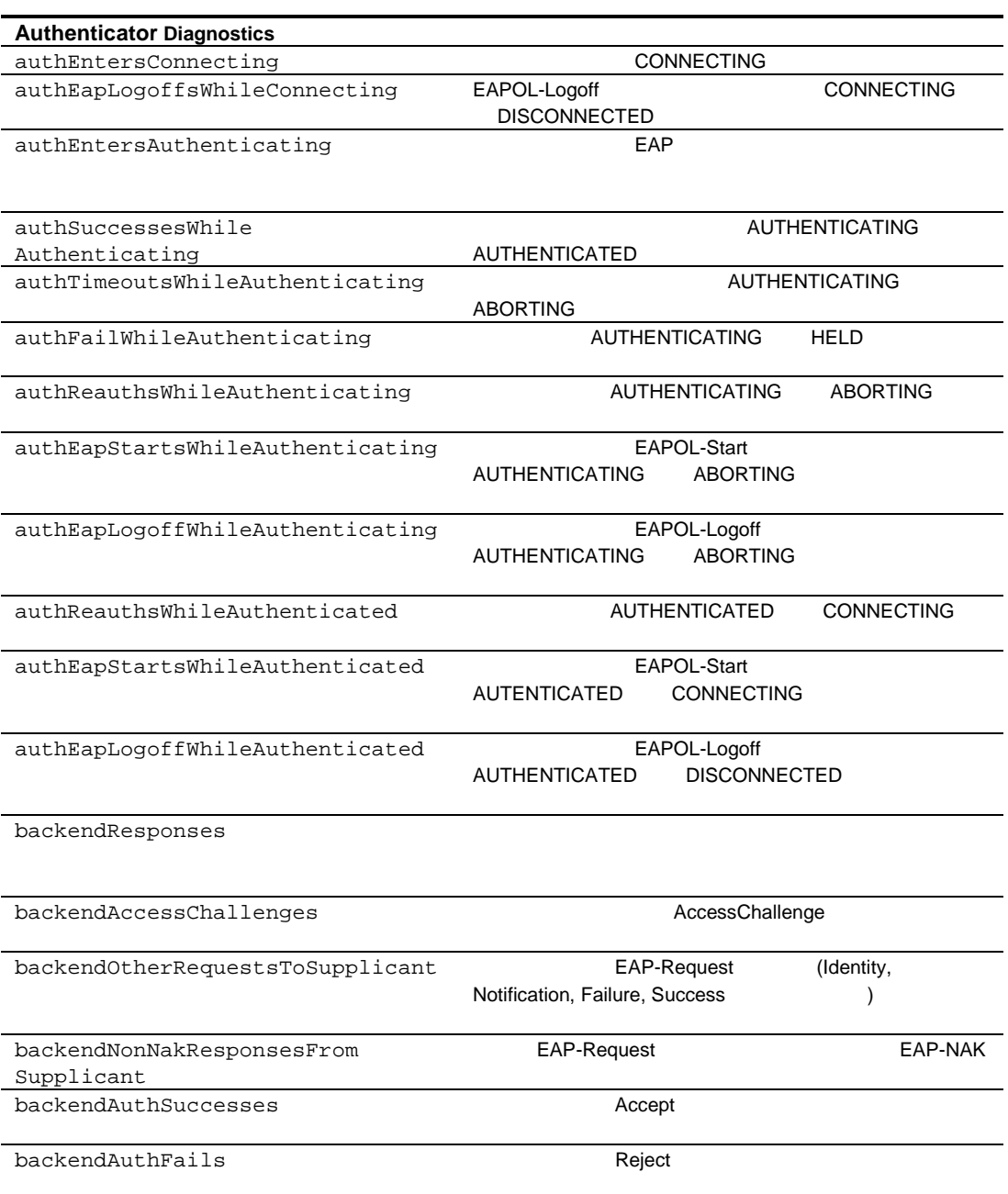

## Bridging statistics

/stats/port *<port number>*/brg

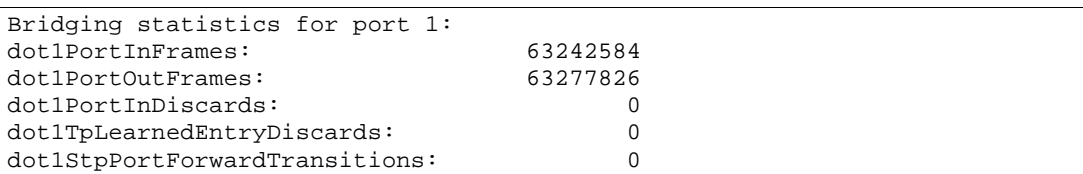

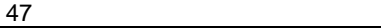

dot1PortInFrames

dot1PortOutFrames

dot1PortInDiscards

dot1TpLearnedEntryDiscards FDB FDB

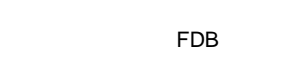

FDB

dot1StpPortForwardTransitions

## **Ethernet statistics**

/stats/port <port number>/ether

| Ethernet statistics for port 1:     |    |  |
|-------------------------------------|----|--|
| dot3StatsAlignmentErrors:           |    |  |
| dot3StatsFCSErrors:                 |    |  |
| dot3StatsSingleCollisionFrames:     |    |  |
| dot3StatsMultipleCollisionFrames:   |    |  |
| dot3StatsLateCollisions:            |    |  |
| dot3StatsExcessiveCollisions:       |    |  |
| dot3StatsInternalMacTransmitErrors: | ΝA |  |
| dot3StatsFrameTooLongs:             |    |  |
| dot3StatsInternalMacReceiveErrors:  |    |  |

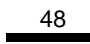

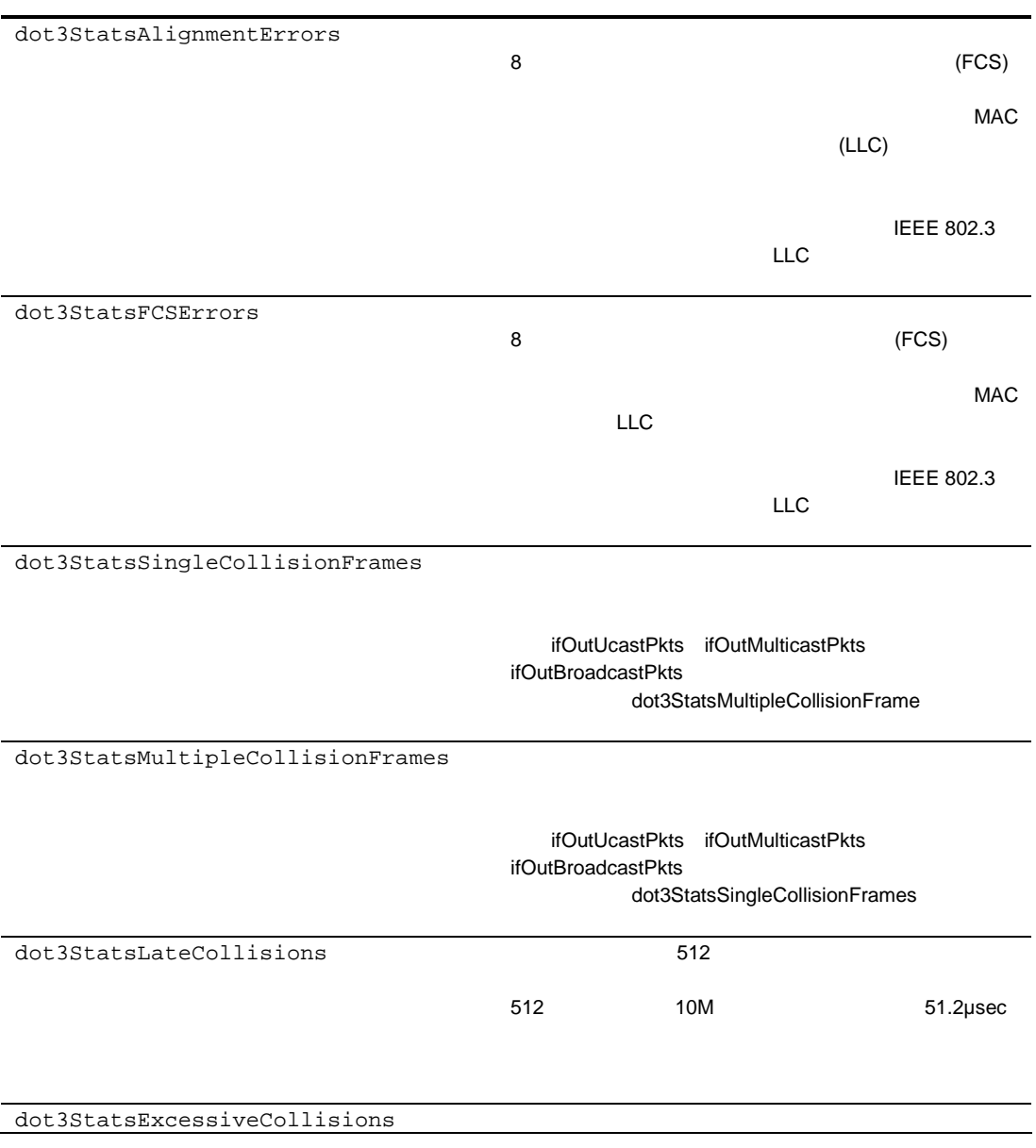

#### 48

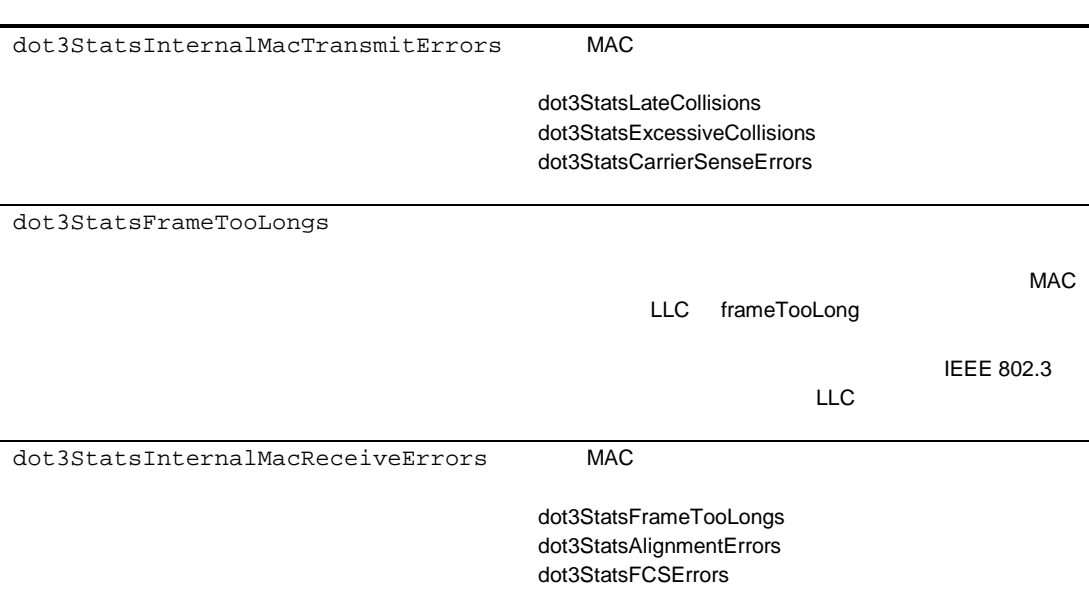

### Interface statistics

/stats/port <port number>/if

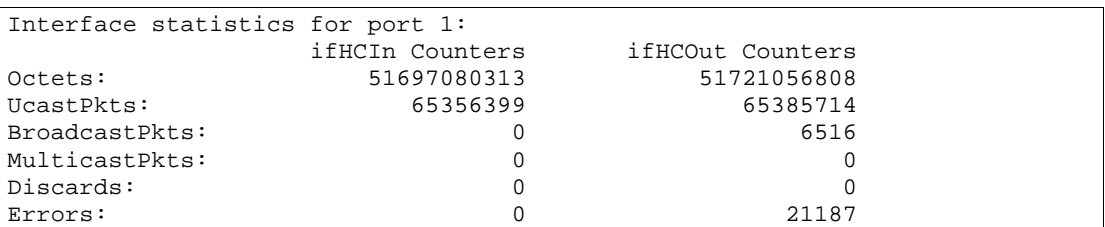

 $(IF)$ 

49 Octets-IfHCIn UcastPkts-IfHCIn BroadcastPkts-IfHCIn MulticastPkts-IfHCIn  $\texttt{Discards-IfHCIn}$  $Errors-IfHCIn$ Octets-IfHCOut UcastPkts-IfHCOut

BroadcastPkts-IfHCOut MulticastPkts-IfHCOut Discards-IfHCOut Errors-IfHCOut

## Internet Protocol (IP) statistics

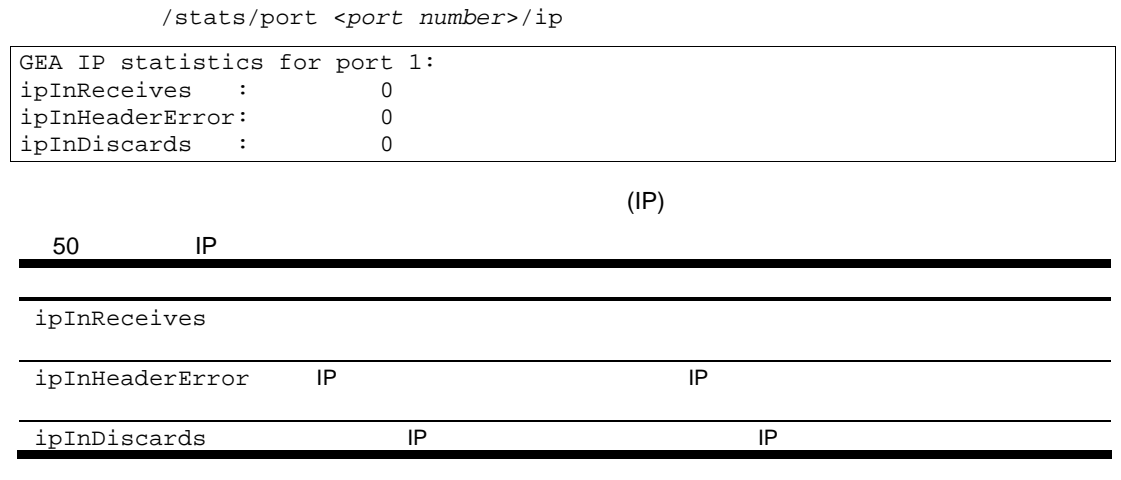

### Link statistics

/stats/port <port number>/link

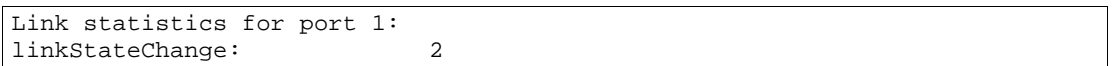

51

linkStateChange

### **Port RMON statistics**

52 RMON

/stats/port <port number>/rmon

| RMON statistics for port 1:     |    |  |
|---------------------------------|----|--|
| etherStatsDropEvents:           | NA |  |
| etherStatsOctets:               |    |  |
| etherStatsPkts:                 |    |  |
| etherStatsBroadcastPkts:        |    |  |
| etherStatsMulticastPkts:        |    |  |
| etherStatsCRCAlignErrors:       |    |  |
| etherStatsUndersizePkts:        |    |  |
| etherStatsOversizePkts:         |    |  |
| etherStatsFragments:            |    |  |
| etherStatsJabbers:              |    |  |
| etherStatsCollisions:           |    |  |
| etherStatsPkts640ctets:         |    |  |
| etherStatsPkts65to1270ctets:    |    |  |
| etherStatsPkts128to2550ctets:   |    |  |
| etherStatsPkts256to5110ctets:   |    |  |
| etherStatsPkts512to10230ctets:  |    |  |
| etherStatsPkts1024to15180ctets: |    |  |

(RMON)

etherStatsDropEvents etherStatsOctets **FCS** etherStatsPkts etherStatsBroadcastPkts etherStatsMulticastPkts etherStatsCRCAlignErrors 64 1518 **FCS FCS** etherStatsUndersizePkts **FCS** 64 etherStatsOversizePkts  $FCS$ 1518 etherStatsFragments **FCS** 64  $FCS$ etherStatsJabbers **FCS** 1518 **FCS** etherStatsCollisions **FCS** etherStatsPkts64  $64$ Octets etherStatsPkts65to127 65 127 **FCS** Octets  $128 \overline{255}$ etherStatsPkts128to255 **FCS** Octets

#### 52 RMON

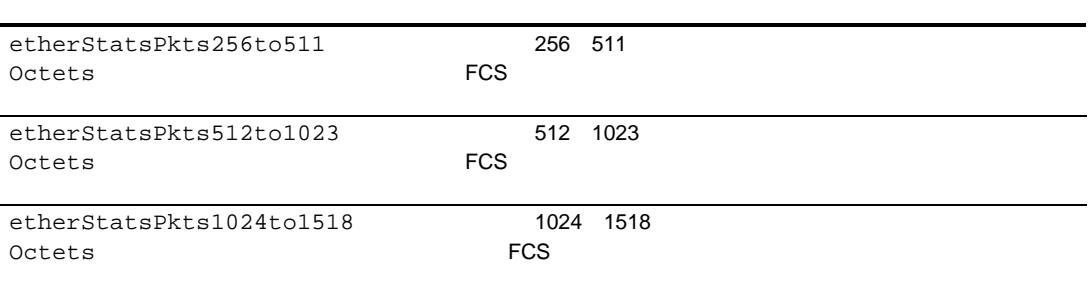

# Layer 2 Statistics Menu

 $/stats/12$ 

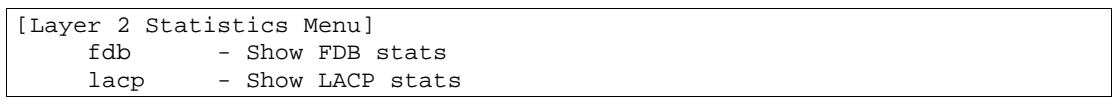

Layer 2 Statistics Menu

53 Layer 2 Statistics Menu

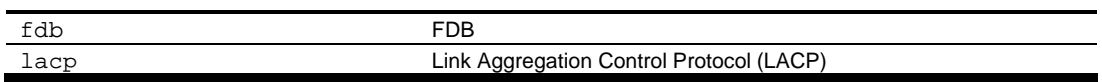

### FDB statistics

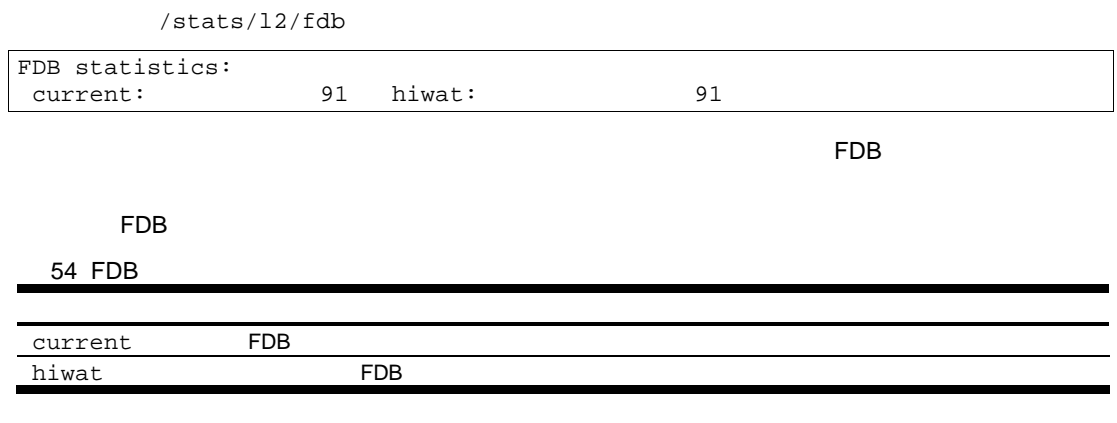

### LACP statistics

/stats/12/lacp <port number>

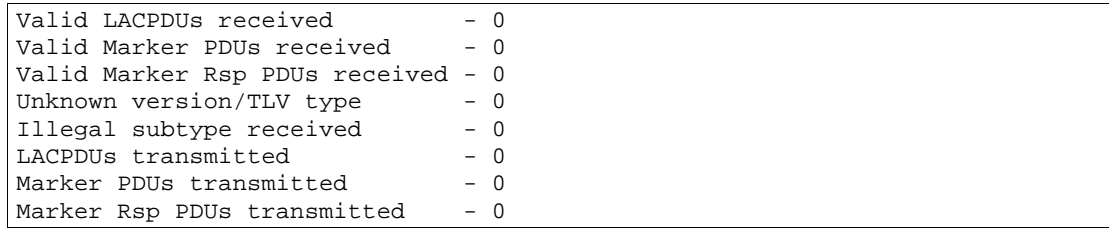

# Layer 3 Statistics Menu

#### $/$ stats $/$ 13

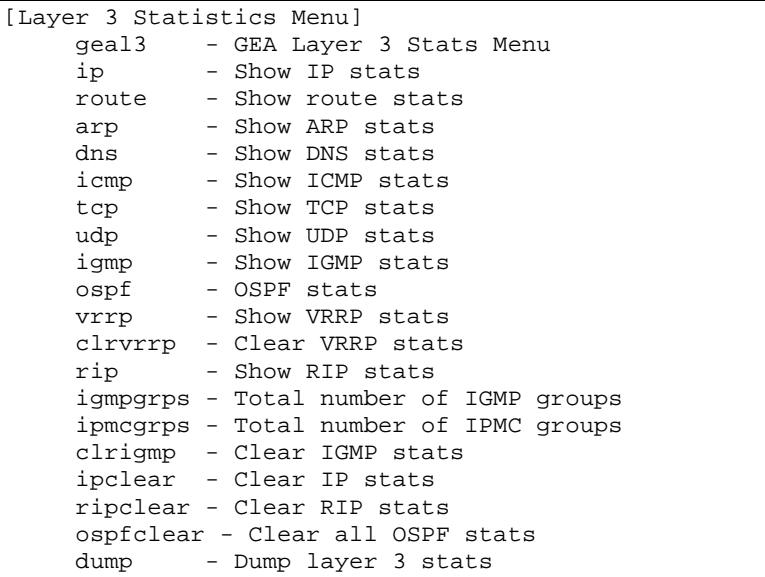

Layer 3 Statistics

55 Layer 3 Statistics

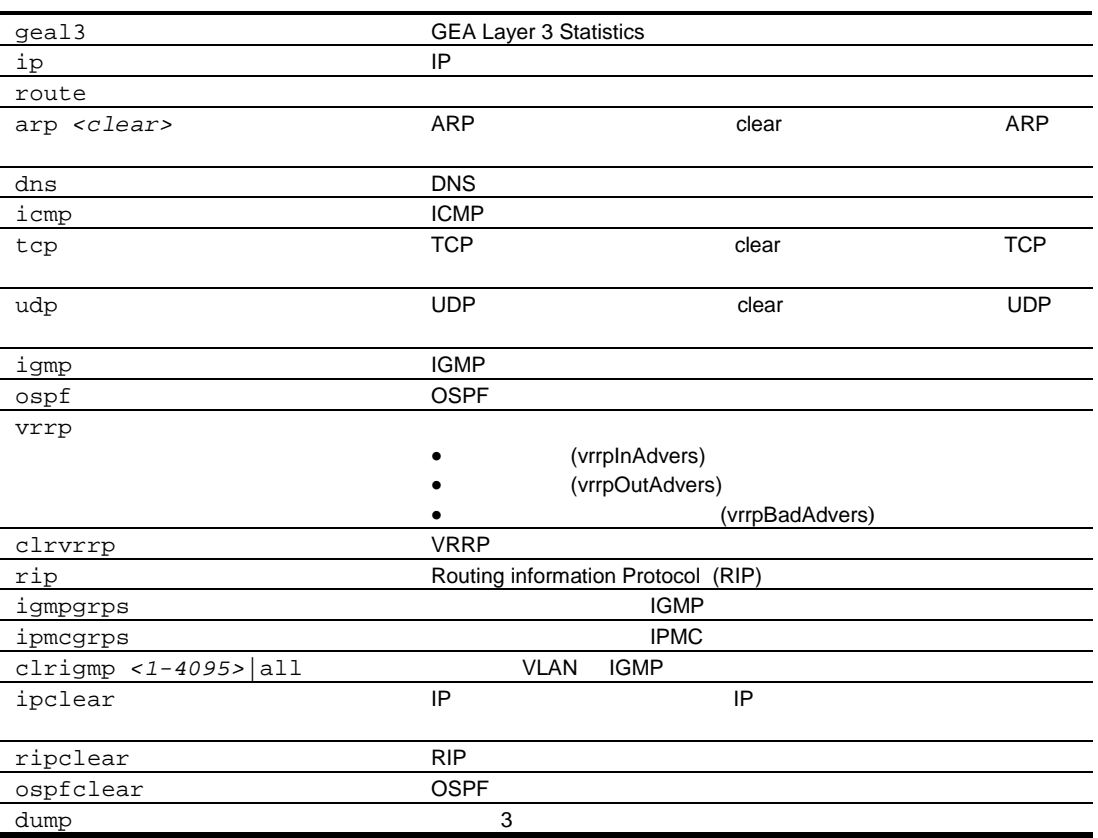

## GEA Layer 3 Statistics Menu

 $\sqrt{\frac{stats}{13}}$ 

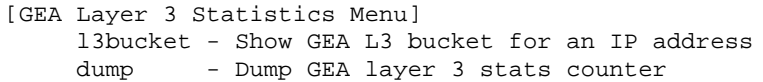

#### **GEA Layer 3 Statistics**

56 GEA Layer 3 Statistics

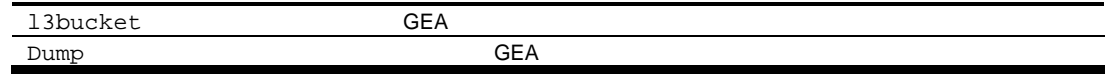

# **GEA Layer 3 statistics**

/stats/13/geal3/dump

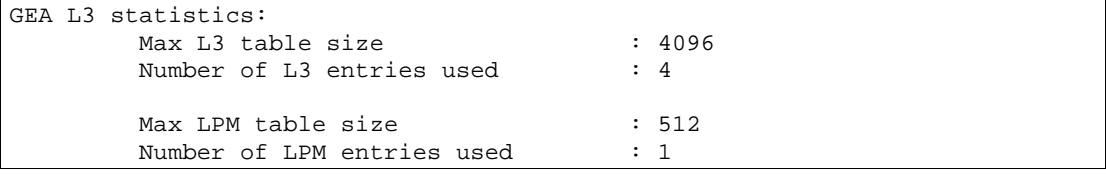

## IP statistics

 $/stats/13/ip$ 

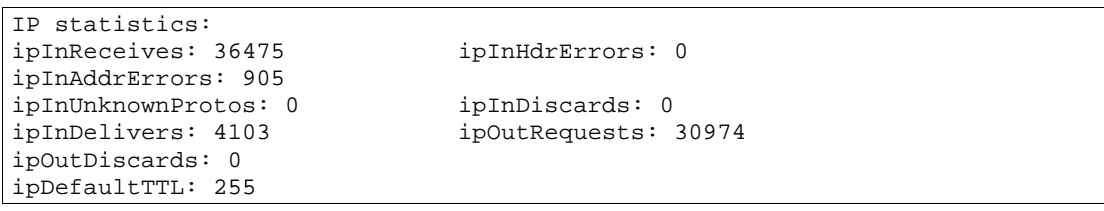

#### IP

#### 57 IP

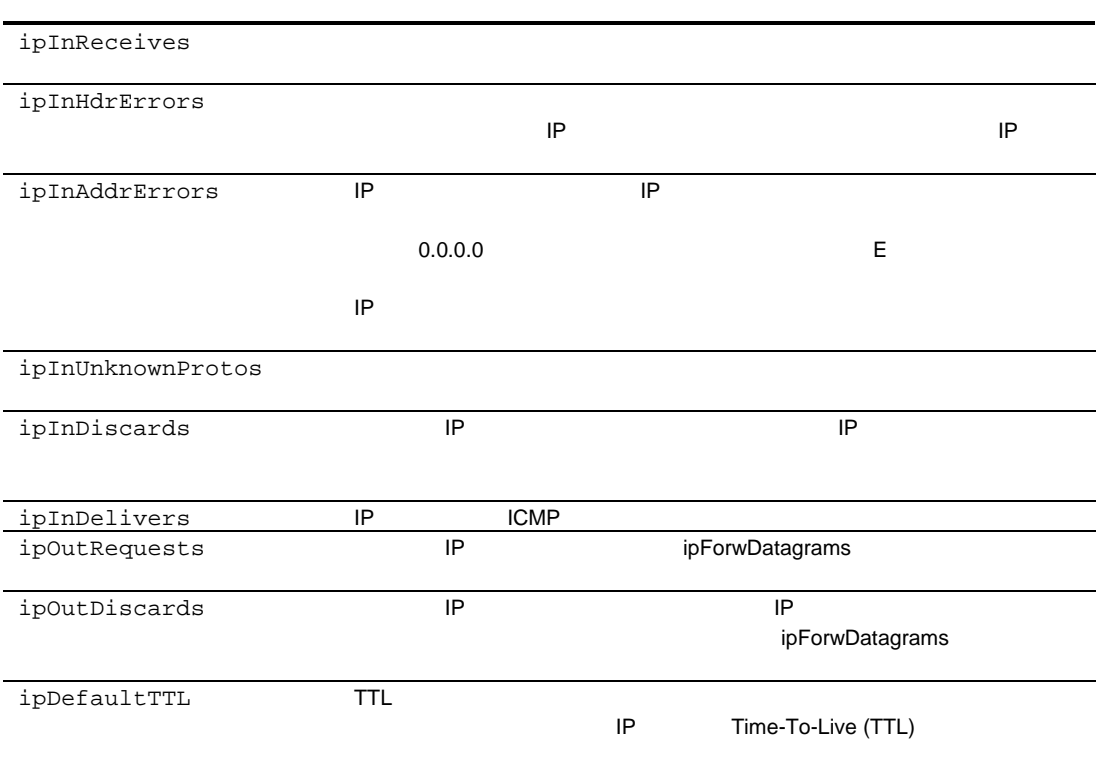

### Route statistics

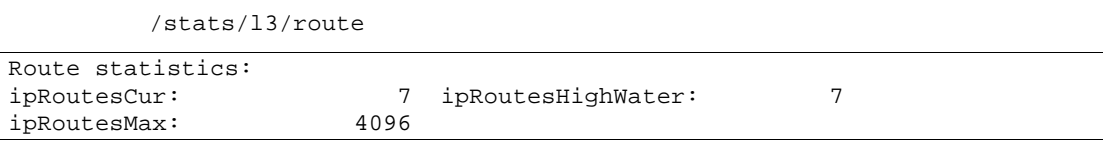

58

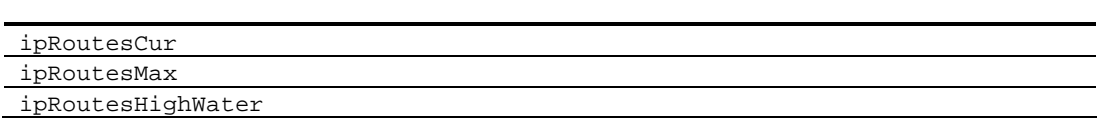

### ARP statistics

/stats/13/arp

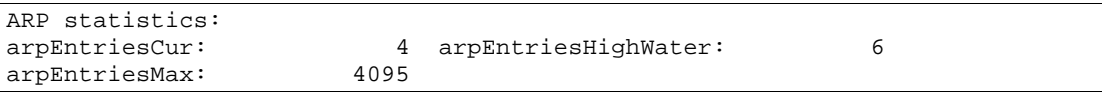

ARP

59 ARP

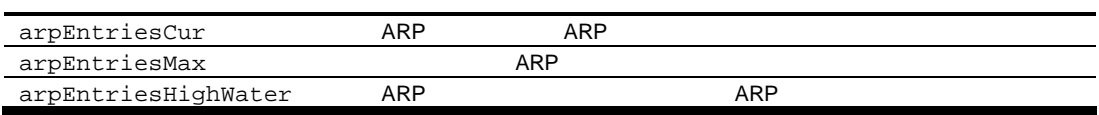

### DNS statistics

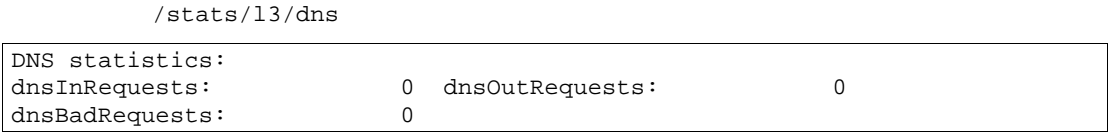

DNS

60 DNS

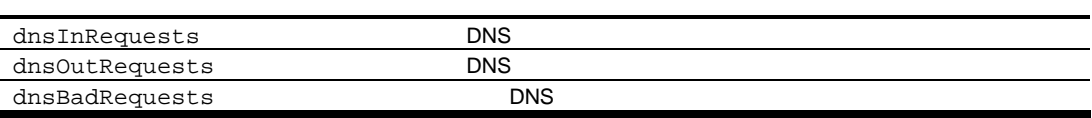

## ICMP statistics

/stats/13/icmp

| ICMP statistics:     |        |                       |        |
|----------------------|--------|-----------------------|--------|
| icmpInMsgs:          | 0      | icmpInErrors:         |        |
| icmpInDestUnreachs:  |        | icmpInTimeExcds:      |        |
| icmpInParmProbs:     | 0      | icmpInSrcQuenchs:     |        |
| icmpInRedirects:     |        | icmpInEchos:          |        |
| icmpInEchoReps:      | 0      | icmpInTimestamps:     |        |
| icmpInTimestampReps: | 0      | icmpInAddrMasks:      |        |
| icmpInAddrMaskReps:  | 0      | icmpOutMsqs:          | 702746 |
| icmpOutErrors:       | 0      | icmpOutDestUnreachs:  |        |
| icmpOutTimeExcds:    | 0      | icmpOutParmProbs:     |        |
| icmpOutSrcOuenchs:   | 0      | icmpOutRedirects:     |        |
| icmpOutEchos:        | 702746 | icmpOutEchoReps:      |        |
| icmpOutTimestamps:   | 0      | icmpOutTimestampReps: |        |
| icmpOutAddrMasks:    | 0      | icmpOutAddrMaskReps:  |        |

#### **ICMP**

#### 61 ICMP

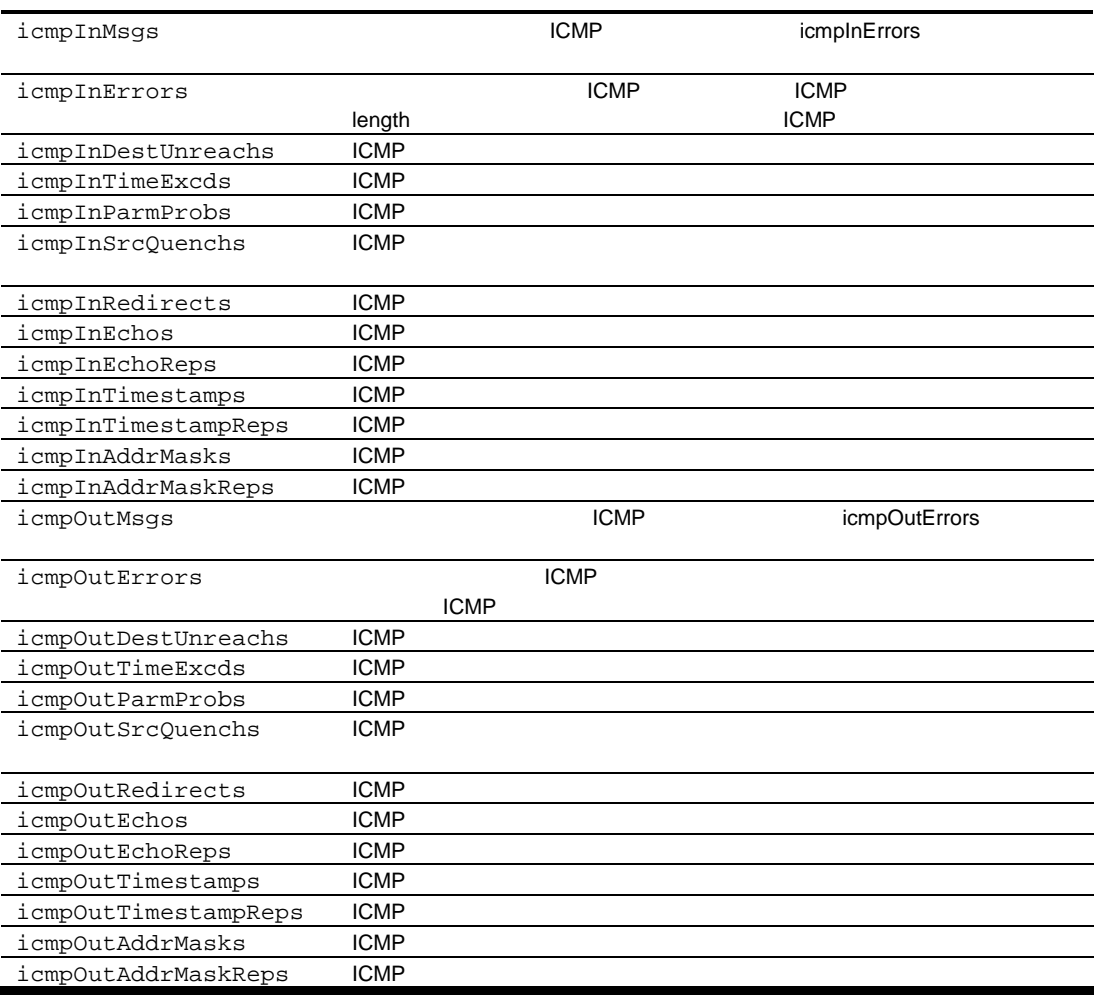

## **TCP** statistics

/stats/13/tcp

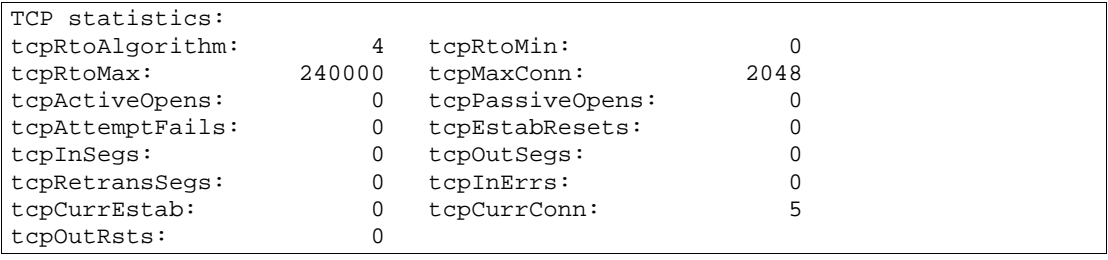

#### **TCP**

62 TCP

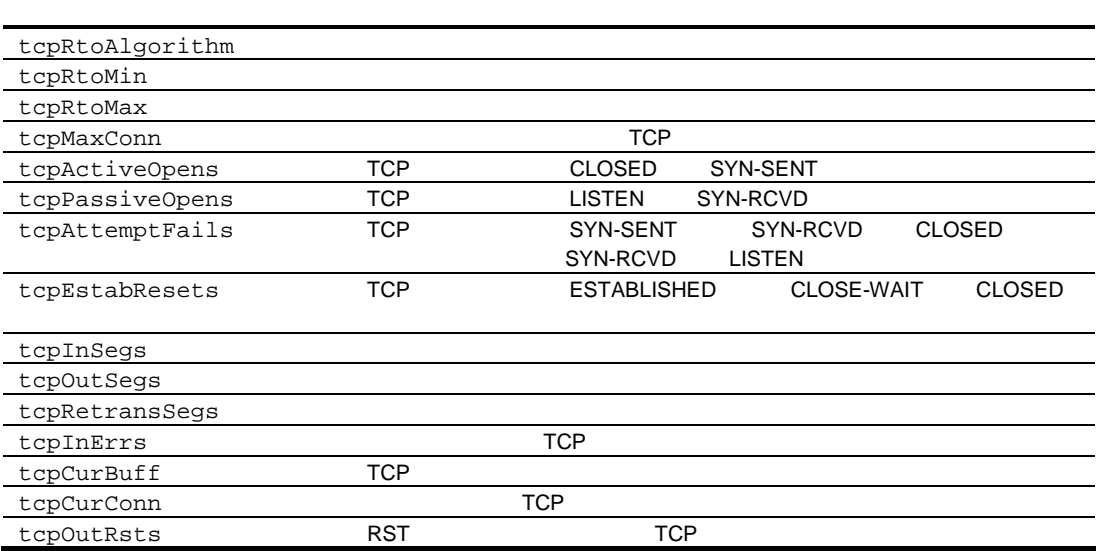

### UDP statistics

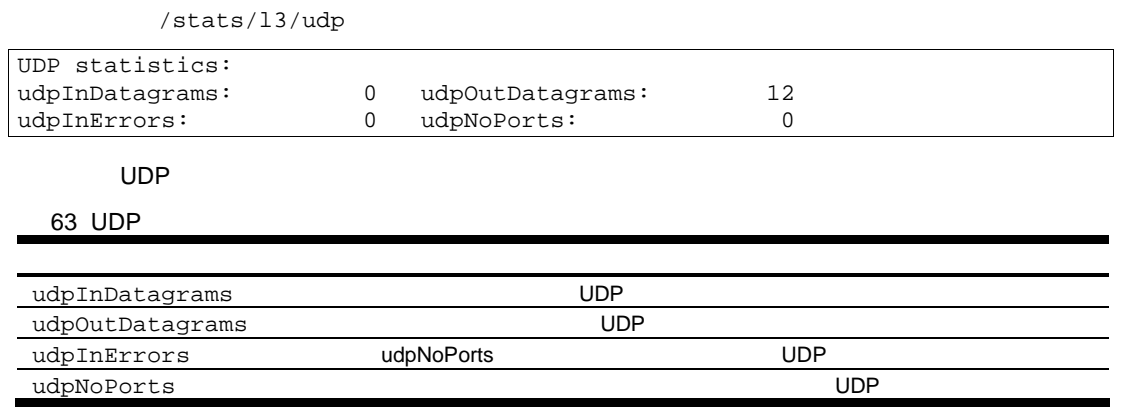

## IGMP Multicast Group statistics

 $\sqrt{\text{stats}/13/\text{igmp}}$ 

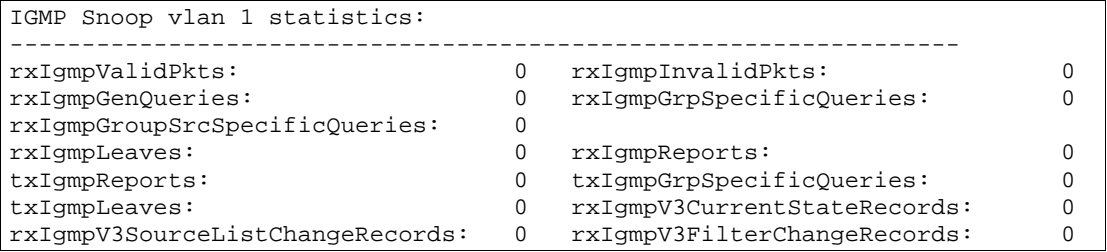

#### **SUMP** THE IGMP

**IGMP** 

64 IGMP

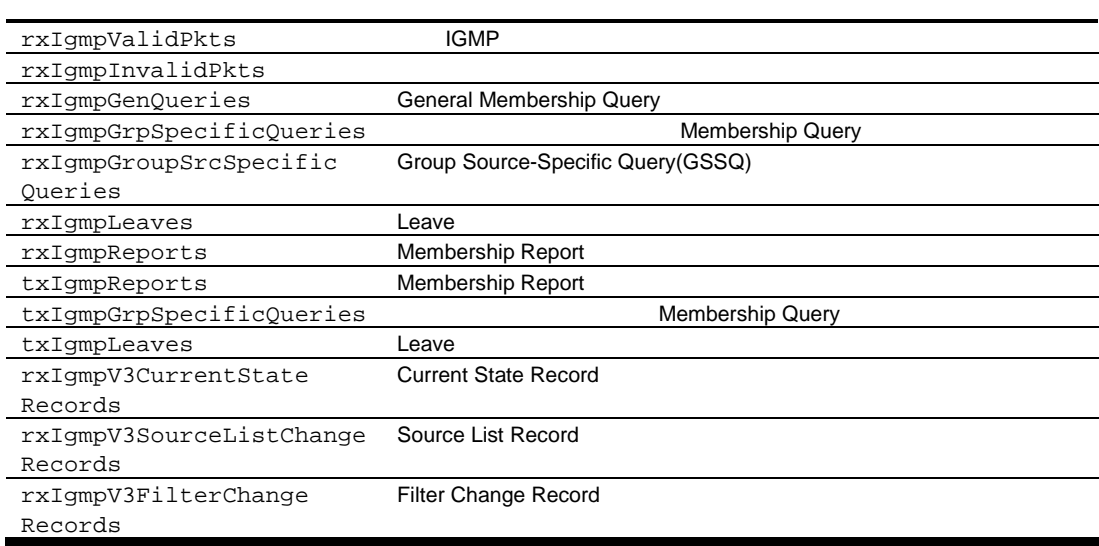

## OSPF Statistics Menu

/stats/13/ospf

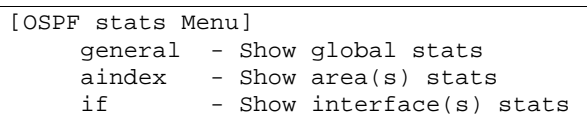

OSPF Statistics Menu

65 OSPF Statistics Menu

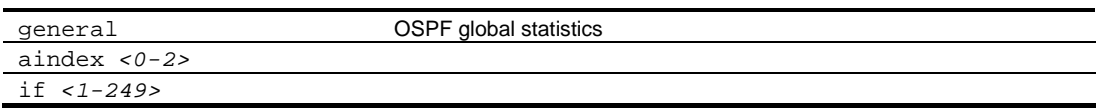

### OSPF Global Statistics

 $\sqrt{\frac{stats}{13}}$ ospf/general

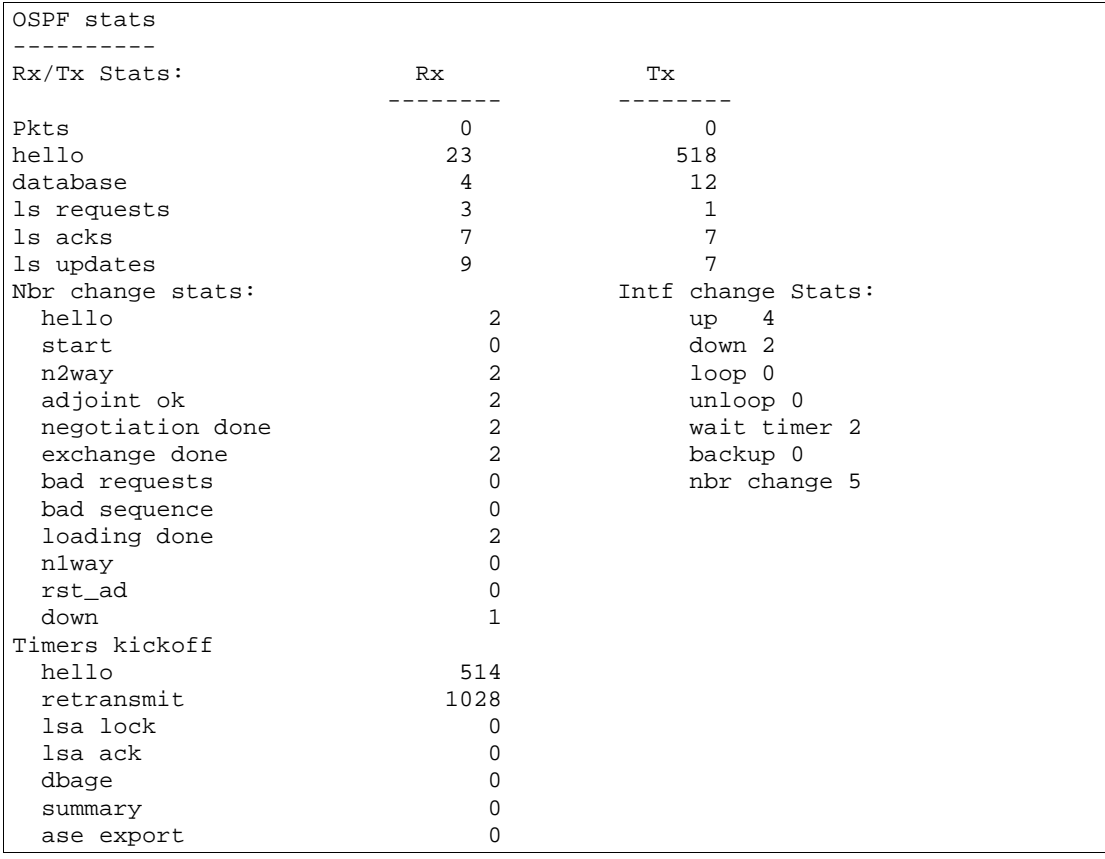

#### **OSPF Global Statistics**

66 OSPF Global Statistics

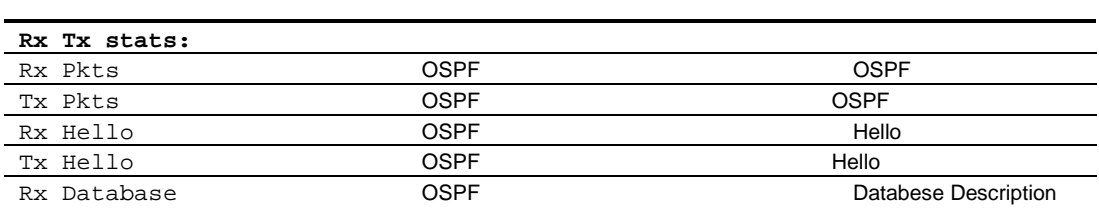
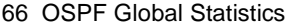

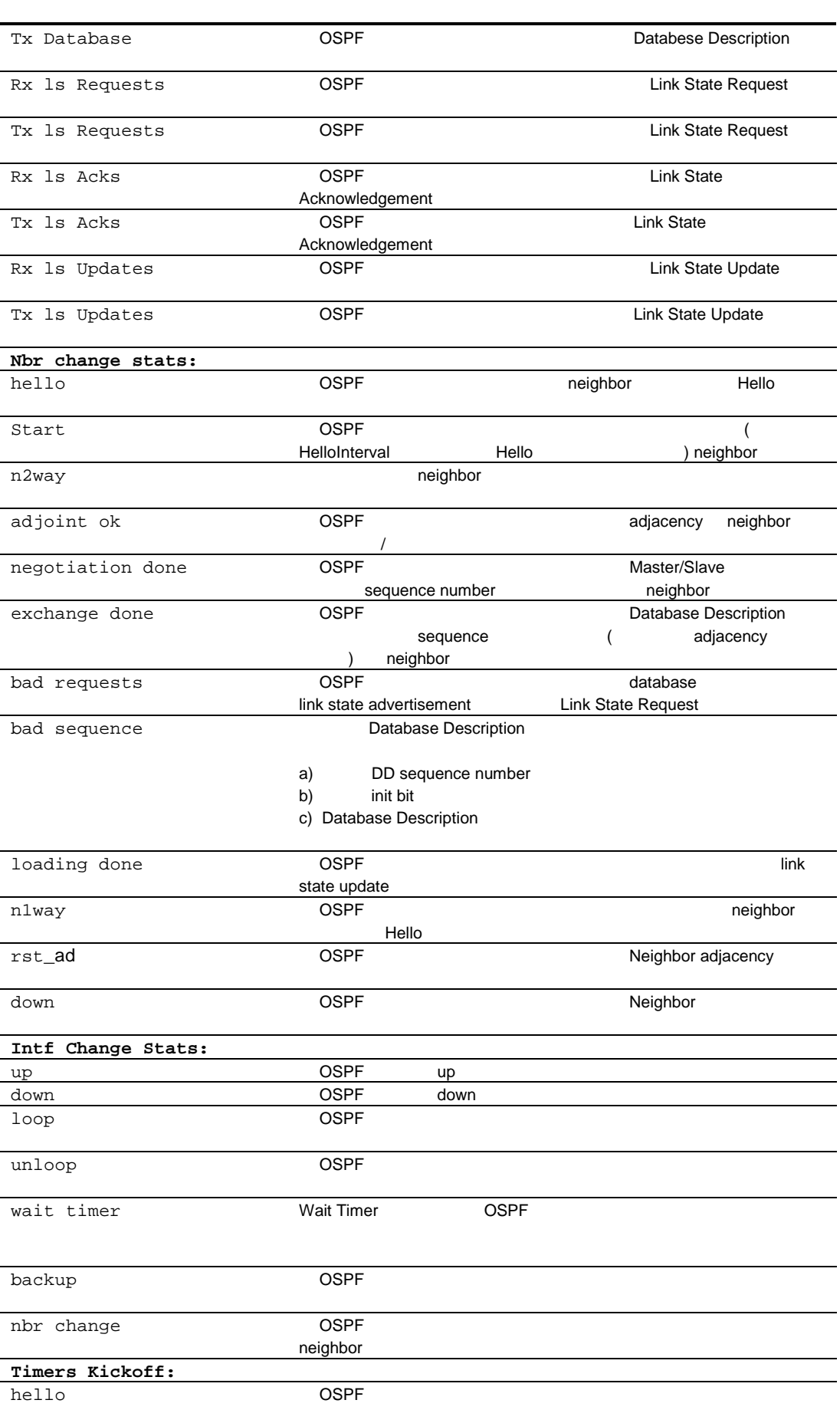

#### 66 OSPF Global Statistics

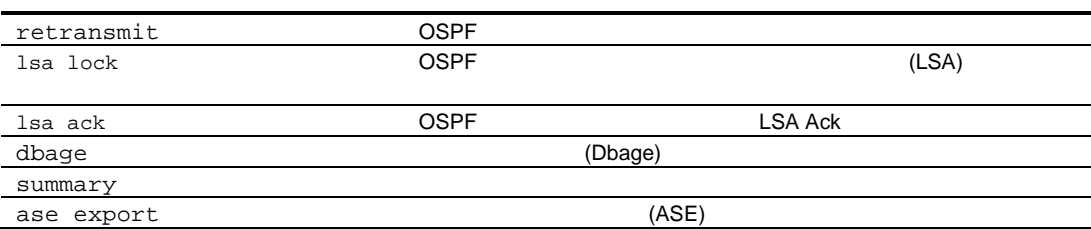

### VRRP statistics

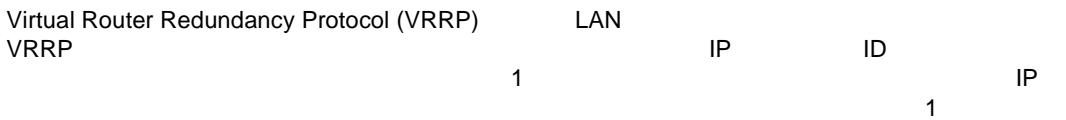

IP マイン・マイン しゅうしょく しゅうしょく

NRRP マングストランス しょうしょう VRRP でんしょう

- 受信通 (vrrpInAdvers)
- (vrrpOutAdvers)
- (vrrpBadAdvers)

/stats/13/vrrp

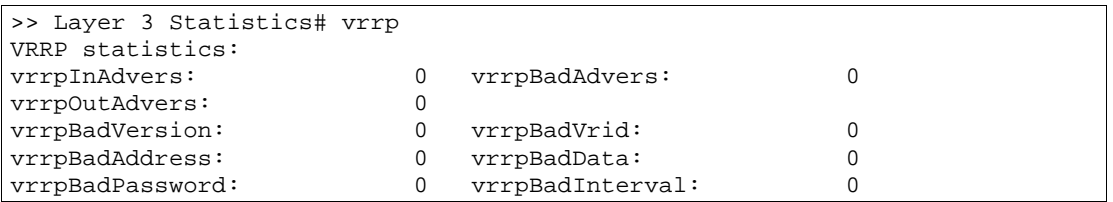

VRRP

67 VRRP

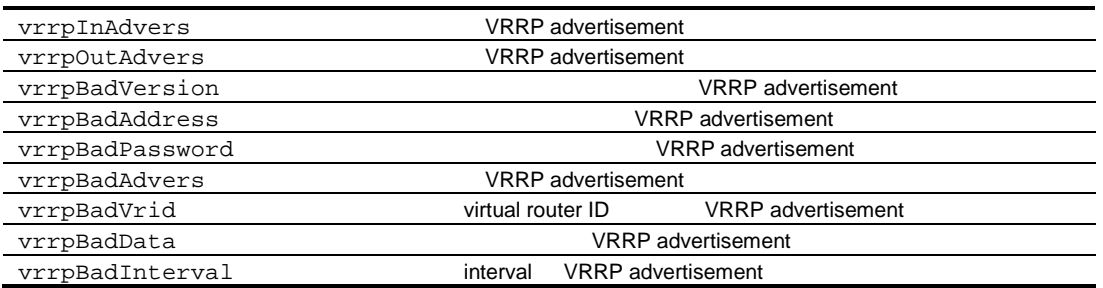

### RIP statistics

```
/stats/13/rip
```
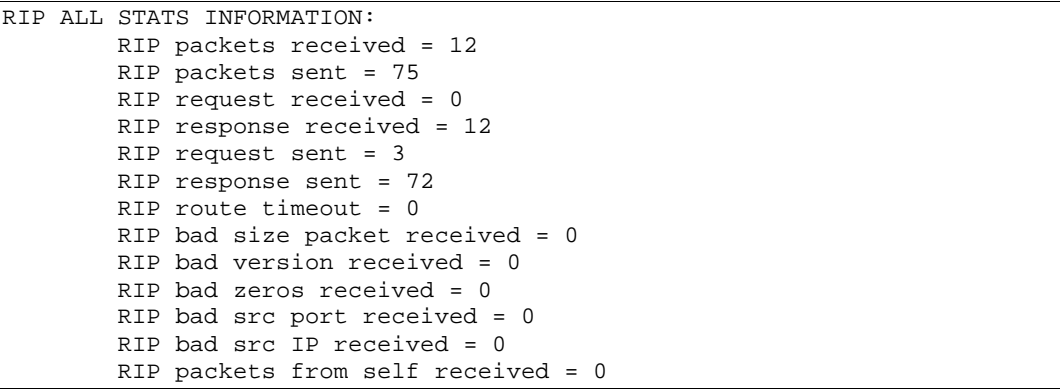

Routing Information Protocol (RIP)

68 RIP

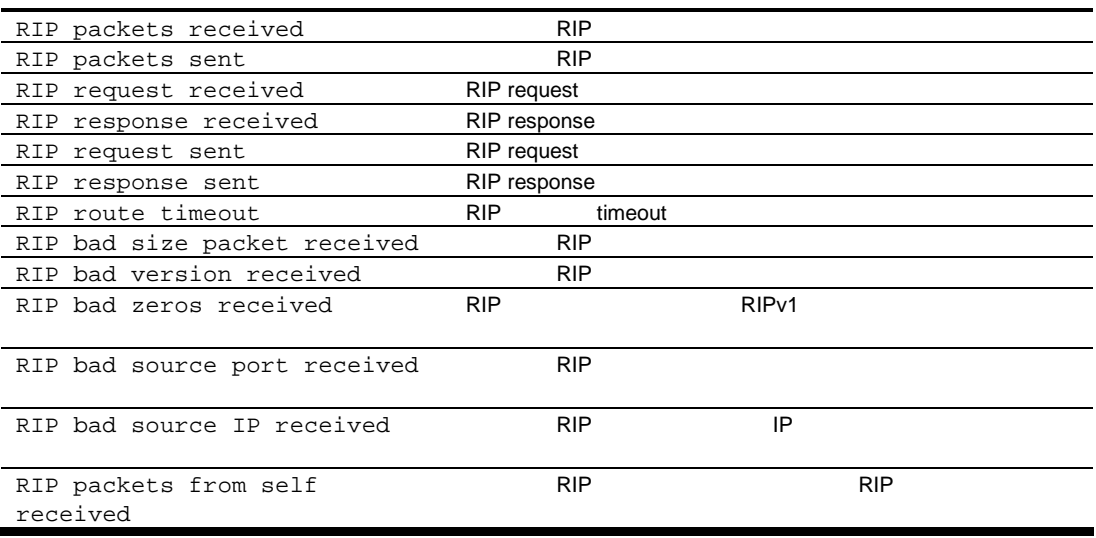

# Management Processor statistics

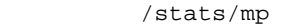

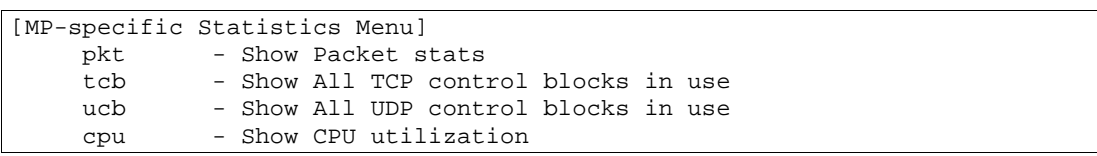

 $MP$ 

69 MP

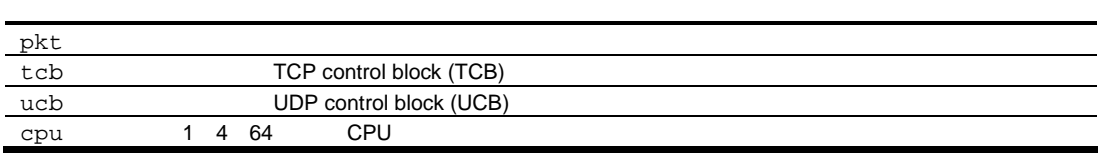

### Packet statistics

 $\sqrt{\text{stars}}/m$ pkt

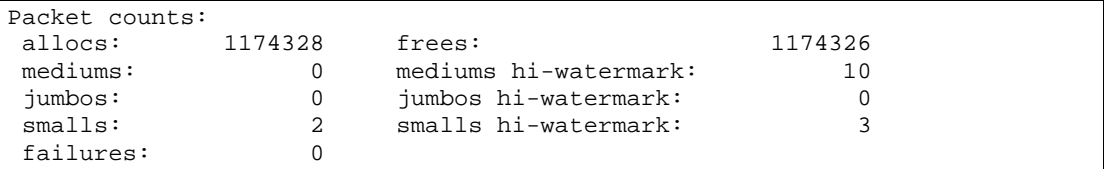

#### 70 MP

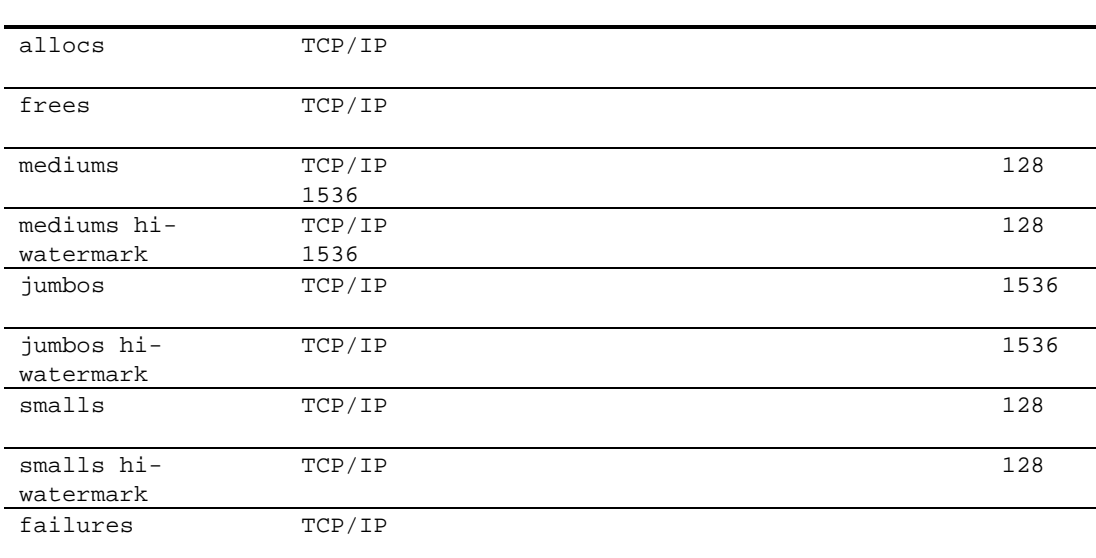

### TCP statistics

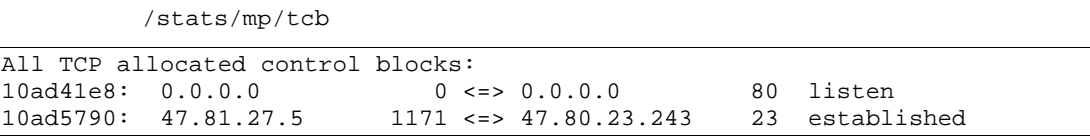

### TCP control block (TCB)

#### 71 MP TCP

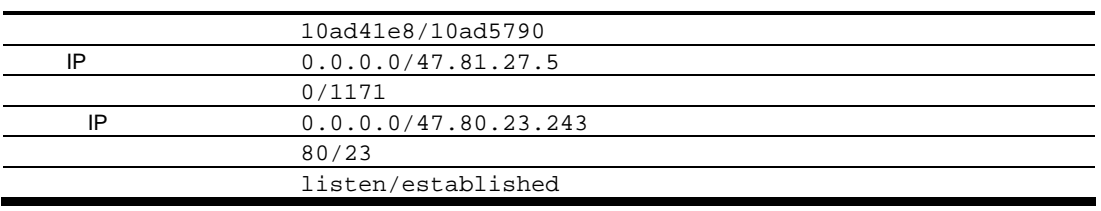

### UDP statistics

 $\sqrt{\text{stars}}/m$ p/ucb

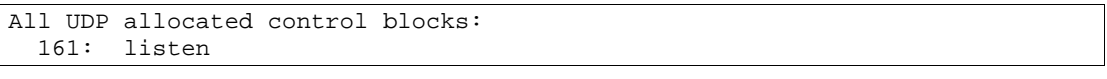

UDP control block (UCB)

72 UDP

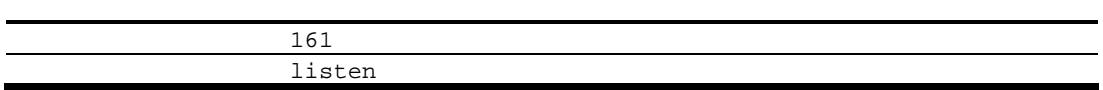

### CPU statistics

/stats/mp/cpu

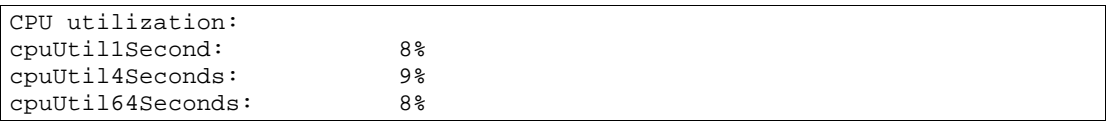

### **CPU**

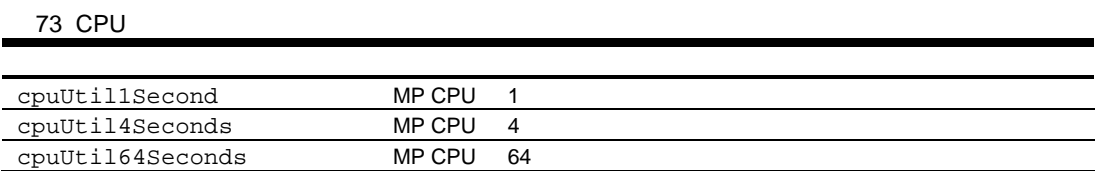

# Access Control List (ACL) Statistics Menu

#### /stats/acl

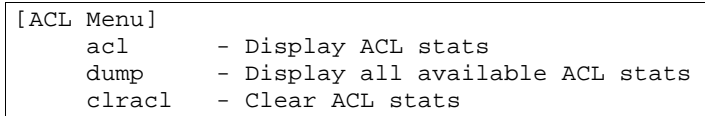

Access Control List ACL

74 ACL

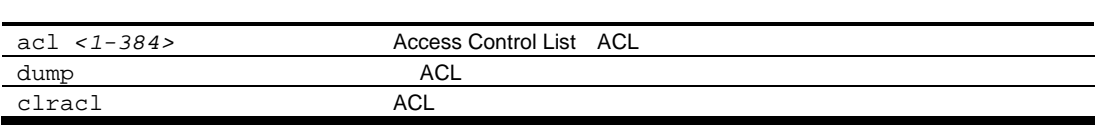

### ACL statistics

/stats/acl/dump

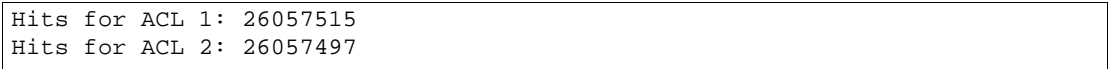

# SNMP statistics

/stats/snmp

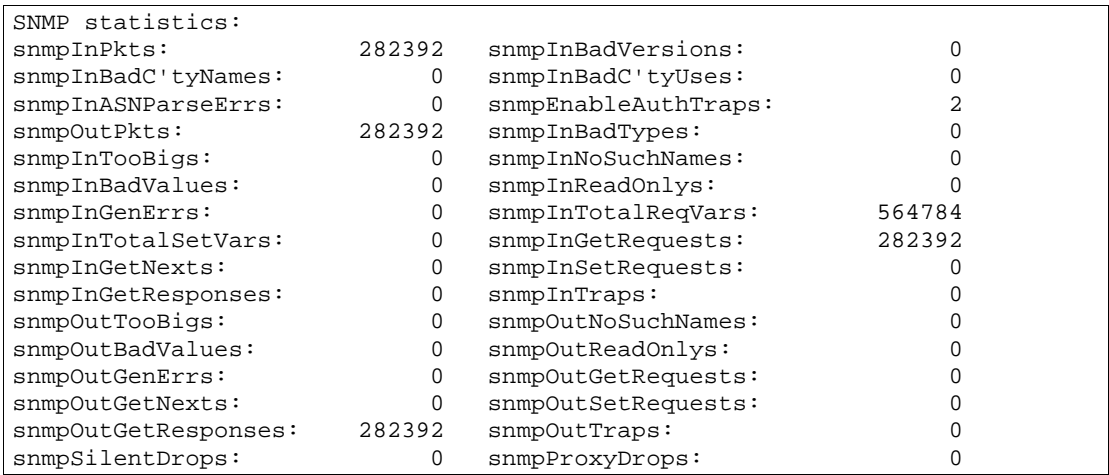

#### SNMP

75 SNMP

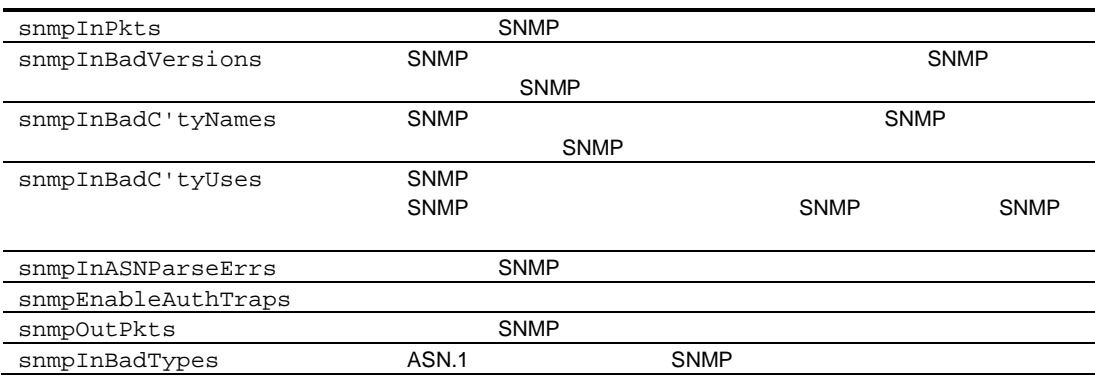

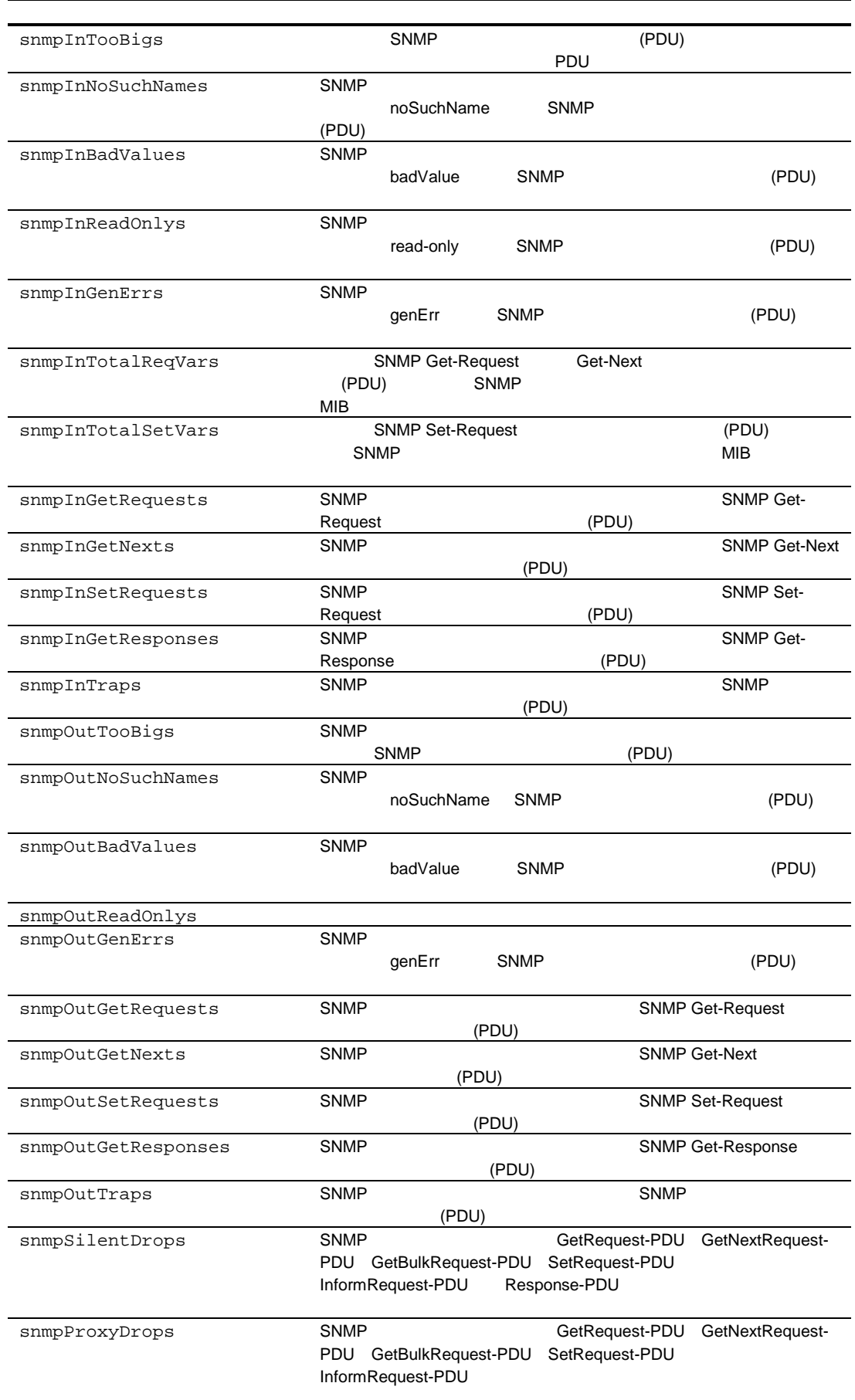

# NTP statistics

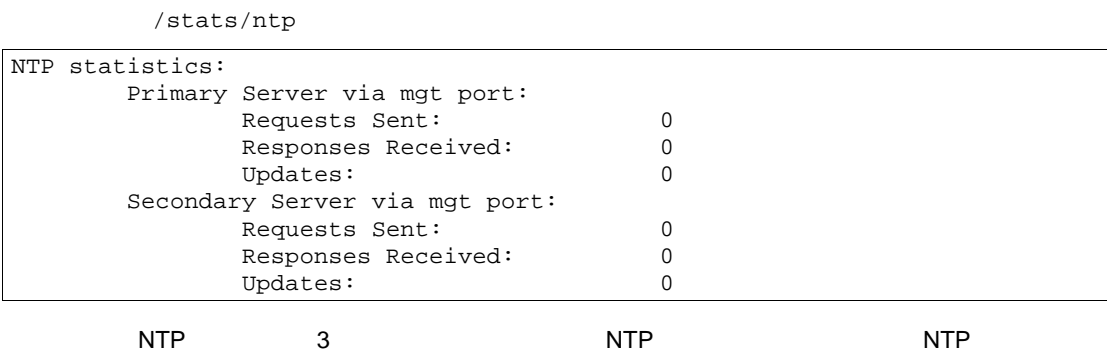

#### NTP

76 NTP

 $\blacksquare$ 

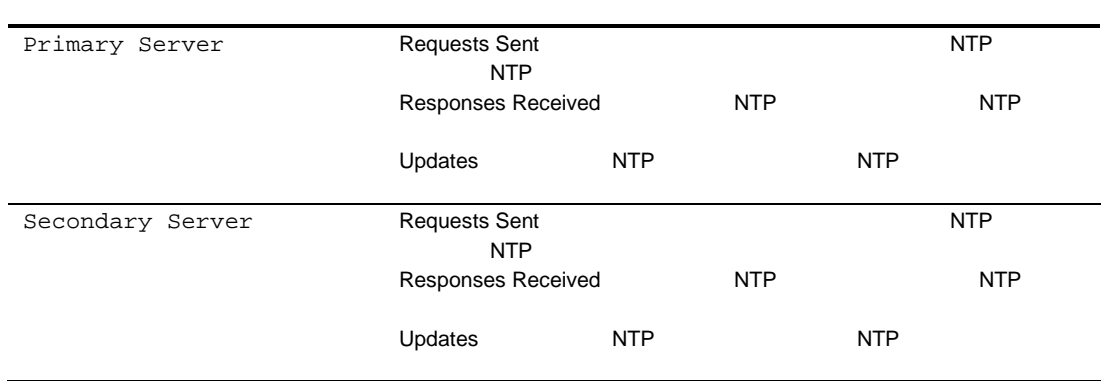

### Uplink Failure Detection (UFD) statistics

#### $\overline{UFD}$   $\overline{UFD}$   $\overline{UFD}$

/cfg/ufd clear

```
/stats/ufd <clear>
```

```
Uplink Failure Detection statistics:
FDP number: 1
Number of times LtM link failure: 1
Number of times LtM link in Blocking State: 0
Number of times LtD got auto disabled: 1
FDP number: 2
Number of times LtM link failure: 0
Number of times LtM link in Blocking State: 0
Number of times LtD got auto disabled: 0
FDP number: 3
Number of times LtM link failure: 0
Number of times LtM link in Blocking State: 0
Number of times LtD got auto disabled: 0
FDP number: 4
Number of times LtM link failure: 0
Number of times LtM link in Blocking State: 0
Number of times LtD got auto disabled: 0
```
UF<sub>D</sub>

77 UFD

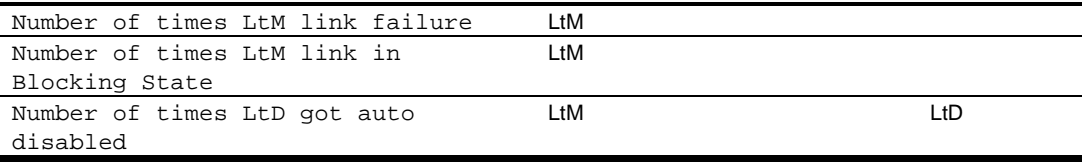

### Statistics dump

/stats/dump

 $\overline{\mathsf{Statistics}}$ 

40K

# Configuration Menu

Configuration Menu

(NVRAM)

```
/cfg
```
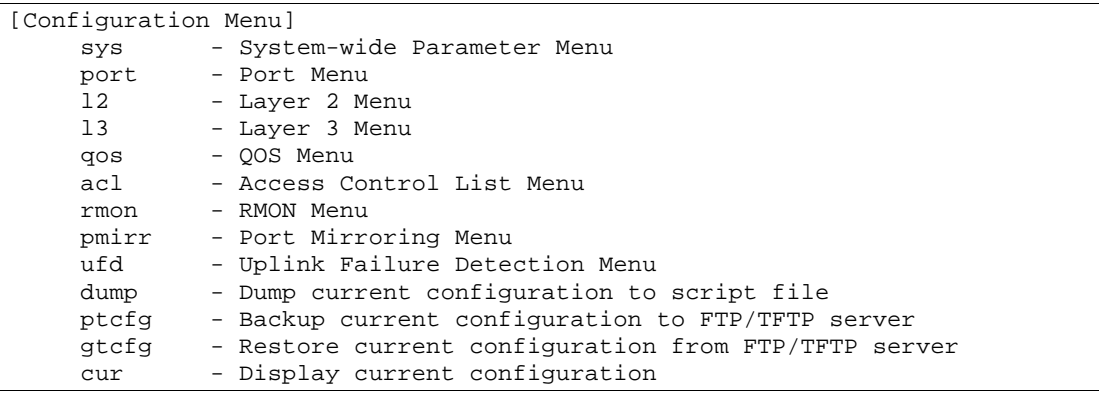

Configuration Menu

#### 78 Configuration Menu

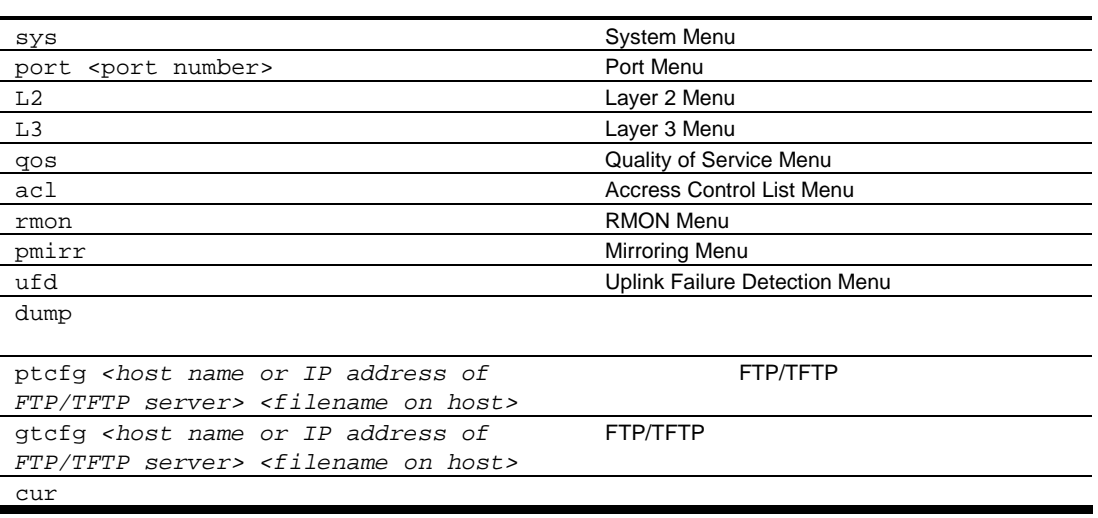

#### Configuration Menu

- $\bullet$
- $\bullet$
- Apply Configuration
- $\bullet$

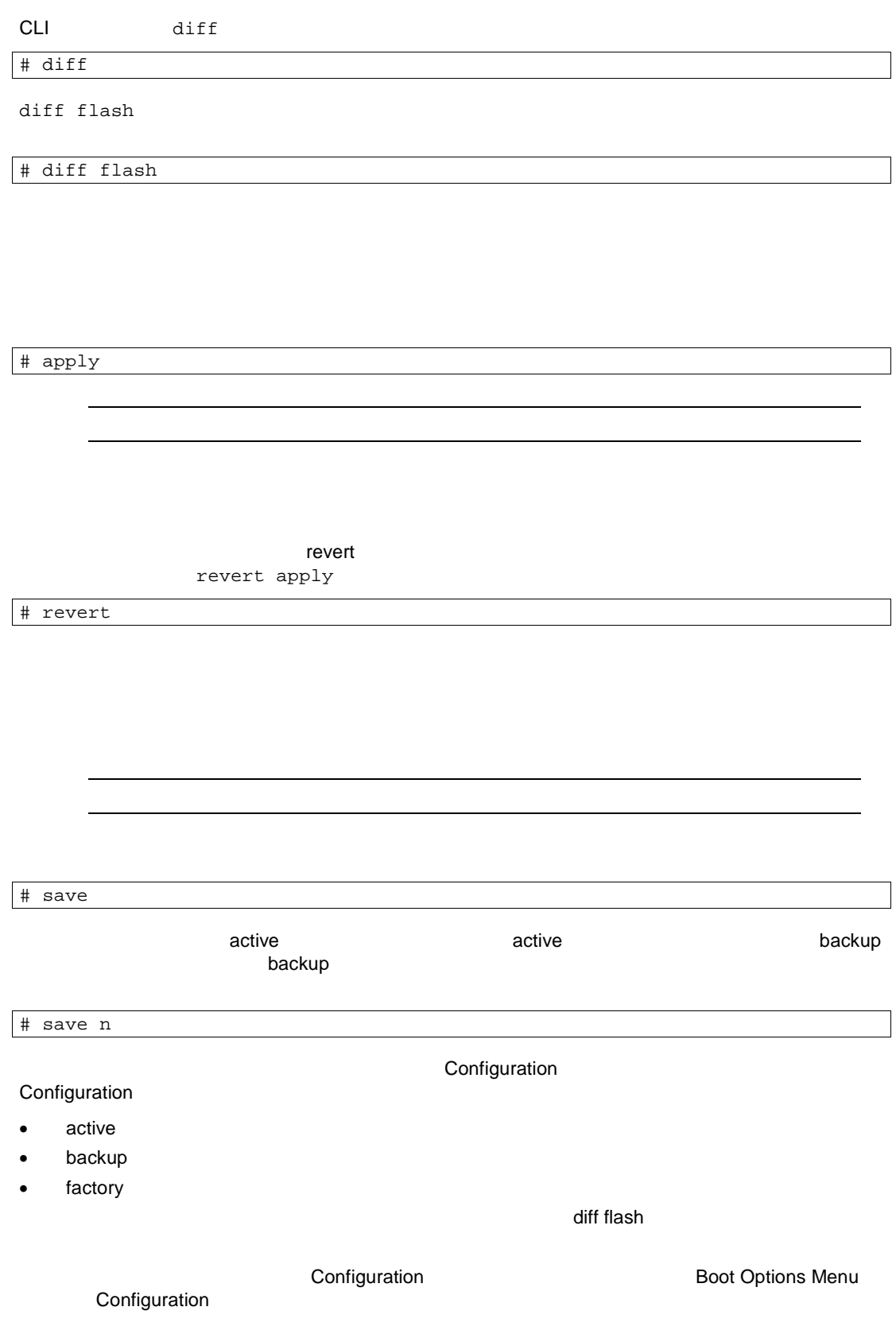

CLI CLI CLI enabled CLI

/cfg/sys/reminders dis

#### CLI リマイン され しま

```
>> Layer 2# vlan 5
VLAN number 5 with name "VLAN 5" created.
Reminder: VLAN 5 needs to be enabled.
>> VLAN 5# add 9
Port 9 is an UNTAGGED port and its current PVID is 1.
Confirm changing PVID from 1 to 5 [y/n]: y
Current ports for VLAN 5: empty<br>Pending new ports for VLAN 5: 9
Pending new ports for VLAN 5:
Reminder: Port 9 needs to be enabled.
Reminder: VLAN 5 needs to be enabled.
```
# System configuration

/cfg/sys

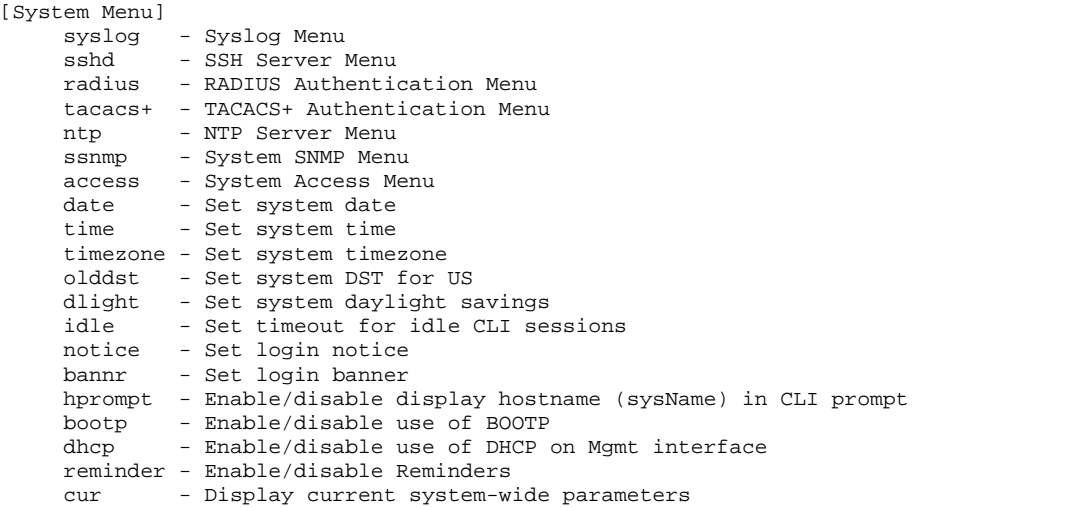

#### System Menu

#### 79 System Menu

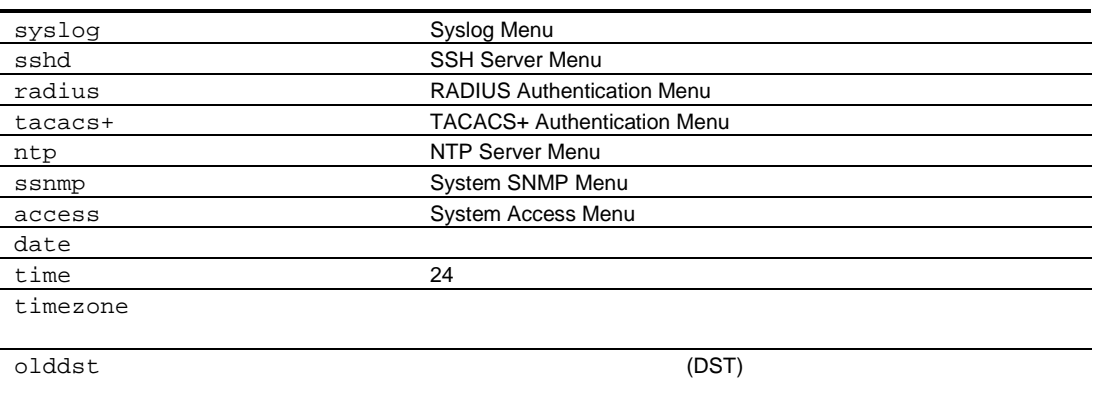

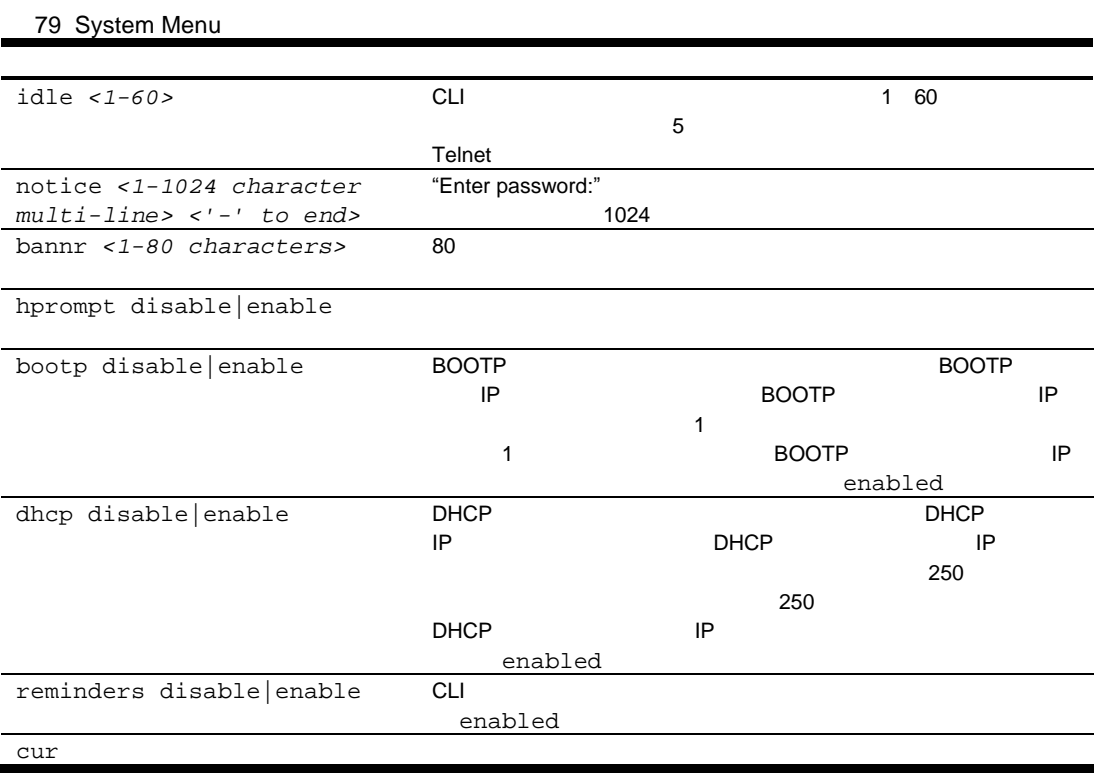

# System host log configuration

### /cfg/sys/syslog

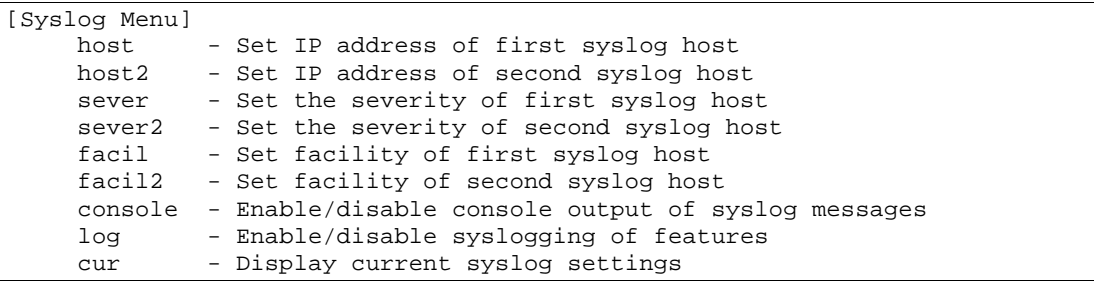

### Syslog

#### 80 Syslog

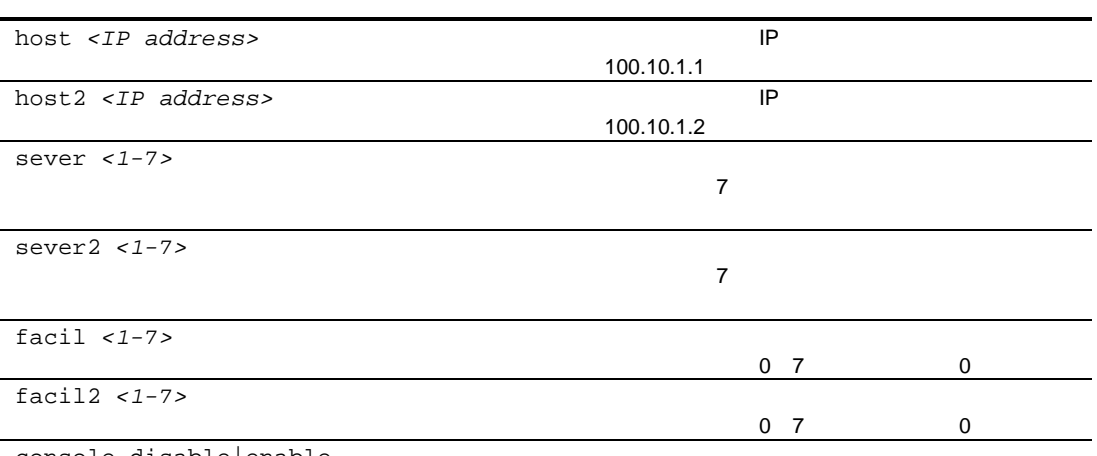

console disable|enable

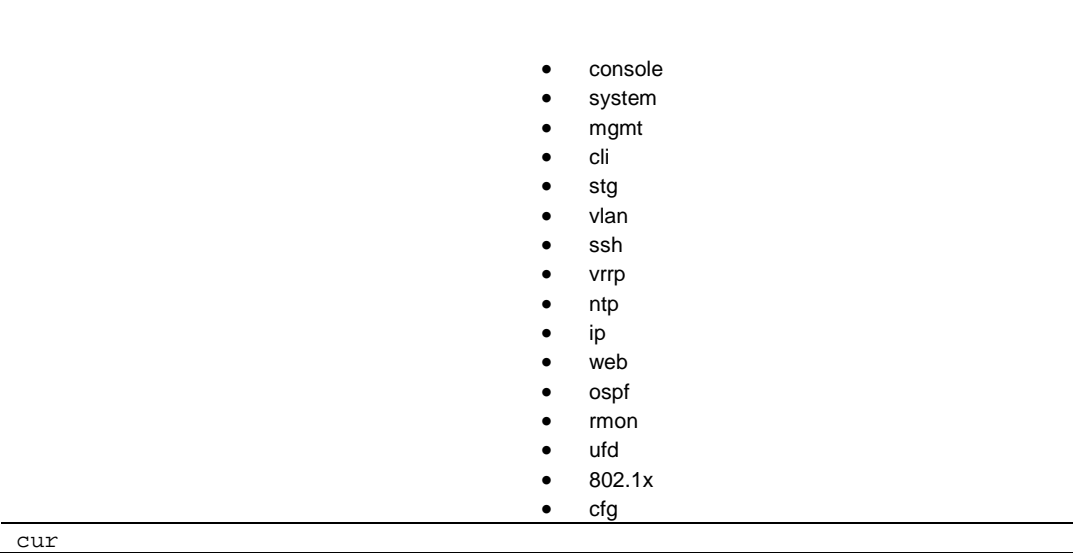

log <feature|all> <enable|disable>

### Secure Shell Server configuration

/cfg/sys/sshd

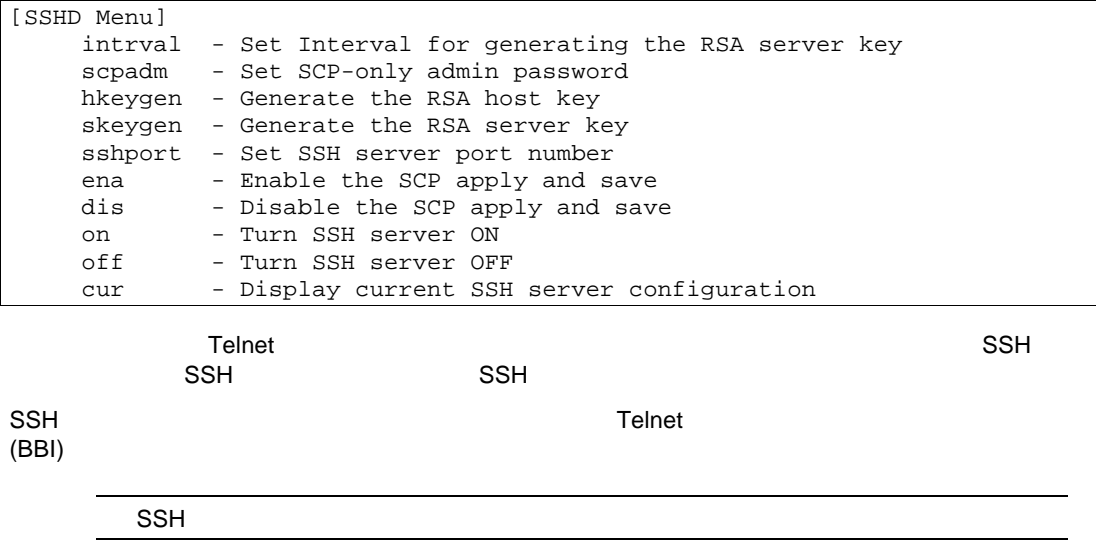

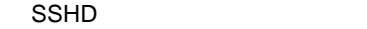

#### 81 SSHD

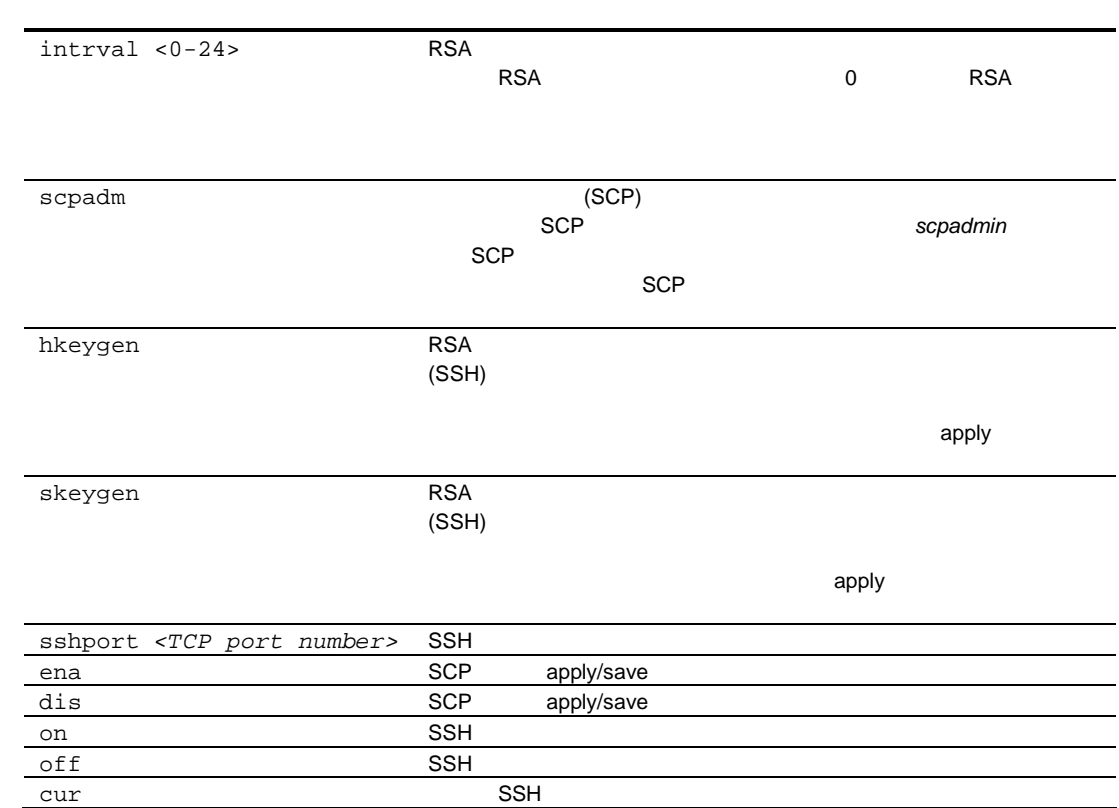

# RADIUS server configuration

#### /cfg/sys/radius

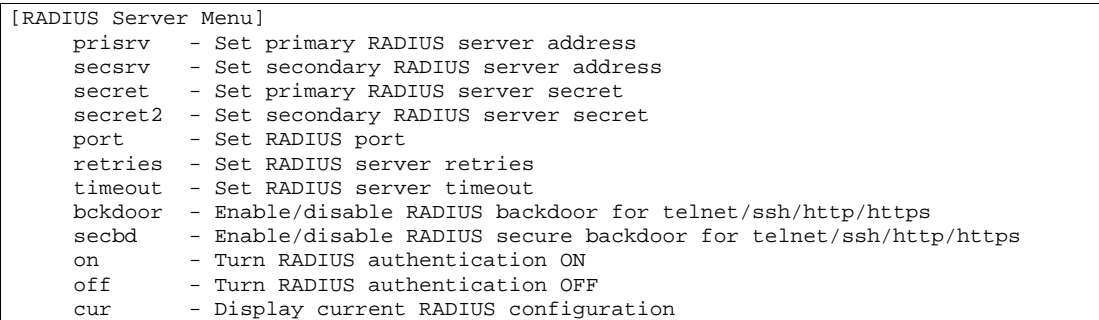

#### RADIUS

#### RADIUS Server

82 RADIUS Server

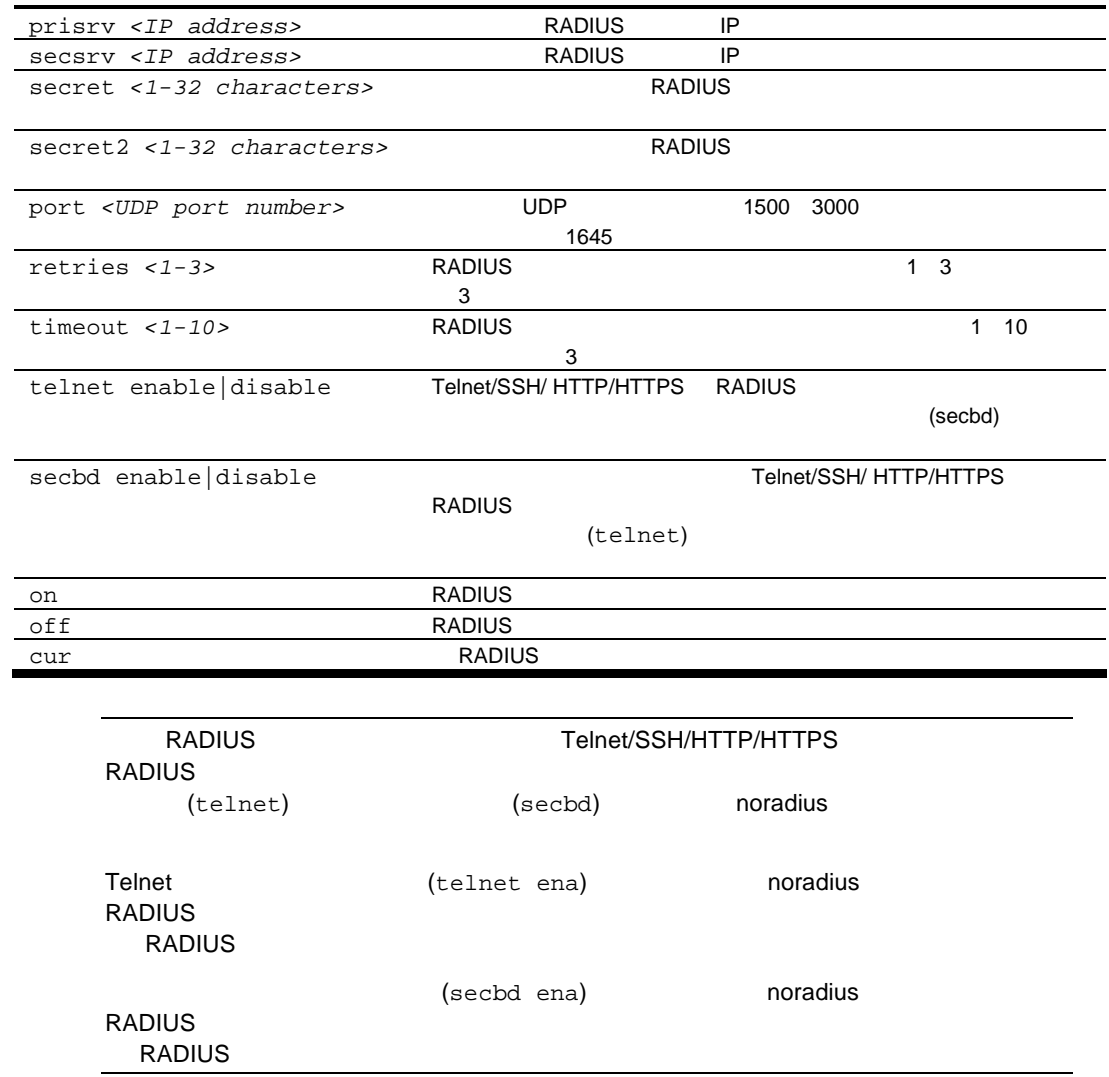

# TACACS+ server configuration

/cfg/sys/tacacs+

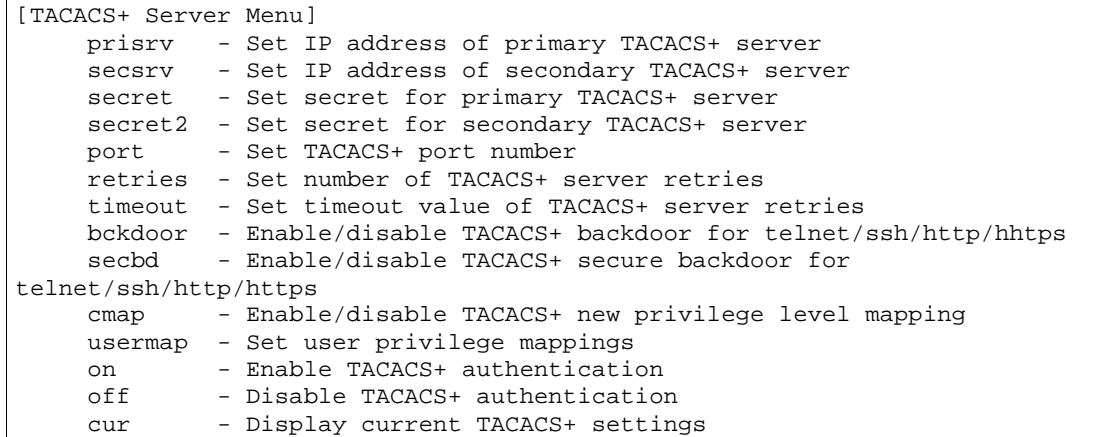

TACACS+ (Terminal Access Controller Access Control System)

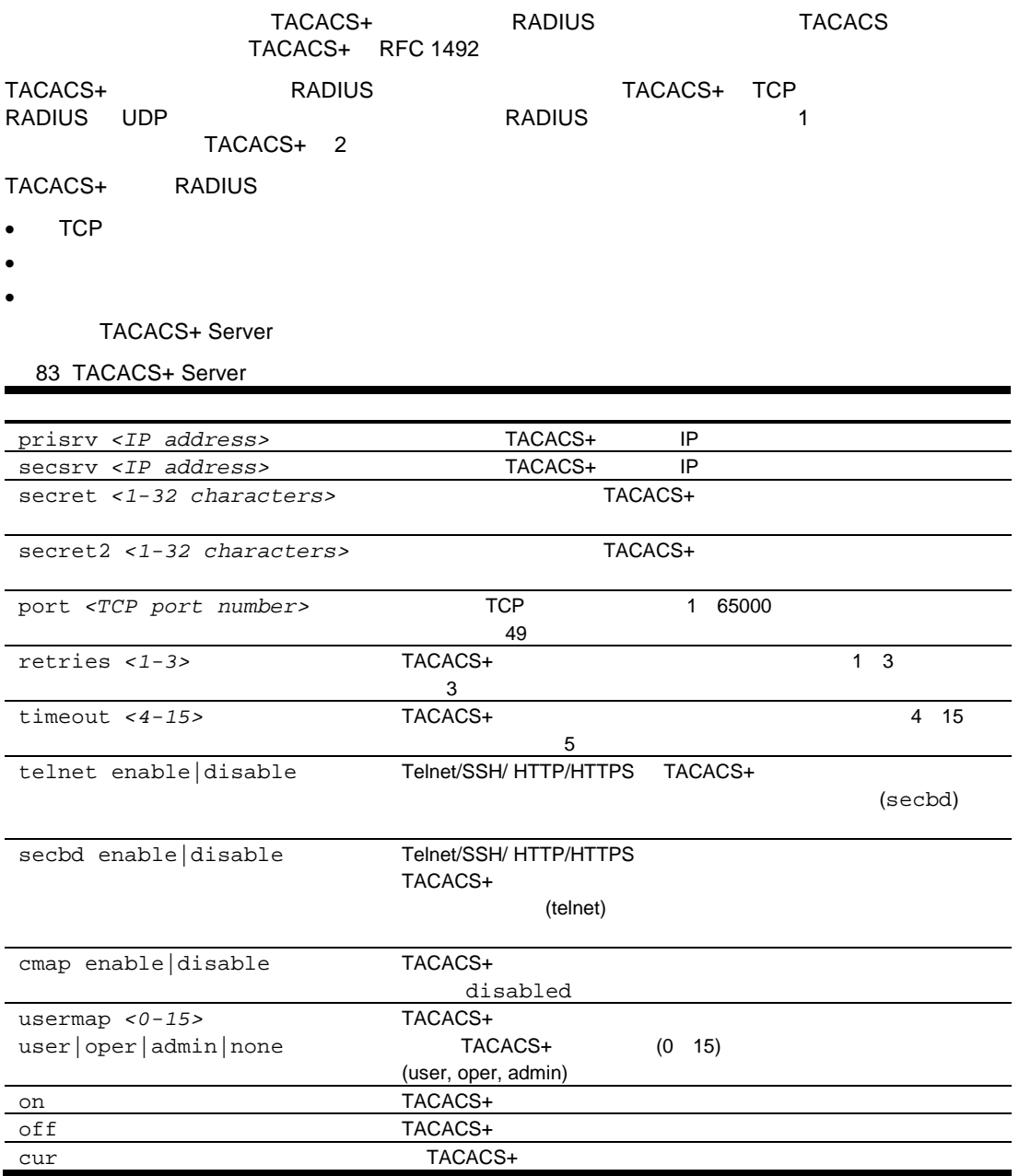

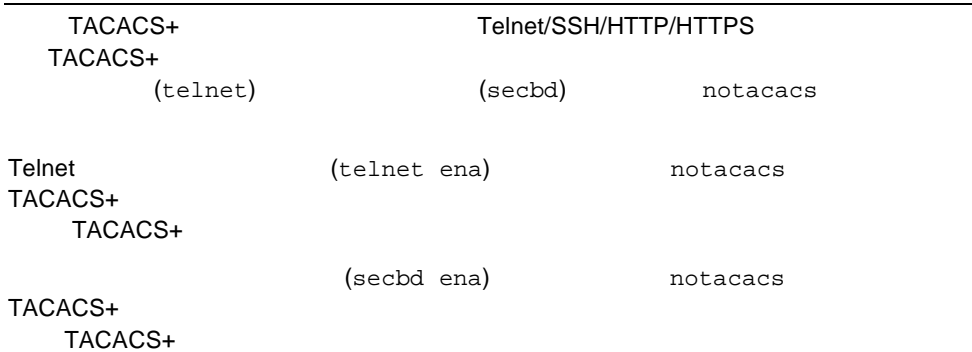

# NTP server configuration

 $/cfg/sys/ntp$ 

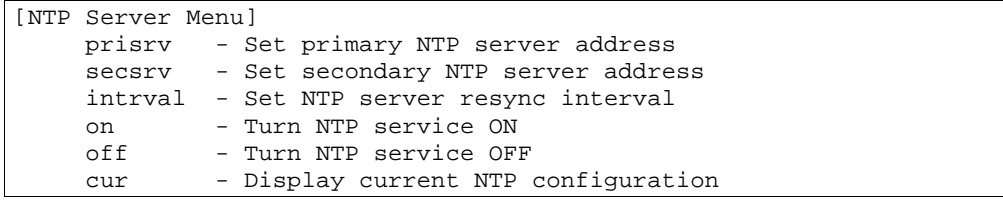

 $\lambda$  NTP  $\lambda$  and  $\lambda$  and  $\lambda$ 

NTP Server

84 NTP Server

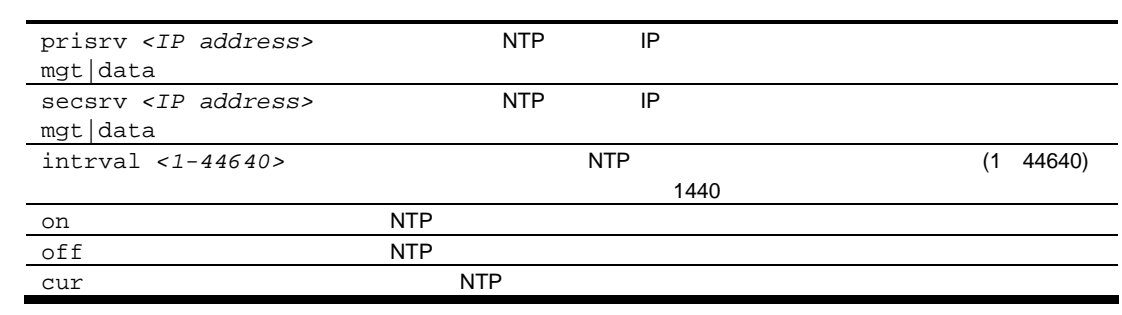

# System SNMP configuration

/cfg/sys/ssnmp

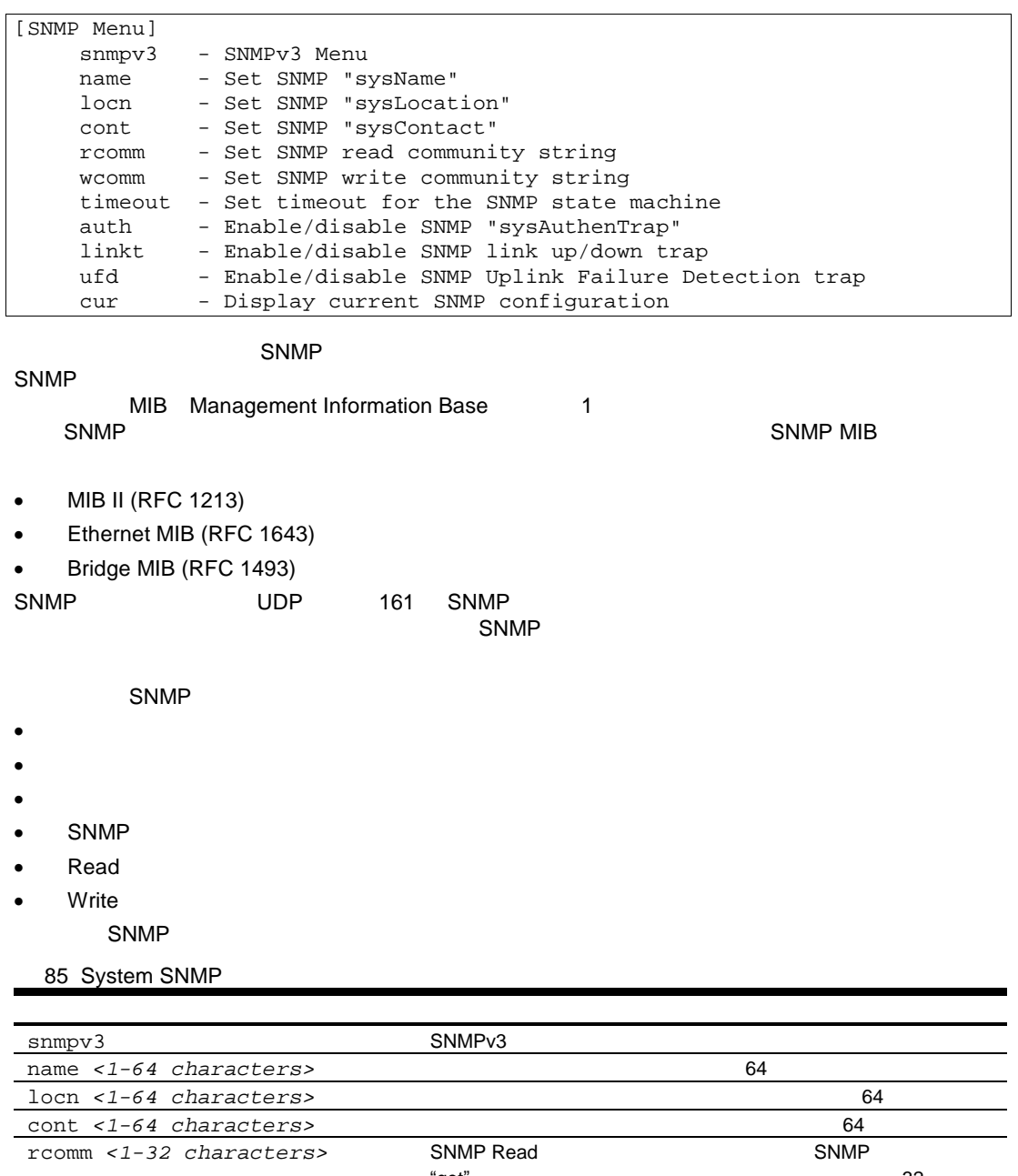

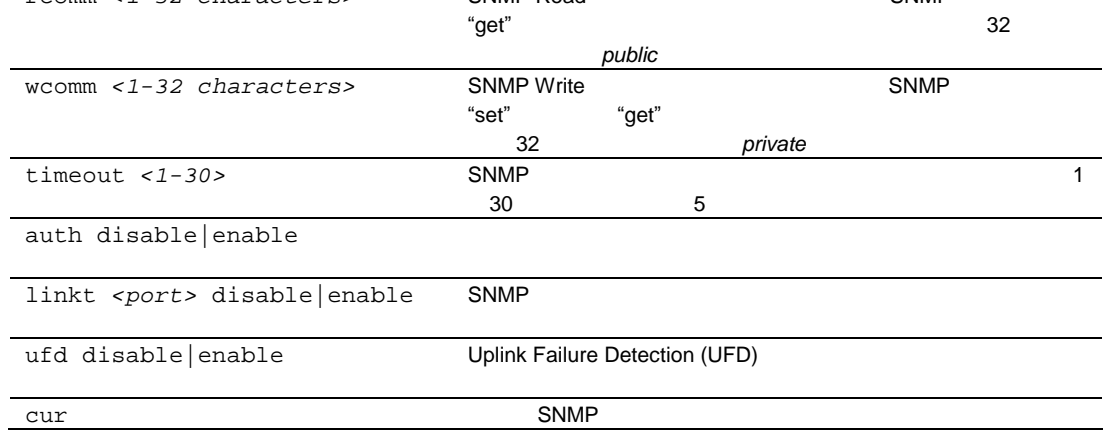

Ť

## SNMPv3 configuration

/cfg/sys/ssnmp/snmpv3

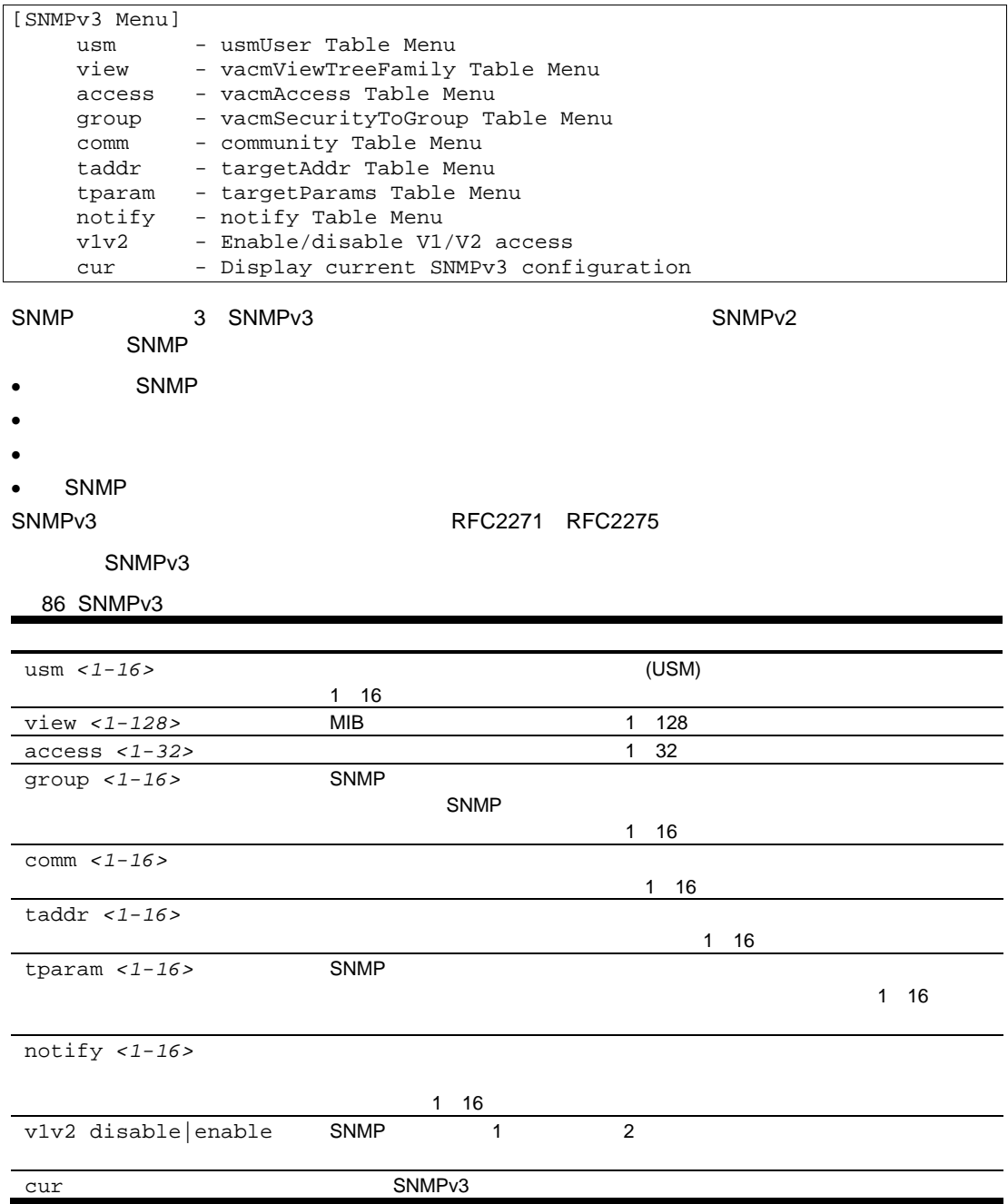

### SNMPv3 User Security Model configuration

コマン /cfg/sys/ssnmp/snmpv3/usm *<usm number>*

| [SNMPv3 usmUser 1 Menu] |                                         |
|-------------------------|-----------------------------------------|
| name                    | - Set USM user name                     |
| auth                    | - Set authentication protocol           |
| authpw                  | - Set authentication password           |
| priv                    | - Set privacy protocol                  |
| privpw                  | - Set privacy password                  |
| del                     | - Delete usmUser entry                  |
| cur                     | - Display current usmUser configuration |
|                         |                                         |

 $(USM)$ 

87 SNMPv3 USM

SNMP<sub>v3</sub> USM

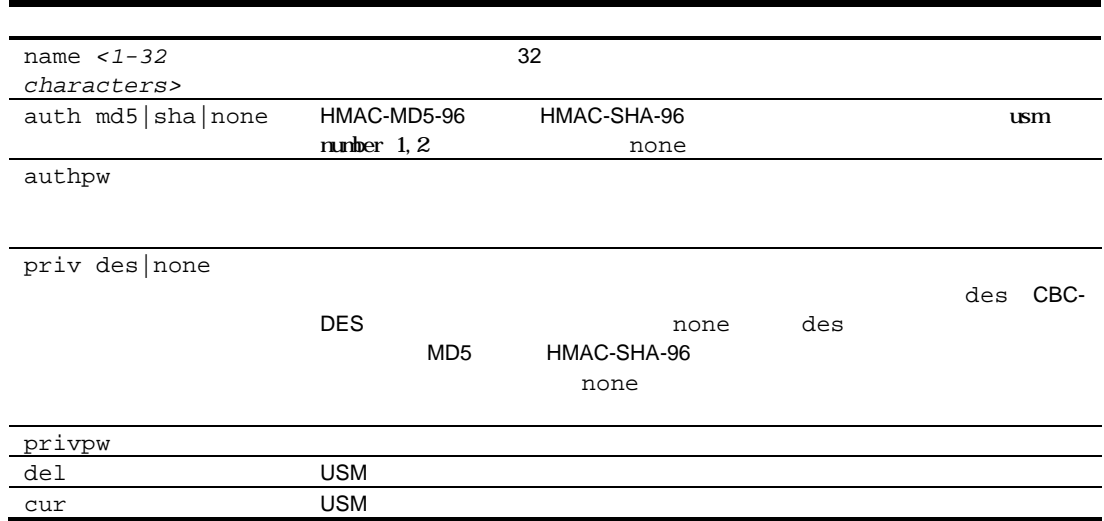

### SNMPv3 View configuration

コマン /cfg/sys/ssnmp/snmpv3/view *<view number>*

[SNMPv3 vacmViewTreeFamily 1 Menu] name - Set view name<br>tree - Set MIB subtre - Set MIB subtree(OID) which defines a family of view subtrees mask - Set view mask type - Set view type del - Delete vacmViewTreeFamily entry cur - Display current vacmViewTreeFamily configuration

SNMPv3 View

88 SNMPv3 View

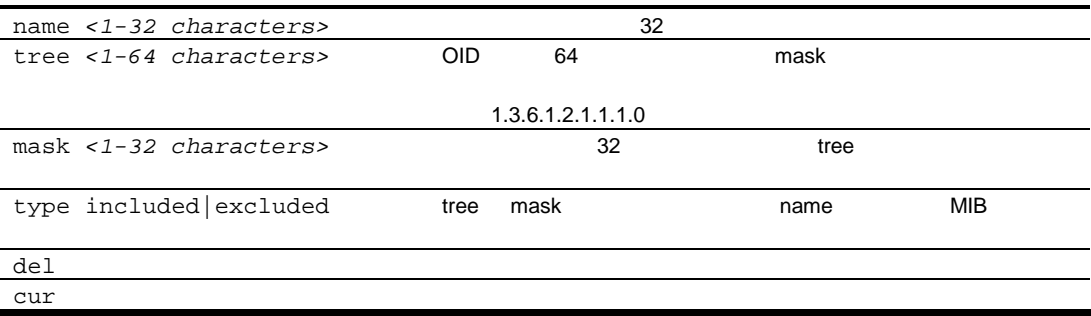

### SNMPv3 View-based Access Control Model configuration

/cfg/sys/ssnmp/snmpv3/access <access number>

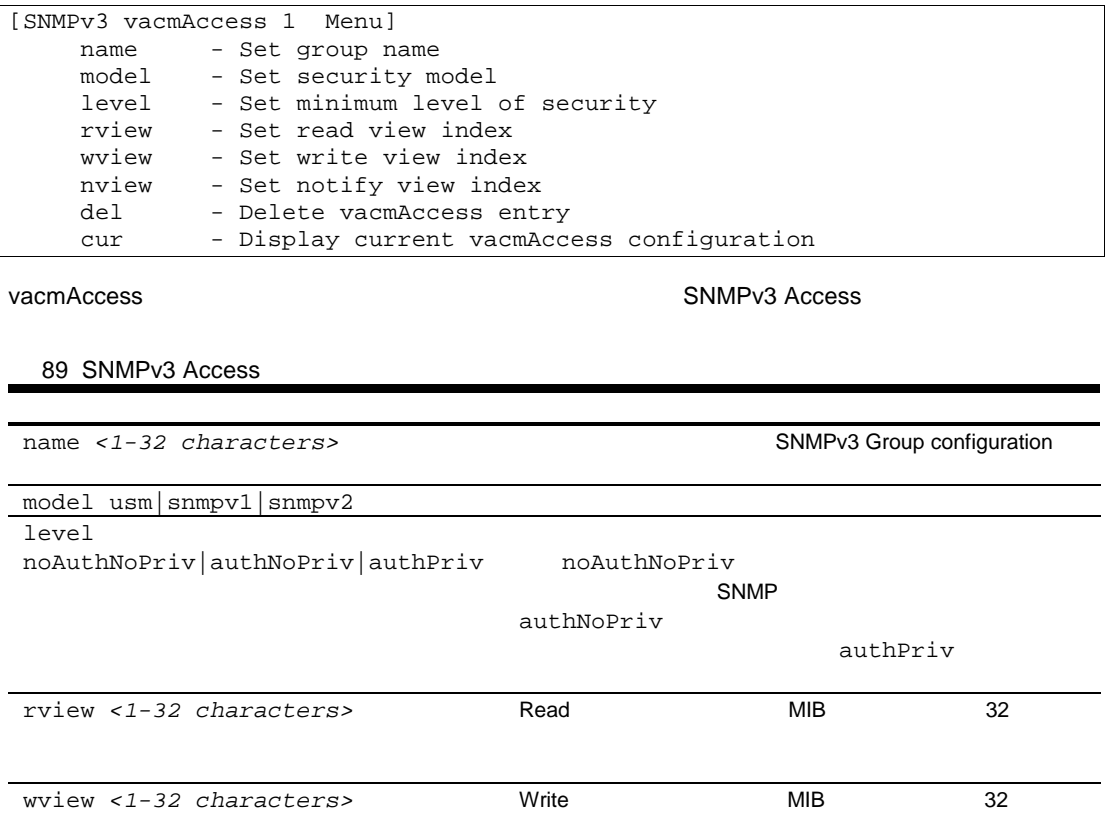

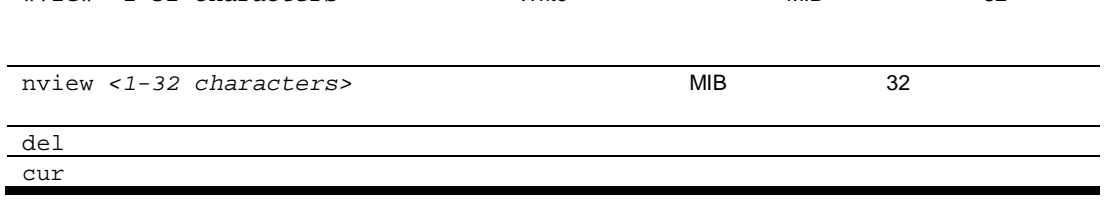

### SNMPv3 Group configurarion

コマン /cfg/sys/ssnmp/snmpv3/group *<group number>*

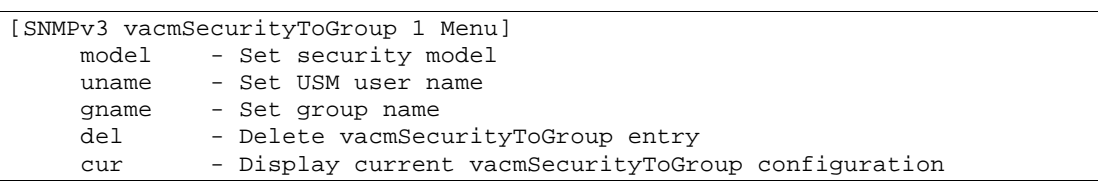

#### SNMPv3 Group

90 SNMPv3 Group

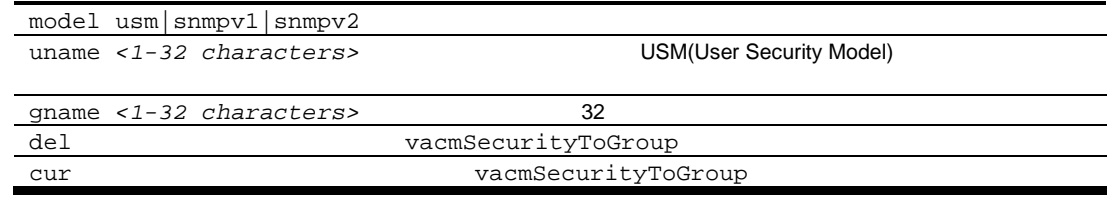

### SNMPv3 Community Table configuration

/cfg/sys/ssnmp/snmpv3/comm

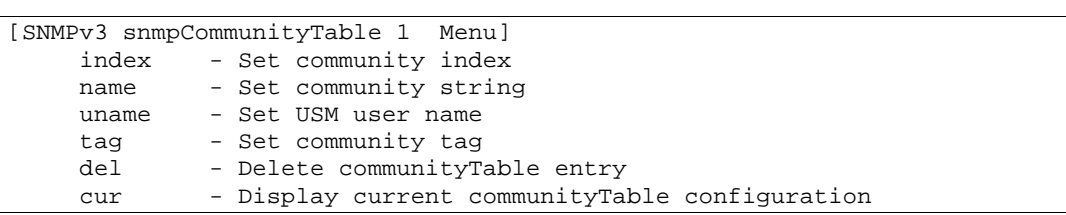

コミュニティテーブルエント メニュ エント SNMP エン

SNMPv3 Community Table

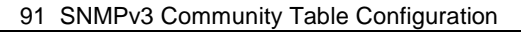

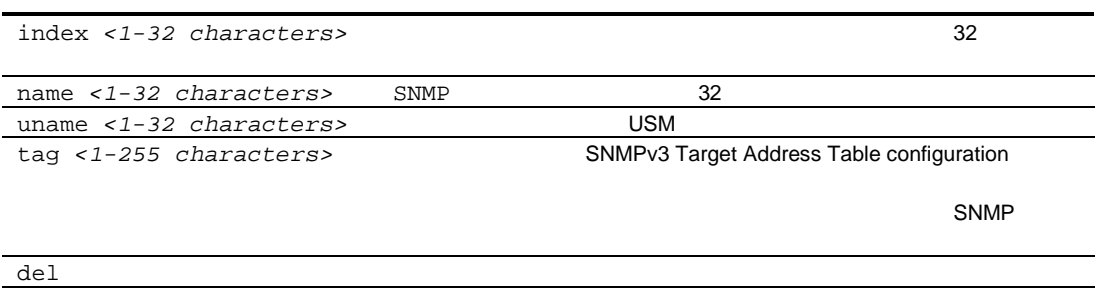

## SNMPv3 Target Address Table configuration

cur  $\sim$ 

コマン /cfg/sys/ssnmp/snmpv3/taddr *<taddr number>*

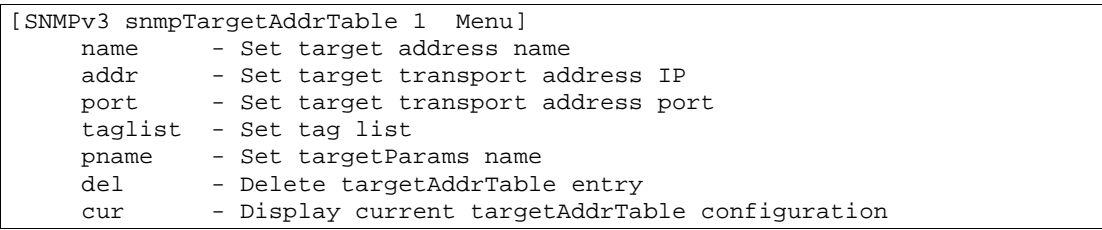

SNMP トラックス アドレスト ストラックス しゅうしょう しょうしょう

SNMPv3 Target Address Table

#### 92 SNMPv3 Target Address Table

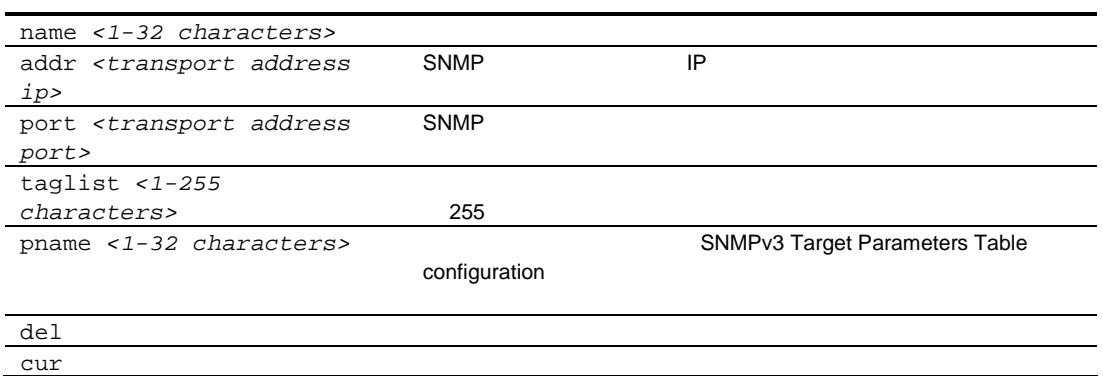

### SNMPv3 Target Parameters Table configuration

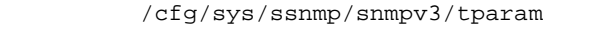

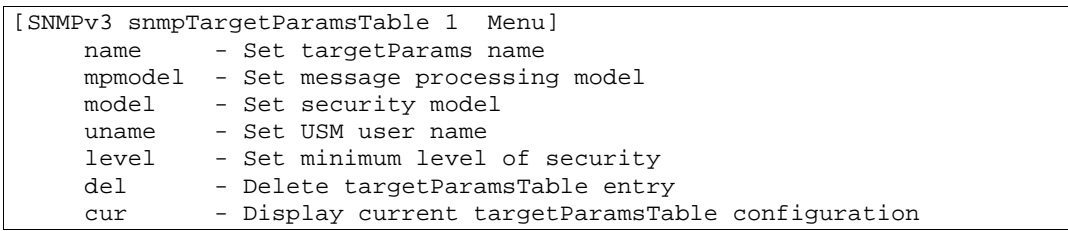

#### $S>NMP$

SNMPv3 SNMPv2c SNMPv1 レSM noAuthnoPriv authNoPriv authPriv

SNMPv3 Target Parameters Table

93 SNMPv3 Target Parameters Table

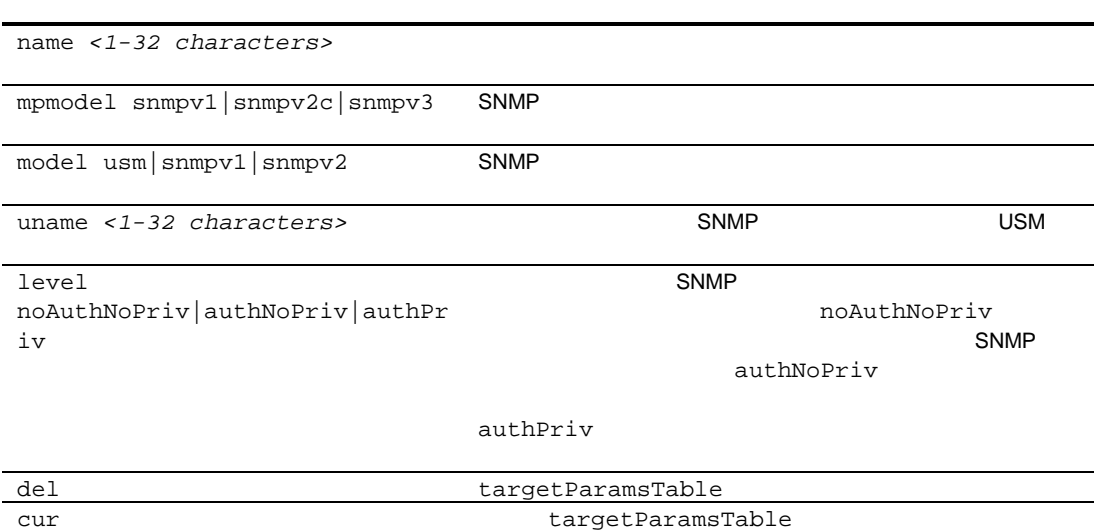

### SNMPv3 Notify Table configuration

/cfg/sys/ssnmp/snmpv3/notify

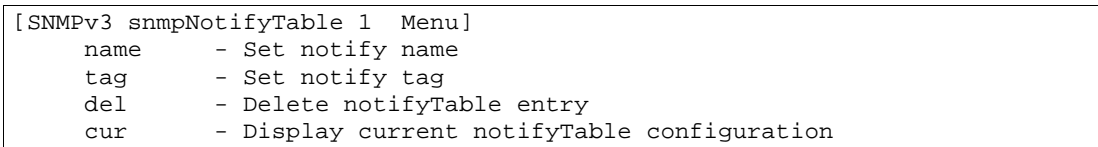

#### SNMPv3 Notify Table

94 SNMPv3 Notify Table

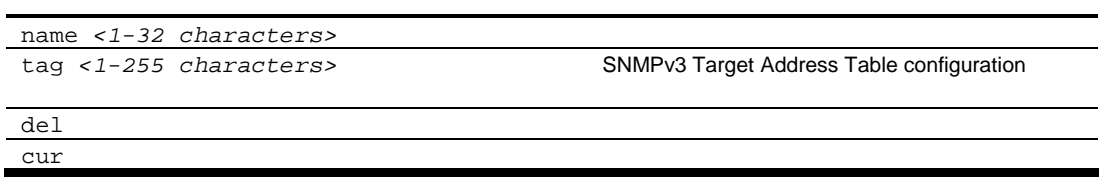

### System Access configuration

/cfg/sys/access

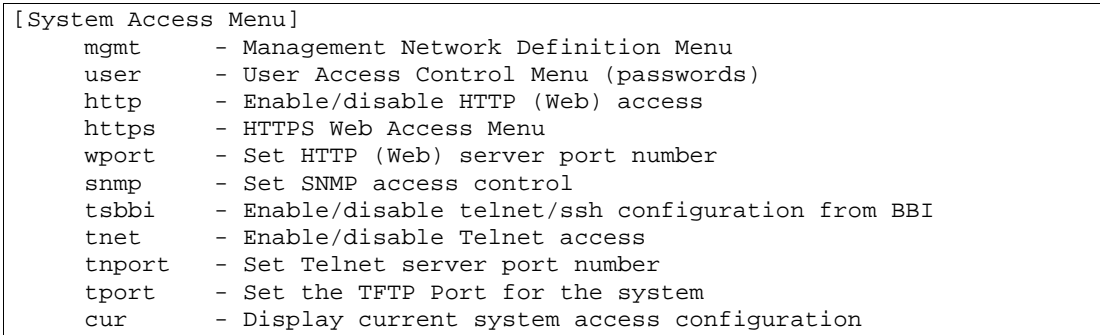

System Access

95 System Access

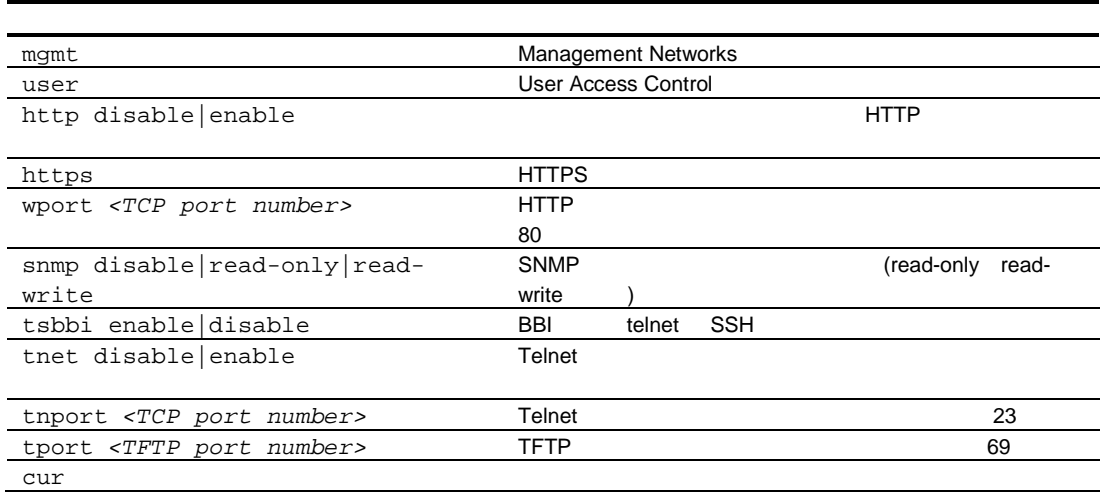

### Management Networks configuration

 $/cfg/sys/access/mgmt$ 

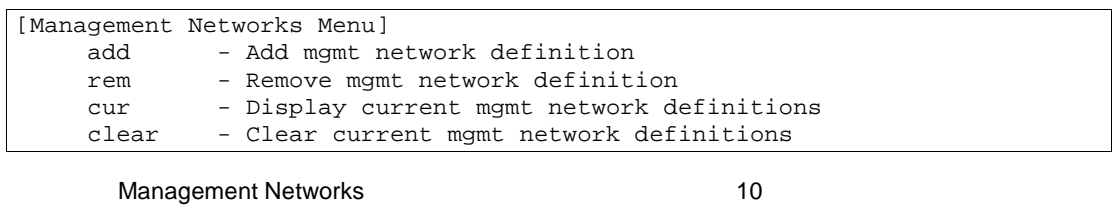

96 Management Networks

add *<IP address> <IP mask>* Telnet SNMP (P

rem <IP address> <IP mask> cur トワ クリーム・シーム しょうしょく しょうしょく しょうしょく しょうしょく clear

<u>የተሠለመን የተመለከተው የተመለከተው የተመለከተው የተመለከተው የተመለከተው የተመለከተው የተመለከተው የተመለከተው የተመለከተው የተመለከተው የተመለከተው የተመለከተው የተመለከተው </u>

ト<mark>ワ ク</mark>マ クライン こうしょう IP

### User Access Control configuration

/cfg/sys/access/user

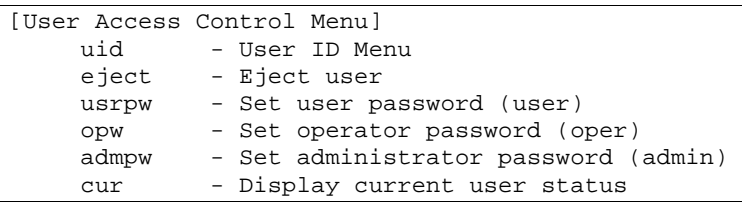

User Access Control

97 User Access Control

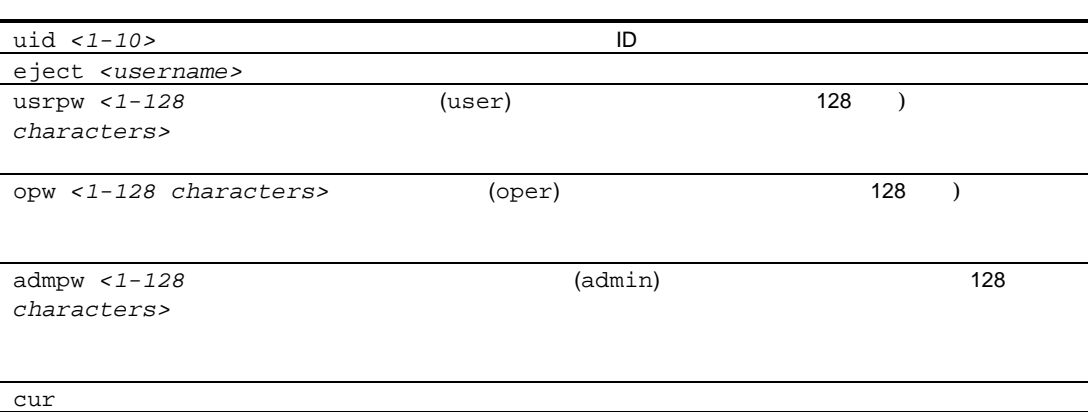

## User ID configuration

コマン /cfg/sys/access/user/uid *<uid number>*

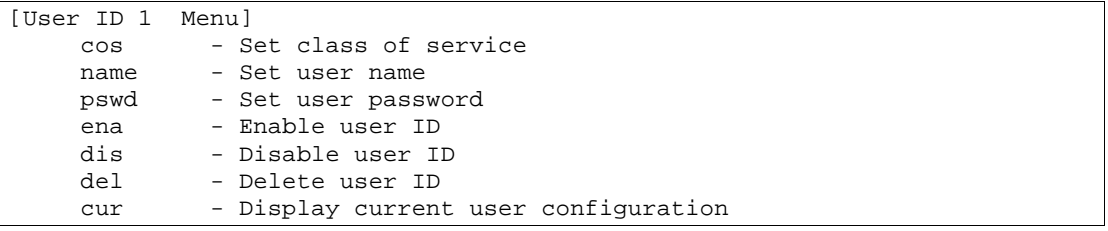

User ID

98 User ID

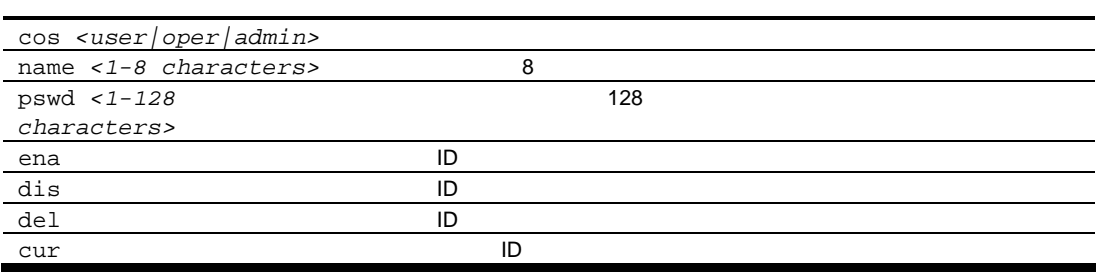

## HTTPS Access configuration

/cfg/sys/access/https

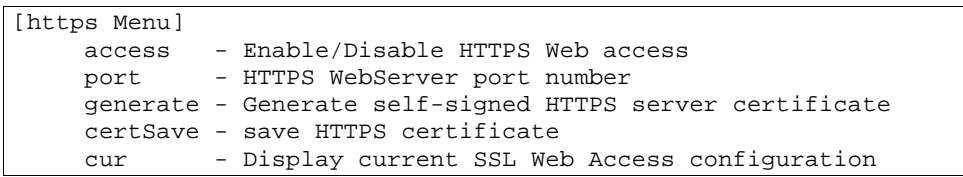

**HTTPS** 

99 HTTPS

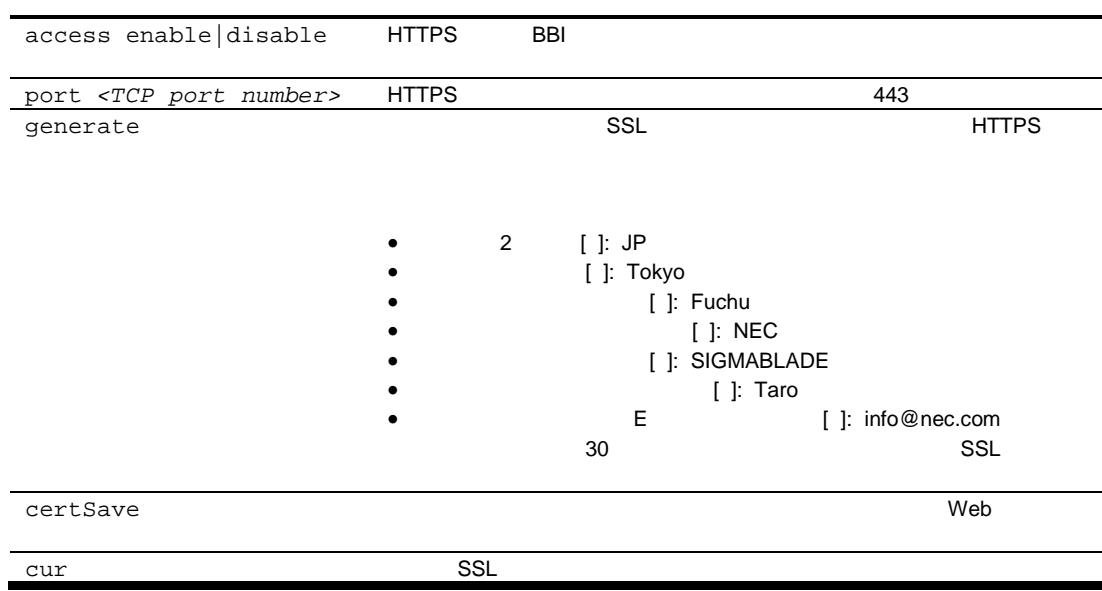

# Port configuration

/cfg/port <port number>

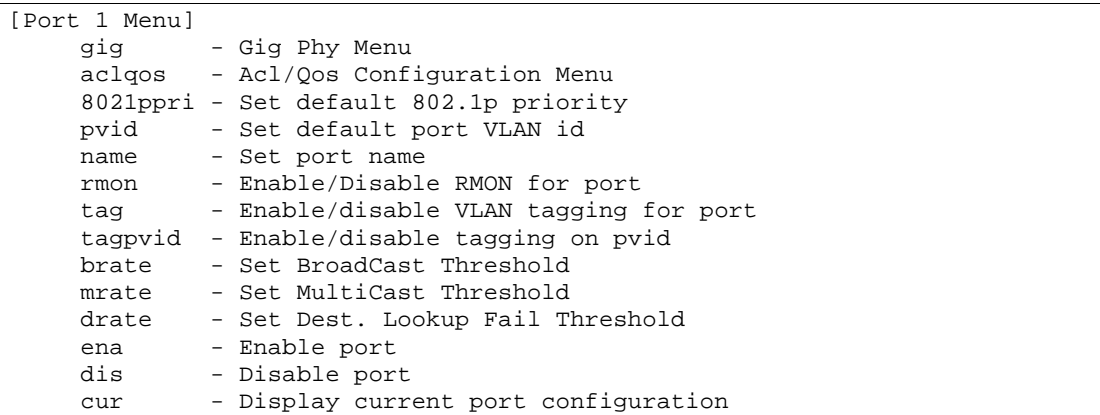

17

Port

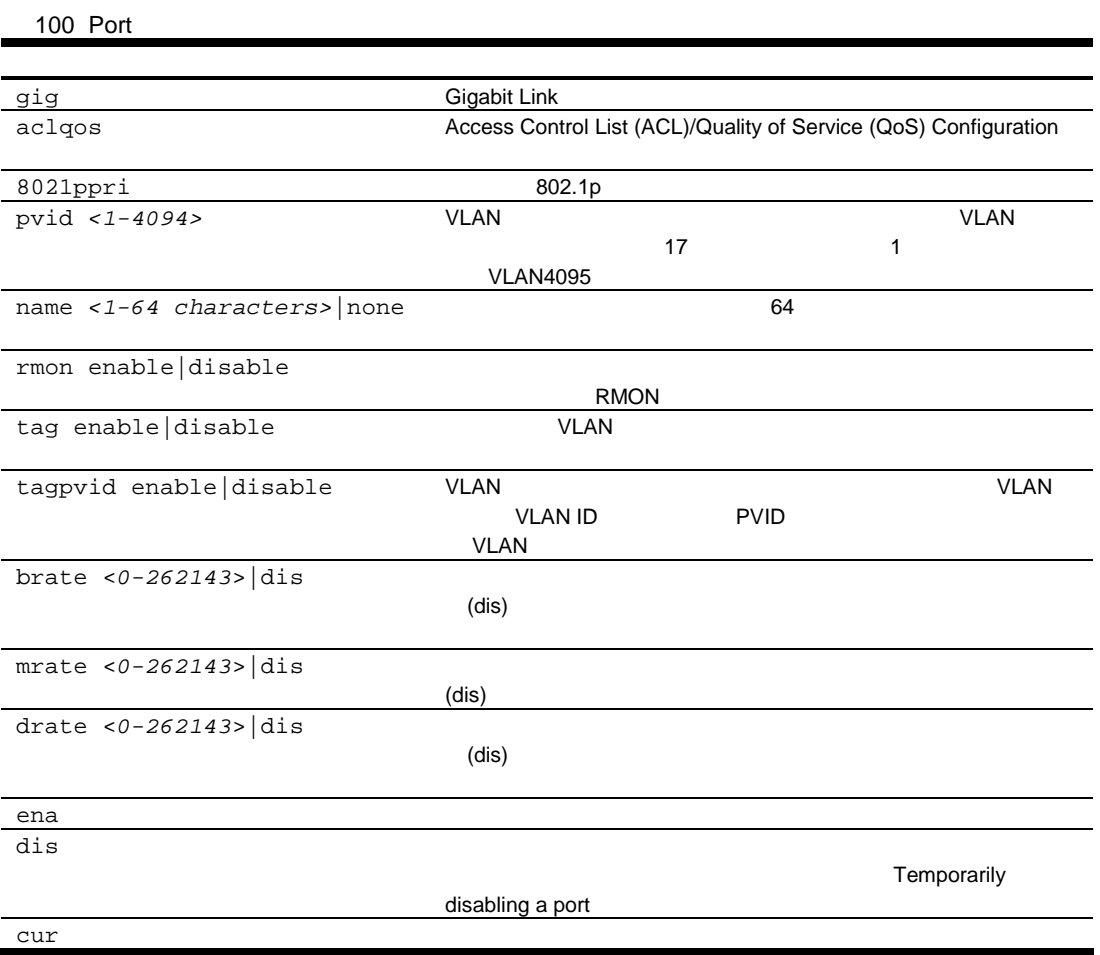

# Temporarily disabling a port

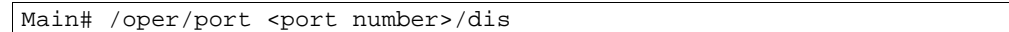

Operatiosn Menu

### Port link configuration

コマン /cfg/port <*port number*>/gig

| [Gigabit Link Menu] |                                          |
|---------------------|------------------------------------------|
|                     | speed - Set link speed                   |
| mode                | - Set full or half duplex mode           |
| fctl                | - Set flow control                       |
| auto                | - Set auto negotiation                   |
| cur                 | - Display current gig link configuration |

#### **Gigabit Link**

#### **Gigabit Link**

101 Gigabit Link

speed 10|100|10000|any

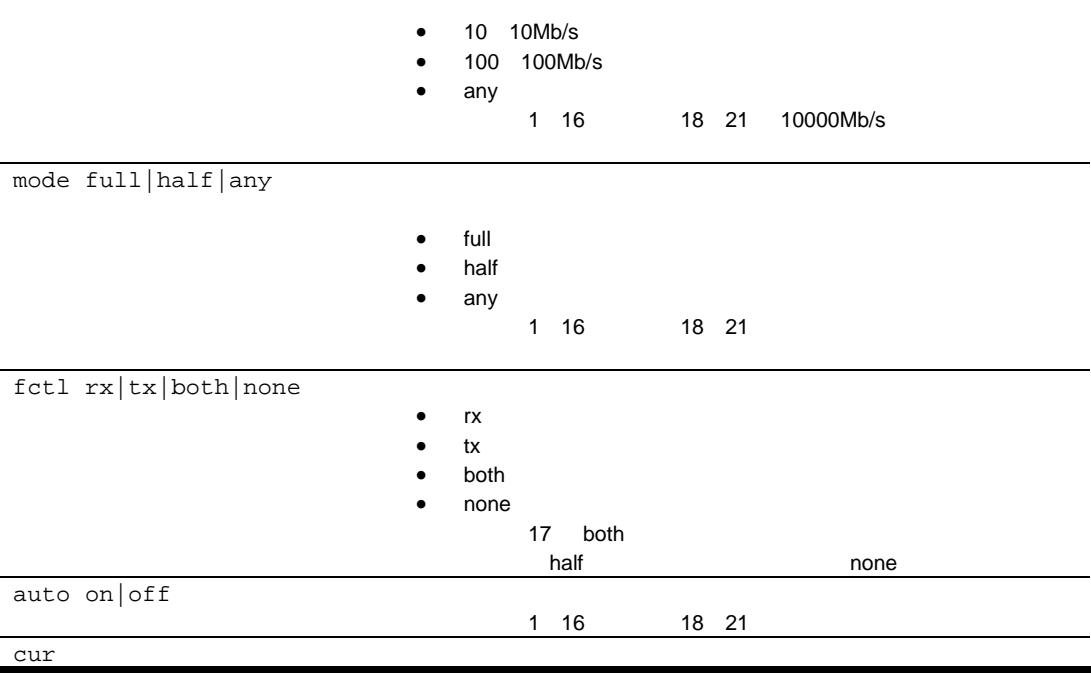

## Port ACL/QoS configuration

コマン /cfg/port <*port number*>/aclqos

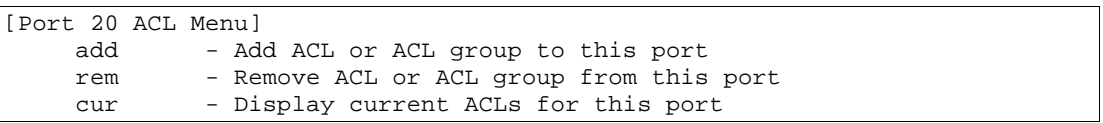

ACL/QoS

102 Port ACL/QoS

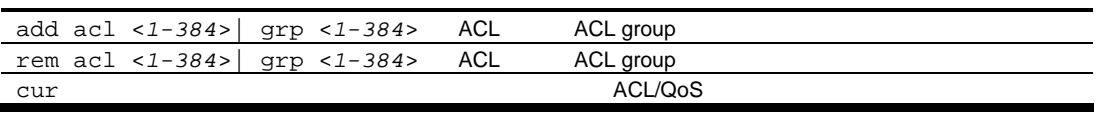

# Layer 2 configuration

#### $/cfg/12$

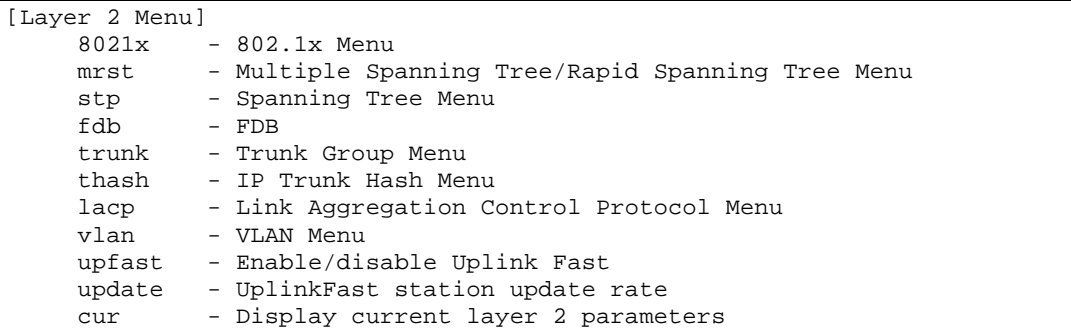

Layer 2

103 Layer 2

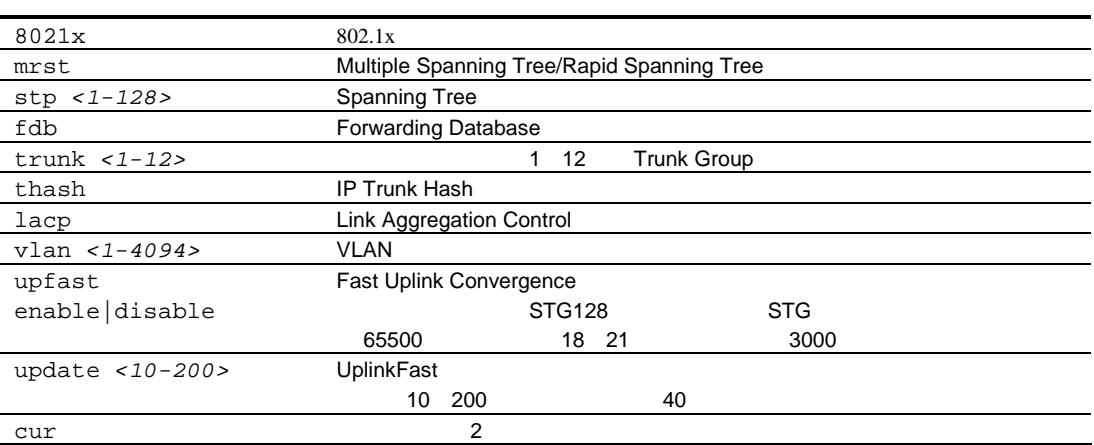

# 802.1x configuration

 $/cfg/12/8021x$ 

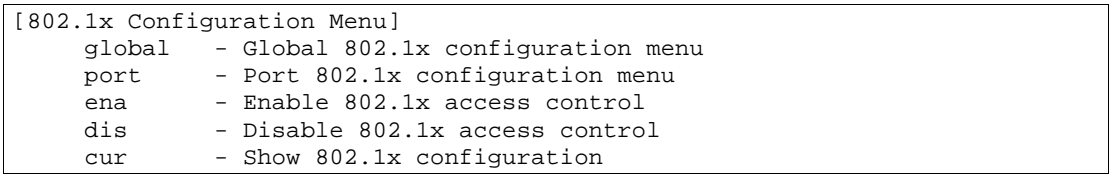

 $802.1x$ 

104 802.1x

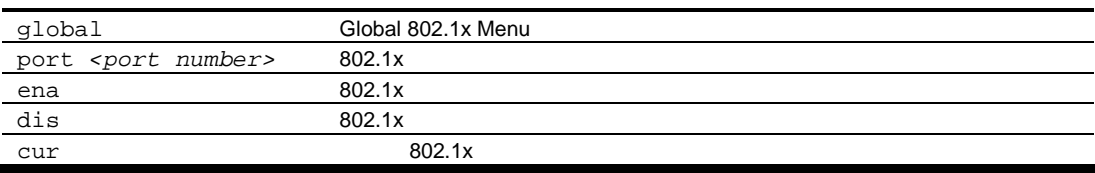

# 802.1x Global configuration

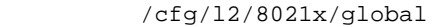

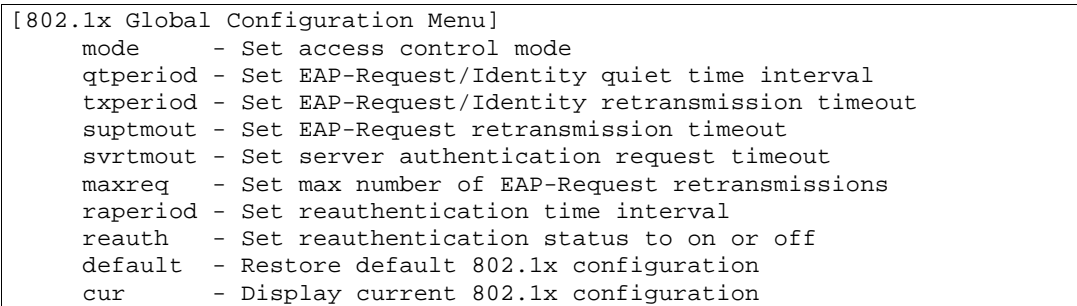

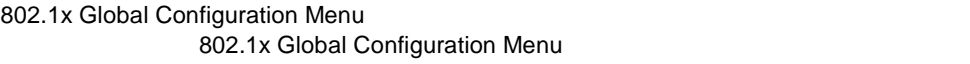

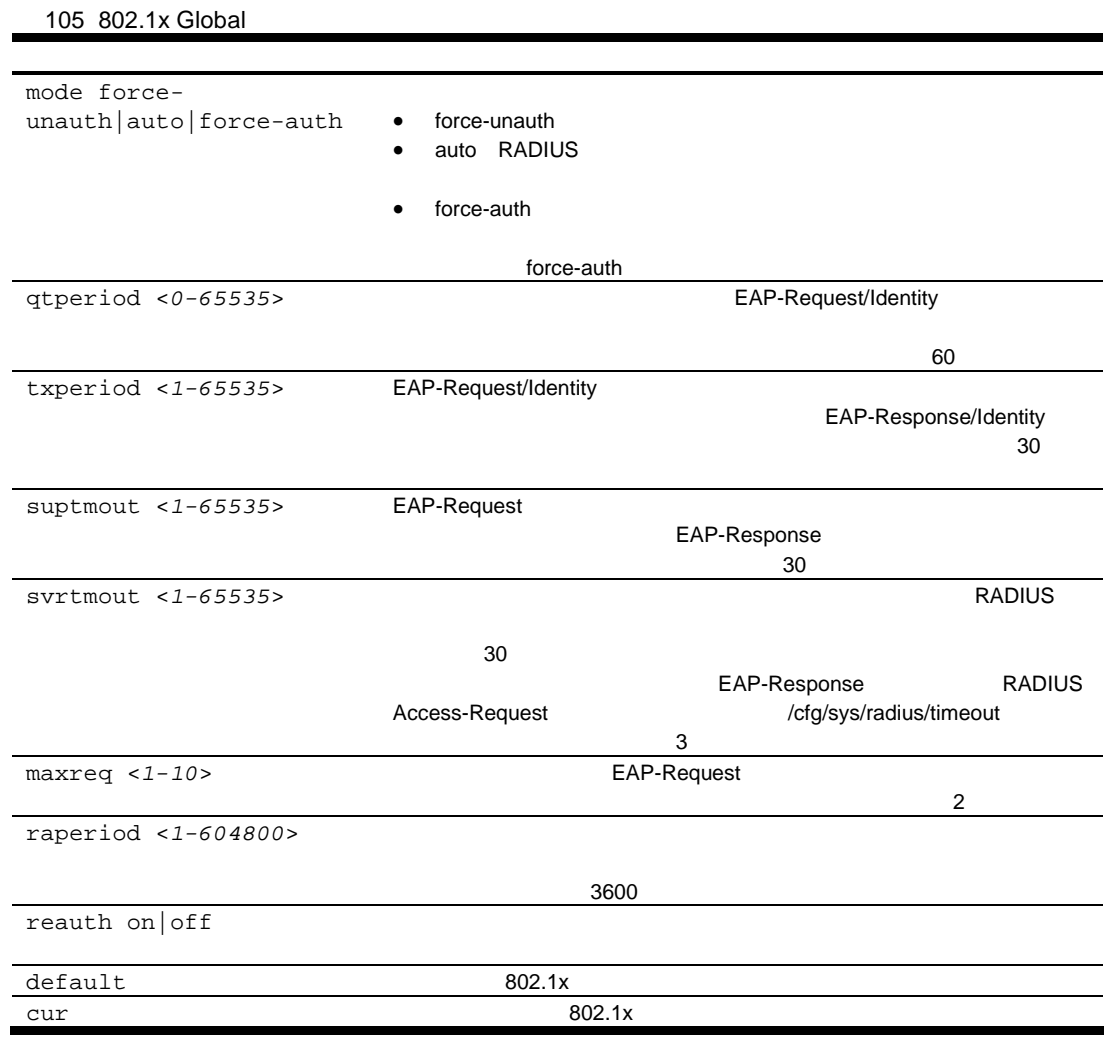

## 802.1x Port configuration

コマン /cfg/l2/8021x/port *<port number>*

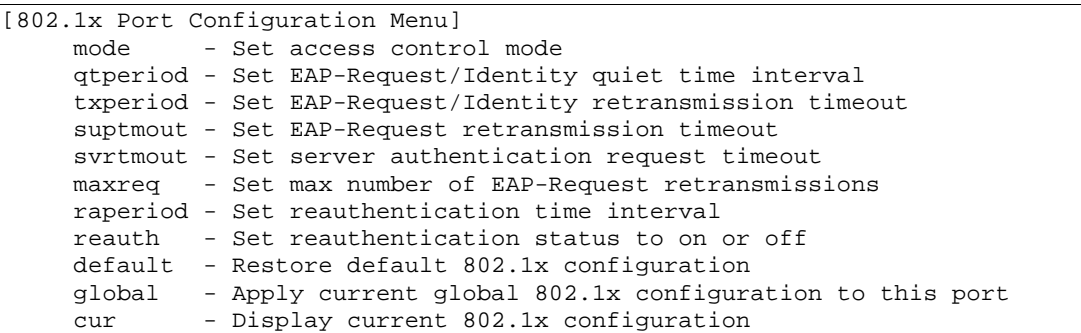

802.1x Port Configuration Menu 802.1x

802.1x Port Configuration Menu

106 802.1x Port

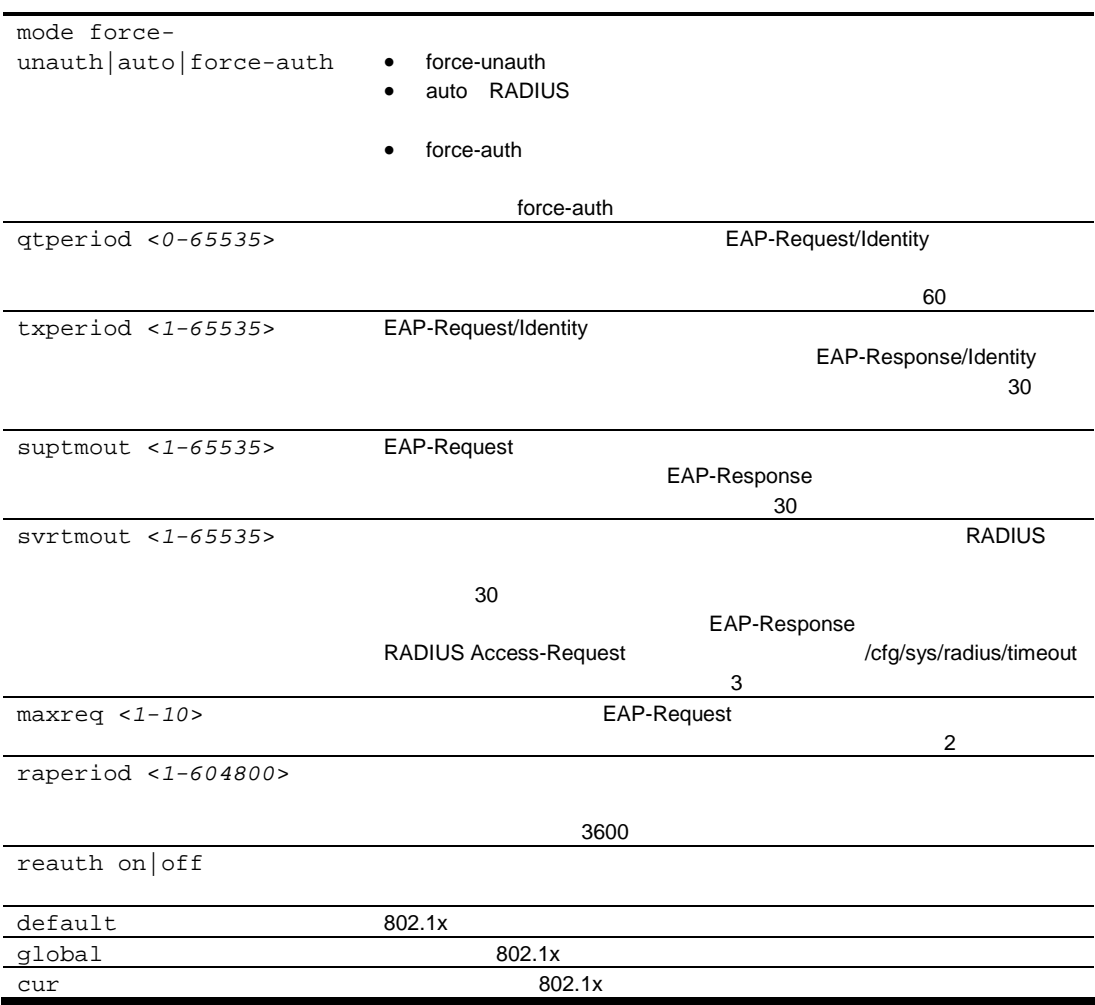

# Rapid Spanning Tree Protocol/Multiple Spanning Tree Protocol configuration

#### $/cfg/12/mrst$

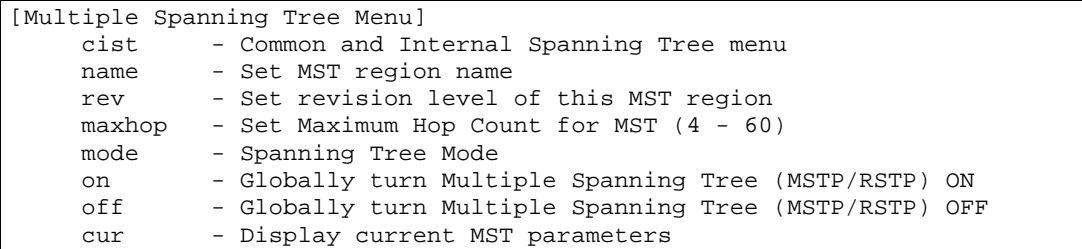

IEEE 802.1w Rapid Spanning Tree Protocol (RSTP) IEEE 802.1s Multiple Spanning Tree Protocol (MSTP)  $MSTP$  VLAN

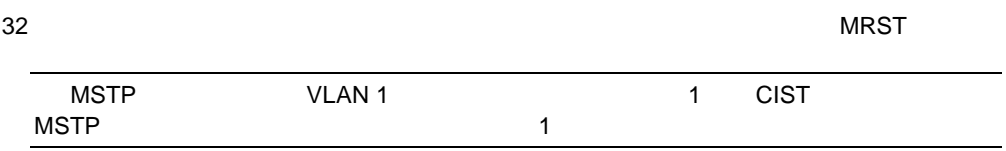

Multiple Spanning Tree

107 Multiple Spanning Tree

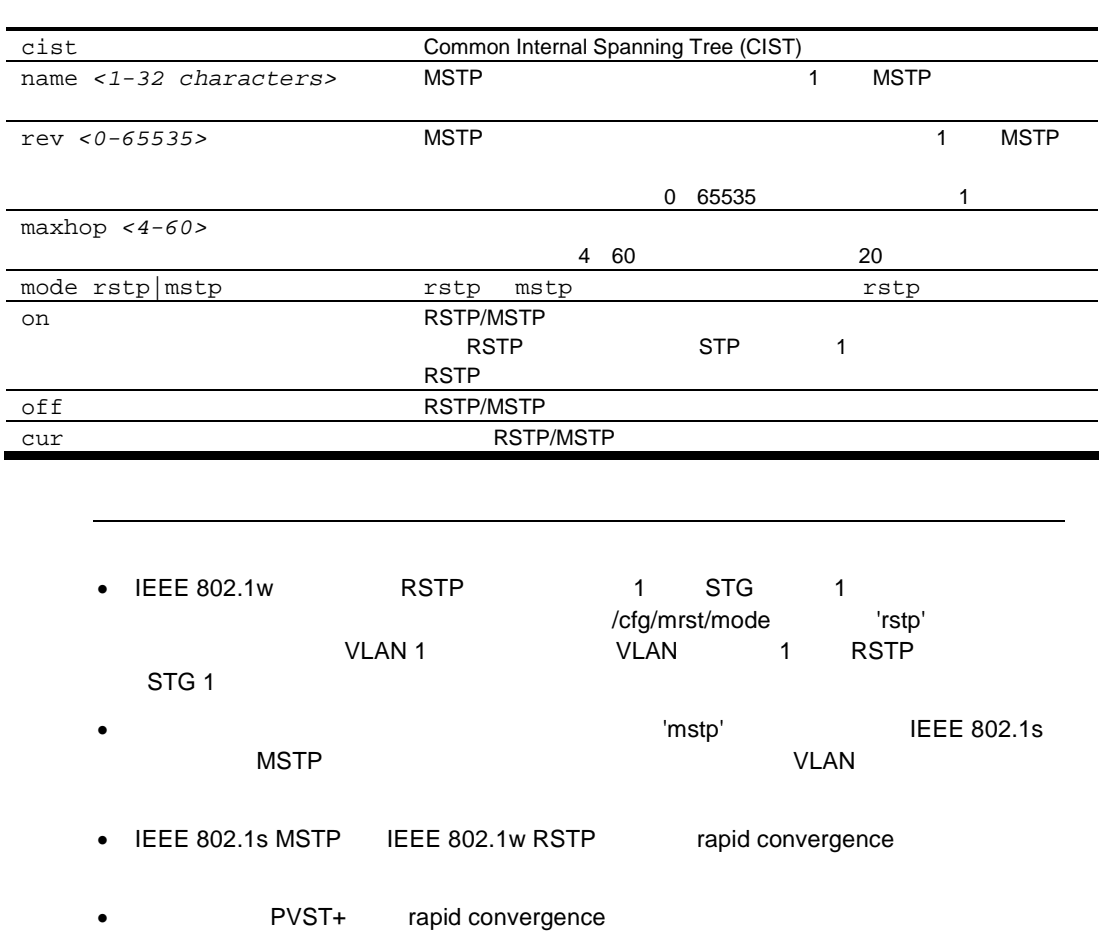

l.

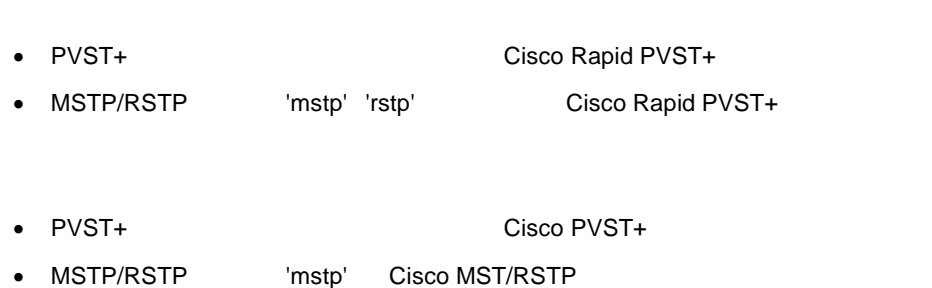

## Common Internal Spanning Tree configuration

 $/cfg/12/mrst/cist$ 

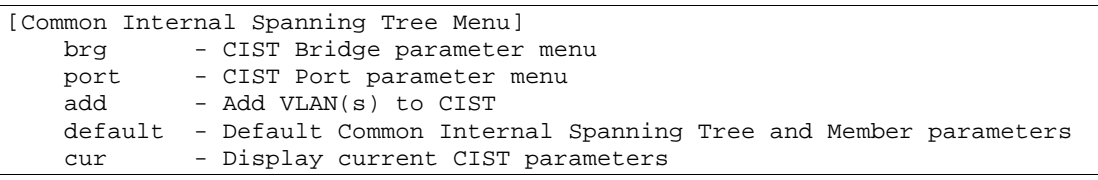

CIST MSTP ージョ スパニングツリーインスタン 互換

りょく スパニングリーズ スパニングリーズ

Common Internal Spanning Tree

108 Common Internal Spanning Tree

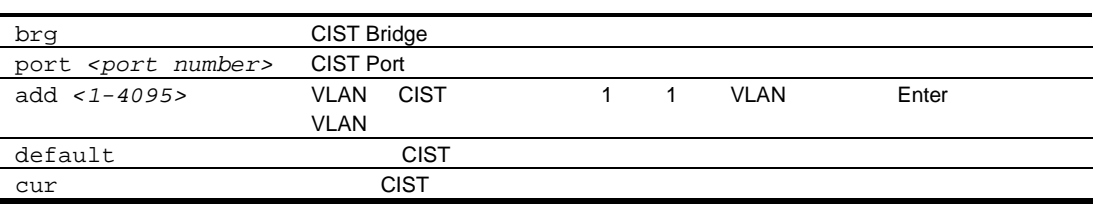

# CIST bridge configuration

/cfg/l2/mrst/cist/brg

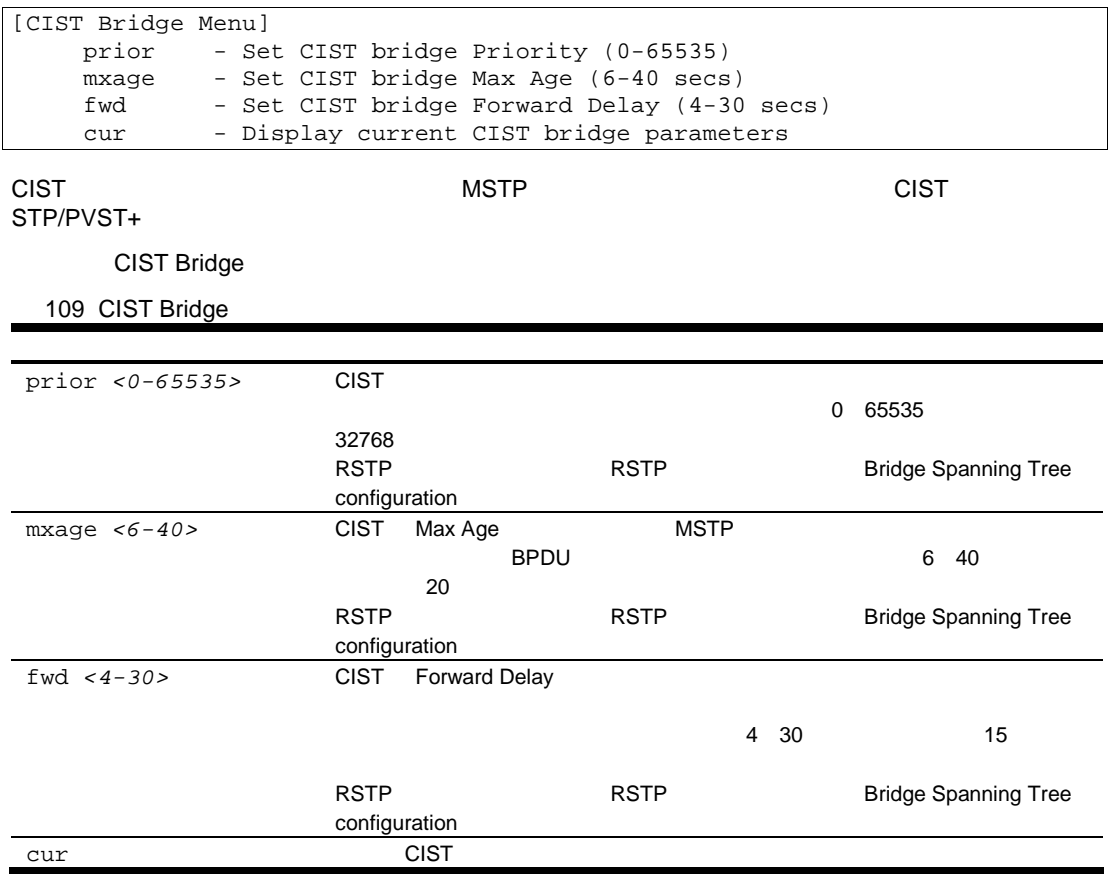

# CIST port configuration

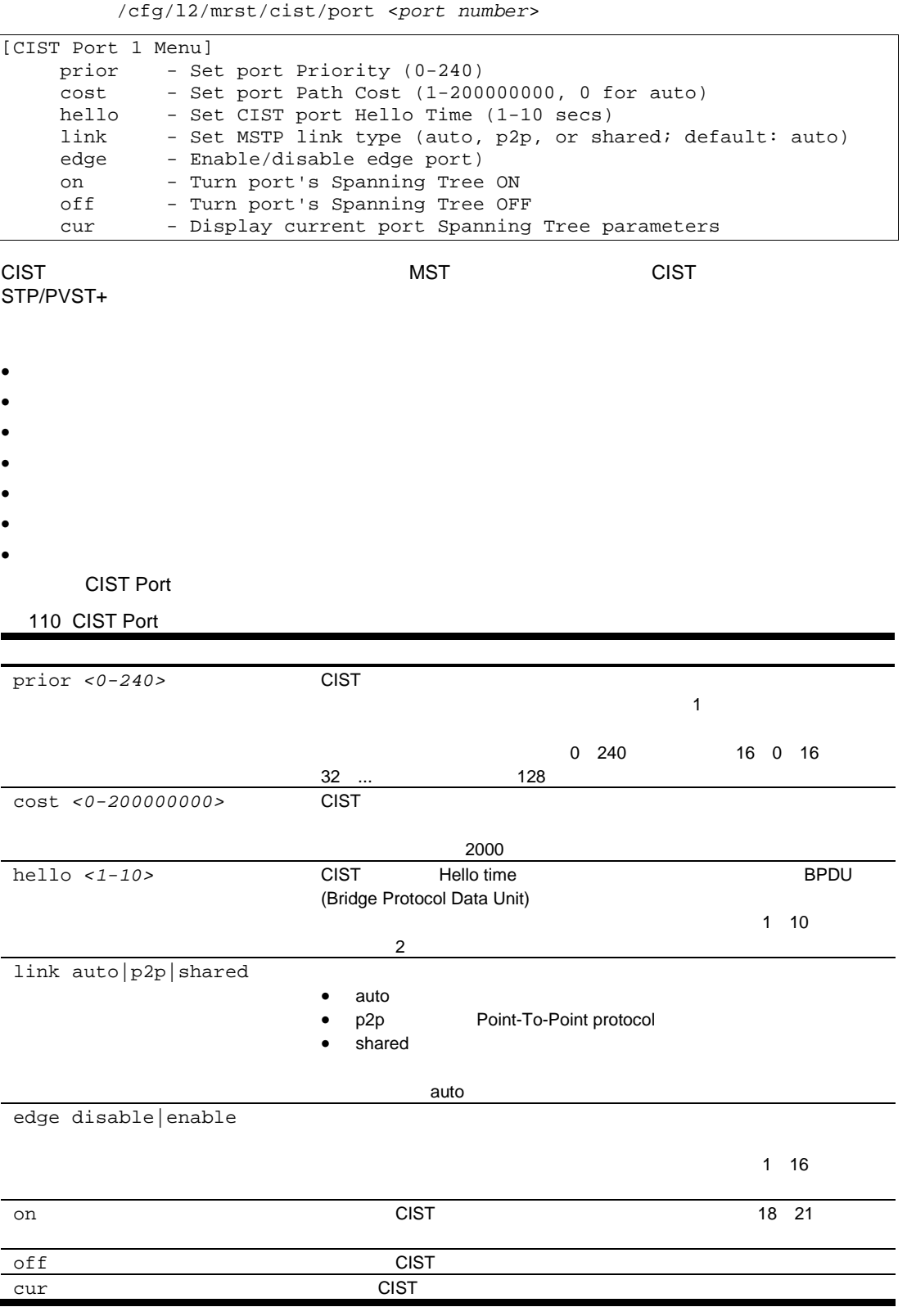
## Spanning Tree configuration

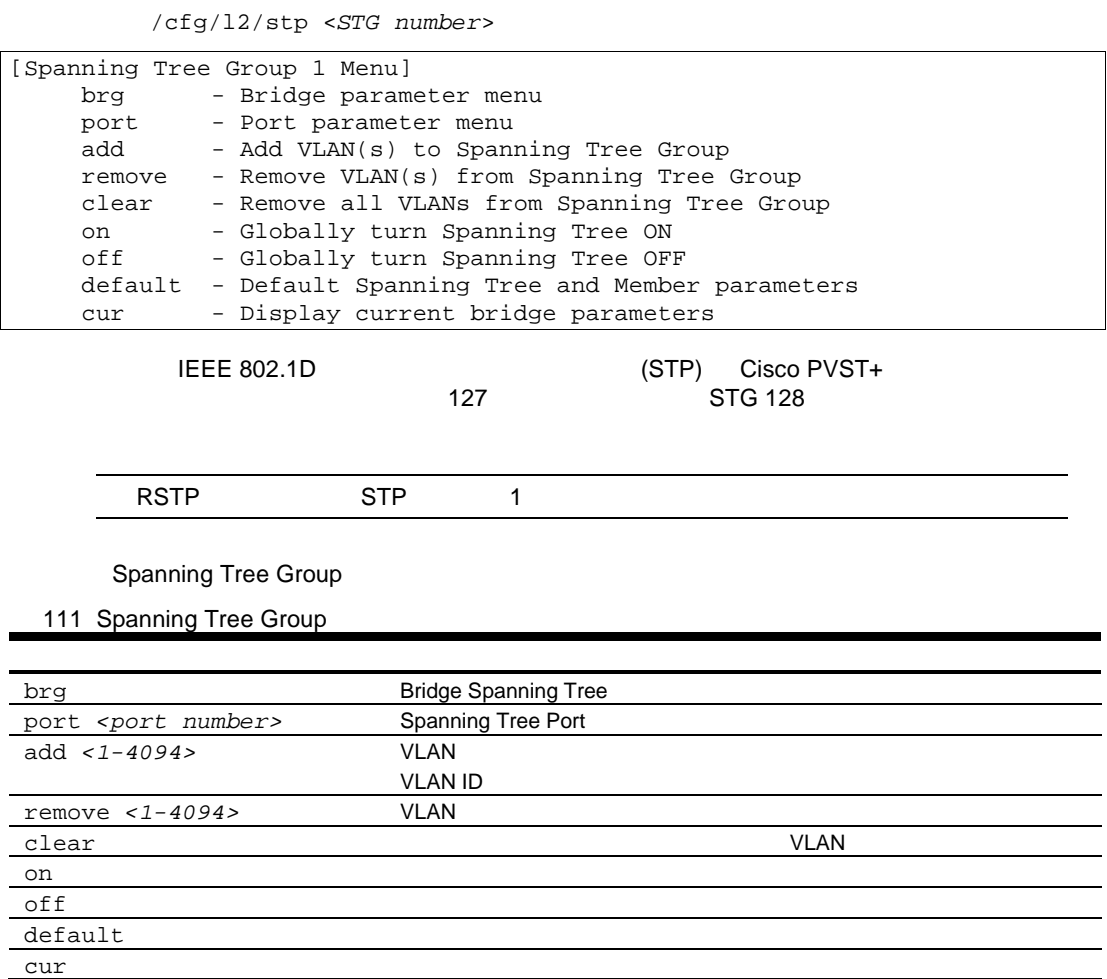

## Bridge Spanning Tree configuration

コマン /cfg/l2/stp <*STG number*>/brg

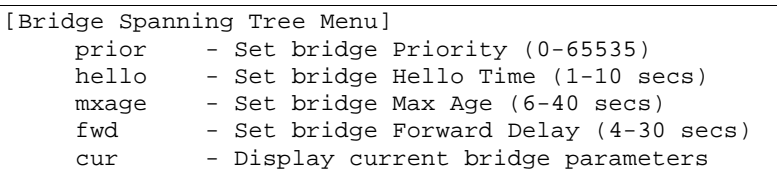

スパニングリーグルー スパニングツリーブリッジパラメー STP

- $\bullet$
- Hello Time
- Max Age
- Forward Delay
- $\bullet$ 
	- Bridge Spanning Tree

112 Bridge Spanning Tree

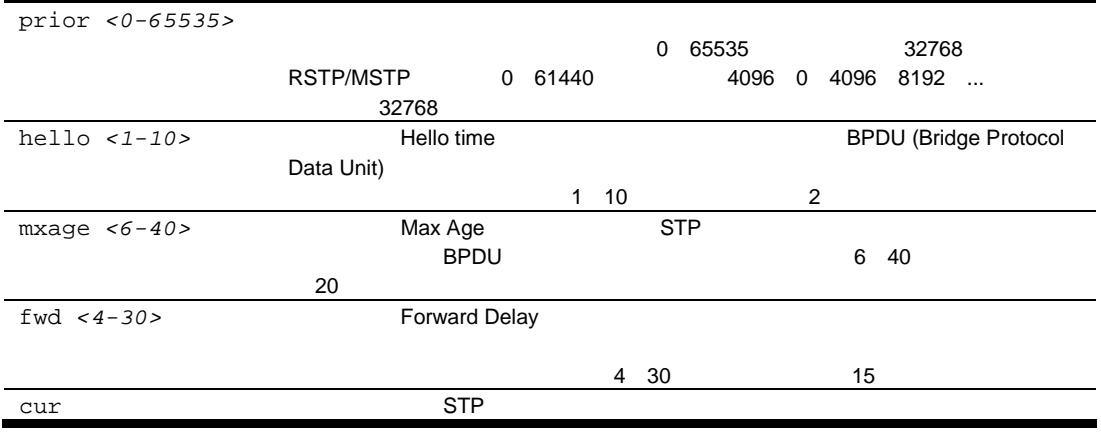

STP ひりょうかん しゅうしょく しゅうしょく しゅうしょく しゅうしょく

- $\bullet$  2<sup>\*</sup>(*fwd-1*)  $\geq$  *mxage*
- $\bullet$  2<sup>\*</sup>(*hello*+1)  $\leq$  *mxage*
- **Frankling formard Delay mxage Max Age hello Hello Time**

## Spanning Tree port configuration

/cfg/l2/stp <*STG number*>/port <*port number*>

| [Spanning Tree Port 1 Menu]<br>prior<br>cost | - Set port Priority (0-255)                                                                                                    |                         |            |    |  |  |
|----------------------------------------------|----------------------------------------------------------------------------------------------------|-------------------------|------------|----|--|--|
| for auto)<br>link<br>edge                    | - Set port Path Cost (1-65535 (802.1d) / 1-200000000 (MSTP/RSTP) / 0<br>- Set port link type (auto, p2p, or shared; default: auto)<br>- Enable/disable edge port |                         |            |    |  |  |
| fastfwd                                      | - Enable/disable Port Fast Forwarding mode                                                                                                    |                         |            |    |  |  |
| off                                          | - Turn port's Spanning Tree ON<br>on<br>- Turn port's Spanning Tree OFF                                                                                          |                         |            |    |  |  |
| cur                                          | - Display current port Spanning Tree parameters                                                                                                    |                         |            |    |  |  |
| STP/PVST+                                    |                                                                                                    | 16<br>1.                | 17         |    |  |  |
| 18<br>21<br>1<br>16                          | 17                                                                                                    | <b>RSTP/MSTP</b>        | 18<br>-21  |    |  |  |
|                                              |                                                                                                    |                         |            |    |  |  |
|                                              |                                                                                                    |                         | <b>STP</b> |    |  |  |
| <b>STP</b>                                   |                                                                                                    |                         |            |    |  |  |
|                                              |                                                                                                    |                         |            |    |  |  |
| Spanning Tree Port                           |                                                                                                    |                         |            |    |  |  |
| 113 Spanning Tree Port                       |                                                                                                    |                         |            |    |  |  |
|                                              |                                                                                                    |                         |            |    |  |  |
| prior <0-255>                                |                                                                                                    |                         |            |    |  |  |
|                                              |                                                                                                    | 1                       |            |    |  |  |
|                                              |                                                                                                    |                         |            |    |  |  |
|                                              | $0$ 255<br><b>RSTP/MSTP</b>                                                                                                    | 128<br>0.240            | 16 0 16 32 |    |  |  |
|                                              | 128                                                                                                    |                         |            |    |  |  |
| cost <0-200000000>                           |                                                                                                    |                         |            |    |  |  |
|                                              | 65535<br>0                                                                                                    |                         | (17)       | 10 |  |  |
|                                              |                                                                                                    | 2                       | (17) 0     |    |  |  |
|                                              |                                                                                                    |                         |            |    |  |  |
|                                              | <b>RSTP/MSTP</b><br>20000<br>(17)                                                                                                    | 200000000<br>1<br>10    | 2000       |    |  |  |
| $link$ auto $p2p$ shared                     |                                                                                                    |                         |            |    |  |  |
|                                              | auto                                                                                                    |                         |            |    |  |  |
|                                              | p <sub>2p</sub><br>shared                                                                                                    | Point-To-Point Protocol |            |    |  |  |
|                                              |                                                                                                    |                         |            |    |  |  |
| edge disable enable                          |                                                                                                    | <b>RSTP</b>             |            |    |  |  |
|                                              |                                                                                                    |                         |            |    |  |  |
|                                              |                                                                                                    |                         | 1 16       |    |  |  |
|                                              |                                                                                                    | <b>RSTP</b>             |            |    |  |  |
| fastfwd<br>disable enable                    | <b>Fast Forwarding</b>                                                                                                    |                         |            |    |  |  |
| on                                           | <b>STP</b>                                                                                                    |                         | 18 21      |    |  |  |
|                                              |                                                                                                    |                         |            |    |  |  |
| off<br>cur                                   | <b>STP</b><br><b>STP</b>                                                                                                    |                         |            |    |  |  |

## Forwarding Database configuration

 $/cfg/12/fdb$ 

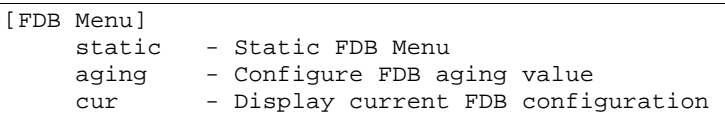

FDB

114 FDB

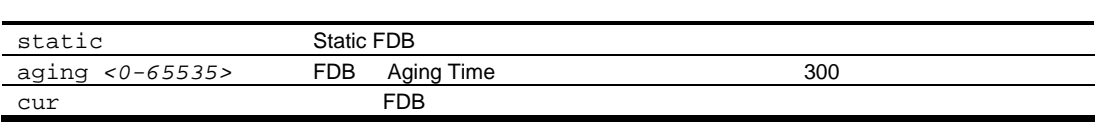

### Static FDB configuration

/cfg/l2/fdb/static

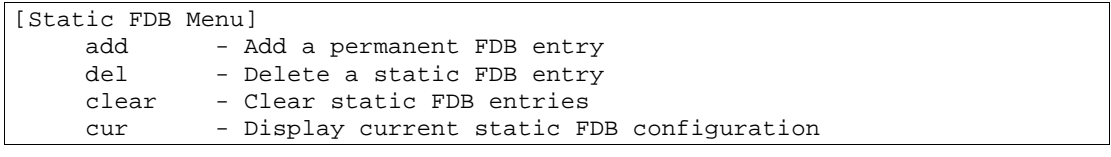

**Static FDB** 

115 Static FDB

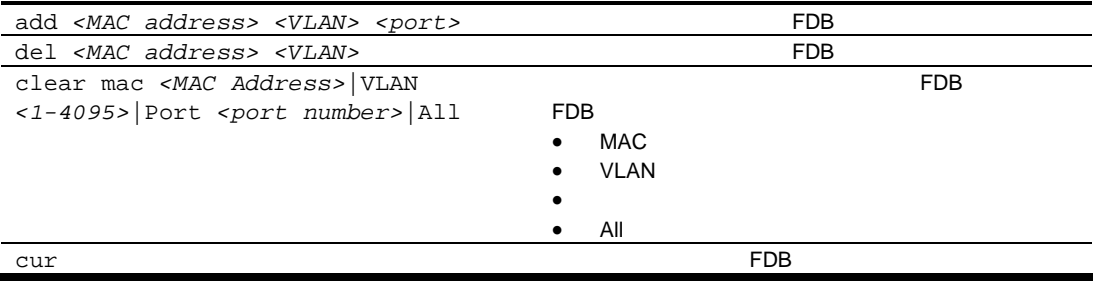

## Trunk configuration

/cfg/l2/trunk < $1-12$ >

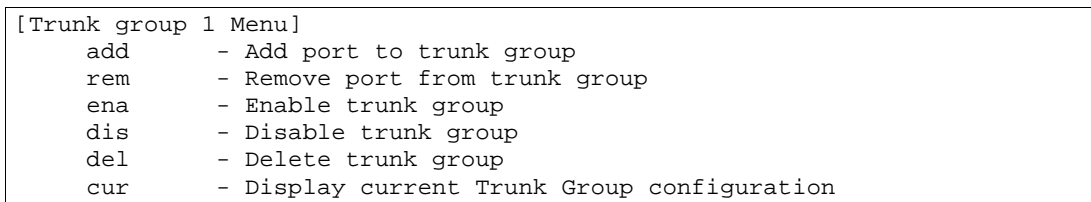

 $12$ 

- $\bullet$  1  $\bullet$  1  $\bullet$
- $\bullet$  6  $\phantom{00}$  6
- $\bullet$  1  $\phantom{a}$

 $\sim$  1

Trunk Group

116 Trunk Group

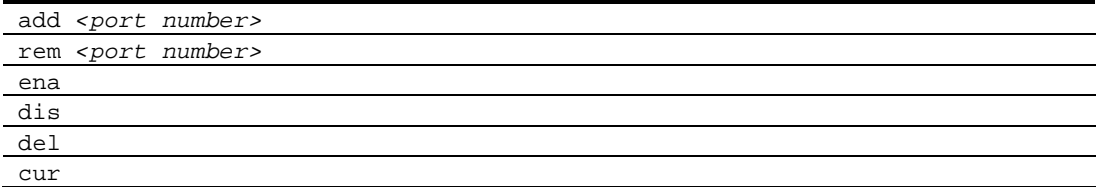

## IP Trunk Hash configuration

/cfg/l2/thash

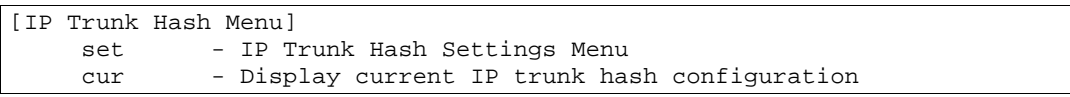

**IP Trunk Hash** 

117 IP Trunk Hash

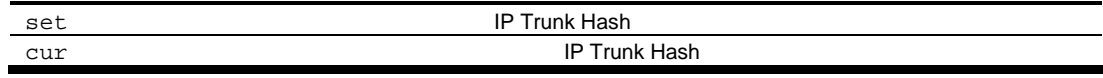

#### Layer 2 IP Trunk Hash configuration

 $/cfg/12/thash/set$ 

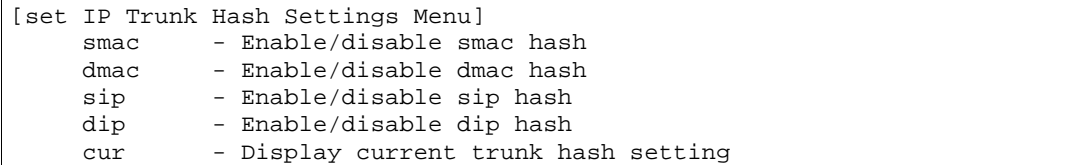

Trunk Hash

- SMAC ( MAC )
- DMAC ( MAC )
- $SIP$  ( $IP$  )
- $DIP$  (  $IP$  )
- $SIP + DIP$  ( $IP$  IP  $IP$ )
- SMAC + DMAC ( MAC MAC) **IP Trunk Hash** 
	- 118 IP Trunk Hash Setting Menu

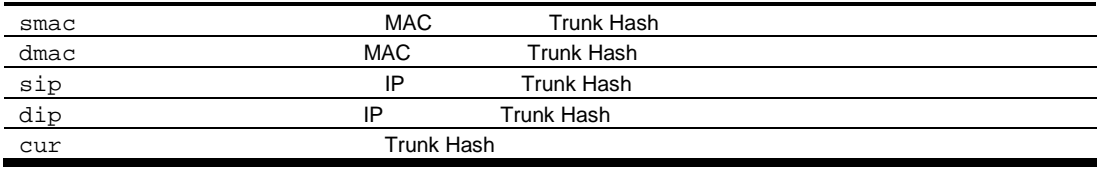

## Link Aggregation Control Protocol configuration

 $/cfg/12/1acp$ 

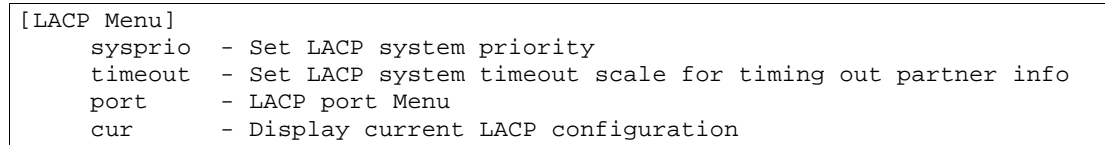

LACP Configuration Menu

#### 119 LACP Configuration Menu

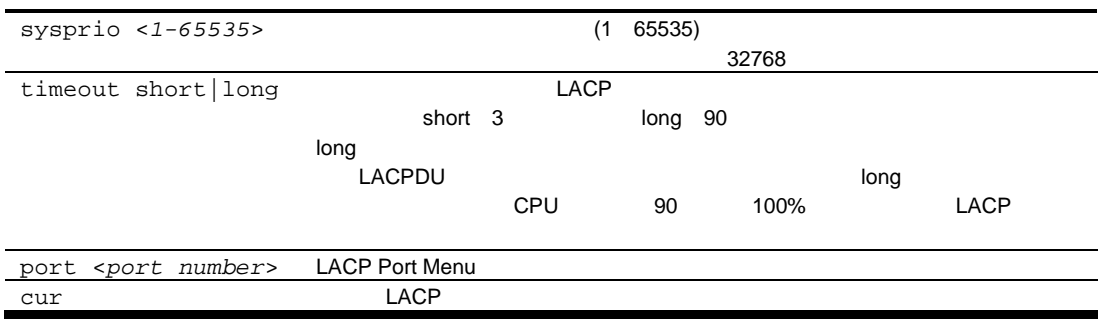

### LACP Port configuration

コマン /cfg/l2/lacp/port *<port number>*

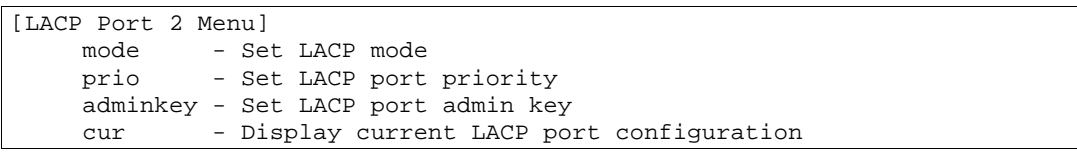

LACP Port Configuration Menu

120 LACP Port Configuration Menu

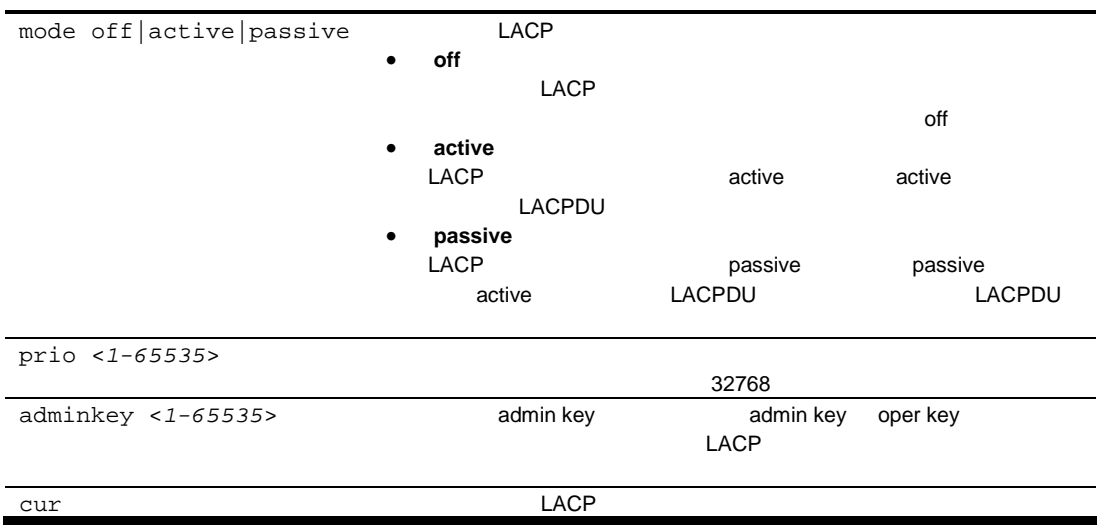

## VLAN configuration

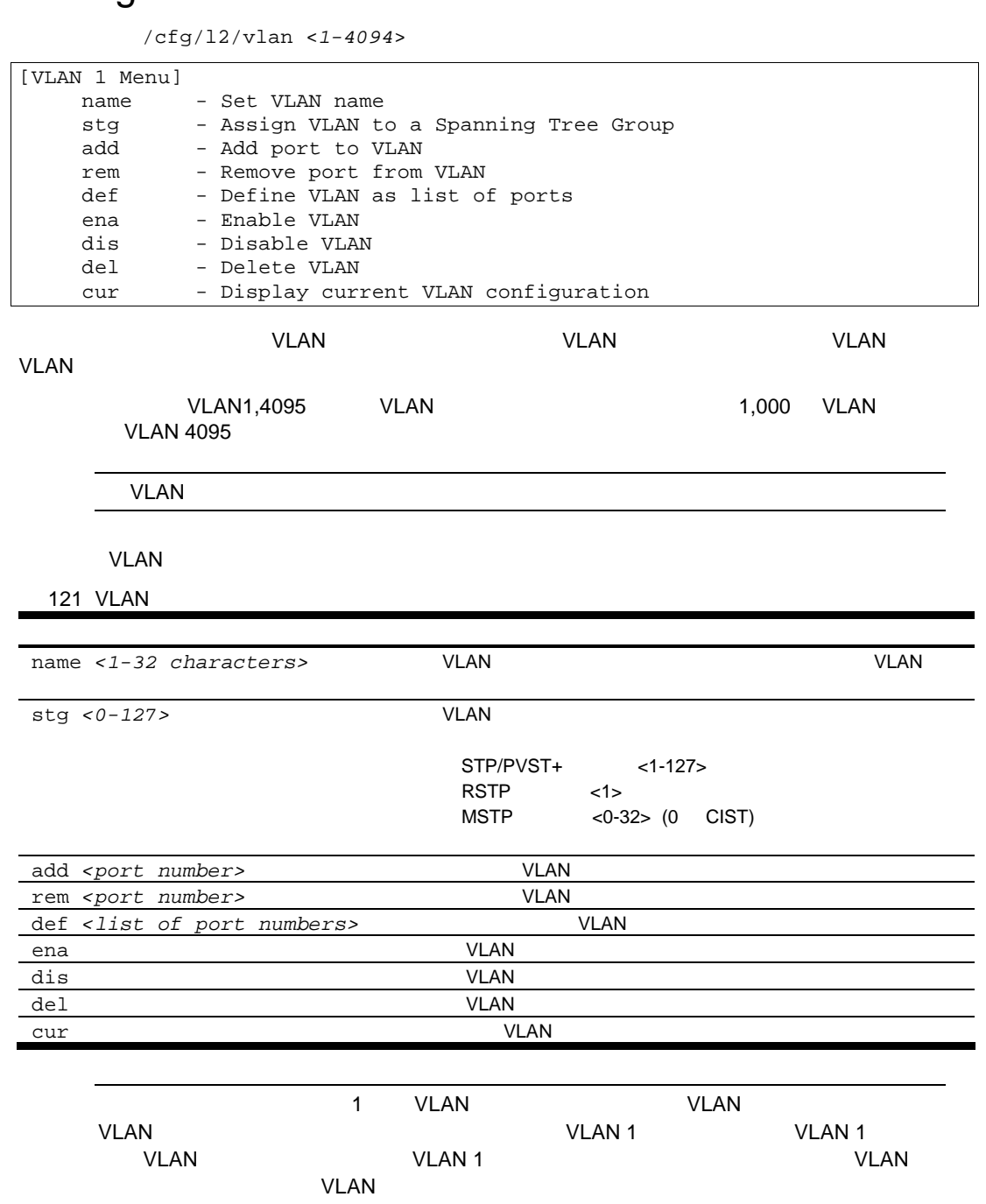

## Layer 3 configuration

 $/cfg/13$ 

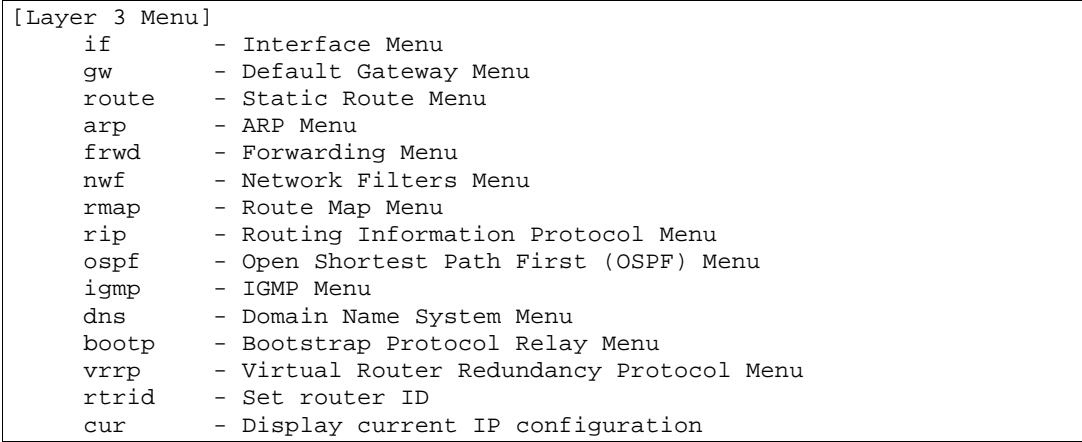

Layer 3

122 Layer 3

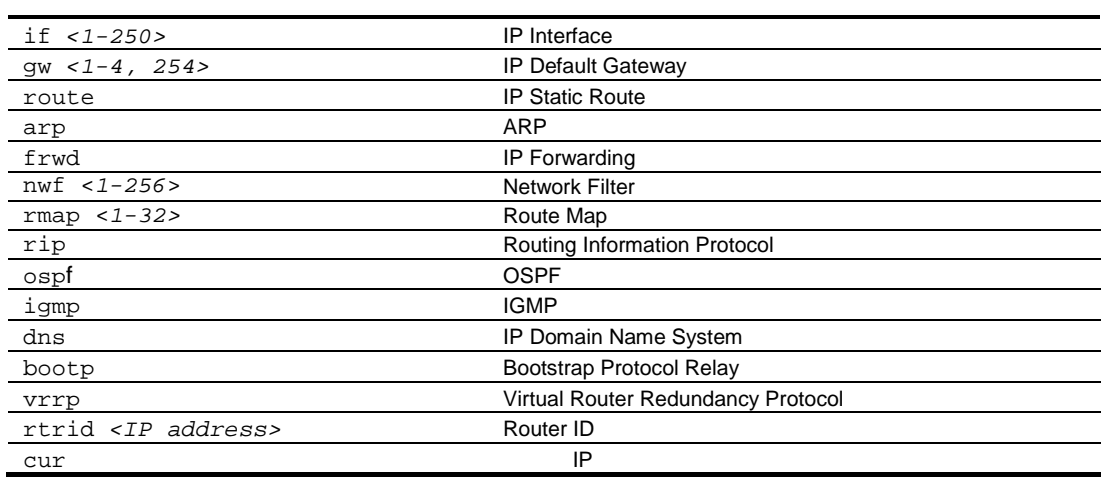

### IP Interface configuration

/cfg/l3/if <1-250>

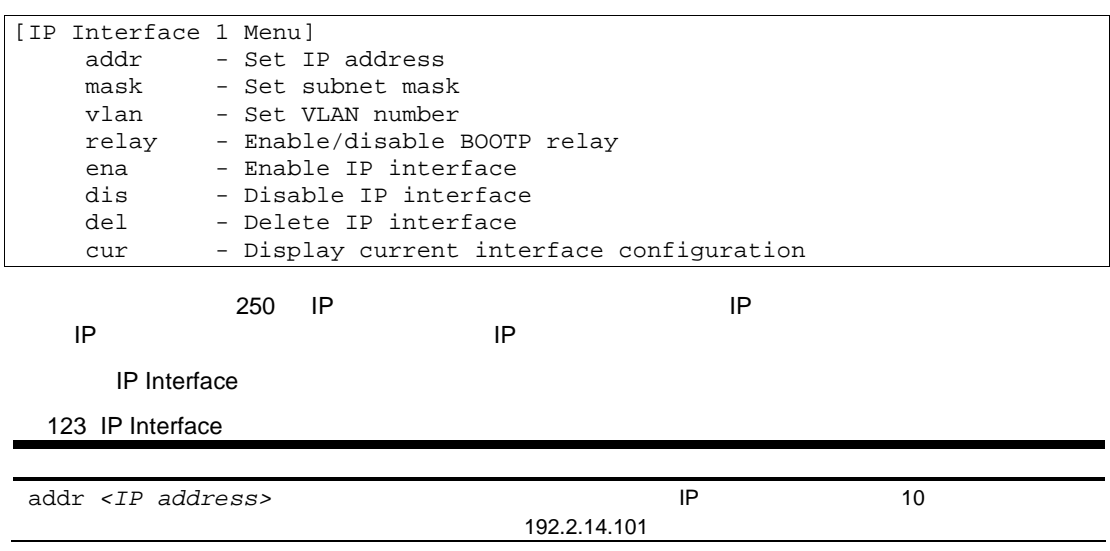

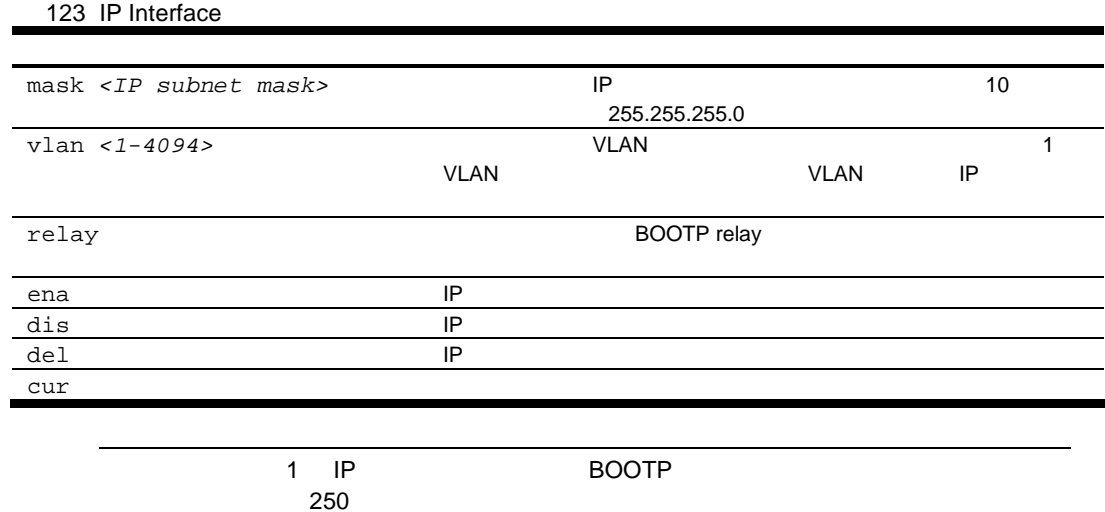

### Default Gateway configuration

/cfg/l3/gw <1-4, 254>

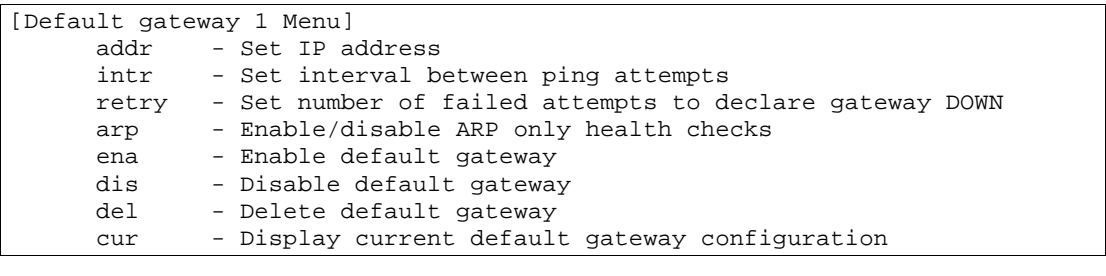

 $\overline{a}$   $\overline{a}$   $\overline{$ 

#### $1 2 3 4 254$

Default Gateway

124 Default Gateway

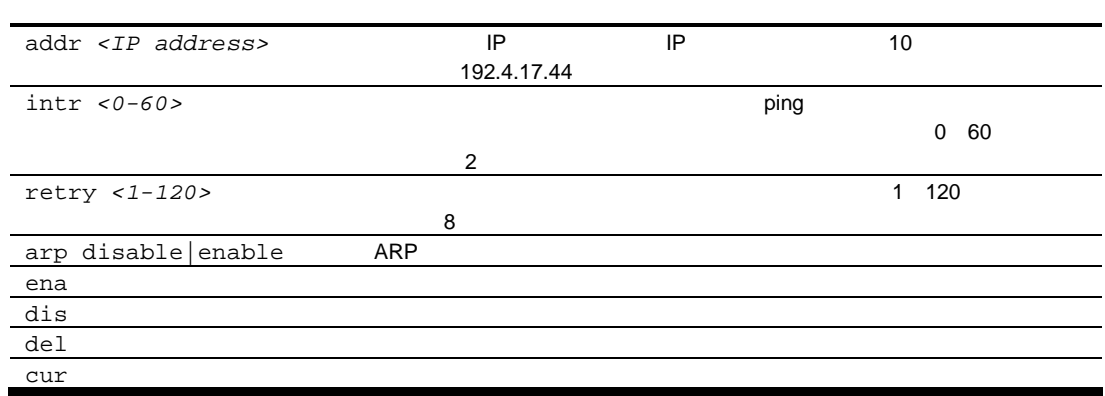

ゲー 254

## IP Static Route configuration

/cfg/l3/route

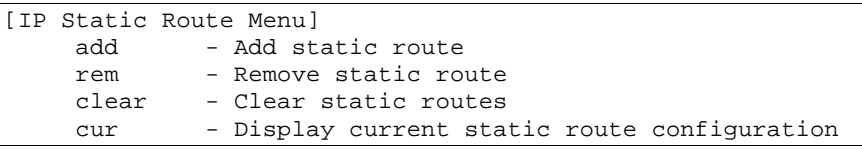

IP Static Route Menu

125 IP Static Route

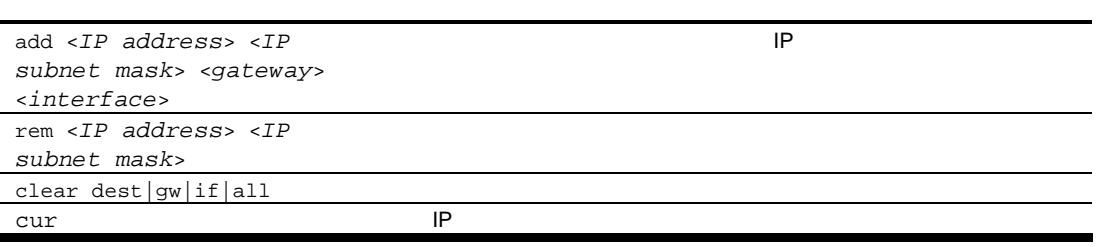

## Address Resolution Protocol configuration

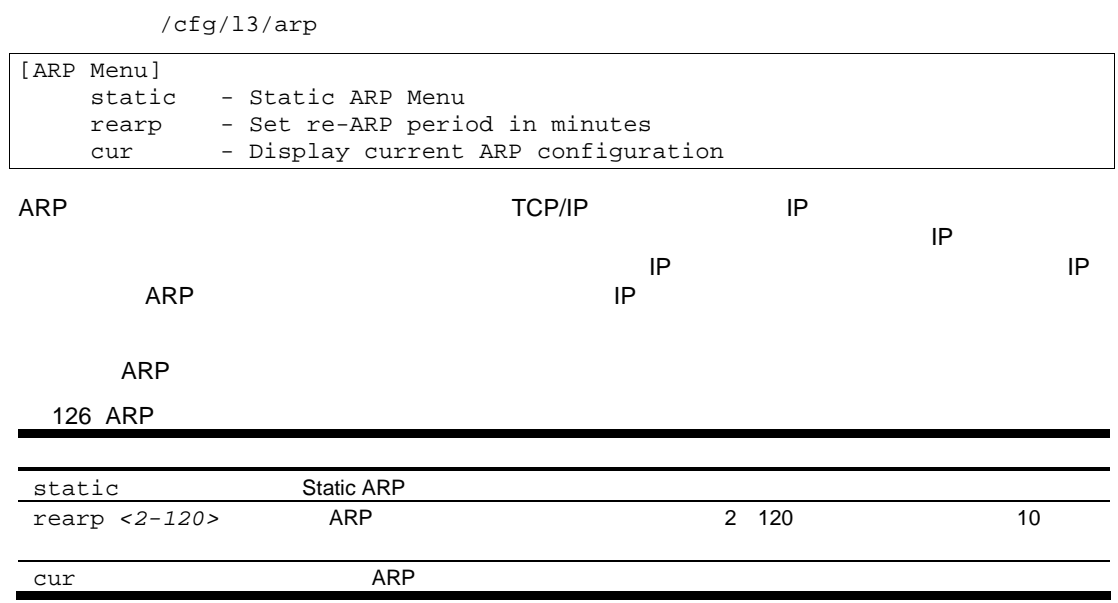

### Static ARP configuration

 $/cfg/13/arp/static$ 

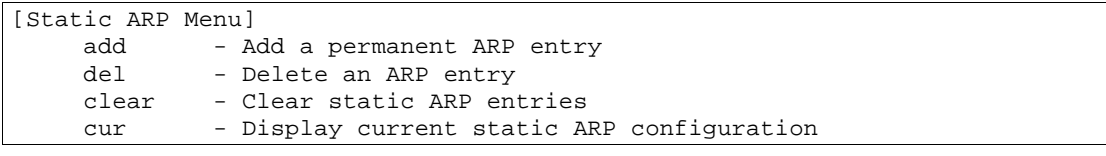

**Static ARP** 

127 Static ARP

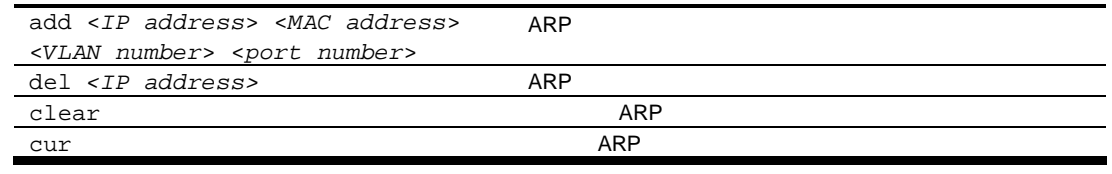

## IP Forwarding configuration

/cfg/l3/frwd

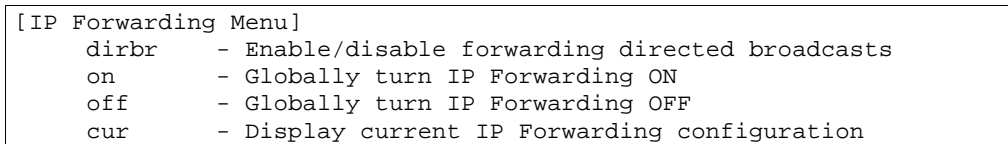

IP Forwarding Configuration

128 IP Forwarding

dirbr disable|enable

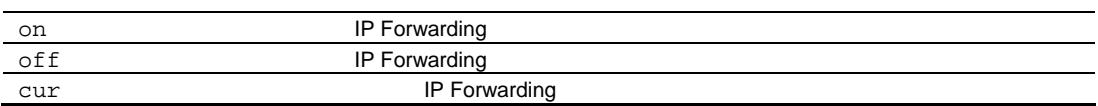

## Network Filter configuration

コマン /cfg/l3/nwf *<1-256>*

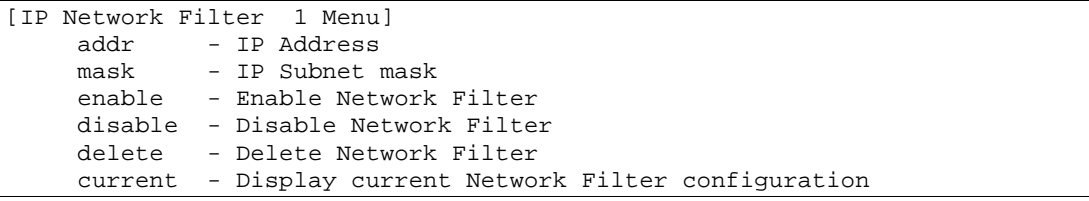

Network Filter Configuration

129 Network Filter

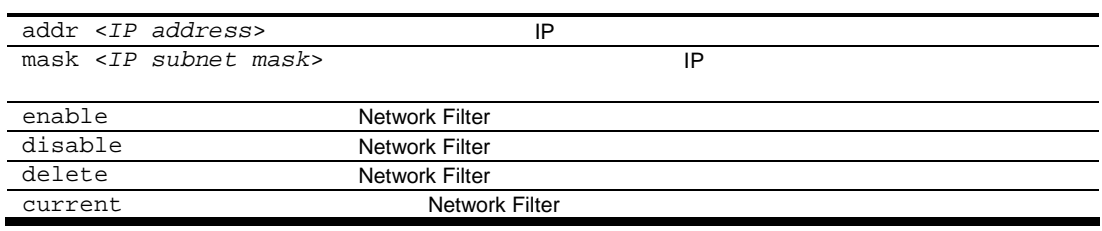

## Route Map configuration

コマン /cfg/l3/rmap *<1-32>*

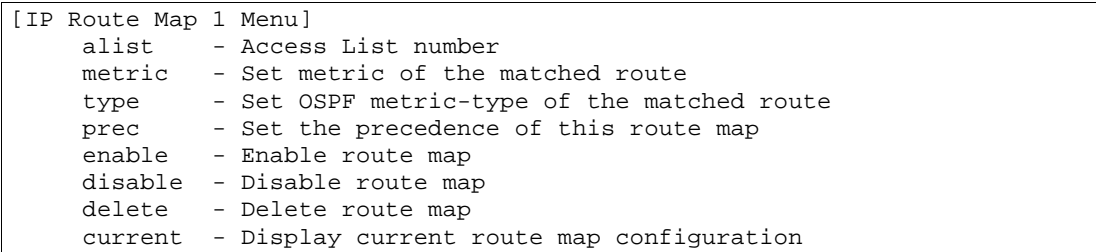

Map Number 1 32

Route Map Configuration

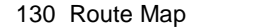

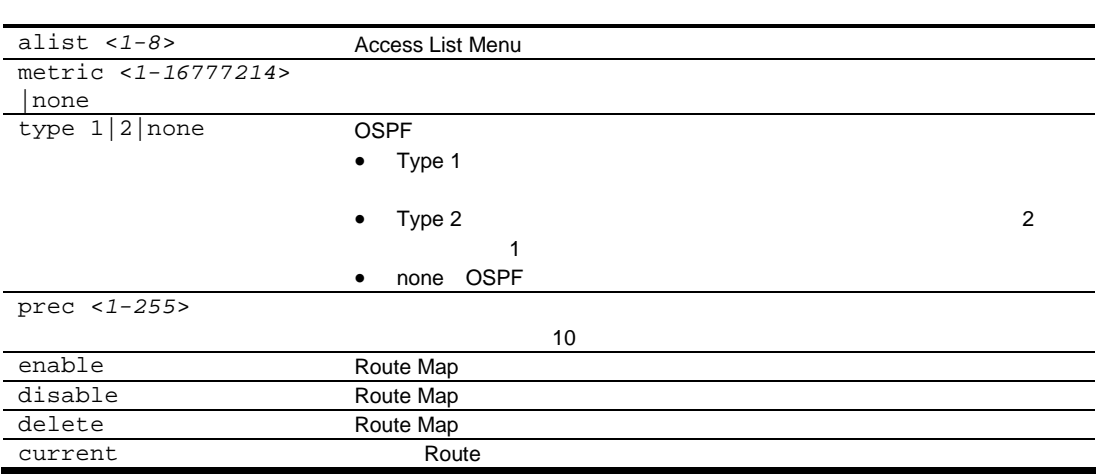

## IP Access List configuration

コマン /cfg/l3/rmap *<1-32>/alist <1-8>*

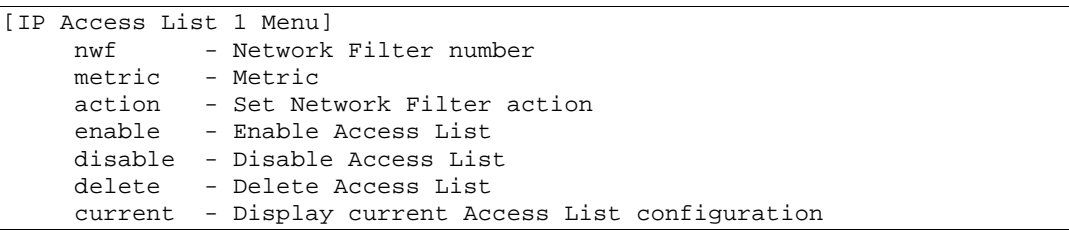

Route Map Number 1 32 Access List Number 1 8 
<br>
IP Access List IP Access List Menu

131 IP Access List

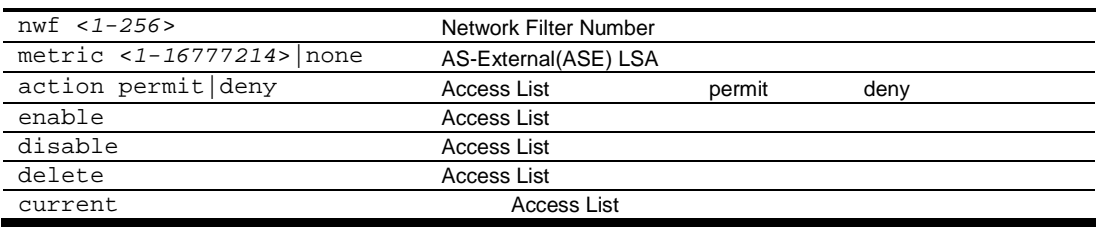

## Routing Information Protocol configuration

#### $/cfg/13/rip$

|        | [Routing Information Protocol Menu]         |
|--------|---------------------------------------------|
| i f    | - RIP Interface Menu                        |
| update | - Set update period in seconds              |
| redist | - RIP Route Redistribute Menu               |
| on     | - Globally turn RIP ON                      |
| off    | - Globally turn RIP OFF                     |
|        | current - Display current RIP configuration |
|        |                                             |

Routing Information Protocol

Routing Information Protocol Menu

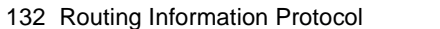

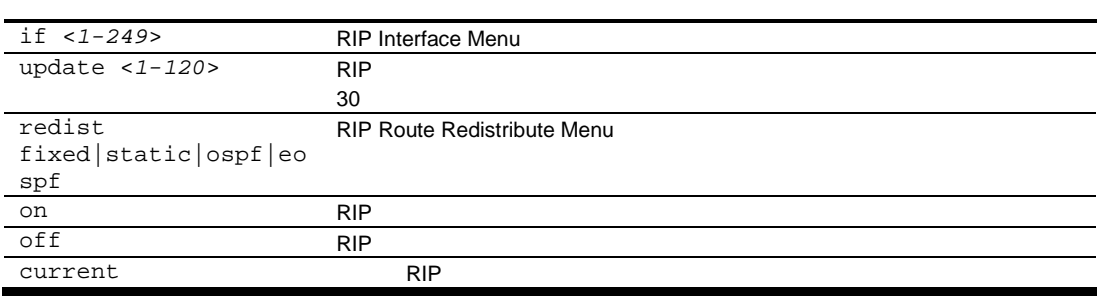

## RIP Interface configuration

コマン /cfg/l3/rip/if *<1-249>*

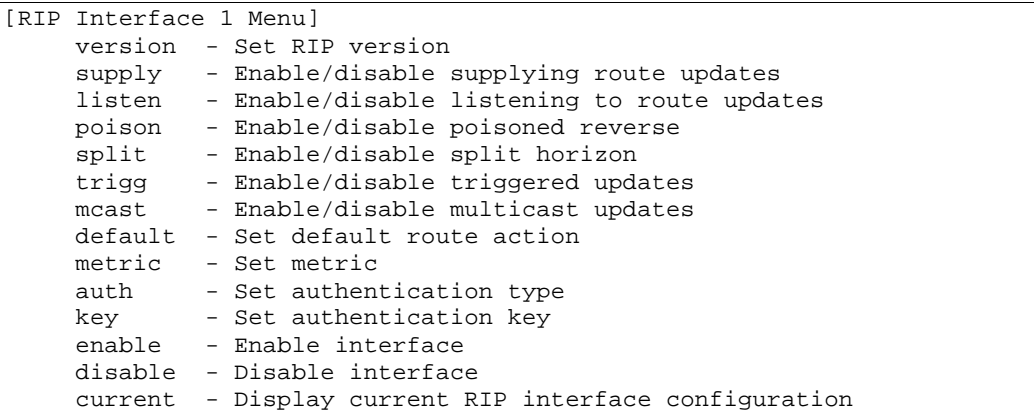

Routing Information Protocol

 $\blacksquare$ 

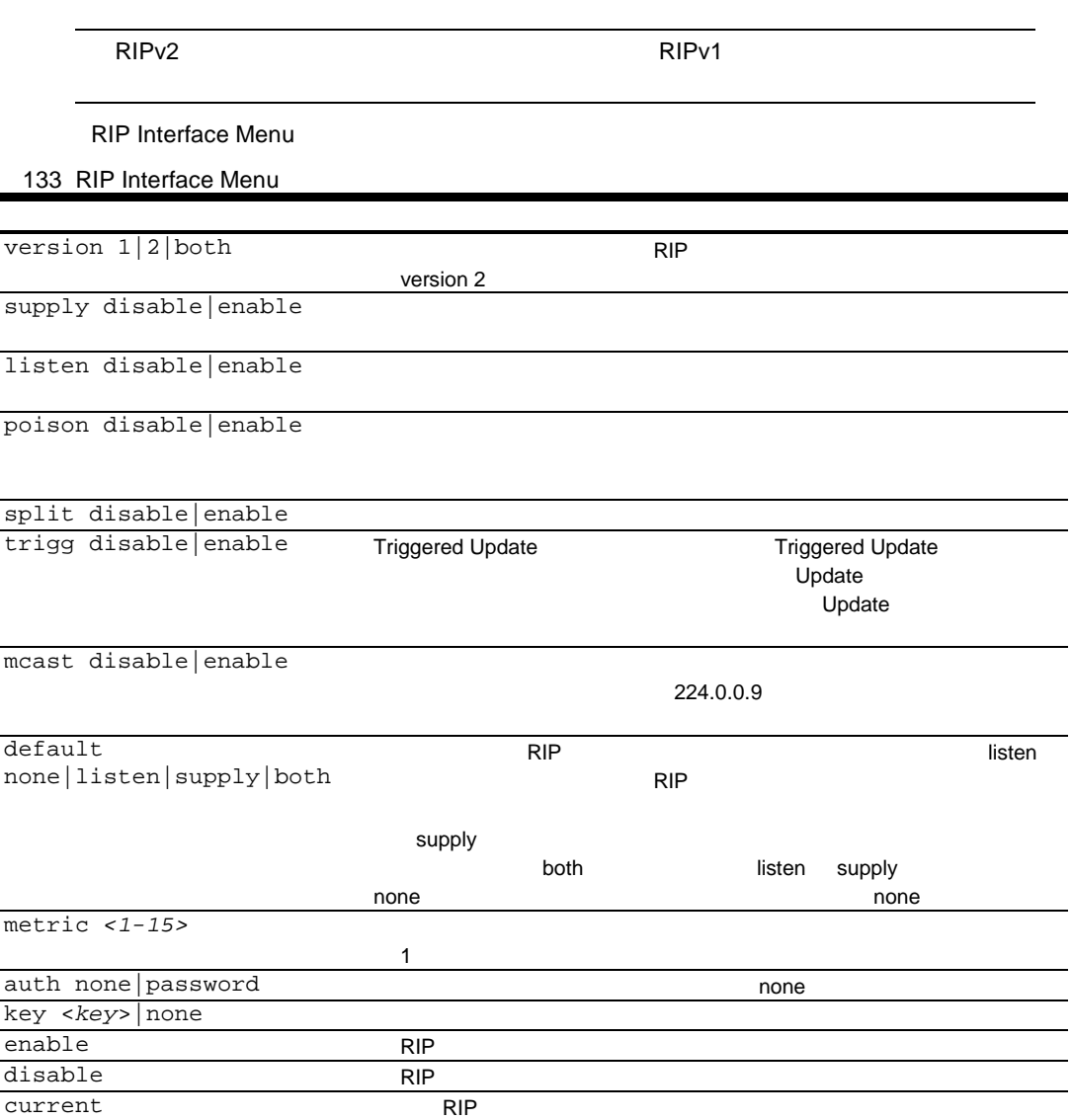

 $\overline{a}$ 

 $\overline{a}$ 

## RIP Route Redistribution configuration

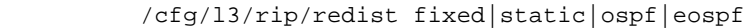

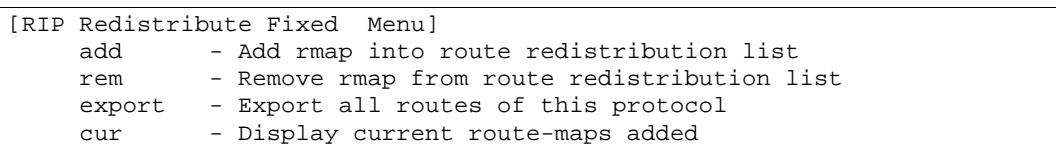

RIP Route Redistribute Menu

#### 134 RIP Route Redistribute

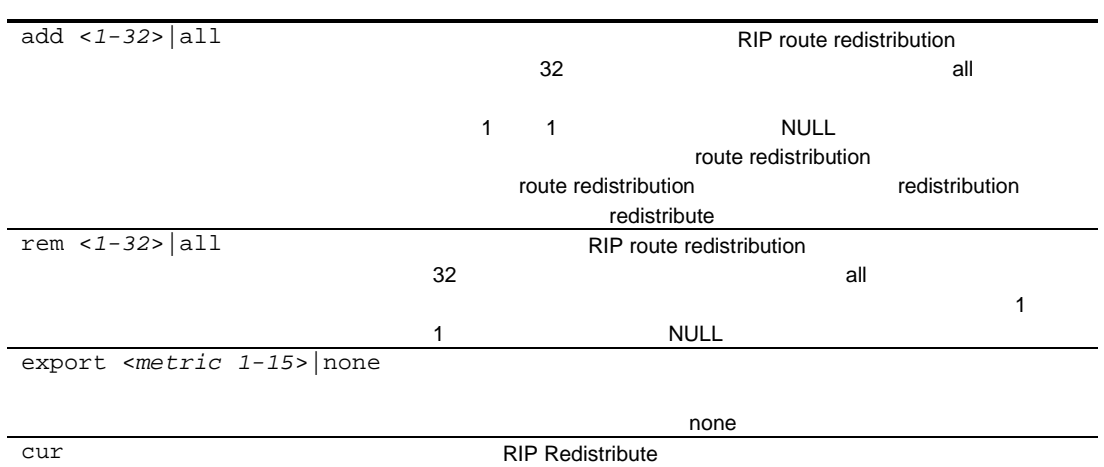

## Open Shortest Path First configuration

#### $/cfg/13/ospf$

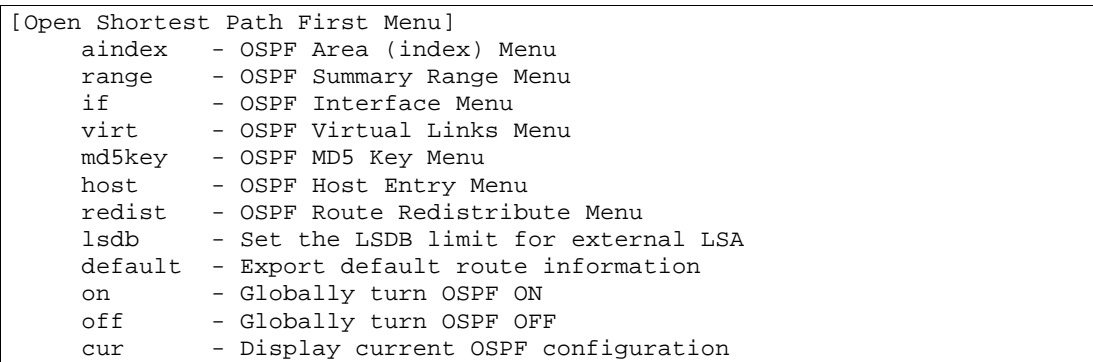

Open Shortest Path First Menu

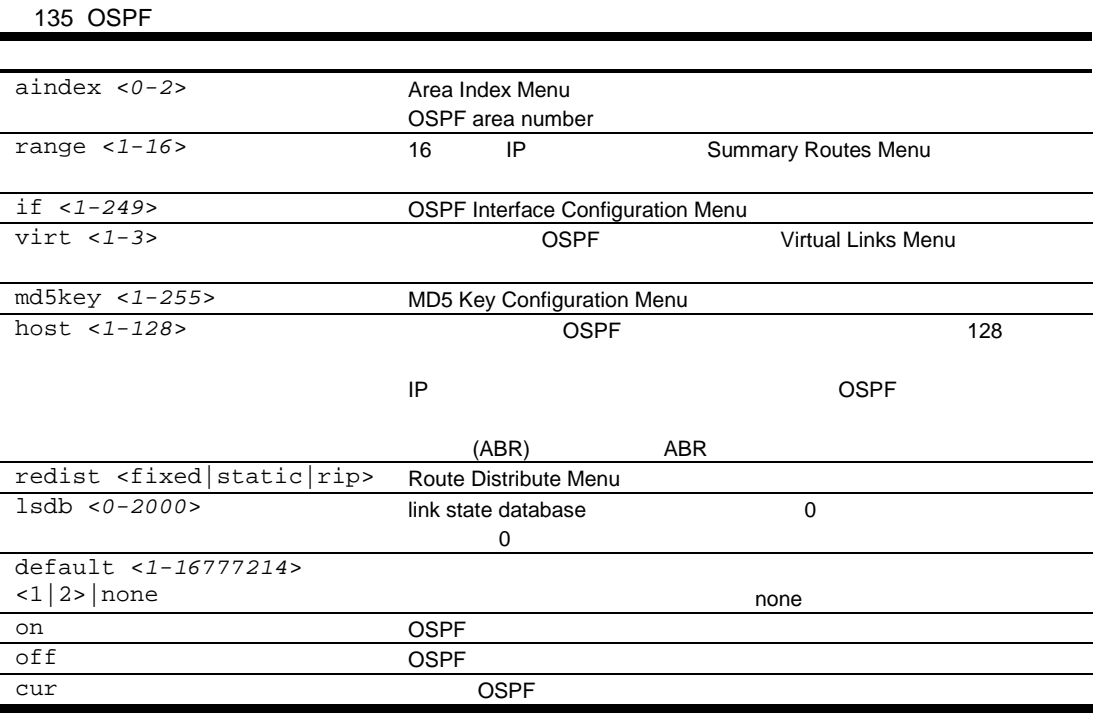

## OSPF Area Index configuration

コマン /cfg/l3/ospf/aindex <*0-2*>

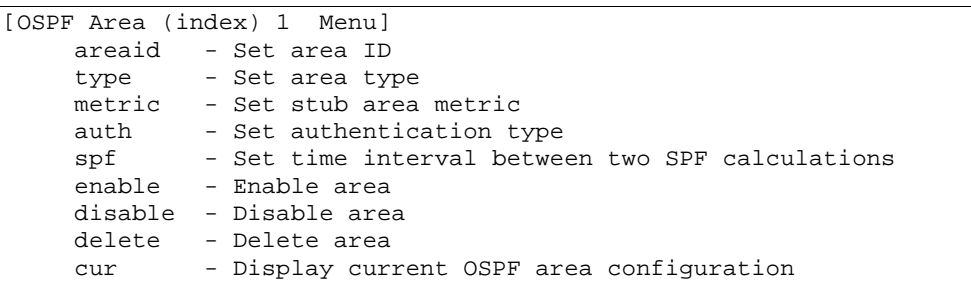

OSPF Area Index Configuration Menu

136 OSPF Area Index

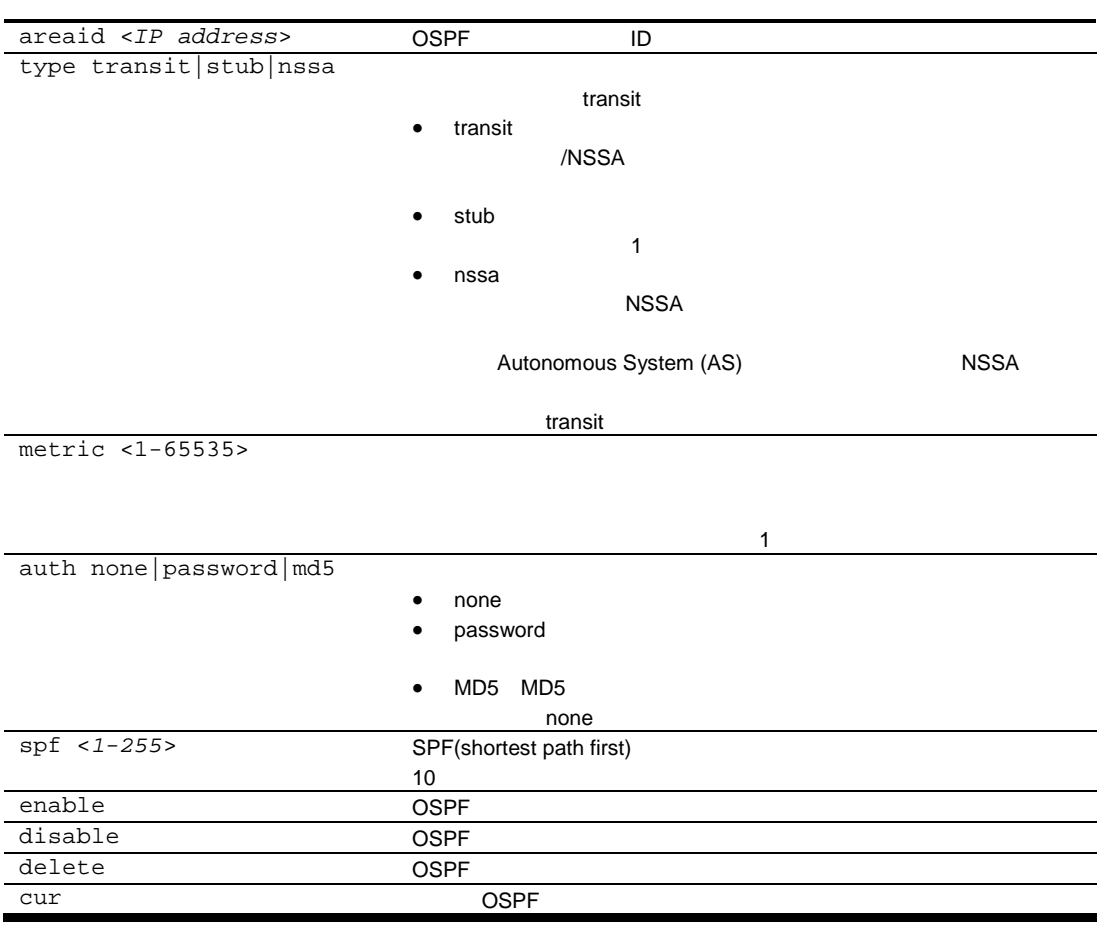

## OSPF Summary Range configuration

コマン /cfg/l3/ospf/range <*1-16*>

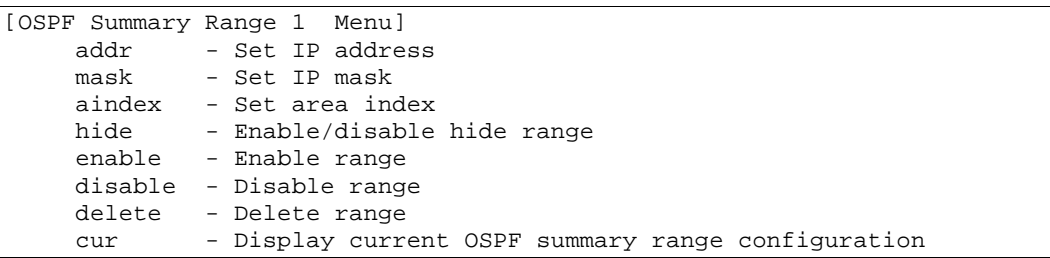

OSPF Summary Range Configuration Menu

#### 137 OSPF Summary Range

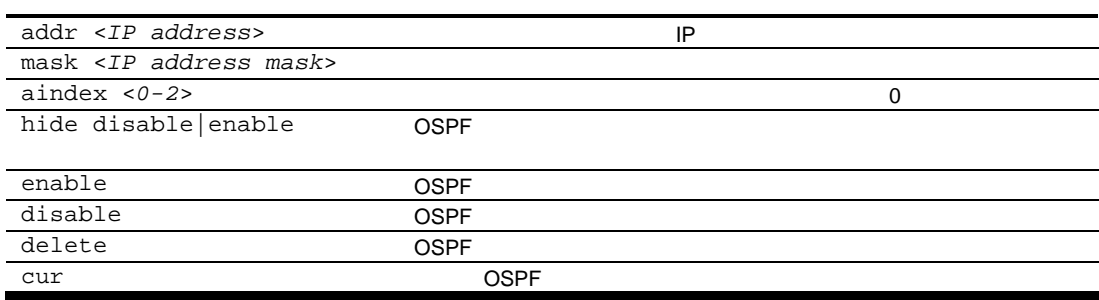

### OSPF Interface configuration

コマン /cfg/l3/ospf/if <*1-249*>

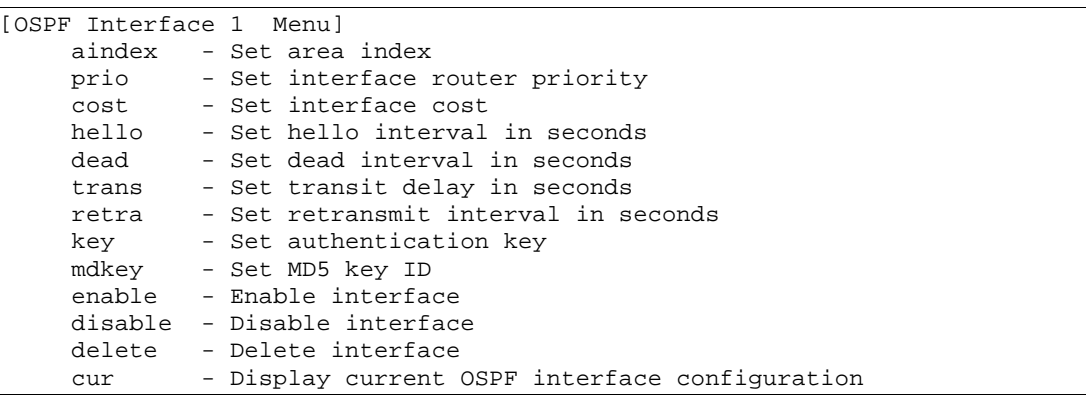

OSPF Interface Configuration Menu

138 OSPF Interface

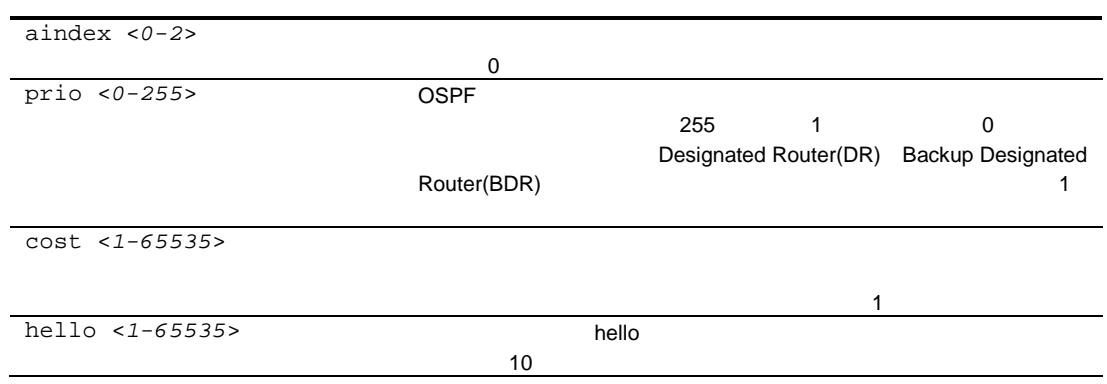

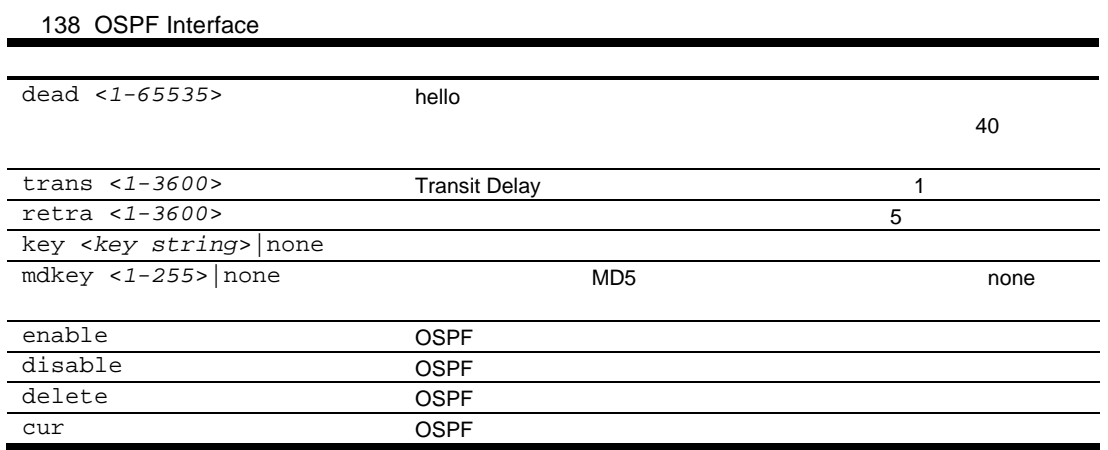

## OSPF Virtual Link configuration

コマン /cfg/l3/ospf/virt <*1-3*>

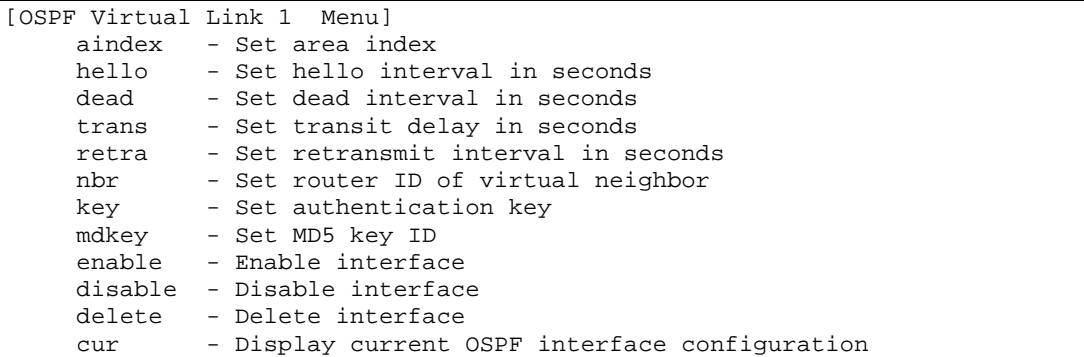

OSPF Virtual Link Configuration Menu

139 OSPF Virtual Link

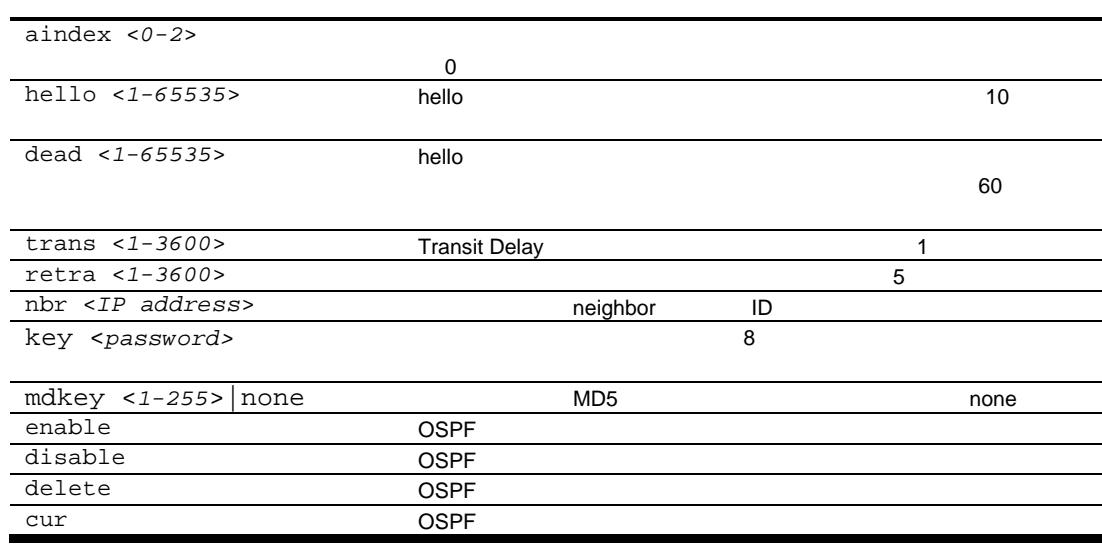

## OSPF Host Entry configuration

コマン /cfg/l3/ospf/host <*1-128*>

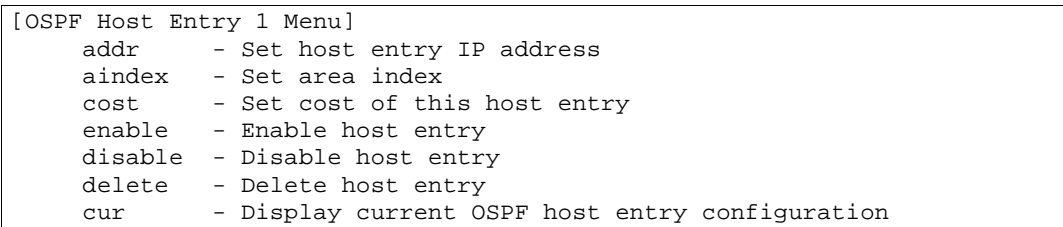

OSPF Host Entry Configuration Menu

140 OSPF Host Entry

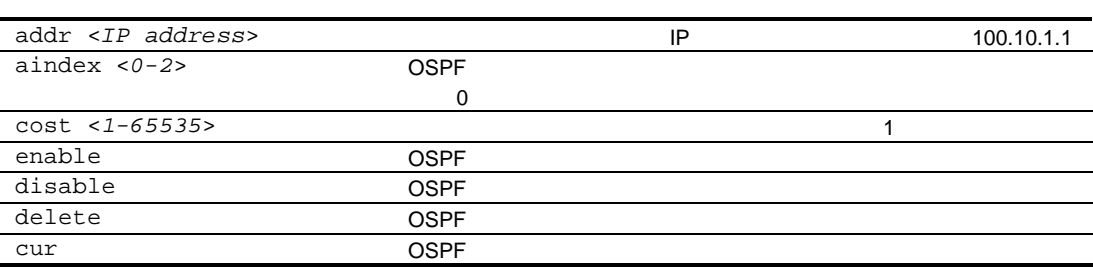

### OSPF Route Redistribution configuration

 $/cfg/13/ospf/redist fixed|static|rip$ 

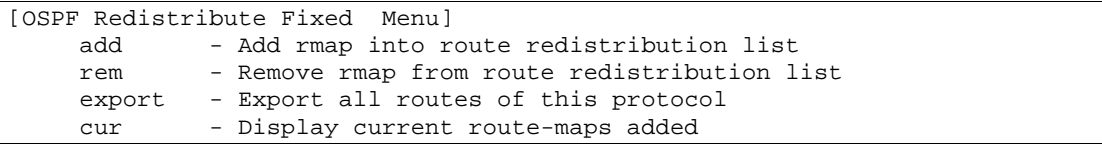

OSPF Route Redistribution Configuration Menu

141 OSPF Route Redistribution

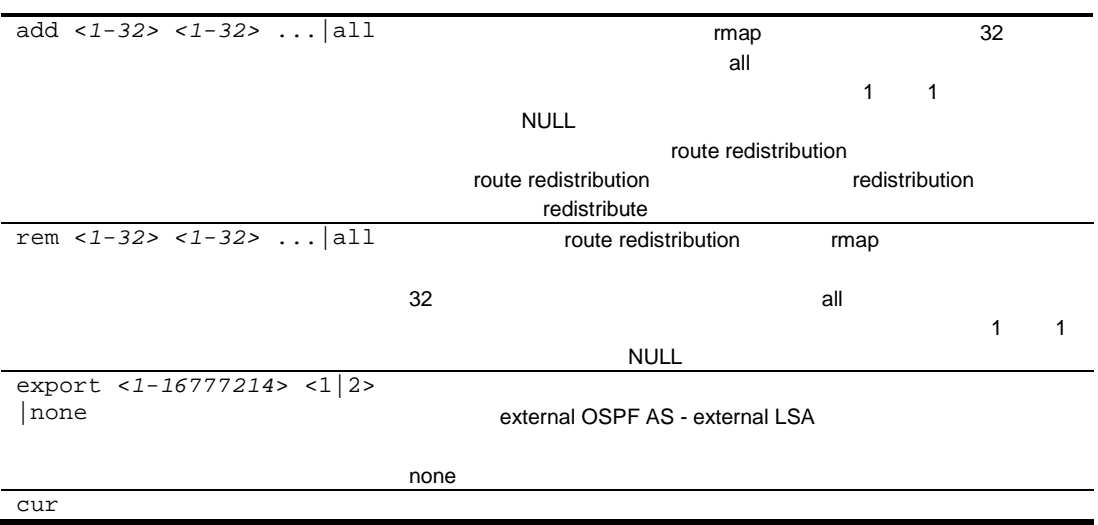

## OSPF MD5 Key configuration

コマン /cfg/l3/ospf/md5key *<key ID>*

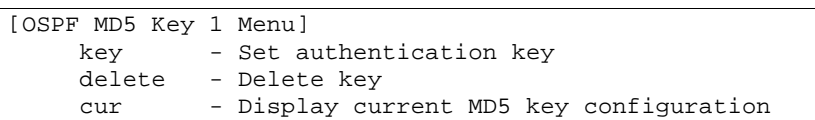

OSPF MD5 Key Configuration Menu

#### 142 OSPF MD5 Key

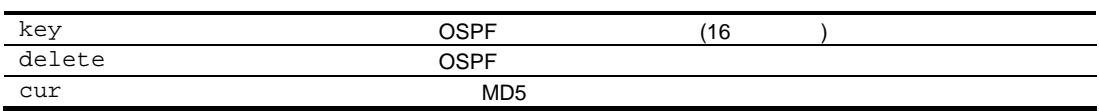

## IGMP configuration

 $/cfg/13/jmp$ 

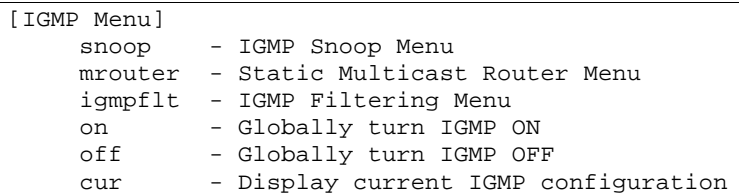

IGMP スマーピン ルキャストラフィック しょうしょうしょう しょうしょうしょう

#### **IGMP**

143 IGMP

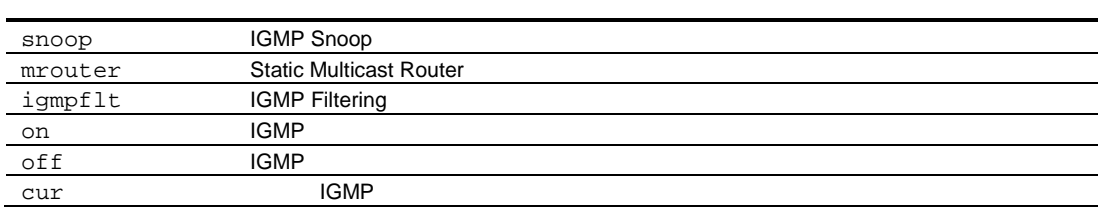

## IGMP snooping configuration

 $/cfg/13/igmp/snoop$ 

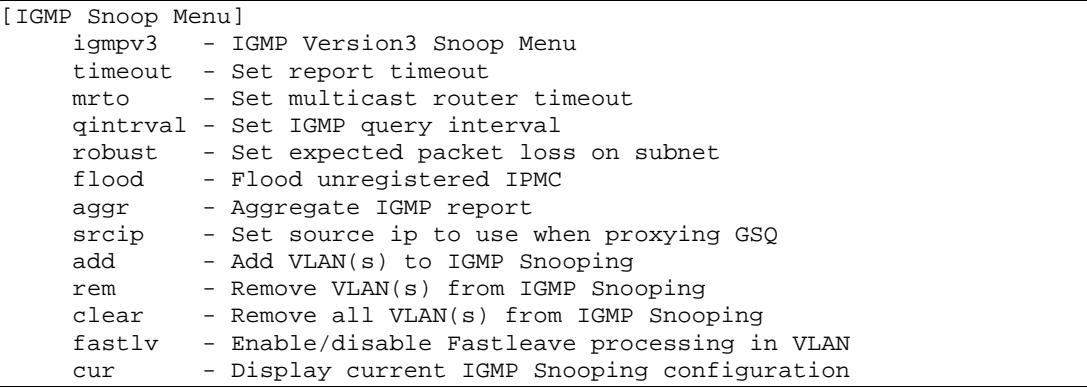

#### IGMP Snoop

Table 144 IGMP Snoop

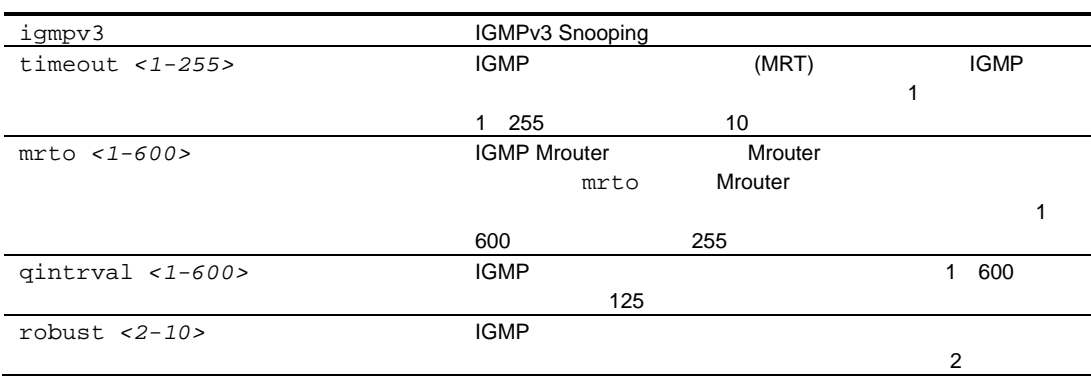

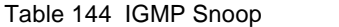

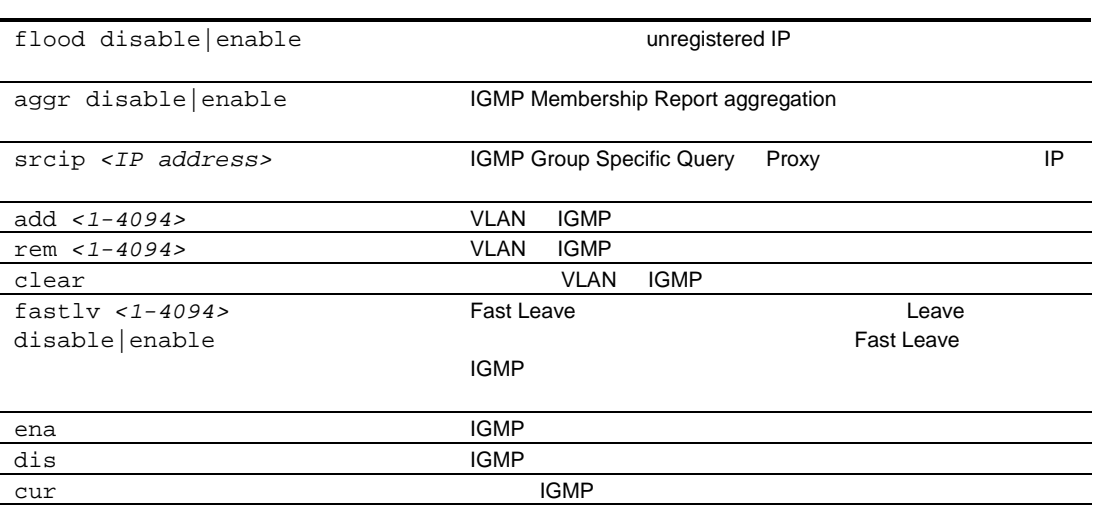

## IGMPv3 Snooping configuration

/cfg/l3/igmp/snoop/igmpv3

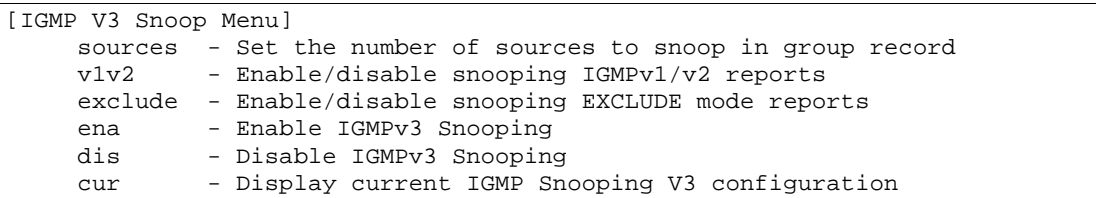

IGMPv3 Snooping

Table 145 IGMPv3 Snooping

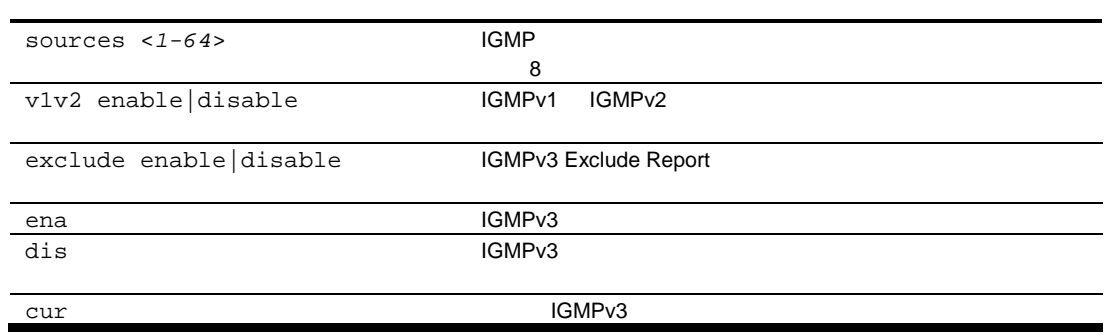

## IGMP static multicast router configuration

/cfg/l3/igmp/mrouter

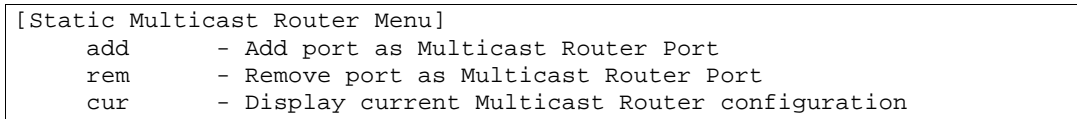

**Static Multicast Router** 

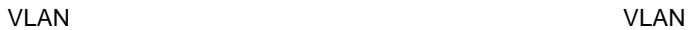

146 IGMP Static Multicast Router

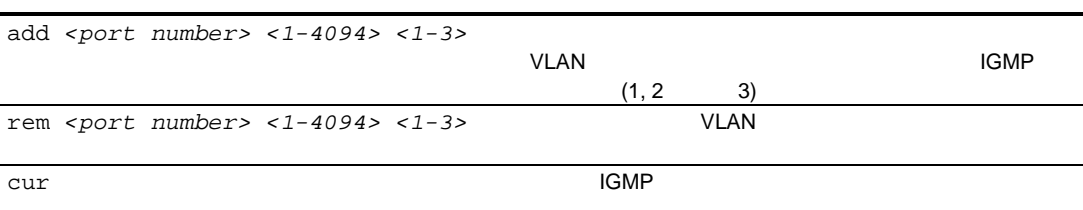

## IGMP filtering configuration

/cfg/l3/igmp/igmpflt

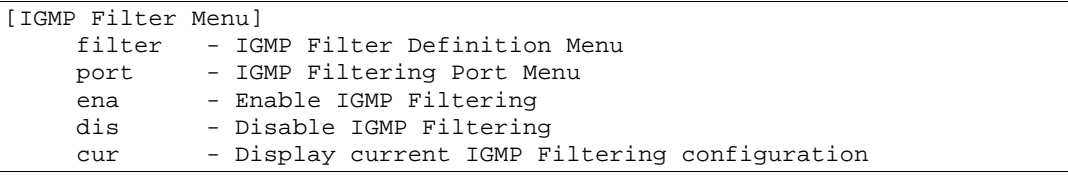

IGMP Filter

147 IGMP Filter

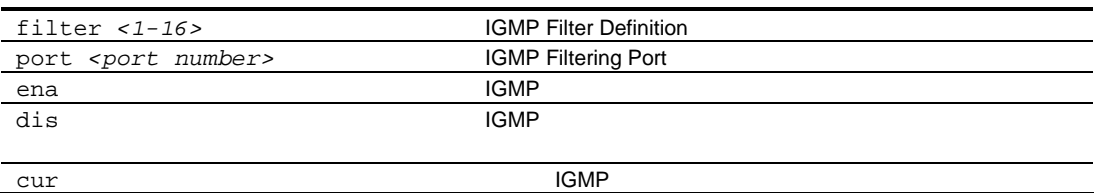

### IGMP filter definition

/cfg/l3/igmp/igmpflt/filter

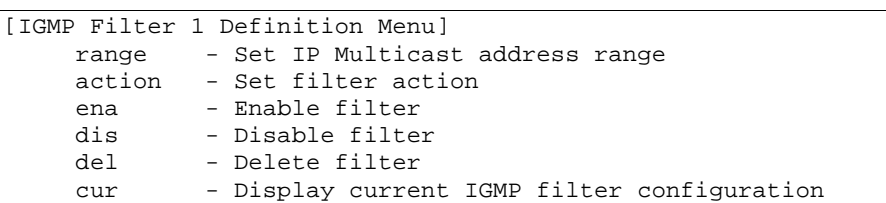

**IGMP Filter Definition** 

148 IGMP Filter Definition

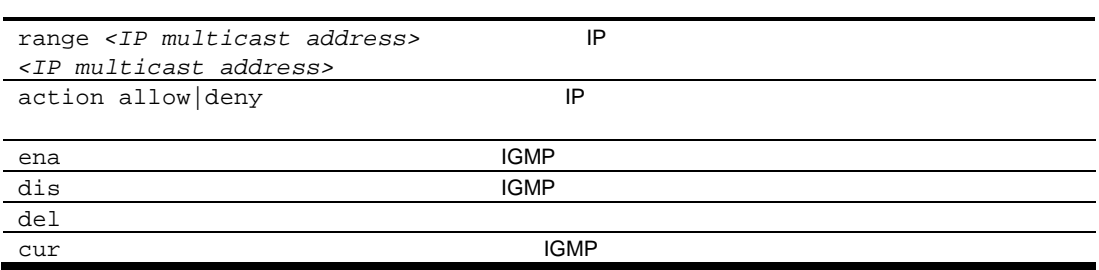

### IGMP filtering port configuration

/cfg/l3/igmp/igmpflt/port

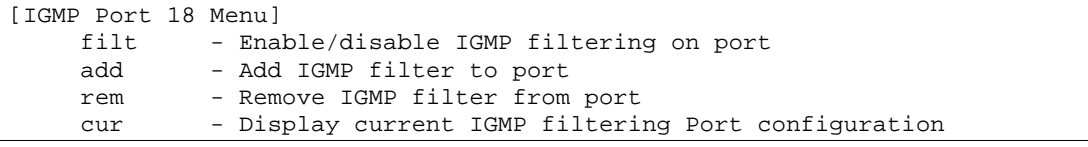

IGMP Port

149 IGMP Port

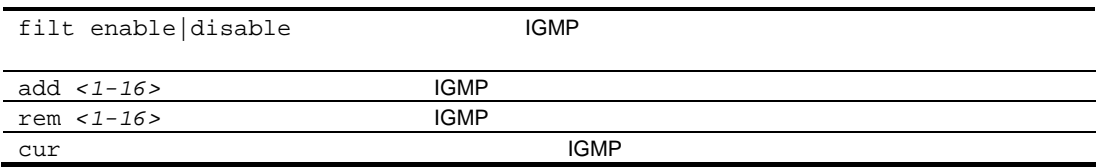

## Domain Name System configuration

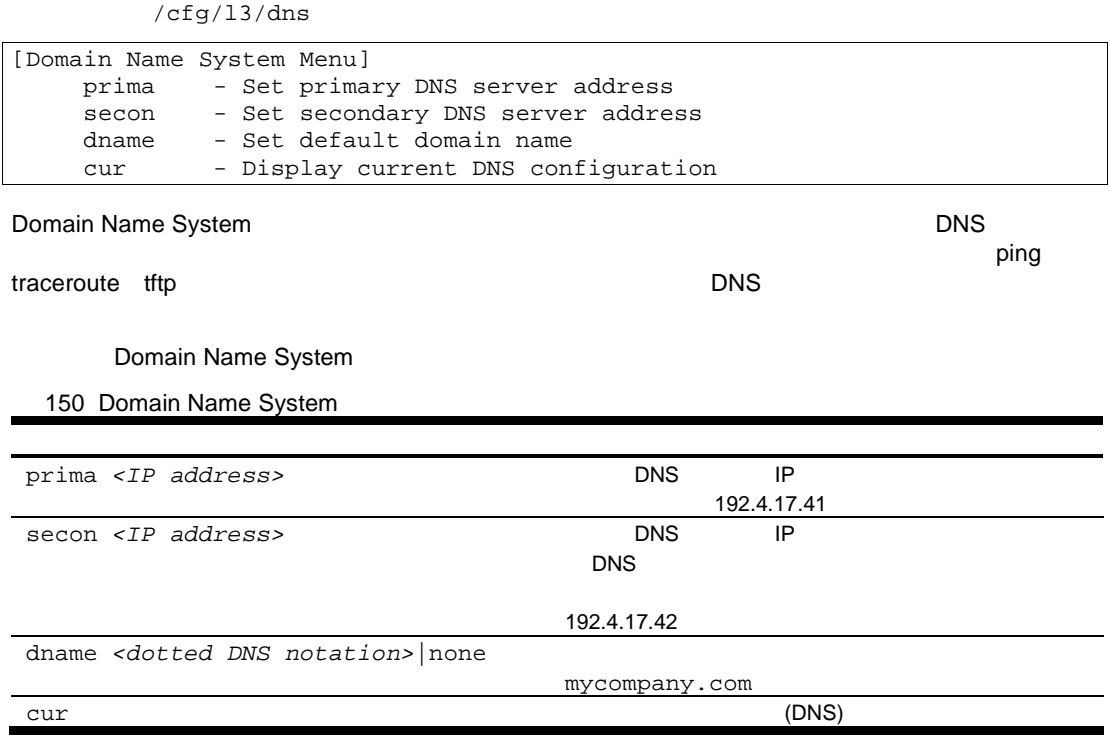

## Bootstrap Protocol Relay configuration

/cfg/l3/bootp

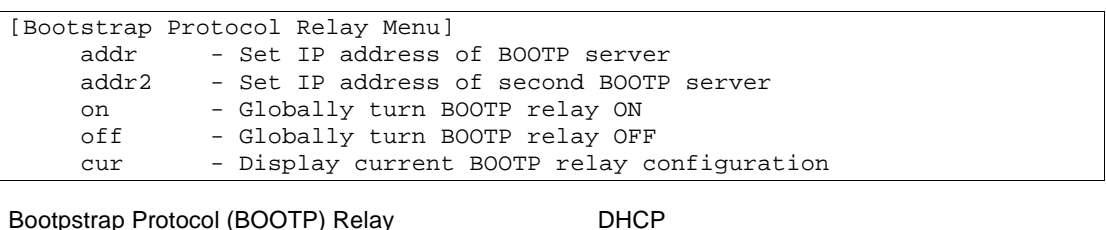

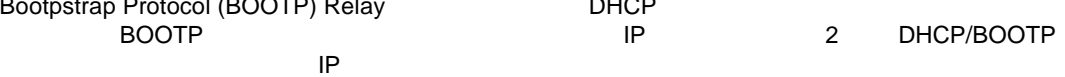

#### BOOTP

Bootstrap Protocol Relay Menu

151 Bootstrap Protocol Relay

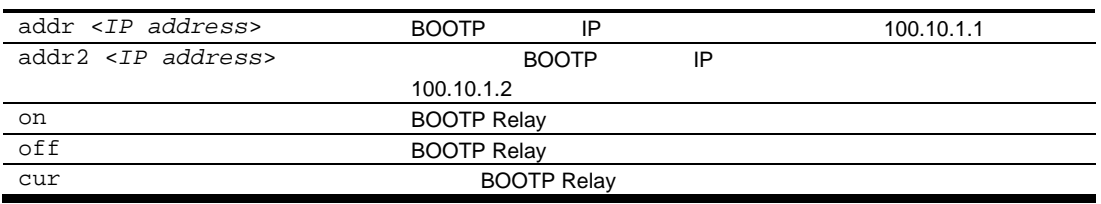

## Virtual Router Redundancy Protocol configuration

#### /cfg/l3/vrrp

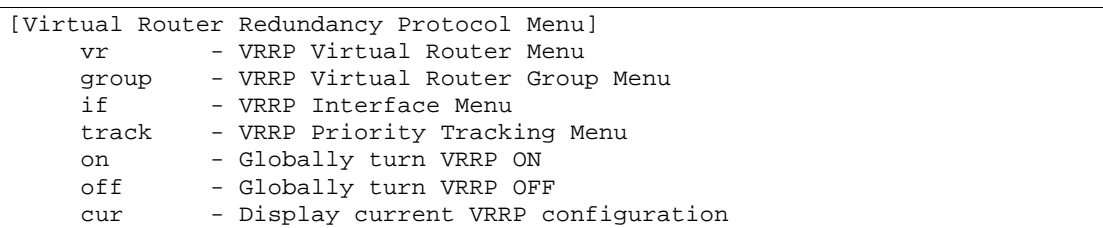

Virtual Router Redundancy Protocol (VRRP) LAN<br>
VRRP
<sub>ID</sub> VRRP しょうしん しゅうしん しゅうしん しゅうしん しゅうしん しゅうしん しゅうしん しゅうしん しゅうしん しゅうしん しゅうしん しゅうしゃ しゅうしゃ しゅうしゃ しゅうしゃ しゅうしゃ しゅうしょく しゅうしゃ

 $IP$   $\hphantom{I}$ 

 $\mathbf 1$ 

**IP**  $\blacksquare$ 

**VRRP VRRP VRRP** いんじん マングランス しんしゃく しんしゃく しんしゃく しんしゃく しんしゃく しんしゃく しんしゃく しんしゃく しんしゃくん しんしゃくん しんしゃくん しんしゃくん しんしゃくん しんしゃくん しんしゃくん しんしゃくん しんしゃくん しんしゃくん しんしゃくん しんしゃくん しんしゃくん しんしゃくん しんしゃくん しんしゃくん しんしゃくん しんしゃくん しんしゃくん しんしゃくん しんしゃ

High Availability

Virtual Router Redundancy Protocol Menu

152 Virtual Router Redundancy Protocol

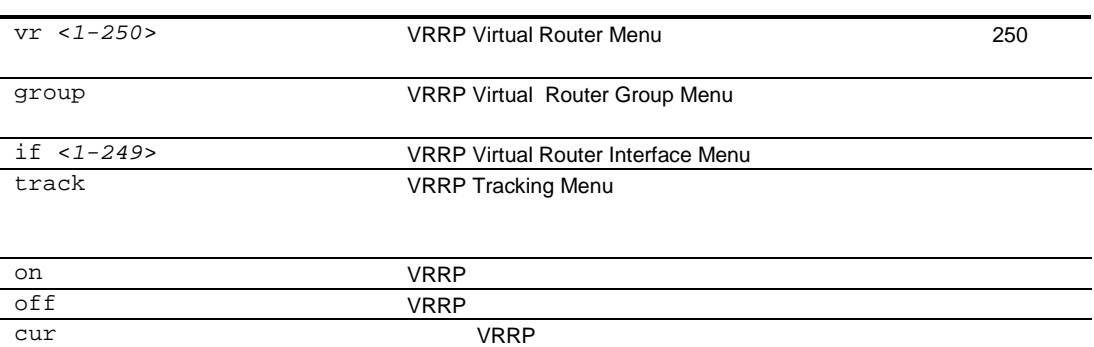

## VRRP Virtual Router configuration

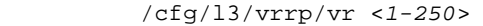

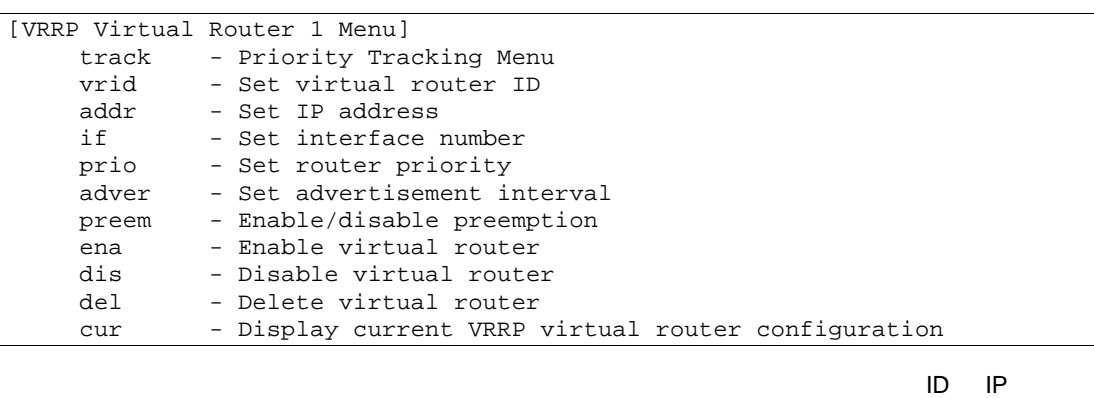

 $VRRP$ VRRP アイトランス しんしゃ レンス レコンドランス しんしゅう レコンドランス しんしゅう しんしゅう しんしゅう しんしゅう しんしゅう しんしゅう しんしゅう しんしゅう しんしゅう しんしゅう しんしゅう しんしゅう

VRRP Virtual Router Menu

153 VRRP Virtual Router

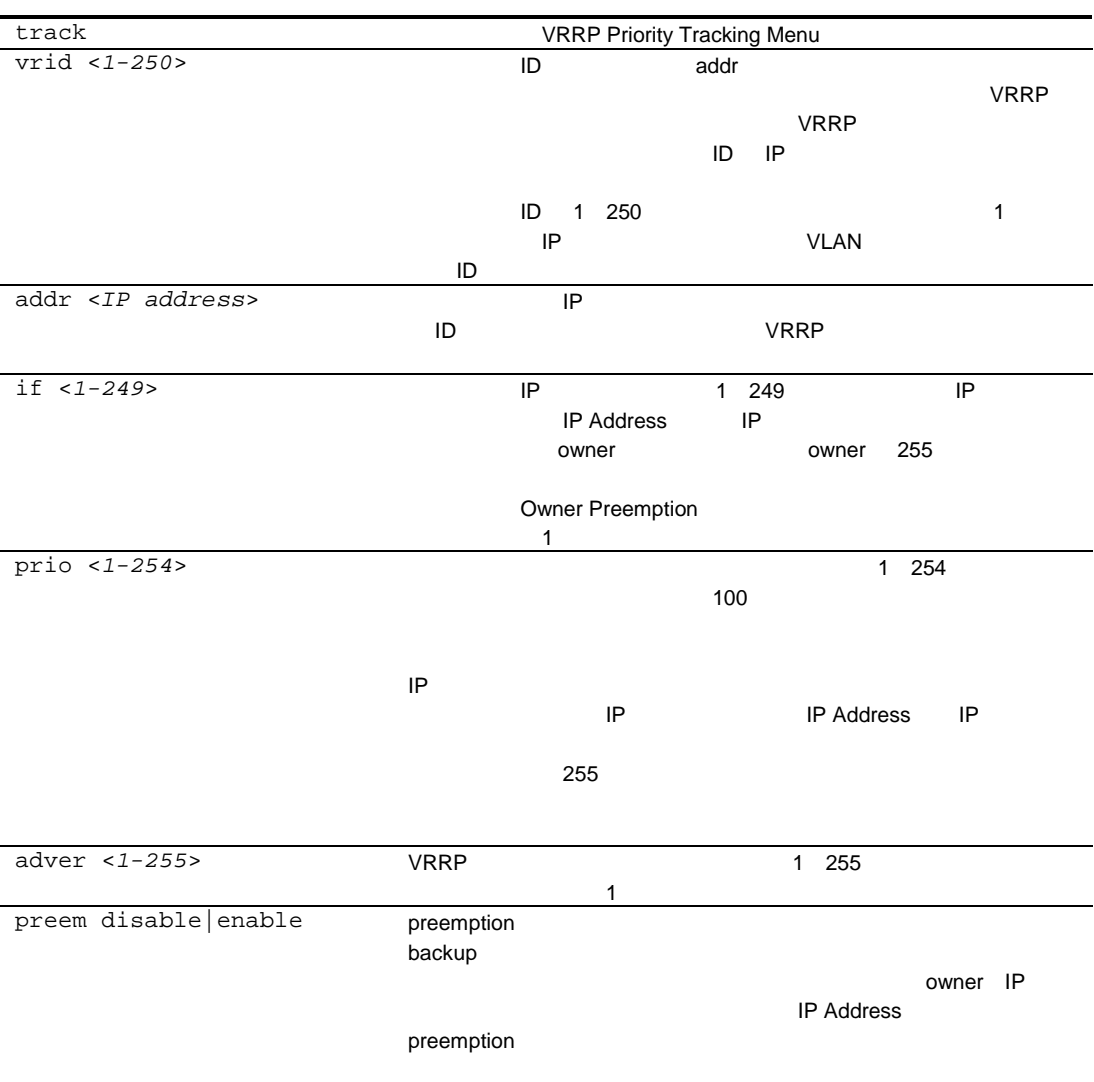

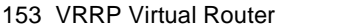

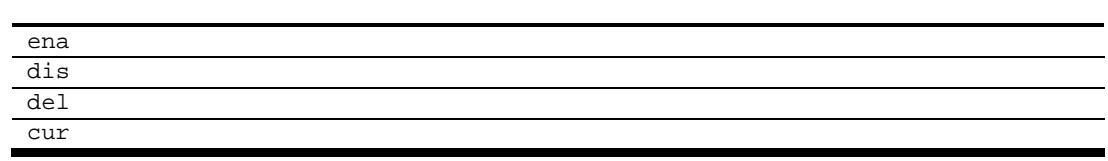

### VRRP Virtual Router Priority Tracking configuration

コマン /cfg/l3/vrrp/vr <*1-250*>/track

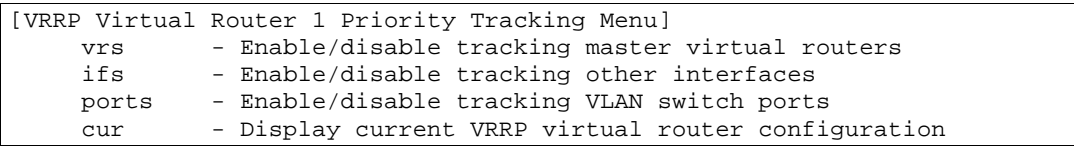

VRRP Tracking

#### peemption

VRRP Virtual Router Priority Tracking Menu

154 VRRP Virtual Router Priority Tracking

vrs disable|enable

ifs disable|enable Production of Production of Production of Production of Production of Production of Production  $\mathsf{IP}$ 

ports disable enable VLAN

 $\sim$  1 IP  $\sim$  1

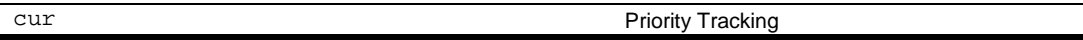

IP VLAN

## VRRP Virtual Router Group configuration

#### /cfg/l3/vrrp/group

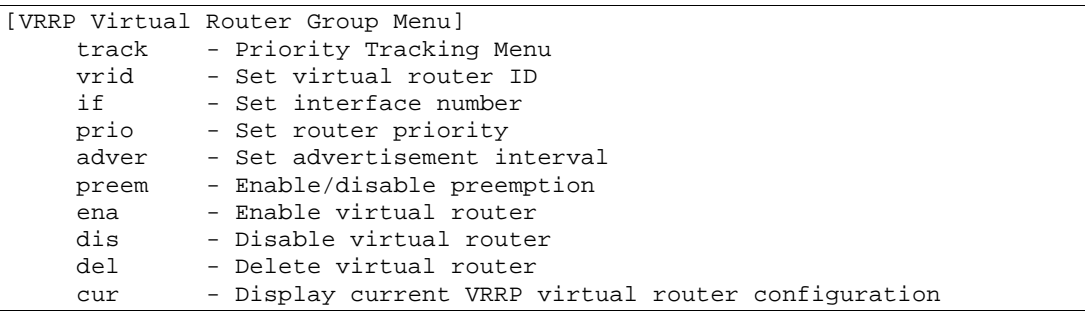

#### $\sim$  1

#### VRRP Virtual Router Group Menu

#### 155 VRRP Virtual Router Group

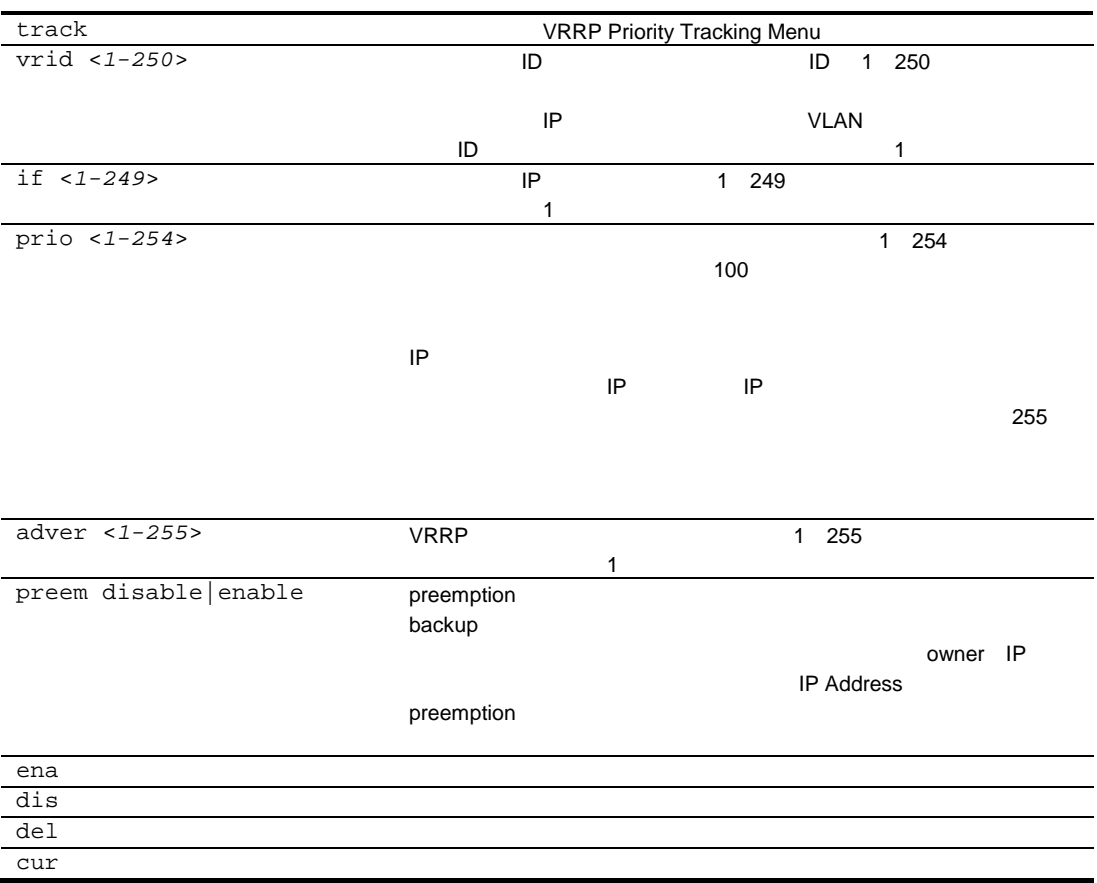

## VRRP Virtual Router Group Priority Tracking configuration

/cfg/l3/vrrp/group/track

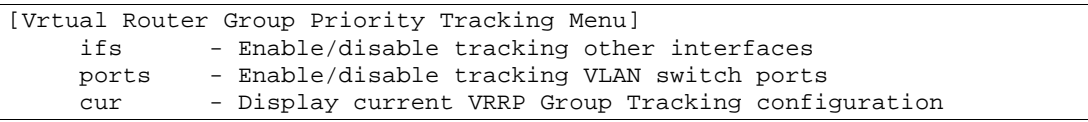

VRRP Virtual Router Group Priority Tracking Menu

# 156 VRRP Virtual Router Group Priority Tracking ifs disable|enable  $|P|$ VLAN  $\sim$  1  $\sim$  IP ports disable|enable VLAN

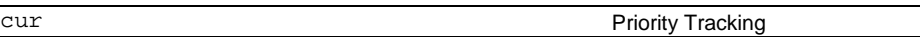

## VRRP Interface configuration

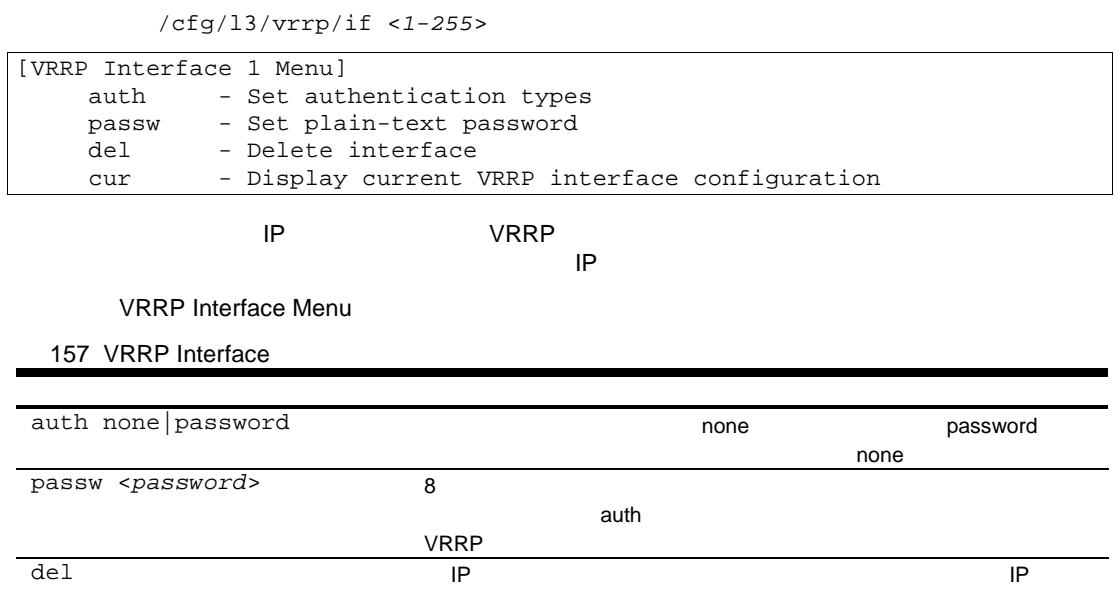

## VRRP Tracking configuration

/cfg/l3/vrrp/track

cur IP *IP* 

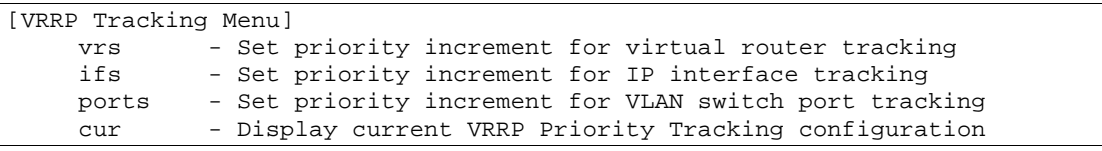

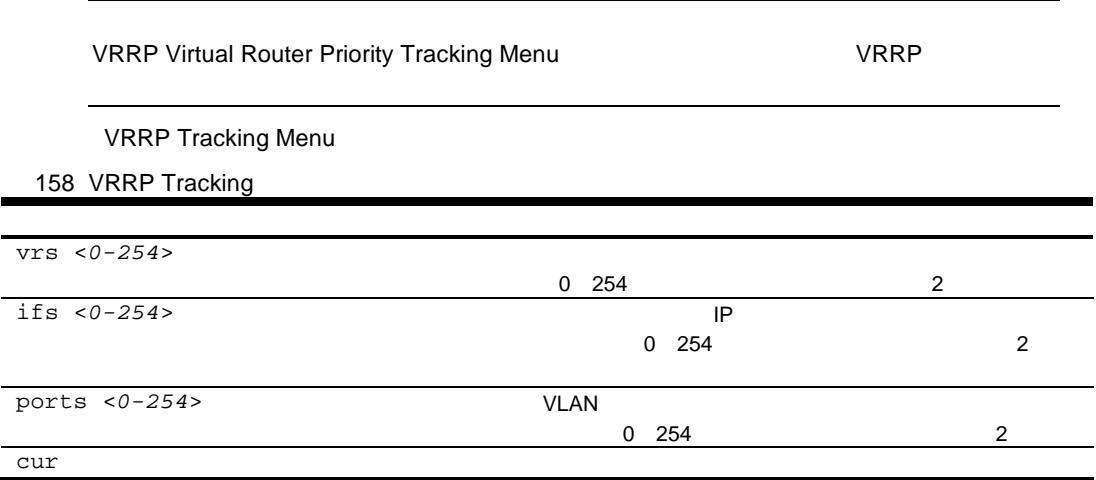

## Quality of Service configuration

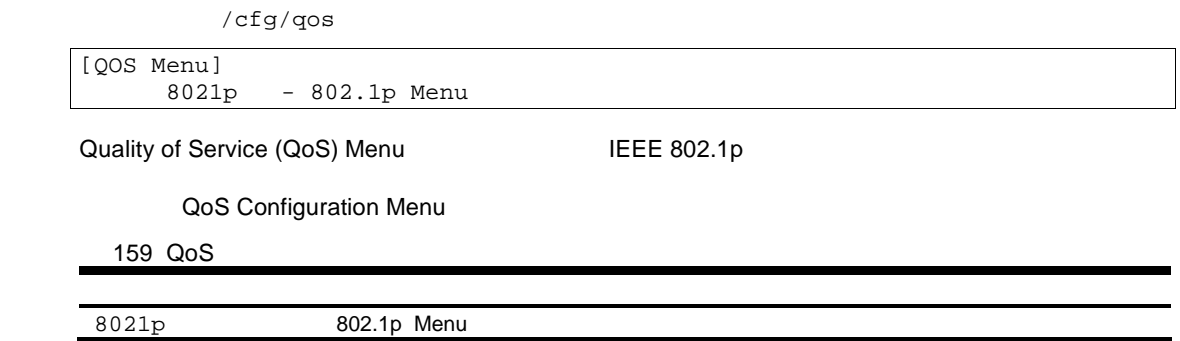

### QoS 802.1p configuration

 $/cfq/13/qos/8021p$ 

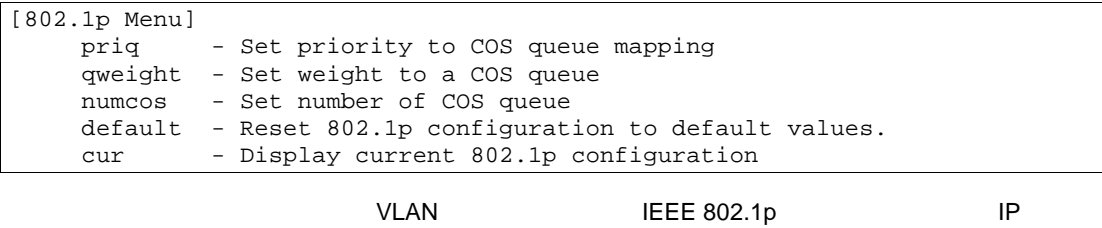

 $802.1p$ 

802.1p Menu

160 802.1p

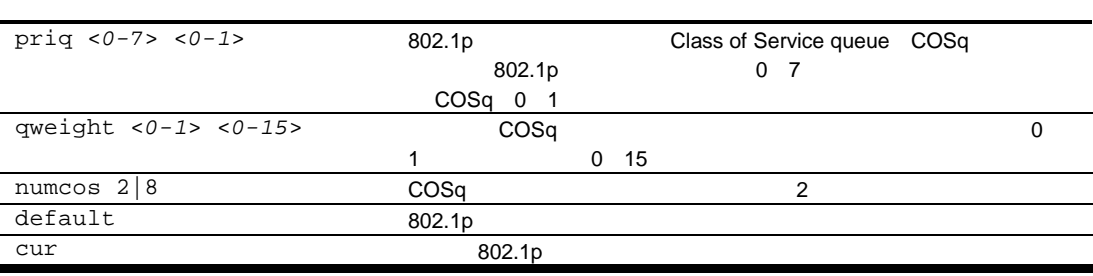

## Access Control configuration

 $/cfg/acl$ 

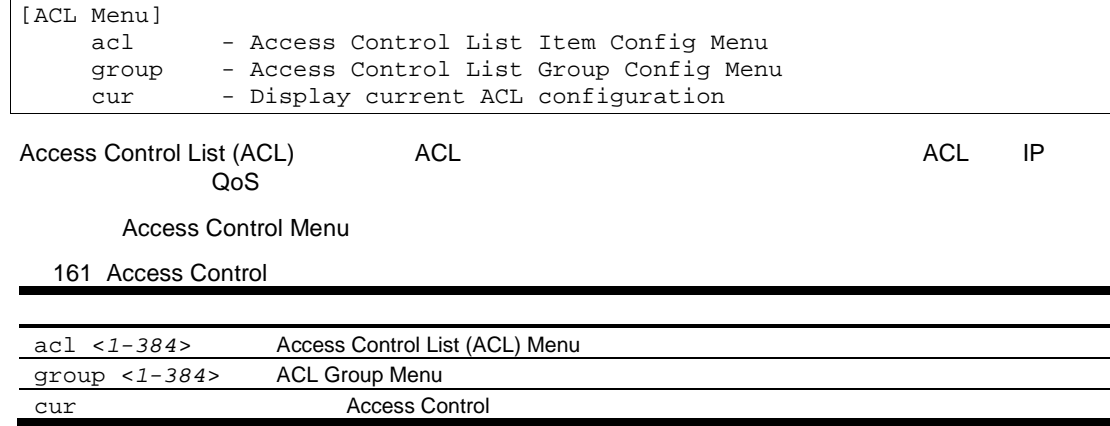

## Access Control List configuration

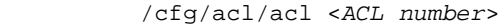

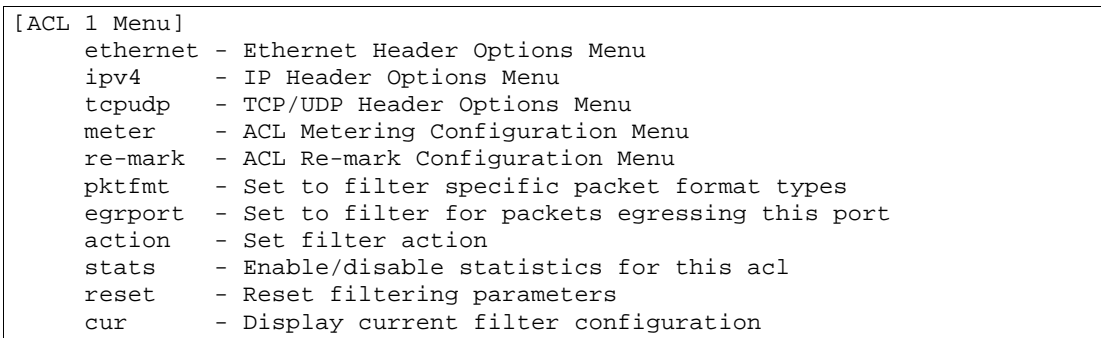

Access Control List (ACL) 2008 Paradic Control List (ACL)

162 ACL

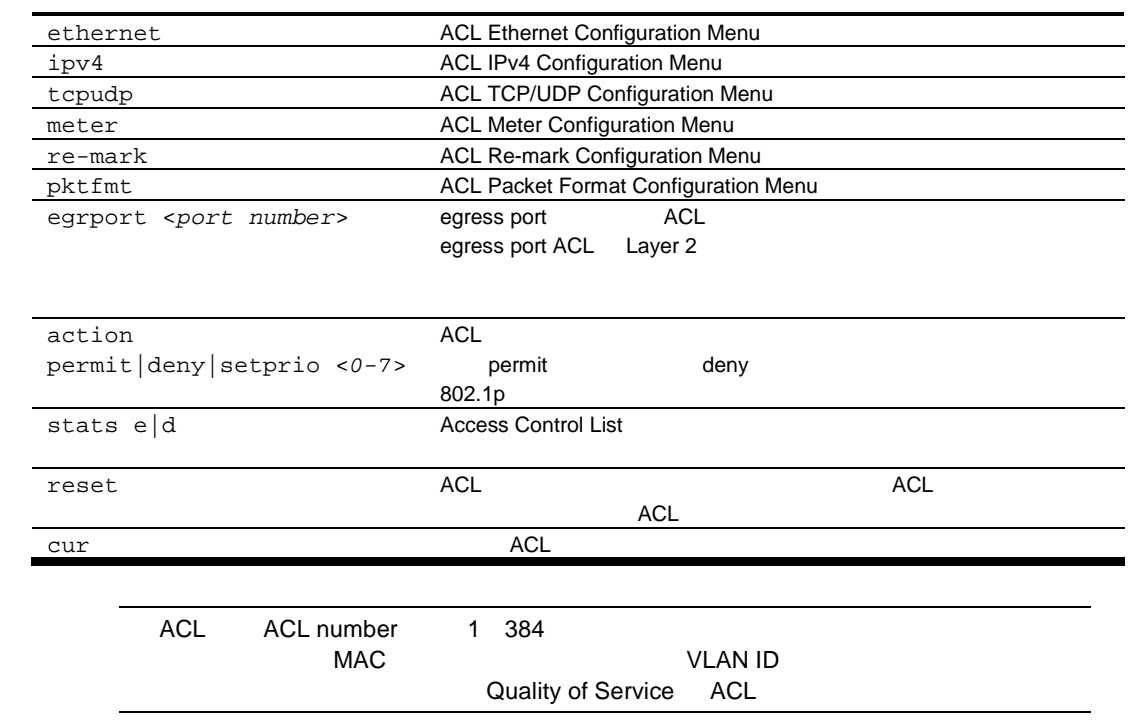

### ACL Ethernet Filter configuration

コマン /cfg/acl/acl <*ACL number*>/ethernet

| [Filtering Ethernet Menu] |                                    |
|---------------------------|------------------------------------|
| smac                      | - Set to filter on source MAC      |
| dmac                      | - Set to filter on destination MAC |
| vlan                      | - Set to filter on VLAN ID         |
| etype                     | - Set to filter on ethernet type   |
| pri                       | - Set to filter on priority        |
| reset                     | - Reset all fields                 |
| cur                       | - Display current parameters       |
|                           |                                    |

É

ACL Ethernet **The Example 2018** Filtering Ethernet Menu

Filtering Ethernet Menu

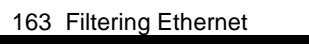

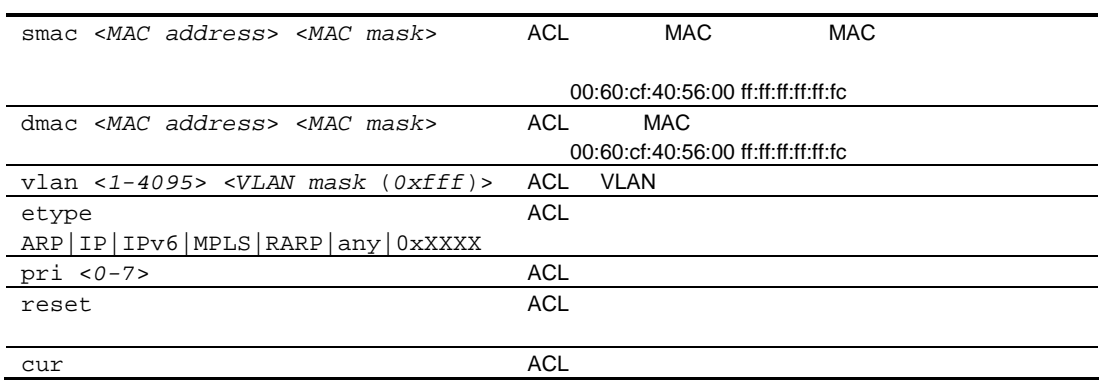

### ACL IP Version 4 Filter configuration

マン /cfg/acl/acl <*ACL number*>/ipv4

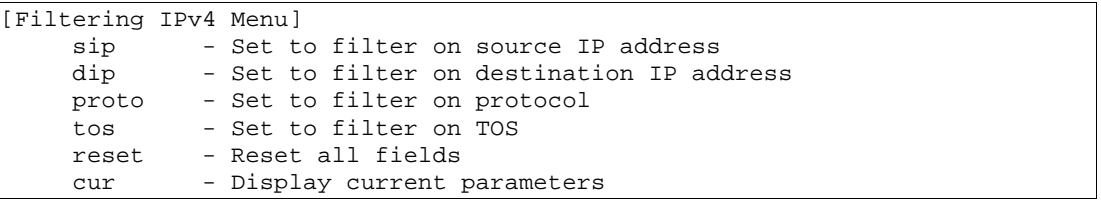

ACL IPv4 マックス IPv4 Filter Menu

164 IPv4 Filter

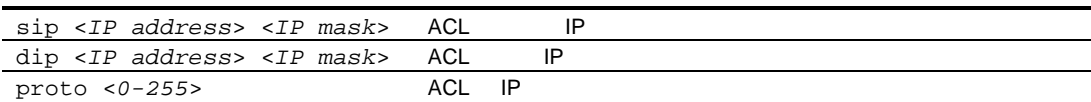

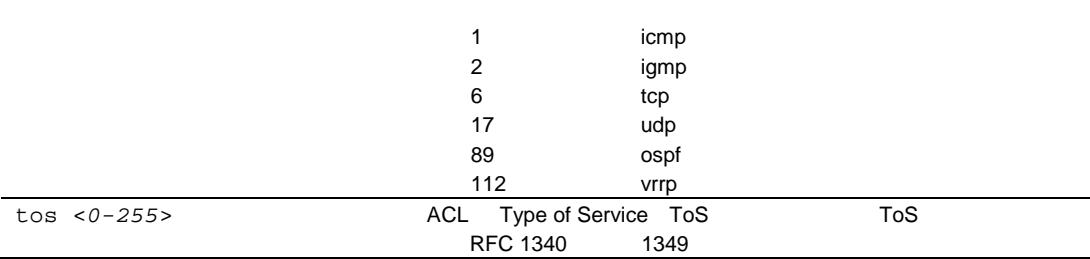
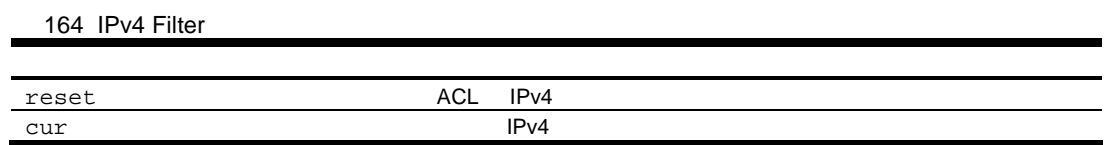

## ACL TCP/UDP Filter configuration

コマン /cfg/acl/acl <*ACL number*>/tcpudp

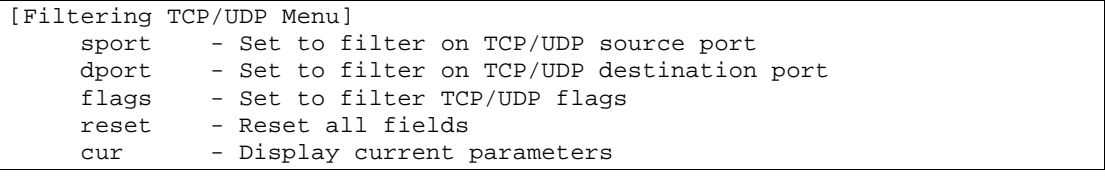

ACL TCP/UDP TERMINE UP TCP/UDP Filter Menu

165 TCP/UDP Filter

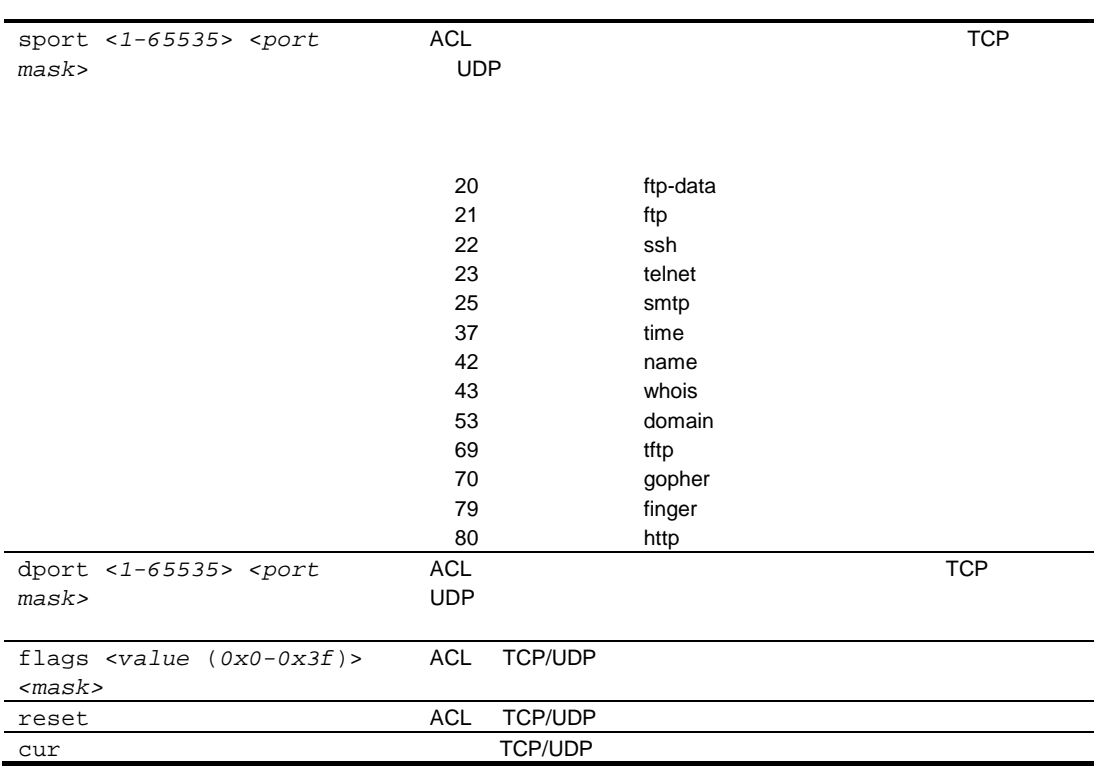

## ACL Meter configuration

コマン /cfg/acl/acl <*ACL number*>/meter

| [Metering Menu] |                                              |  |  |
|-----------------|----------------------------------------------|--|--|
| cir             | - Set committed rate in KiloBits/s           |  |  |
| mbsize          | - Set maximum burst size in KiloBits         |  |  |
| enable          | - Enable/disable port metering               |  |  |
| dpass           | - Set to Drop or Pass out of profile traffic |  |  |
| reset           | - Reset meter parameters                     |  |  |
| cur             | - Display current settings                   |  |  |

ACL メータリング アイディング しょうしょう

166 ACL Meter

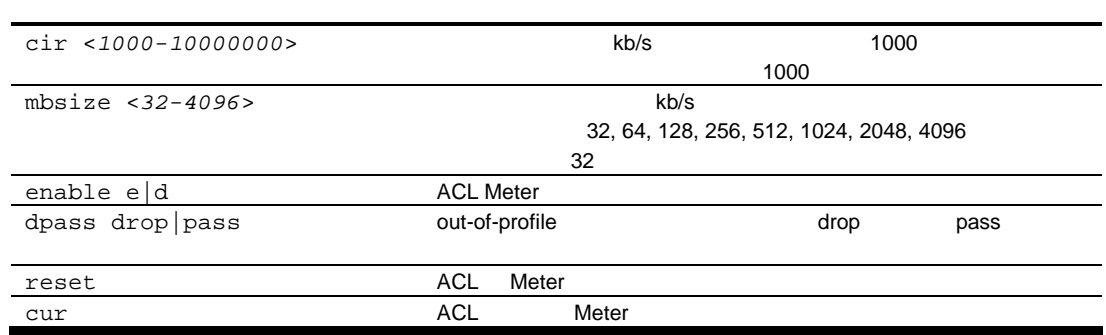

### ACL Re-mark configuration

コマン /cfg/acl/acl <*ACL number*>/re-mark

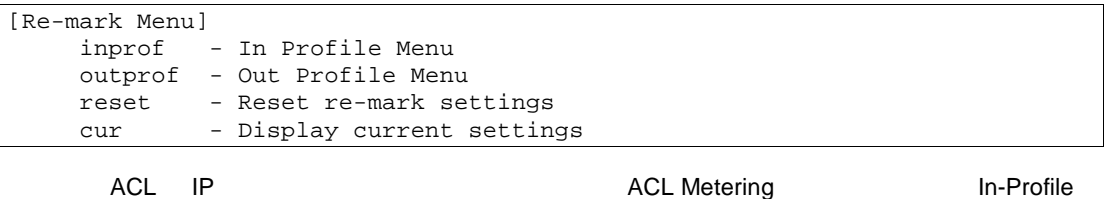

Out-of-Profile

167 ACL Re-mark

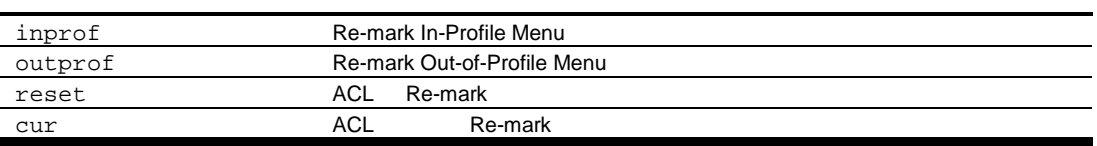

### ACL Re-mark In-Profile configuration

コマン /cfg/acl/acl <*ACL number*>/re-mark/inprof

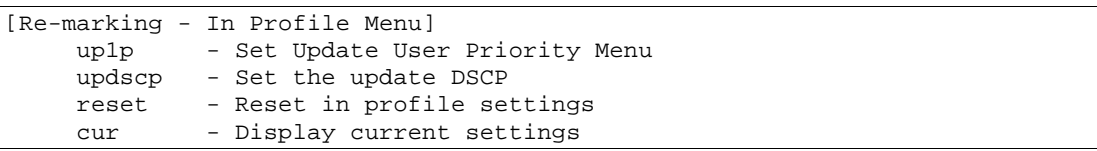

168 ACL Re-mark

uplp Re-Mark In-Profile Update User Priority Menu

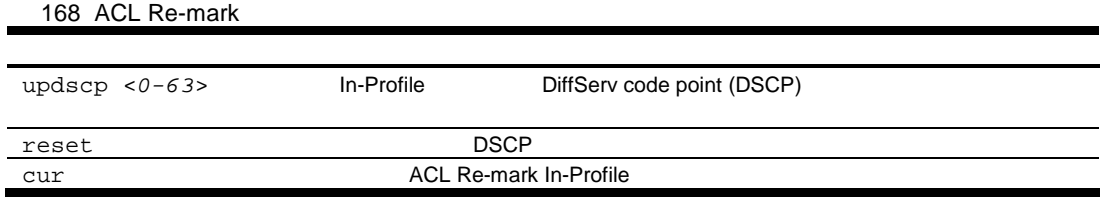

### ACL Re-mark In-Profile Update User Priority configuration

/cfg/acl/acl <*ACL number*>/re-mark/inprof/up1p

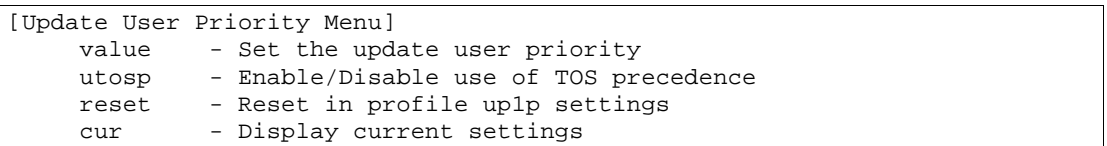

169 ACL Update User Priority

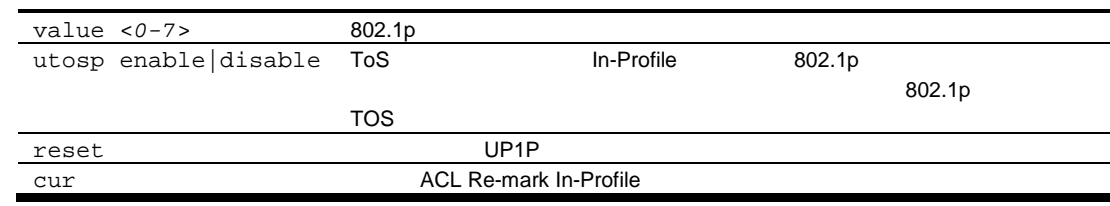

### ACL Re-mark Out-of-Profile configuration

コマン /cfg/acl/acl <*ACL number*>/re-mark/outprof

|       | [Re-marking - Out Of Profile Menu] |
|-------|------------------------------------|
|       | updscp - Set the update DSCP       |
| reset | - Reset out of profile settings    |
| cur   | - Display current settings         |
|       |                                    |

### 170 ACL Re-mark Out-of-Profile

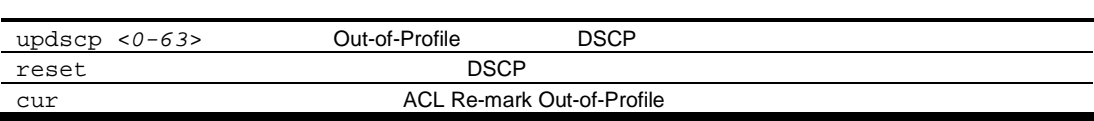

### ACL Packet Format configuration

コマン /cfg/acl/acl <*ACL number*>/pktfmt

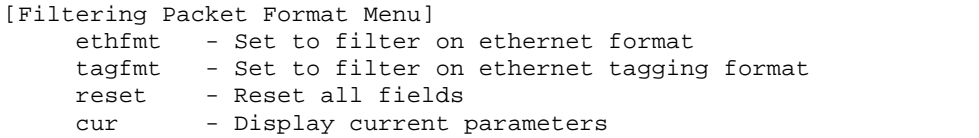

Packet Format Configuration Menu

171 Packet Format

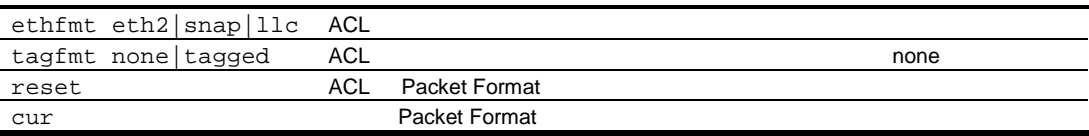

# ACL Group configuration

コマン /cfg/acl/group <*ACL group number*>

|     | [ACL Group 1 Menu]                   |
|-----|--------------------------------------|
| add | - Add ACL to group                   |
| rem | - Remove ACL from group              |
| cur | - Display current ACL items in group |
|     |                                      |

ACL ACL  $ACL$  ACL  $ACL$ 

ACL Group Menu

172 ACL Group

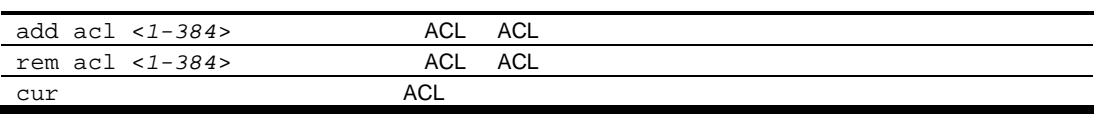

# Remote Monitoring configuration

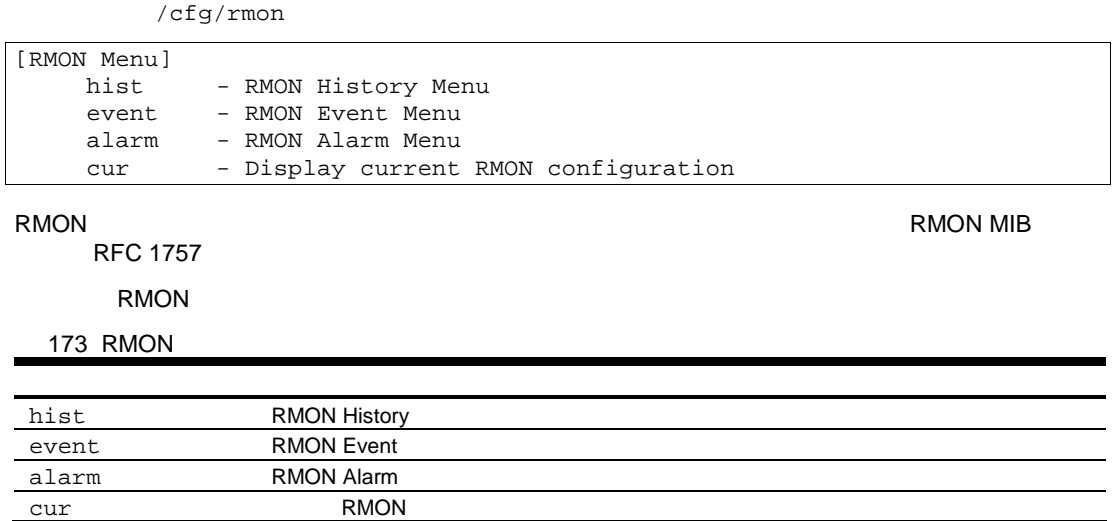

# RMON history configuration

コマン /cfg/rmon/hist <*1-65535*>

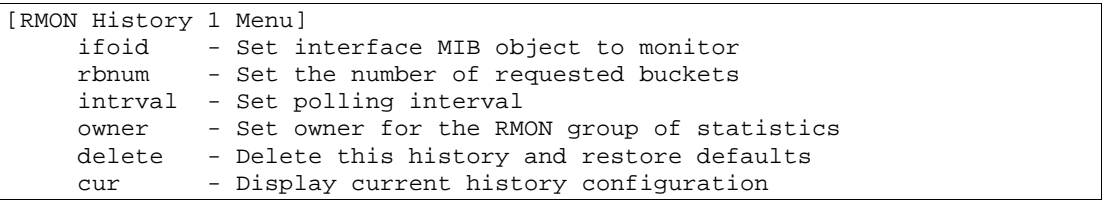

history 5

RMON History

174 RMON History

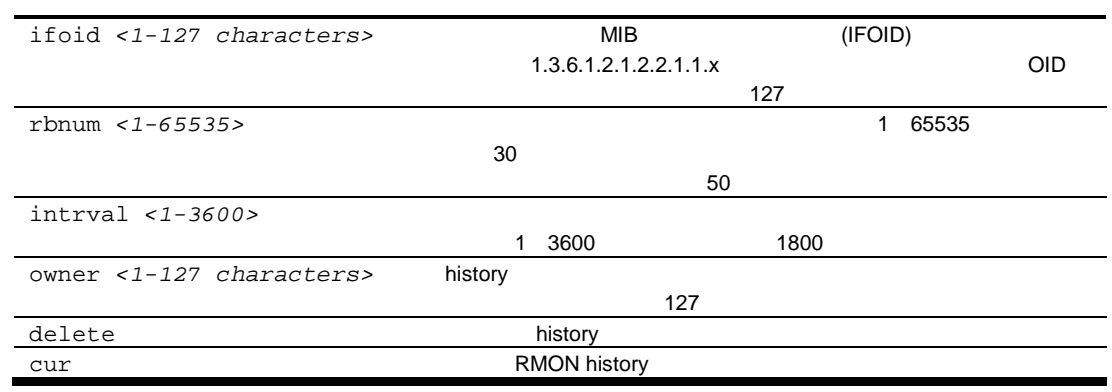

## RMON event configuration

コマ cfg/rmon/event <*1-65535*>

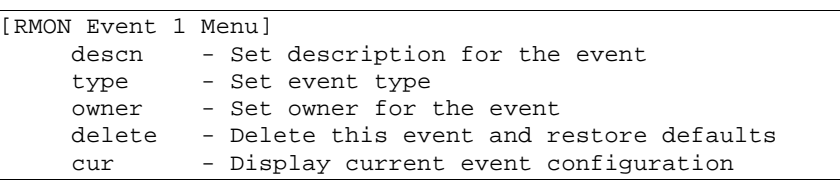

 $30$ 

**RMON Event** 

175 RMON Event

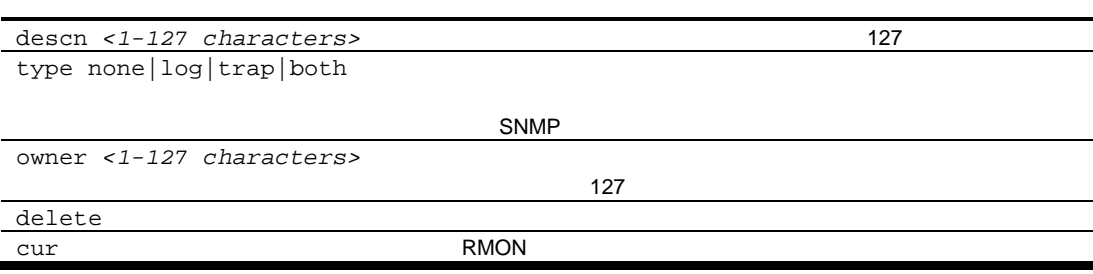

## RMON alarm configuration

コマン /cfg/rmon/alarm <*1-65535*>

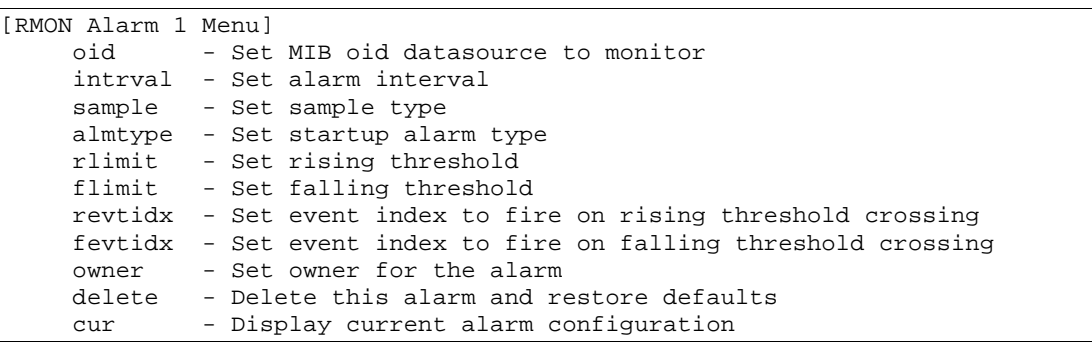

RMON MIB  $\blacksquare$ 

 $30$ 

#### RMON Alarm

176 RMON Alarm

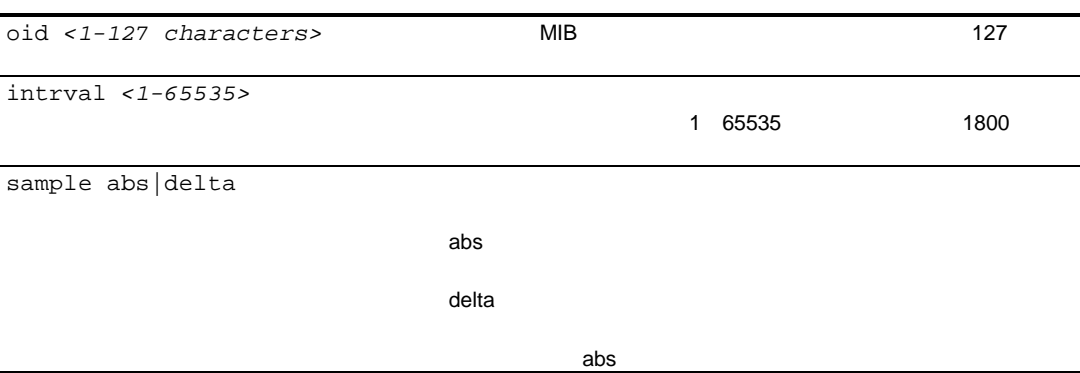

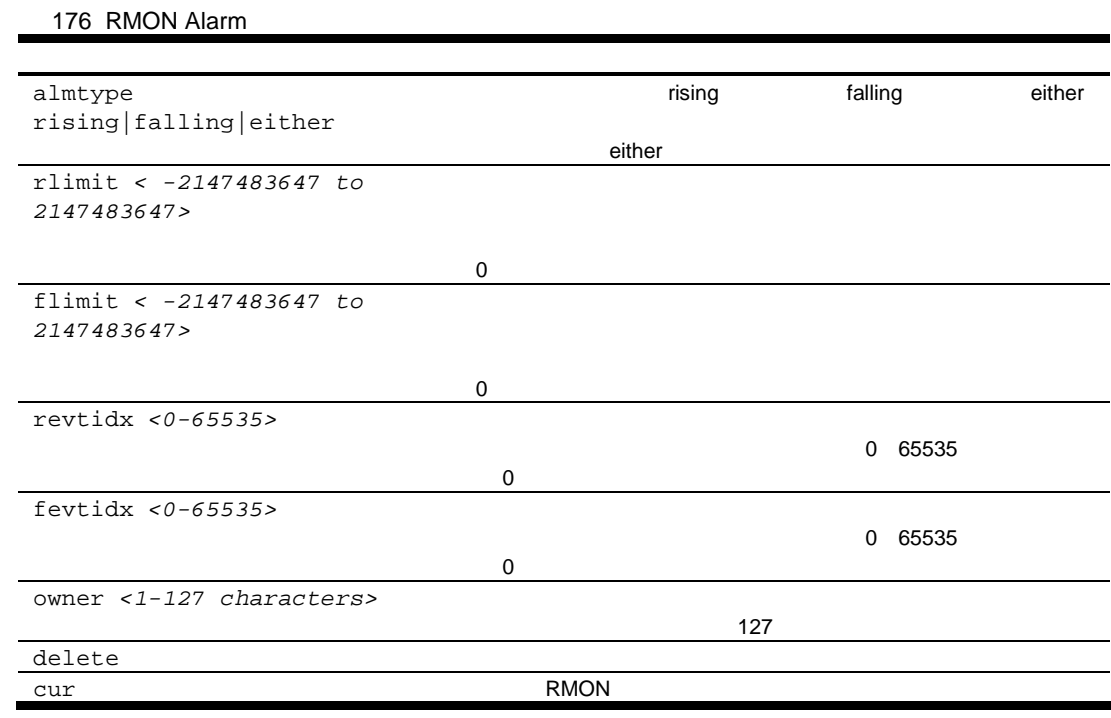

# Port mirroring

/cfg/pmirr

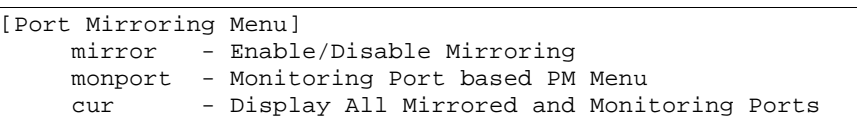

**Port Mirroring** 

177 Port Mirroring

mirror disable enable

monport *<port number>* Port cur  $\mathfrak{m}$ 

Port-based port mirroring

コマン /cfg/pmirr/monport <*port number*>

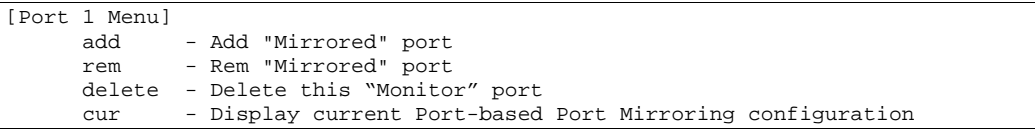

Port

178 Port

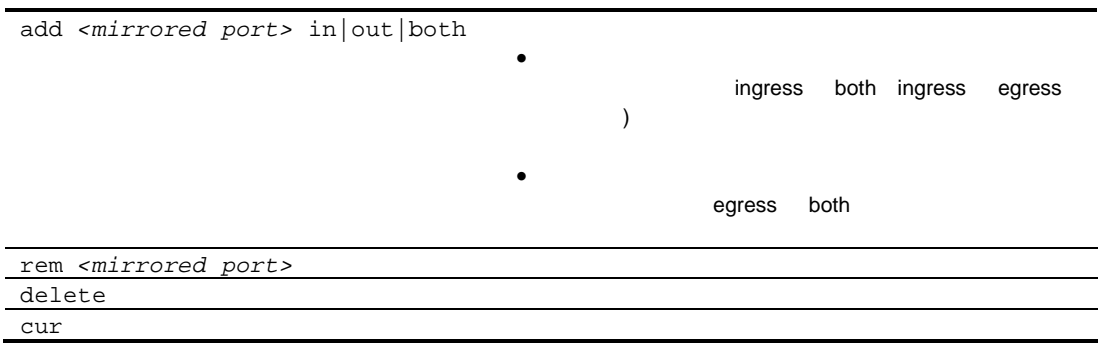

# Uplink Failure Detection configuration

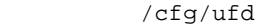

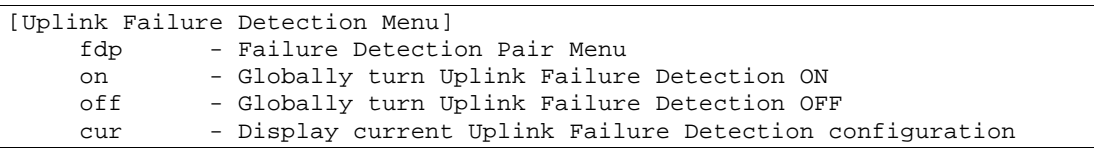

Uplink Failure Detection (UFD)

LtM LtD Failure Detection Pair (FDP) **EDP 4 to the UFD FDP LtM** the LtD LtM LtM  $\Box$ 

**Uplink Failure Detection** 

### 179 Uplink Failure Detection

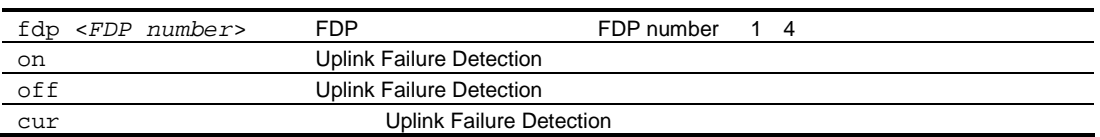

## Failure Detection Pair (FDP) configuration

/cfg/ufd/fdp <FDP number>

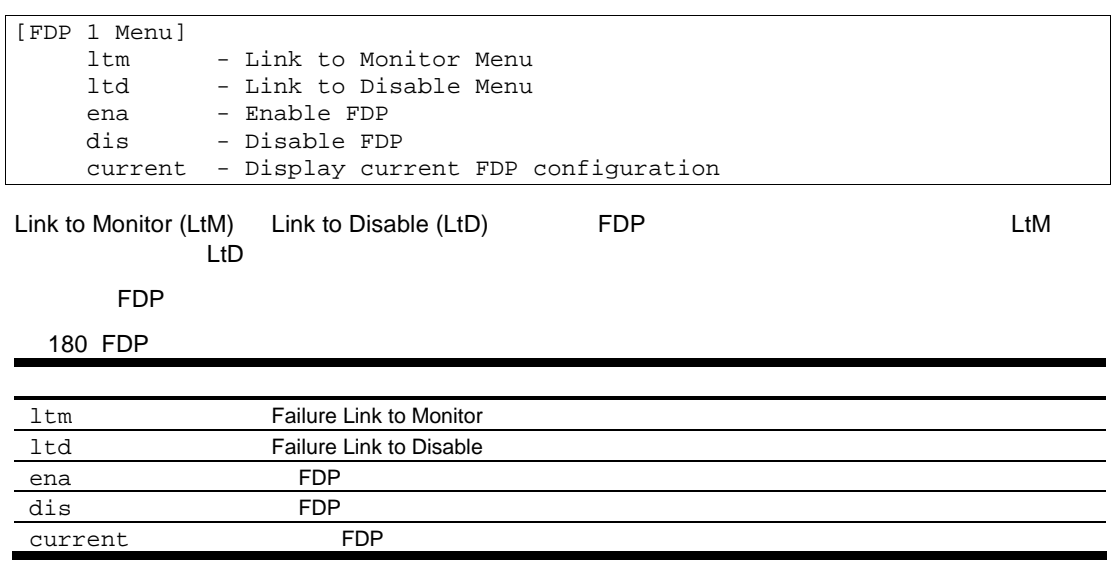

## Link to Monitor (LtM) configuration

コマン /cfg/ufd/fdp <*FDP number*>/ltm

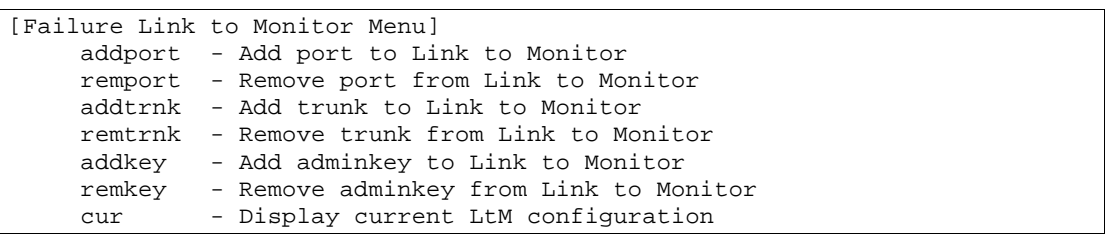

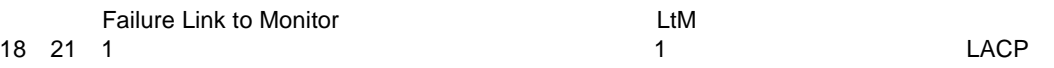

### 181 Failure Link to Monitor

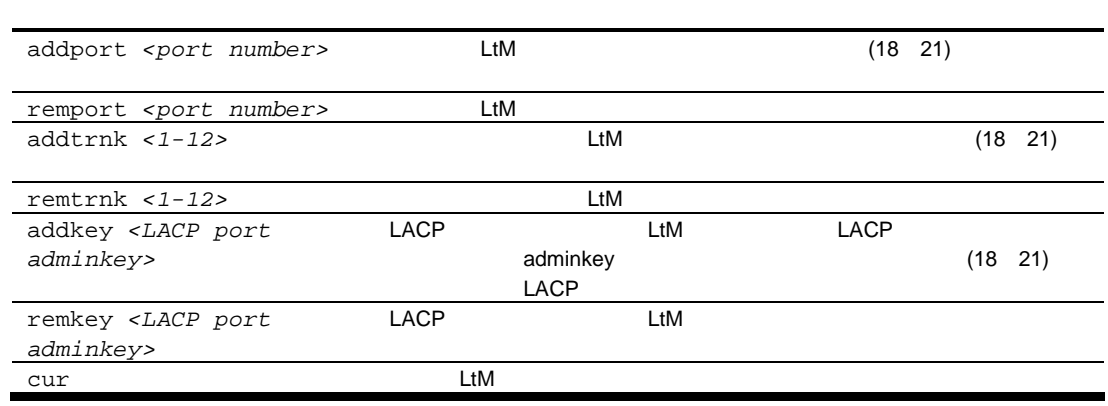

## Link to Disable (LtD) configuration

コマン /cfg/ufd/fdp <*FDP number*>/ltd

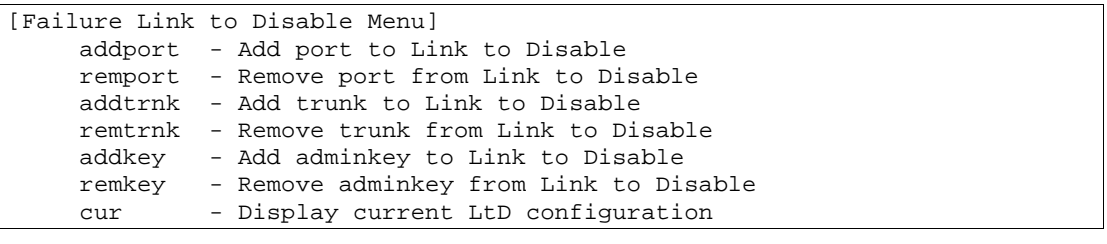

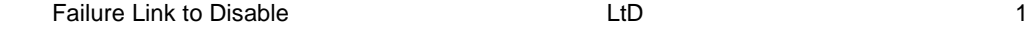

 $16$  LACP

182 Failure Link to Disable

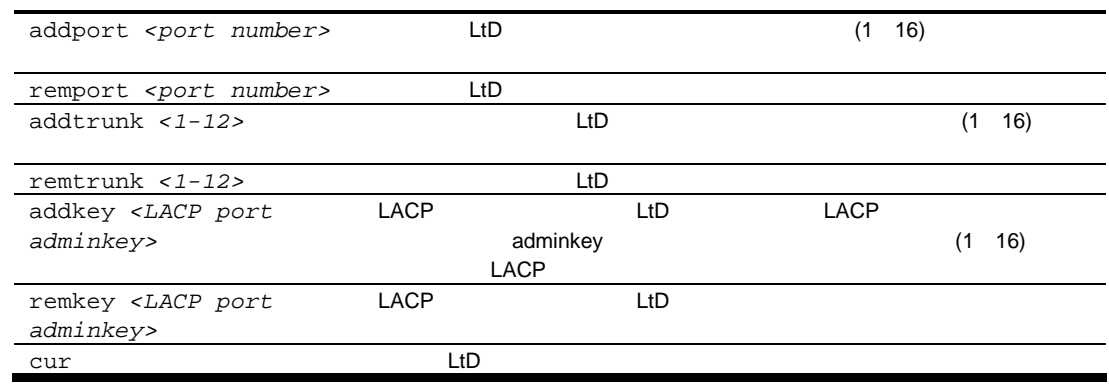

# Configuration Dump

 $/cfg/dump$ 

Configuration#

Configuration# dump

### FTP/TFTP

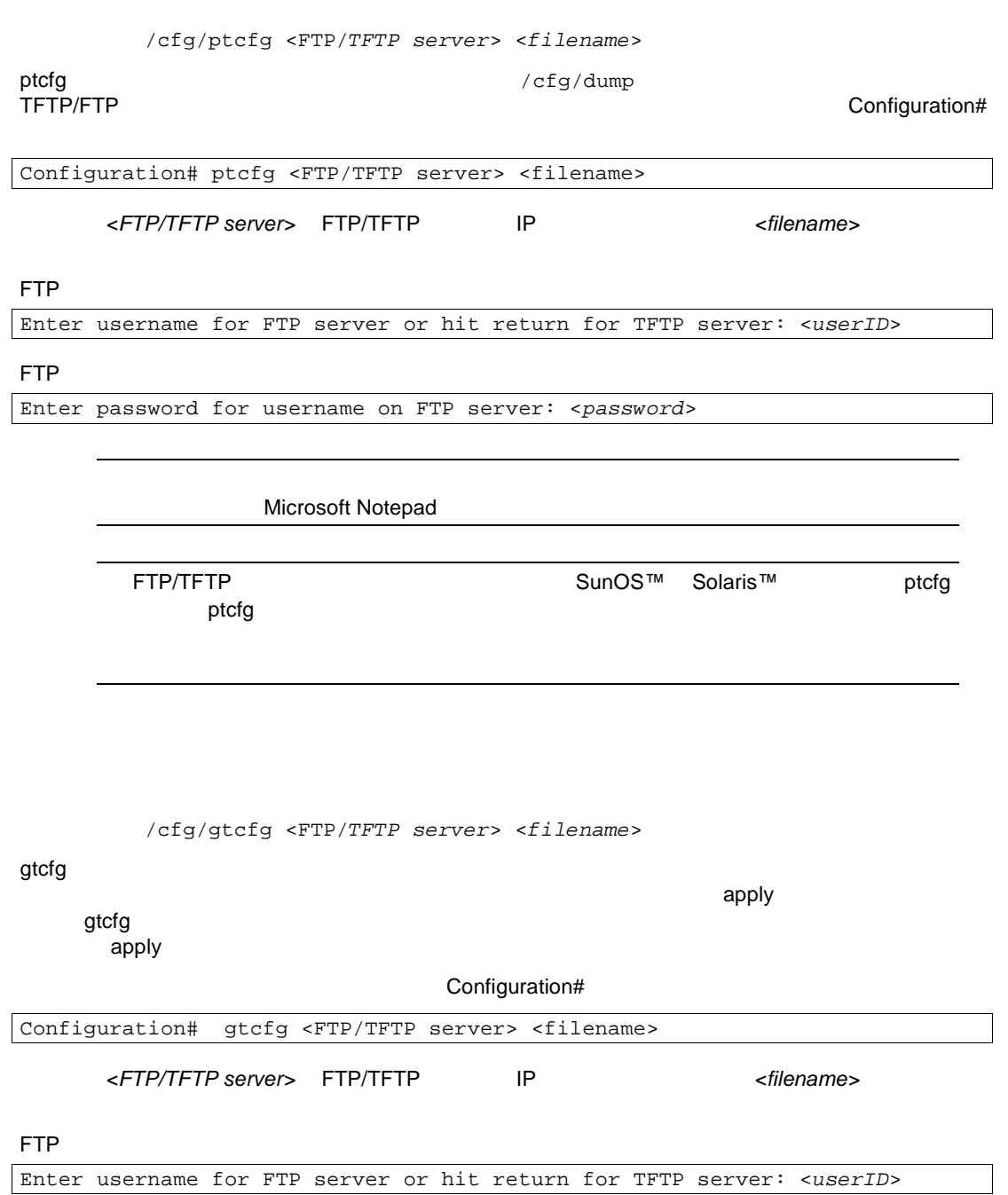

#### FTP サーバー しょうしょく しょうしょく

Enter password for username on FTP server: <*password*>

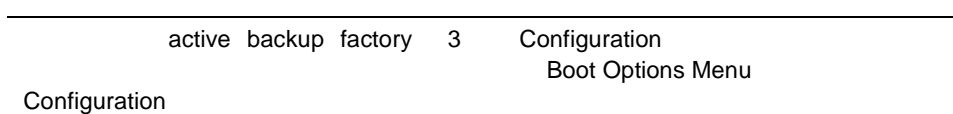

# Operations Menu

**Operations** 

/oper

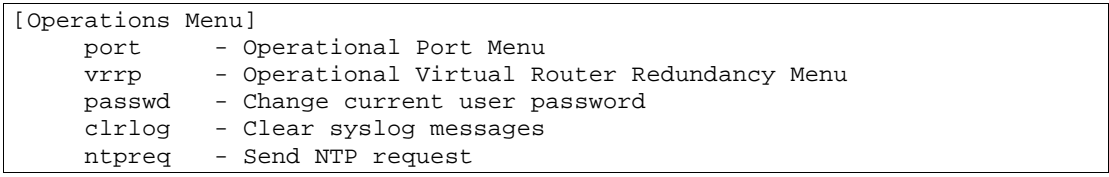

Operations

183 Operations

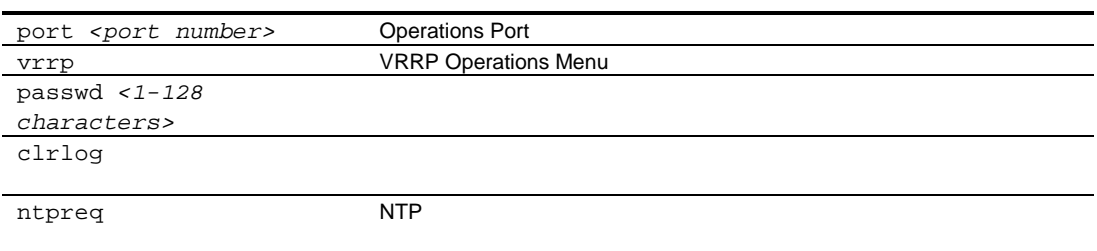

# Operations-level port options

/oper/port <port number>

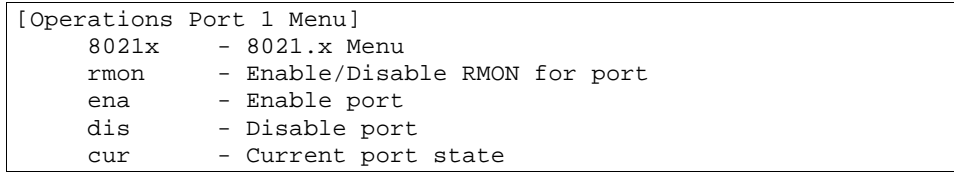

Operations Port

184 Operations Port

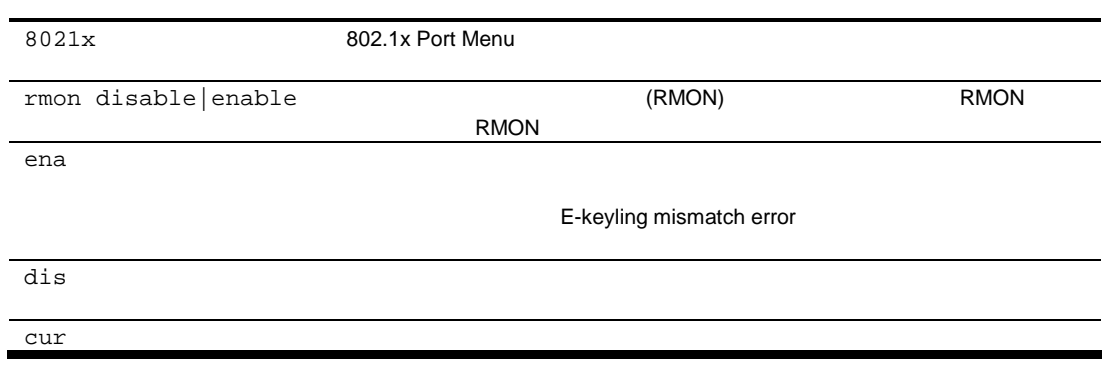

## Operations-level port 802.1x options

/oper/port <port number>/8021x

[802.1x Operation Menu] - Reinitialize 802.1x access control on this port reauth - Initiate reauthentication on this port now

Operations-Level Port 802.1x

### 185 Operations-Level Port 802.1x Menu

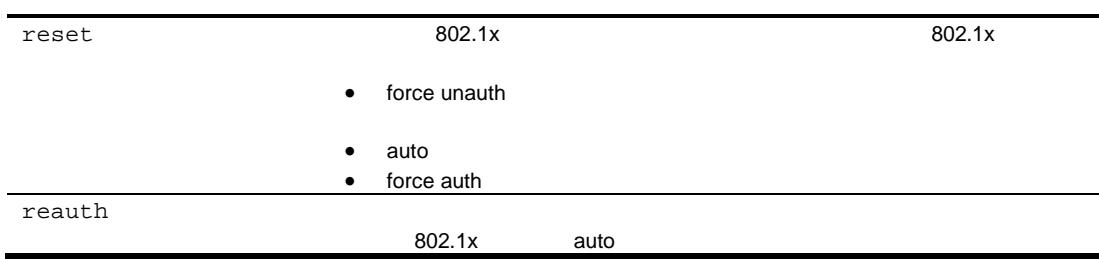

## Operations-level VRRP options

/oper/vrrp

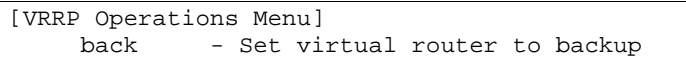

Operations-Level VRRP Menu

186 Operations-Level VRRP Menu

back <1-250>  $\overline{\phantom{a}}$  0  $\overline{\phantom{a}}$  0  $\overline{\phantom{a}}$  スイ てい IP アド スイッ IP イン フェ アドレ preemption  $\bullet$ 

# Boot Options Menu

### **Boot Options**

**Boot Options** 

- $\bullet$
- スイッ リセッ するとき Configuration ブロッ
- FTP/TFTP

/boot

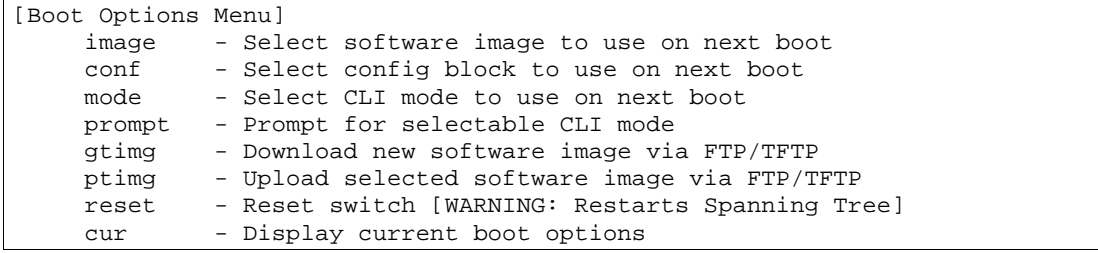

**Boot Optiosn** 

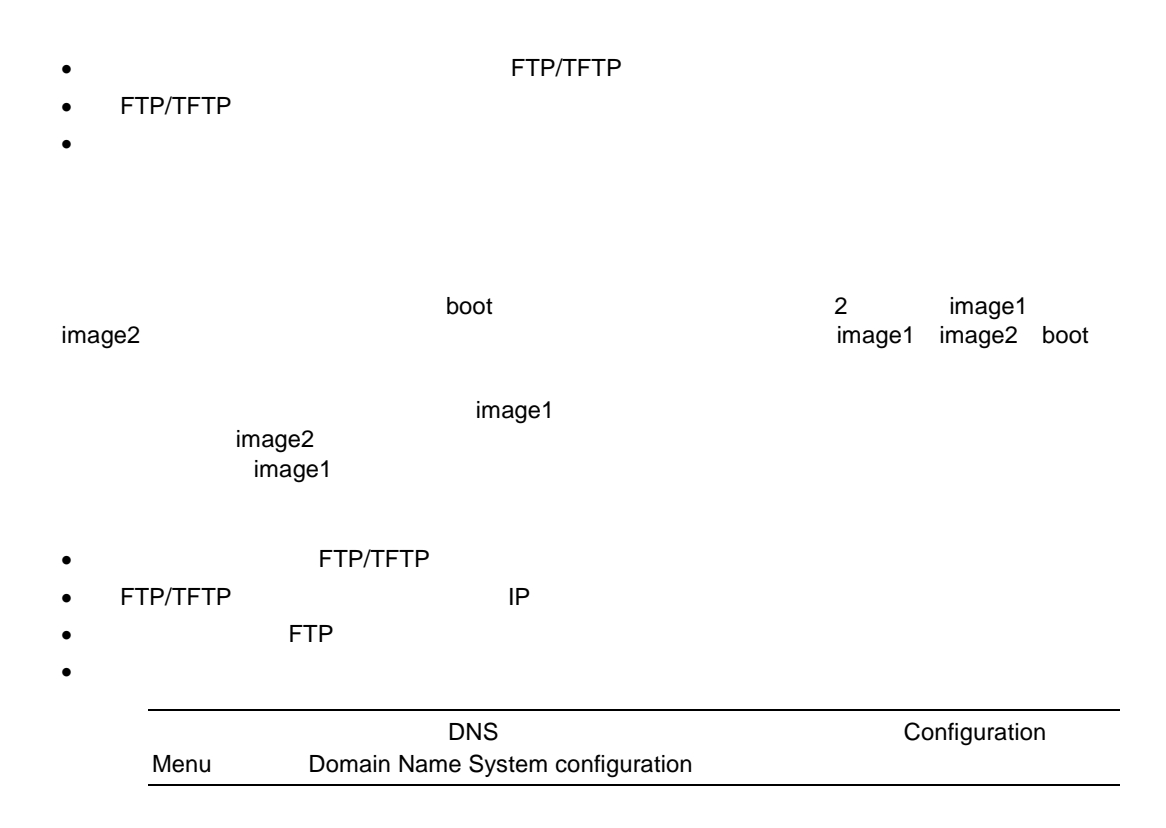

### 1. Boot Options#

Boot Options# gtimg

 $2.$ 

```
Enter name of switch software image to be replaced
["image1"/"image2"/"boot"]: <image>
```
3. FTP/TFTP IP

Enter hostname or IP address of TFTP server: < server name or IP address>

 $4.$ 

Enter name of file on FTP/TFTP server: <filename>

TFTP **TETP TETP** 

### $5.$  FTP  $\blacksquare$

Enter username for FTP server or hit return for TFTP server: <*userID*>

 $6.$  FTP  $\blacksquare$ 

Enter password for username on FTP server: <*password*>

 $7.$ 

Enter the port to use for dawnloading the image ["mgt"|"data"]:

 $8.$ 

9. ダウンロー image1 もしく image2 ブー ロー ソフトウェアイメ

```
image2 currently contains Software Version 1.0.0
 that was downloaded at 15:46:36 Wed Apr 23, 2006.
New download will replace image2 with file "1.0.1_OS.img"
 from TFTP server 192.168.2.4.
Confirm download operation [y/n]: y
Invoking TFTP over port 69...
Starting download...
File appears valid
Download in progress....................................................
Image download complete (1333953 bytes)
Writing to flash...This takes about 90 seconds. Please wait
Write complete (1333953 bytes), now verifying FLASH...
Verification of new image2 in FLASH successful.
image2 now contains Software Version 1.0.1
Switch is currently set to boot software image1.
Do you want to change that to the new image2? [y/n] y
Next boot will use new software image2.
```
<u>Image1 image2 image2</u> しょうしん image2 しょうしょう

1. Boot Options#

Boot Options# image

 $2.$ 

Currently set to use switch software "image1" on next reset. Specify new image to use on next reset ["image1"/"image2"]:

#### FTP/TFTP

### 1. Boot Options#

Boot Options# ptimg

#### $2.$

Enter name of switch software image to be uploaded ["image1"|"image2"|"boot"]: <image>

#### 3. FTP/TFTP IP

Enter hostname or IP address of FTP/TFTP server: <server name or IP address>

### 4. FTP/TFTP

Enter name of file on FTP/TFTP server: <filename>

### 5. FTP

Enter username for FTP server or hit return for TFTP server: <*userID*>

### 6. FTP

Enter password for username on FTP server: <*password*>

### 7.  $\blacksquare$

```
image2 currently contains Software Version 1.0.0
Upload will transfer image2 (1889411 bytes) to file "test"
 on TFTP server 192.1.1.1.
Confirm upload operation [y/n]: y
```
# Configuration

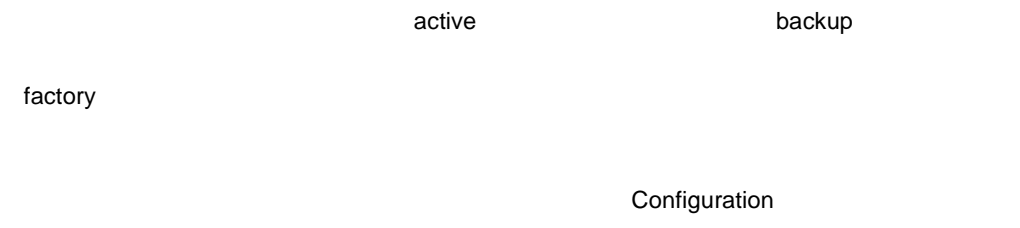

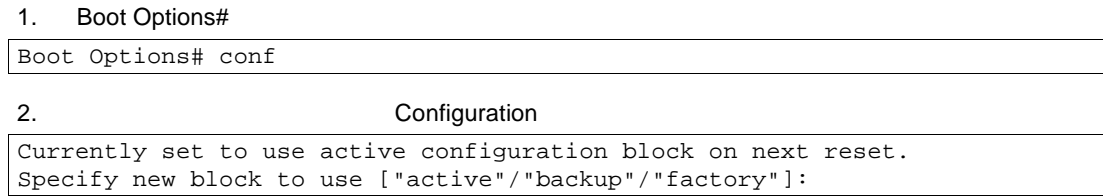

**Configuration** 

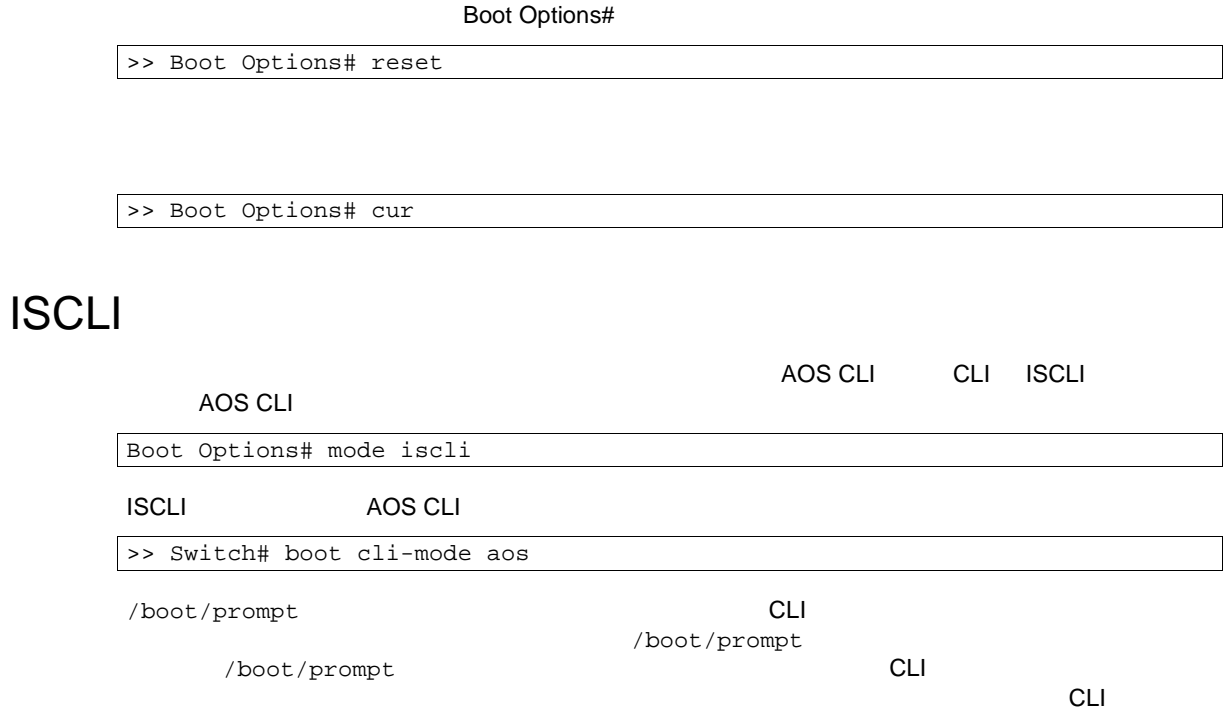

# Maintenance Menu

FDB ARP

### /maint

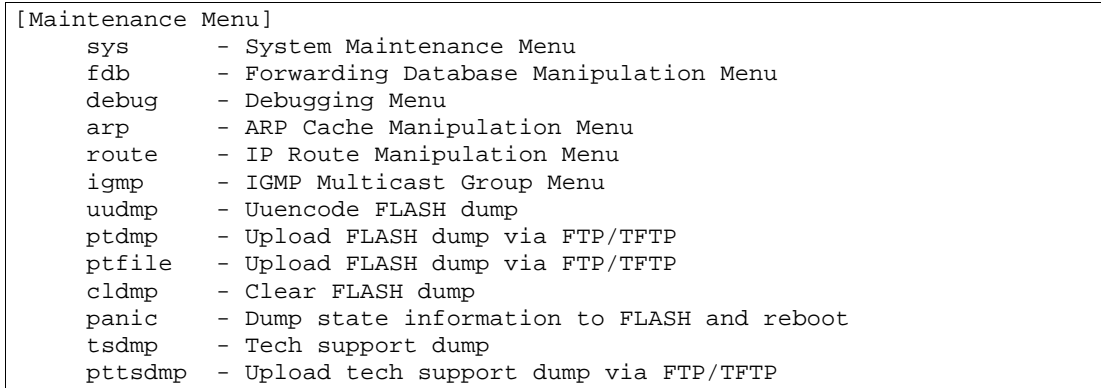

スイッチアドミニストレー シリアルポー スイッ リセッ

Maintenance panic

(Ctrl-Shift-6)

 $\bullet$ 

Maintenance

187 Maintenance

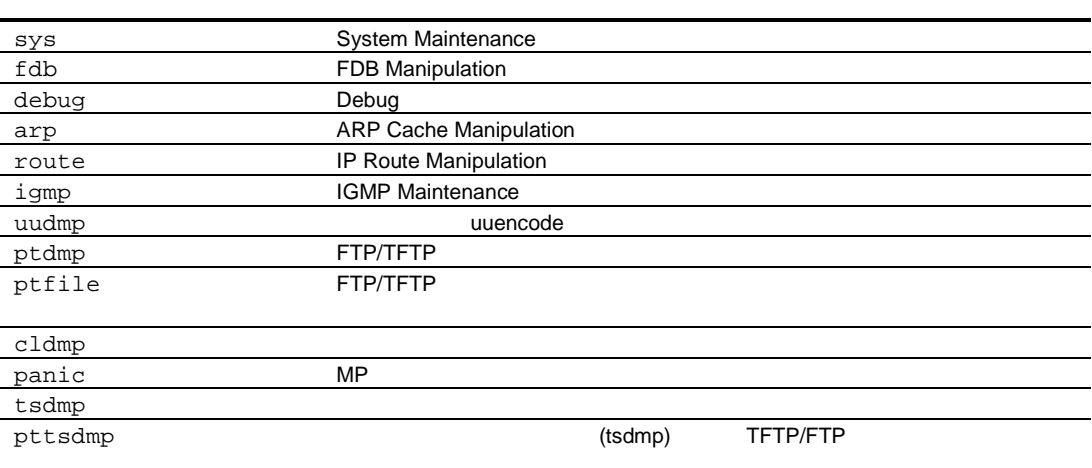

## System Maintenance options

/maint/sys

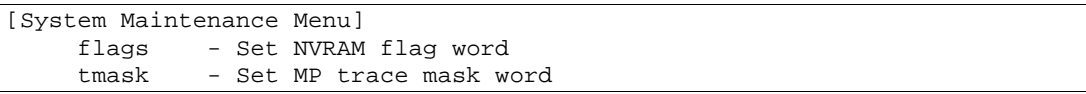

System Maintenance

188 System Maintenance

flags <new NVRAM flags word as 0xXXXXXXXX>

tmask トレー マストランス しゅうしょう しゅうしょう しゅうしょう

## FDB Manipulation options

 $/$ maint/fdb

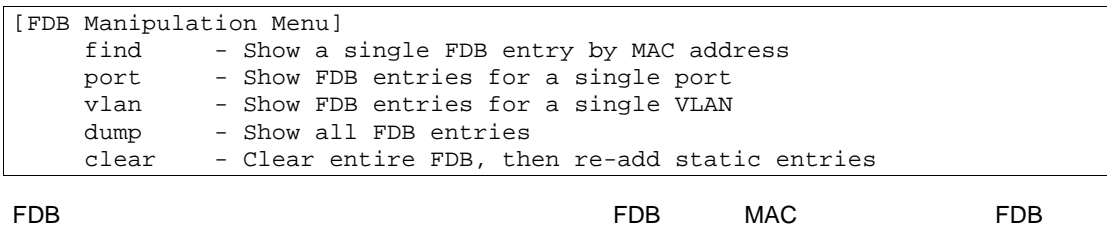

 $MAC$ 

FDB Manipulation

189 FDB Manipulation

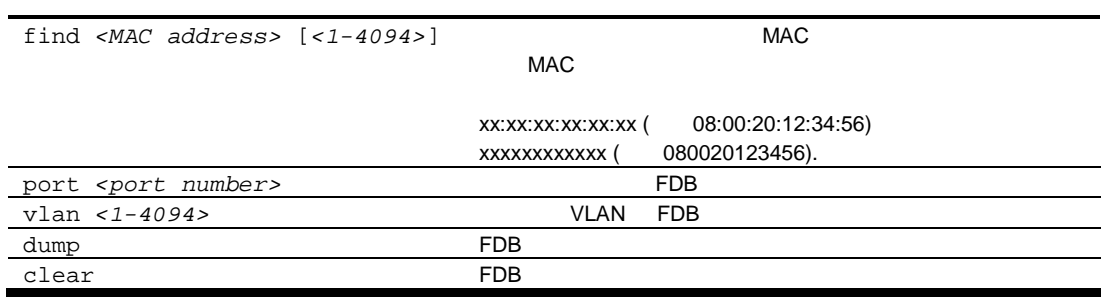

## Debugging options

/maint/debug [Miscellaneous Debug Menu] tbuf - Show MP trace buffer snap - Show MP snap (or post-mortem) trace buffer clrcfg - Clear all flash configs  $(MP)$  $\bullet$  $(MP)$ Miscellaneous Debug 190 Miscellaneous Debug tbuf extensive results to the contract of the contract of the contract of the contract of the contract of the contract of the contract of the contract of the contract of the contract of the contract of the contract of the MP trace buffer at 13:28:15 Fri May 25, 2002; mask: 0x2ffdf748 snap et al. et al. et al. et al. et al. et al. et al. et al. et al. et al. et al. et al. et al. et al. et al. clrcfg Configuration

## ARP cache options

/maint/arp

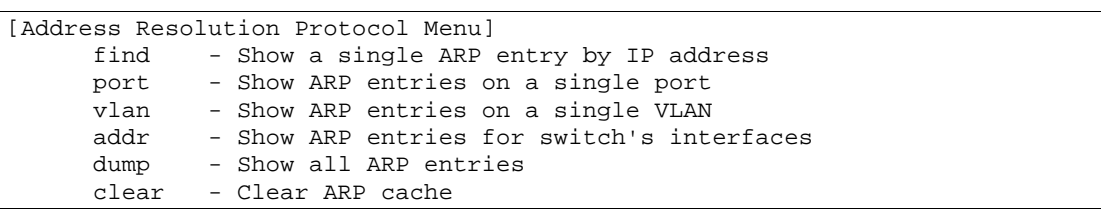

Address Resolution Protocol (ARP)

191 Address Resolution Protocol

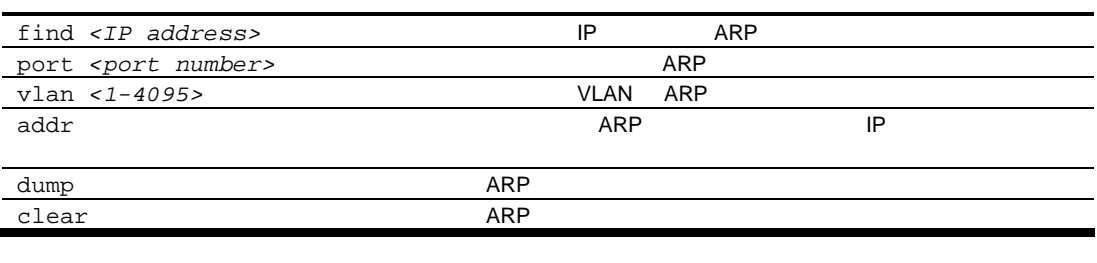

ARP find port vlan dump Information Menu ARP information

## IP Route Manipulation options

/maint/route

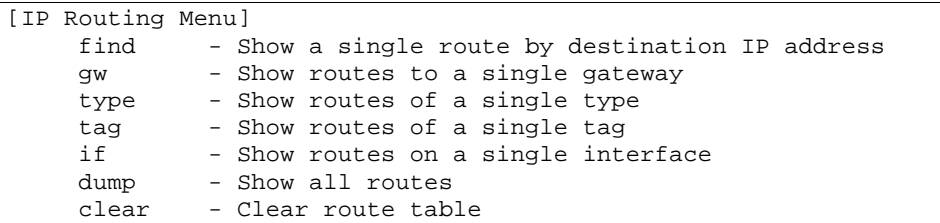

IP Route Manipulation Menu

192 IP Route Manipulation Menu

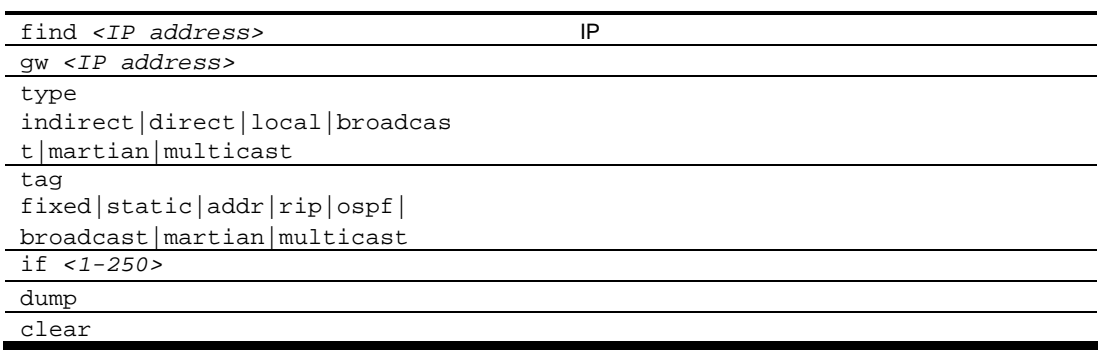

## IGMP Multicast Group options

/maint/igmp

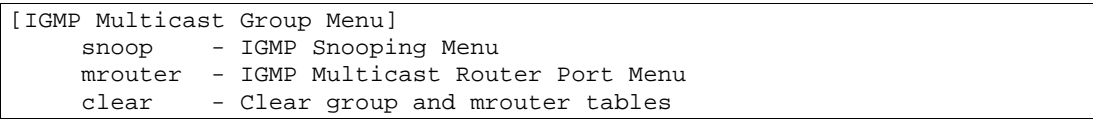

IGMP Multicast Group

193 IGMP Multicast Group

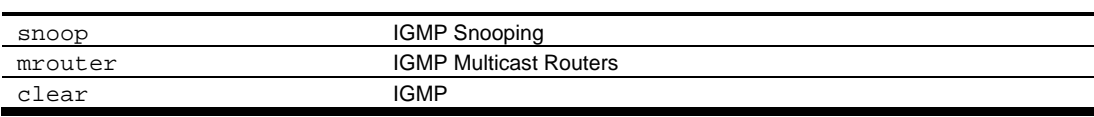

## IGMP Snooping options

/maint/igmp/snoop

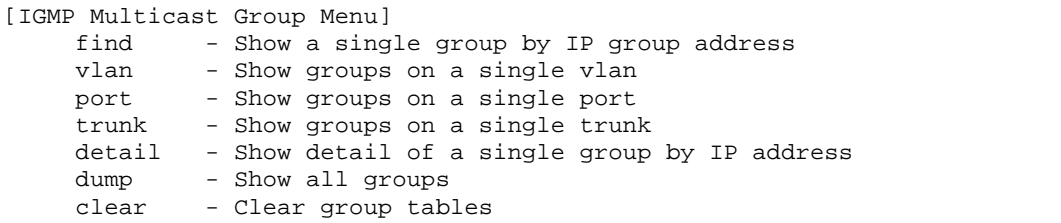

IGMP Snooping

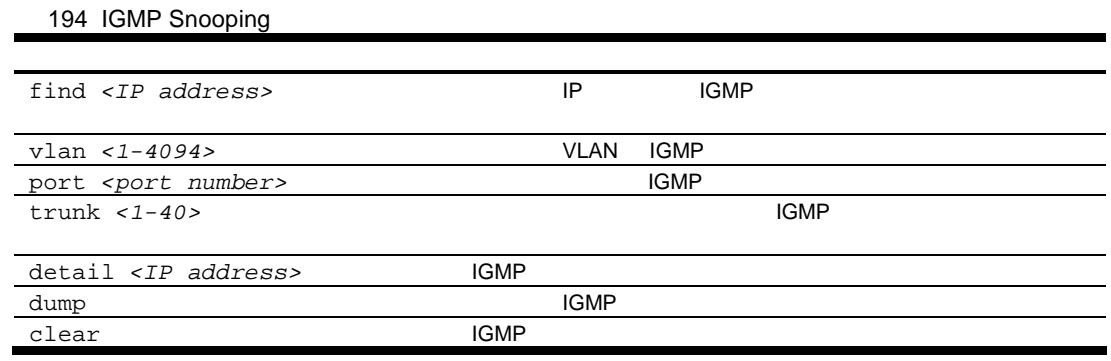

## IGMP Multicast Routers options

/maint/igmp/mrouter

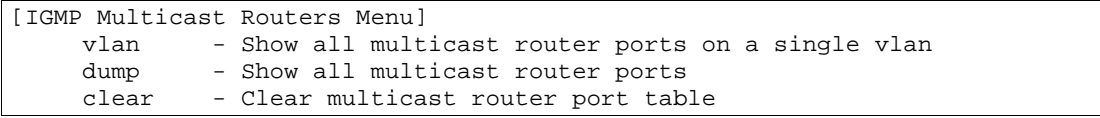

IGMP Multicast Routers

195 IGMP Multicast Router

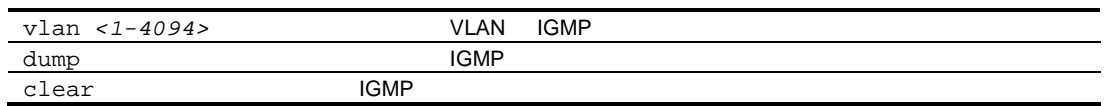

# Uuencode flash dump

/maint/uudmp

uuencode

 $\mathsf{u}$ udmp  $\mathsf{u}$ 

 $\mu$ uudmp $\mu$  23,300  $\mu$ 

uudmp  $\overline{\phantom{a}}$ 

Maintenance#

Maintenance# uudmp

No FLASH dump available.

### FTP/TFTP

/maint/ptdmp <server> <filename>

FTP/TFTP

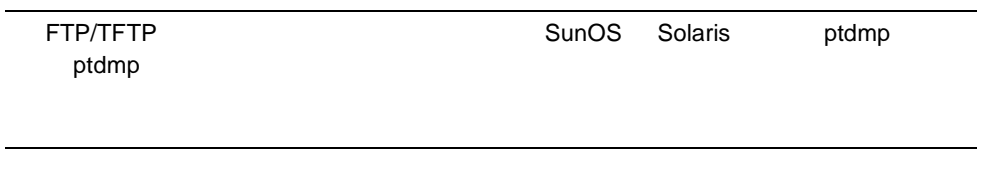

FTP/TFTP Maintenance#

Maintenance# ptdmp <server> <filename>

<server>
FTP/TFTP  $\blacksquare$   $\blacksquare$ 

FTP the state of the state of the state of the state of the state of the state of the state of the state of the

Enter username for FTP server or hit return for TFTP server: <*userID*>

FTP サーバー しょうしょく しょうしょく

Enter password for username on FTP server: <*password*>

/maint/cldmp

Maintenance#

Maintenance# cldmp

FLASH dump region cleared.

FLASH dump region is already clear.

panic

/maint/panic

Maintenance#

```
>> Maintenance# panic
A FLASH dump already exists.
Confirm replacing existing dump and reboot [y/n]:
```
"y" and  $\mathbf{y}$ " and  $\mathbf{y}$  and  $\mathbf{y}$  and  $\mathbf{y}$  and  $\mathbf{y}$  and  $\mathbf{y}$  and  $\mathbf{y}$  and  $\mathbf{y}$  and  $\mathbf{y}$  and  $\mathbf{y}$  and  $\mathbf{y}$  and  $\mathbf{y}$  and  $\mathbf{y}$  and  $\mathbf{y}$  and  $\mathbf{y}$  and  $\mathbf{y}$  and  $\mathbf{$ 

Confirm dump and reboot [y/n]: y

```
Starting system dump...done.
Reboot at 11:54:08 Wednesday October 30, 2005...
. . . . . . . . . . . . . . . . . . . . . . . . . . . . . . . .
 . . . . . . . . . . . . . . . . . . . . . . . . . . . . . . . .
Rebooted because of console PANIC command.
```
Note: A system dump exists in FLASH. The dump was saved at 13:43:22 Wednesday October 30, 2005. Use /maint/uudmp to extract the dump for analysis and /maint/cldmp to clear the FLASH region. The region must be cleared before another dump can be saved.